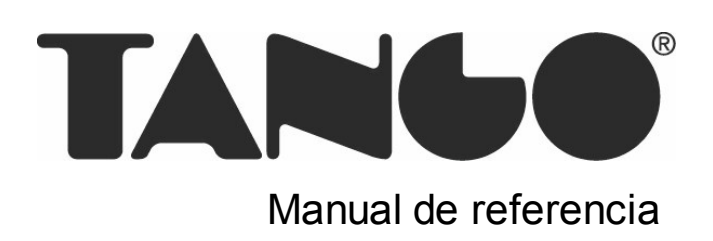

## Tango Astor Contabilidad

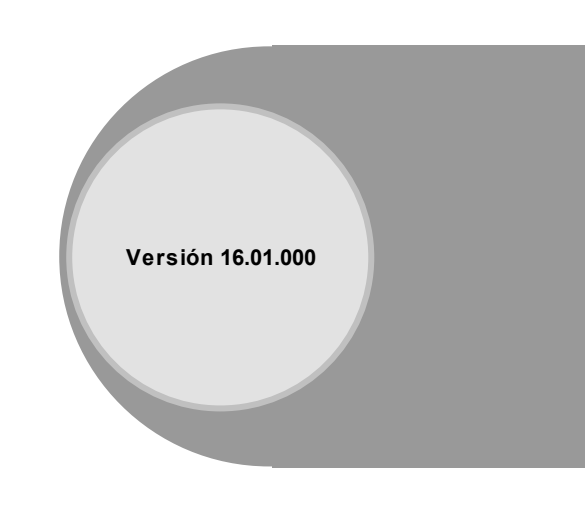

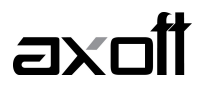

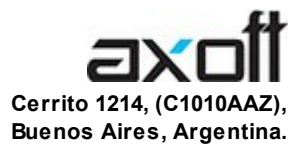

#### VENTAS 054 (011) 5031-8264 054 (011) 4816-2620 Fax: 054 (011) 4816-2394 ventas@axoft.com

SOPORTE TÉCNICO 054 (011) 5256-2919 Línea Restô: 054 (011) 5256-2964 Fax: 054 (011) 4816-2394 servicios@axoft.com

CONSULTA WEB http://www.axoft.com/redir?id=4

> TELELLAVE 054 (011) 4816-2904

HABILITACIÓN DE SISTEMAS cuotas@axoft.com

**CURSOS** 

054 (011) 4816-2620 Fax: 054 (011) 4816-2394 Dirigido a CAPACITACION cursos@axoft.com

> SITIO WEB http://www.axoft.com

Word, Excel, Access, Outlook, MS Office, Windows y Microsoft son marcas registradas de Microsoft Corporation.

Youtube, Google Maps y Google, y otros productos y compañías mencionadas en este manual son marcas registradas de sus respectivos dueños.

La información contenida en este manual está sujeta a cambios sin previo aviso. Los datos utilizados en los ejemplos son ficticios. Prohibida la reproducción total o parcial del contenido de este manual por cualquier medio, mecánico o electrónico.

**Nota** Este documento está configurado para ser impreso en hojas del tipo A4. Para realizar una impresión en base a hojas Carta (u otro tipo de tamaño de papel) configure adecuadamente las opciones de impresión.

#### Axoft Argentina S.A. Todos los derechos reservados.

## **Sumario**

### Capítulo 1

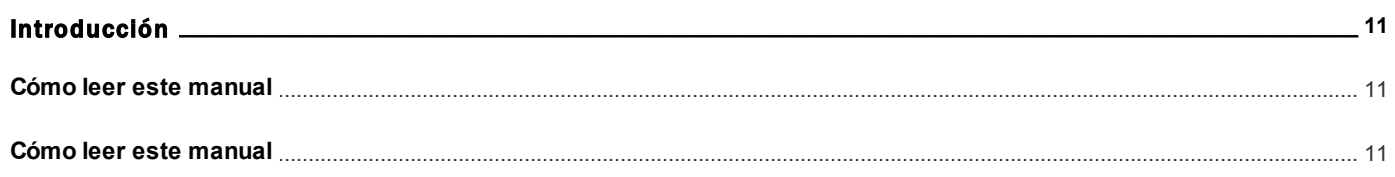

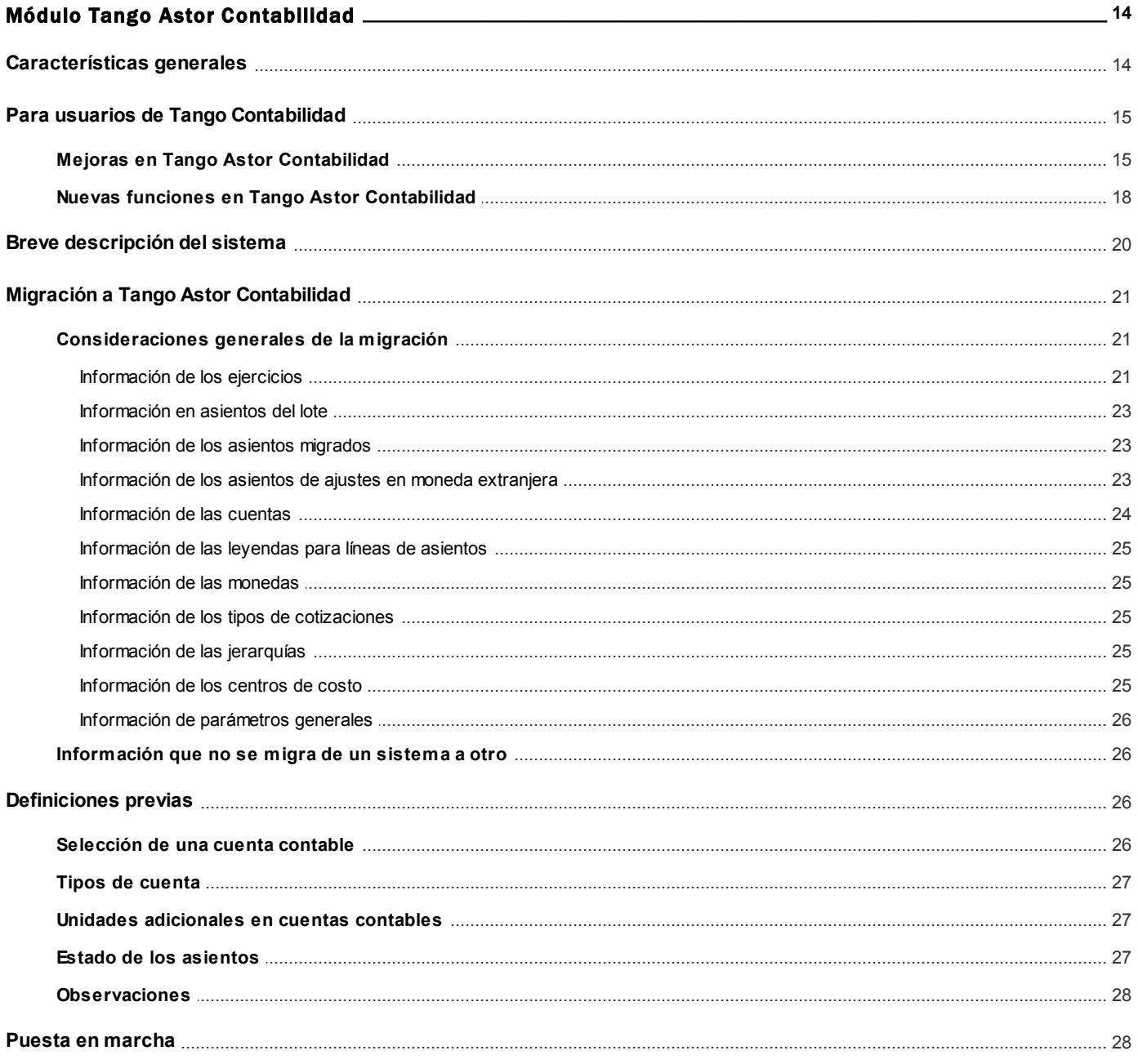

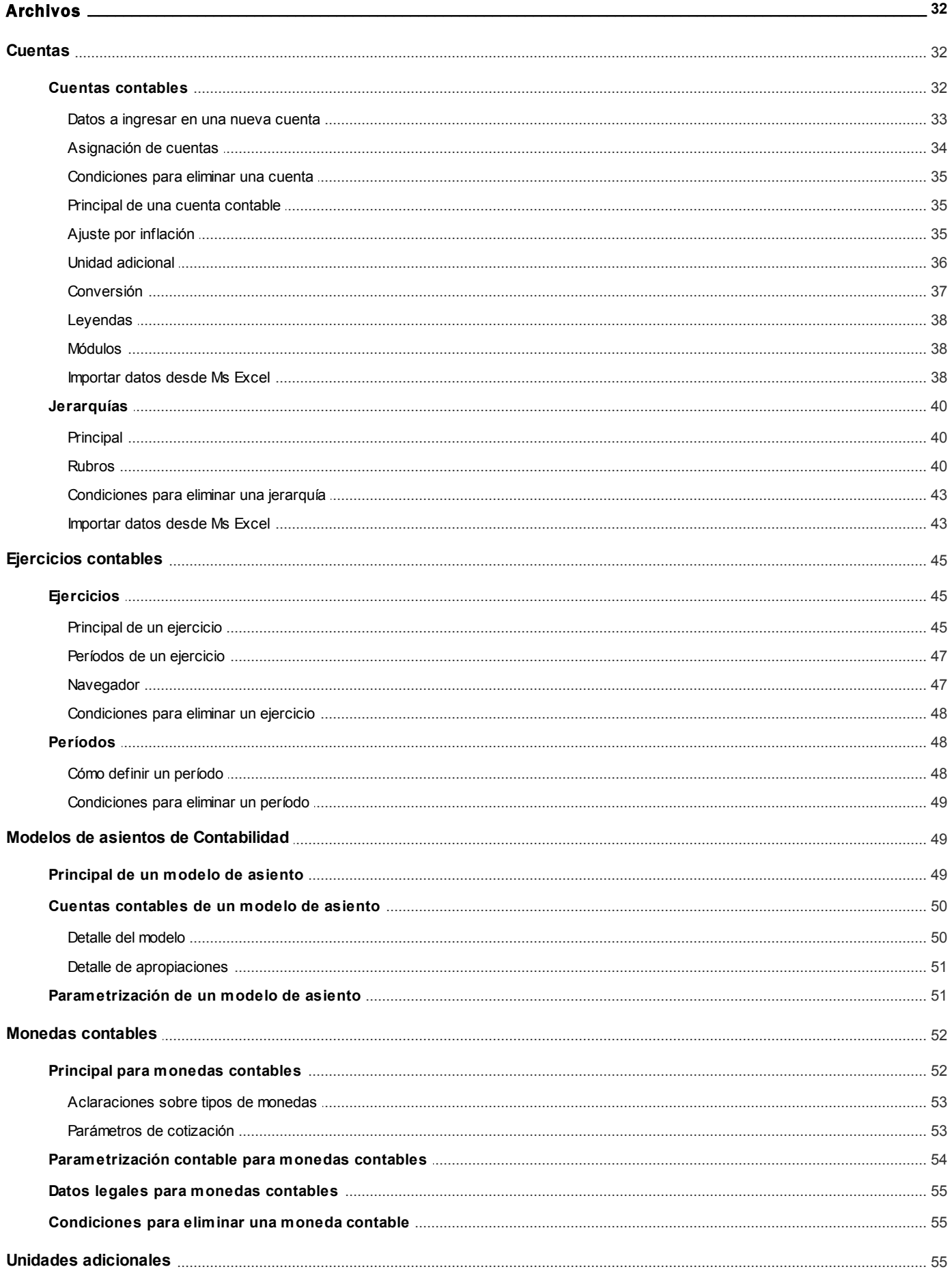

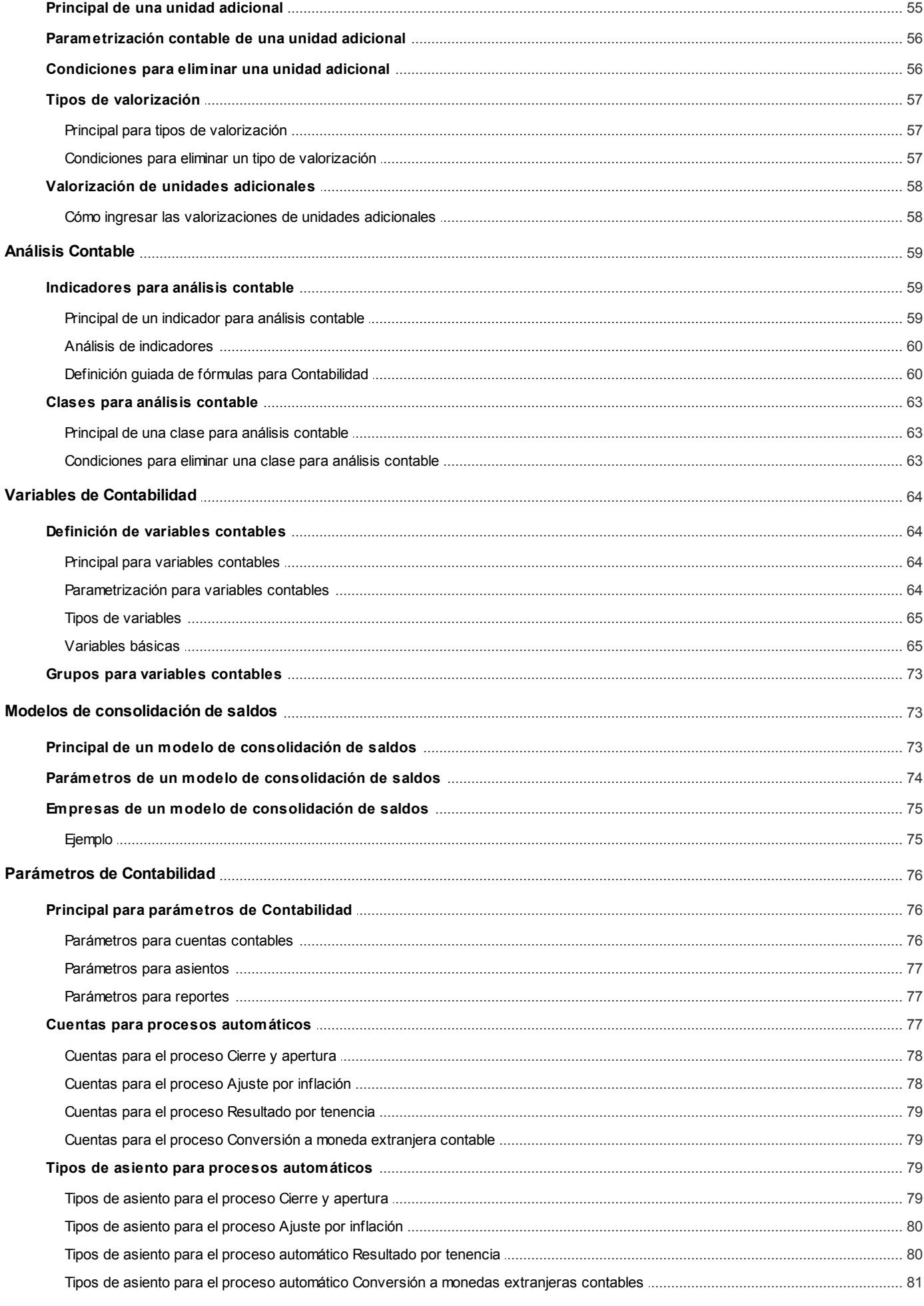

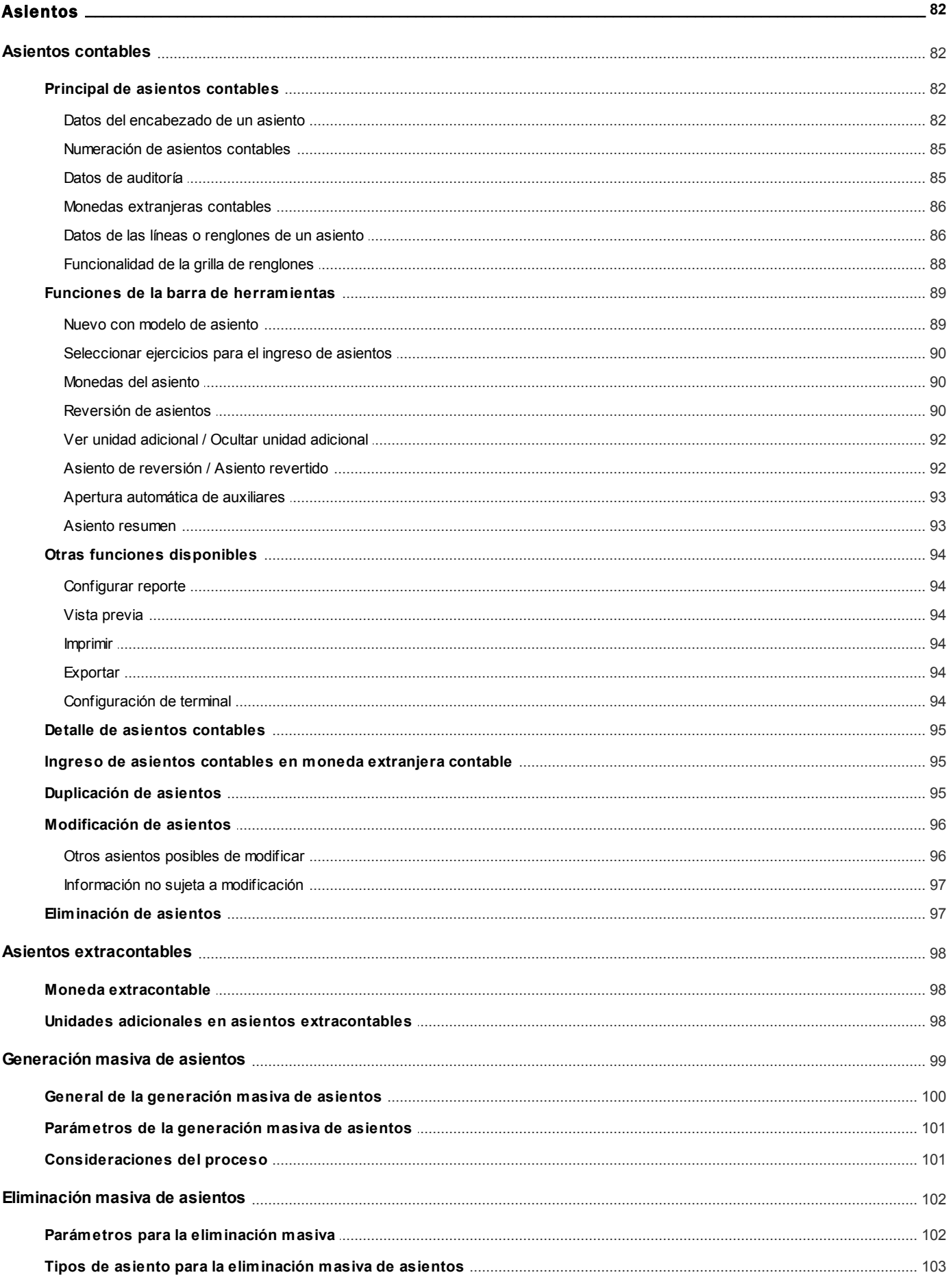

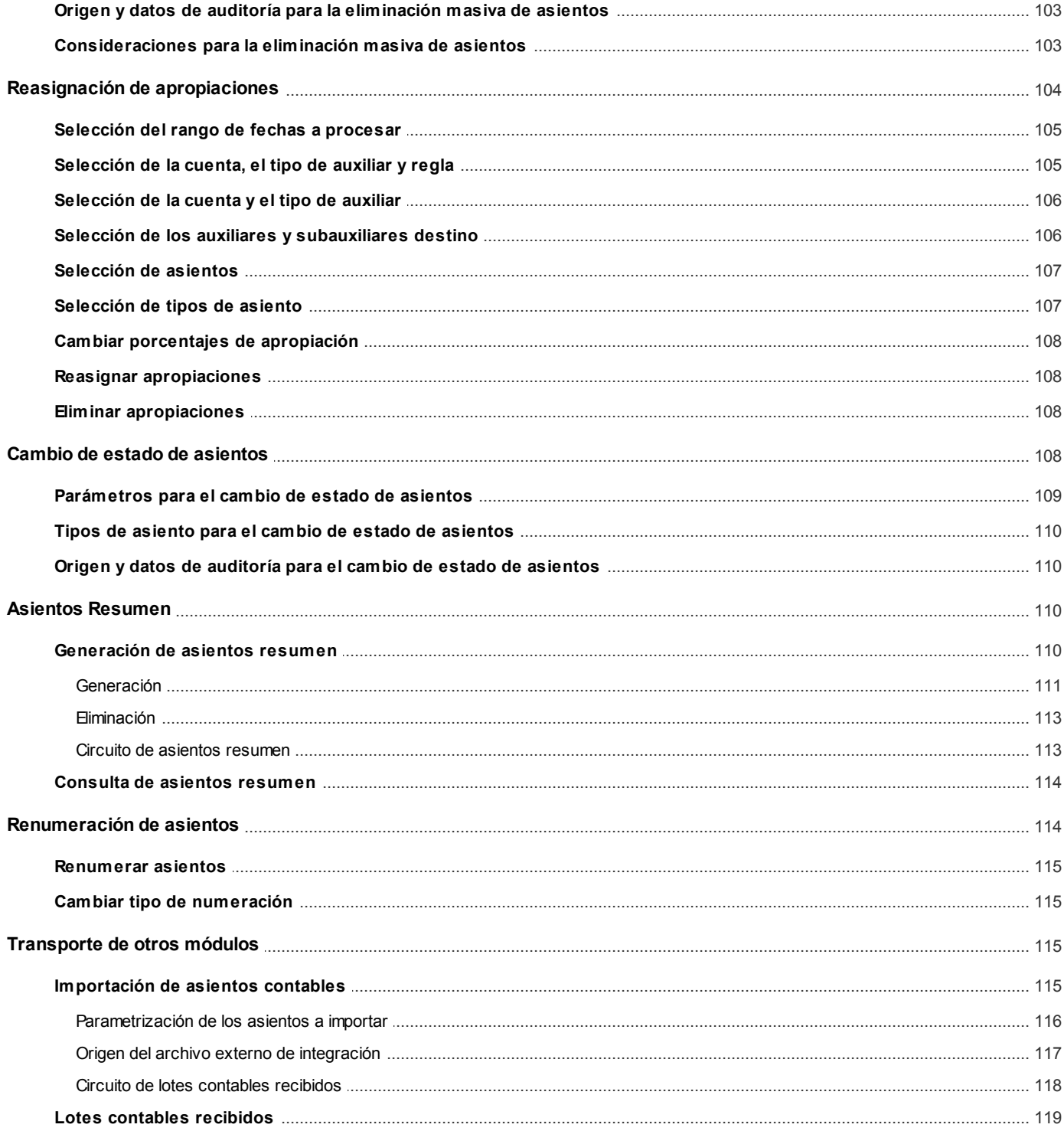

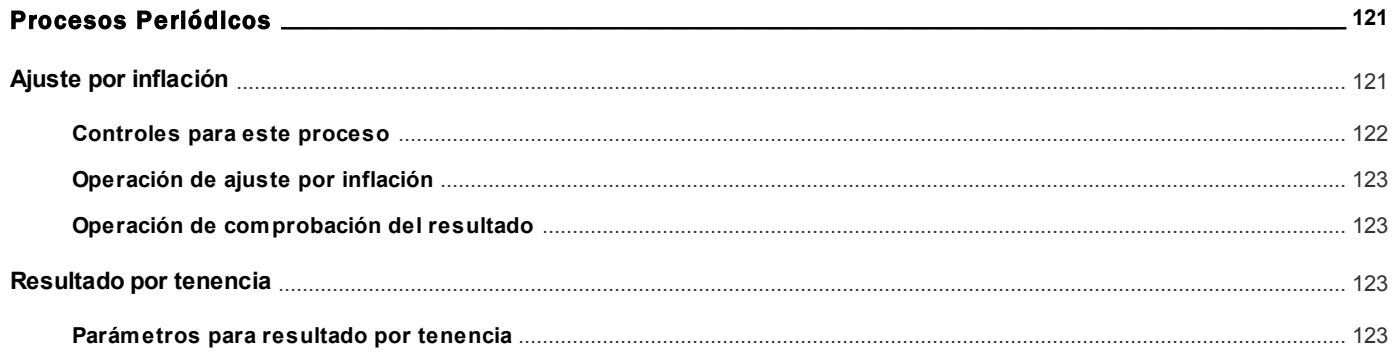

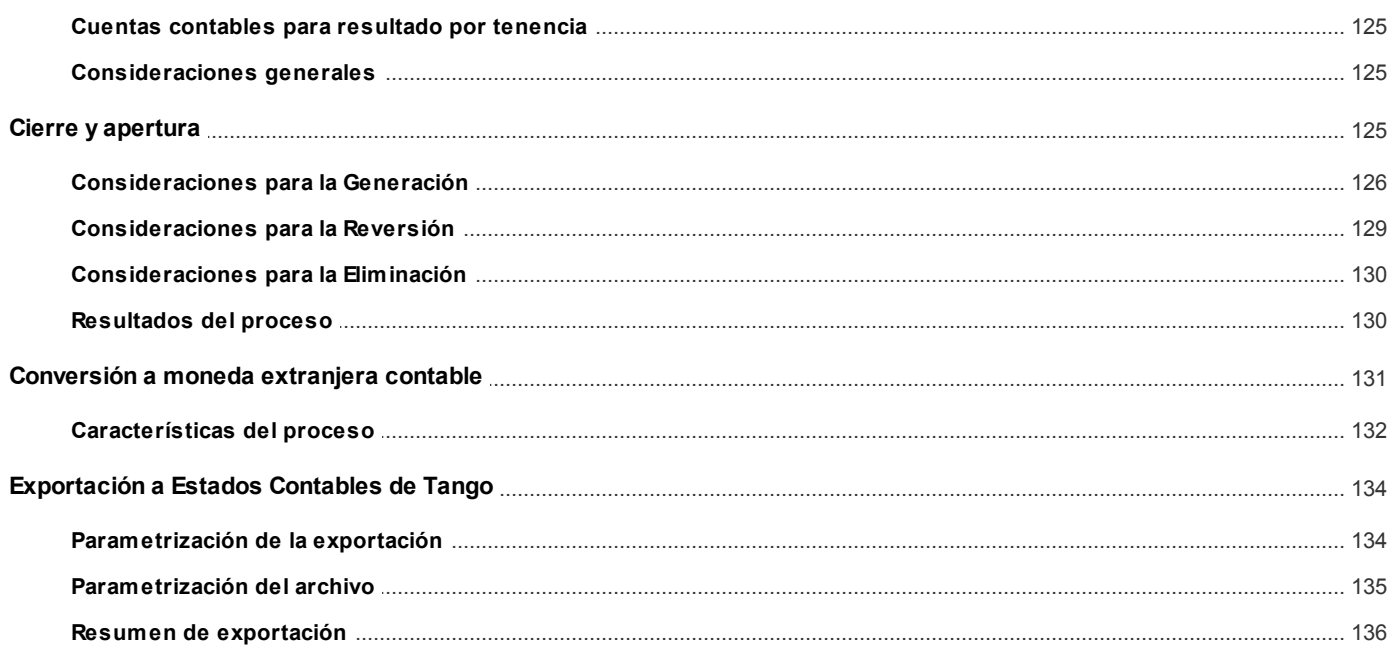

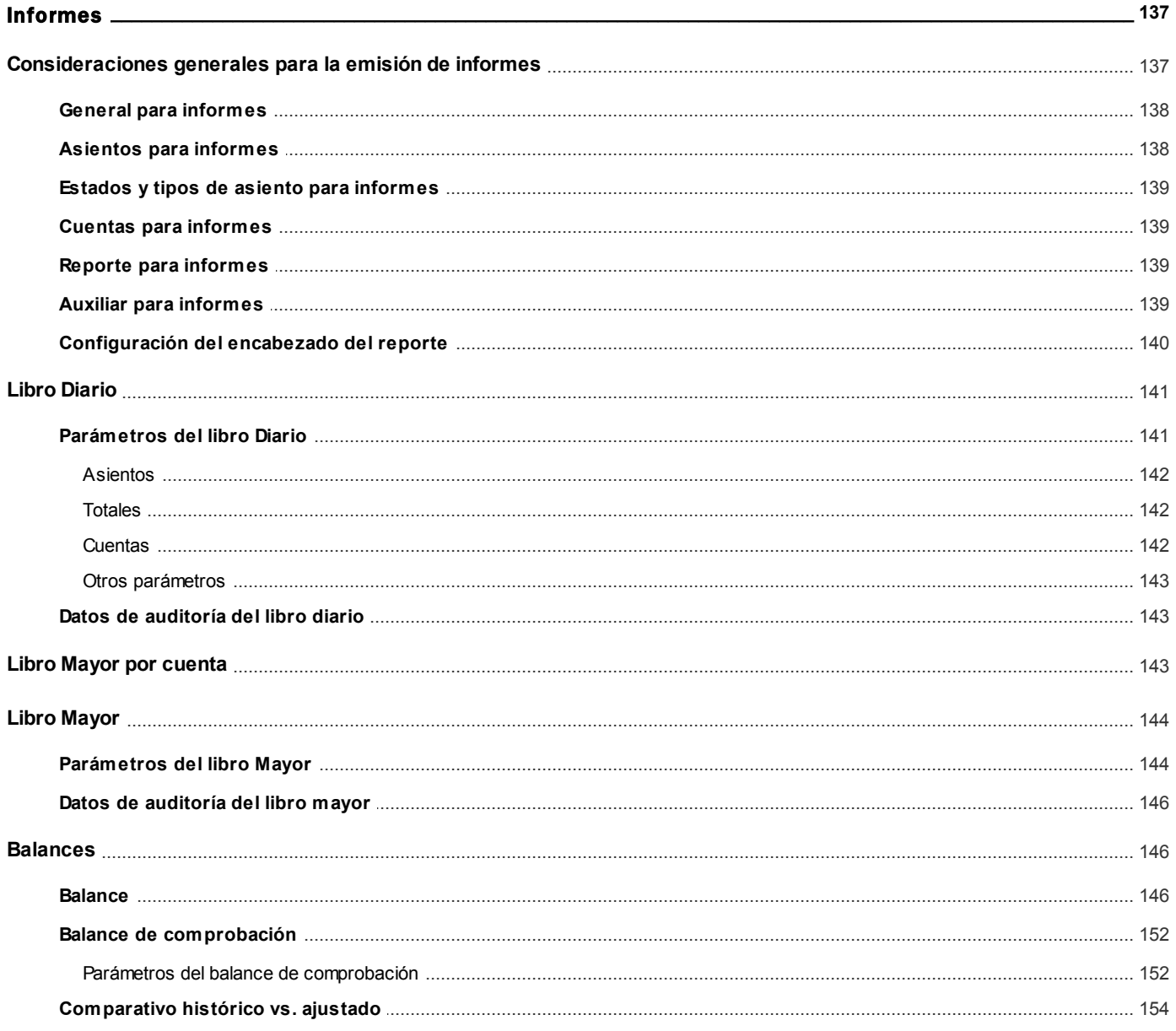

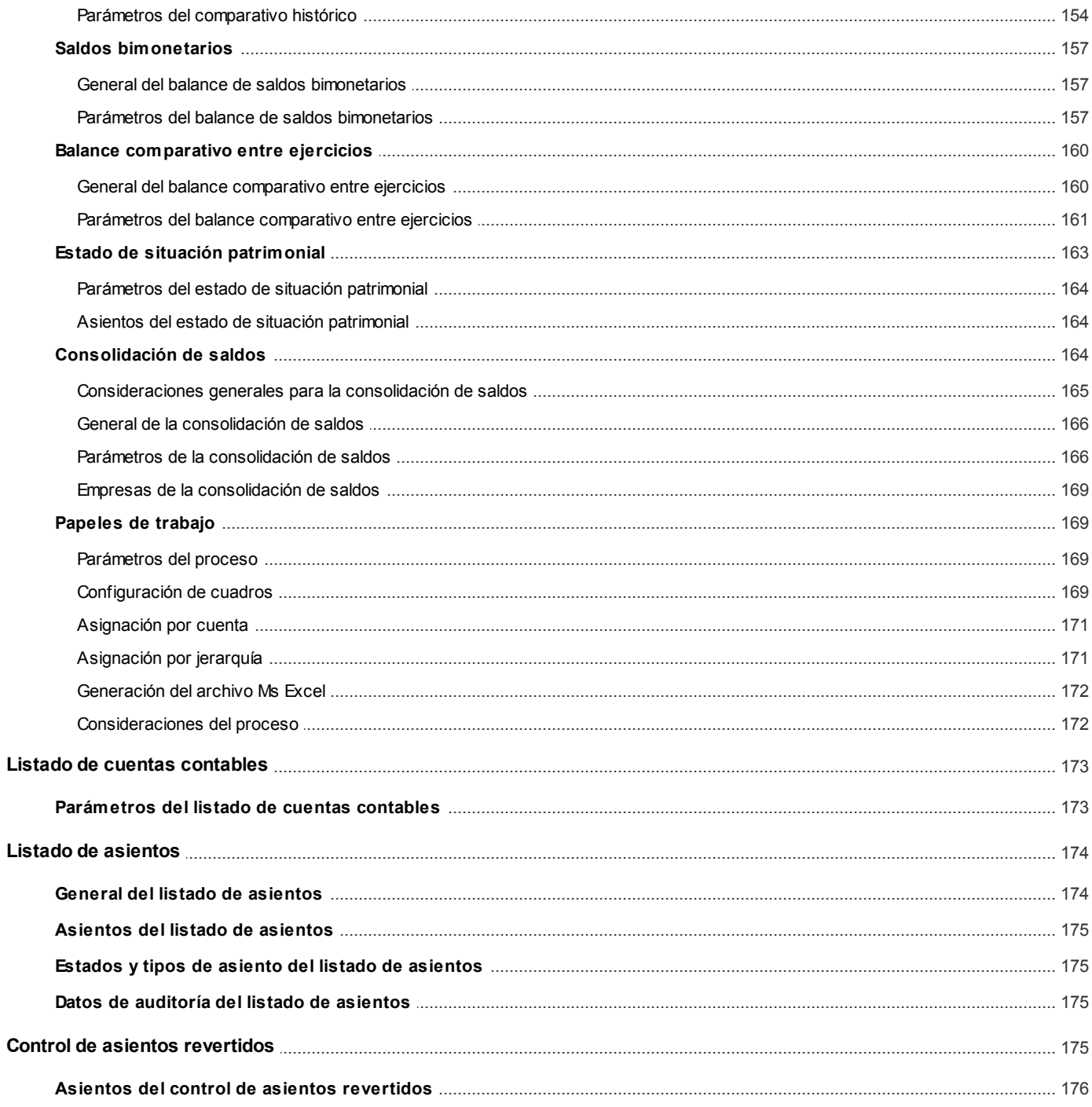

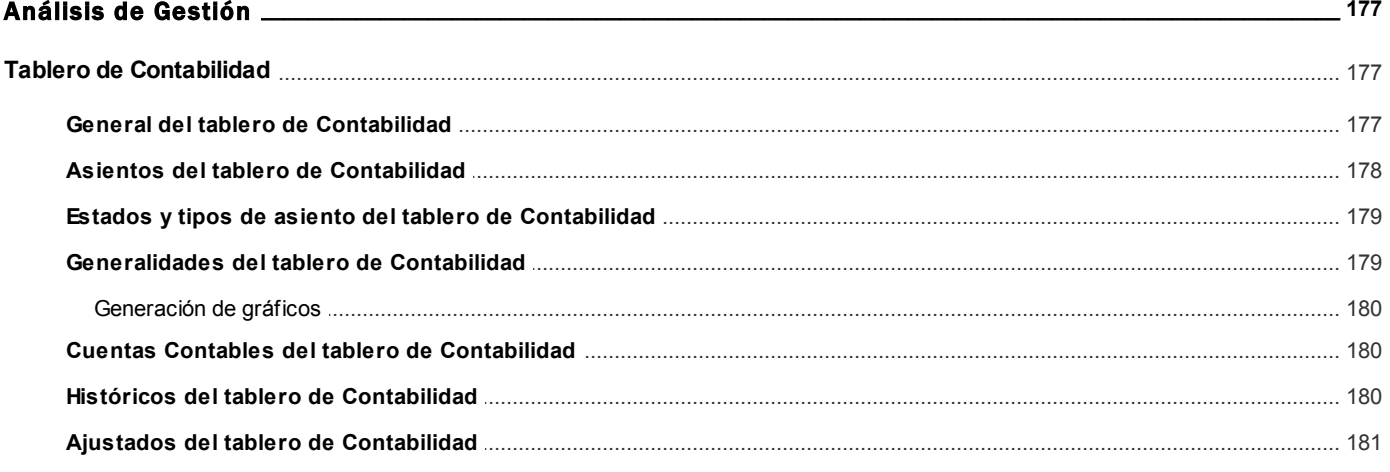

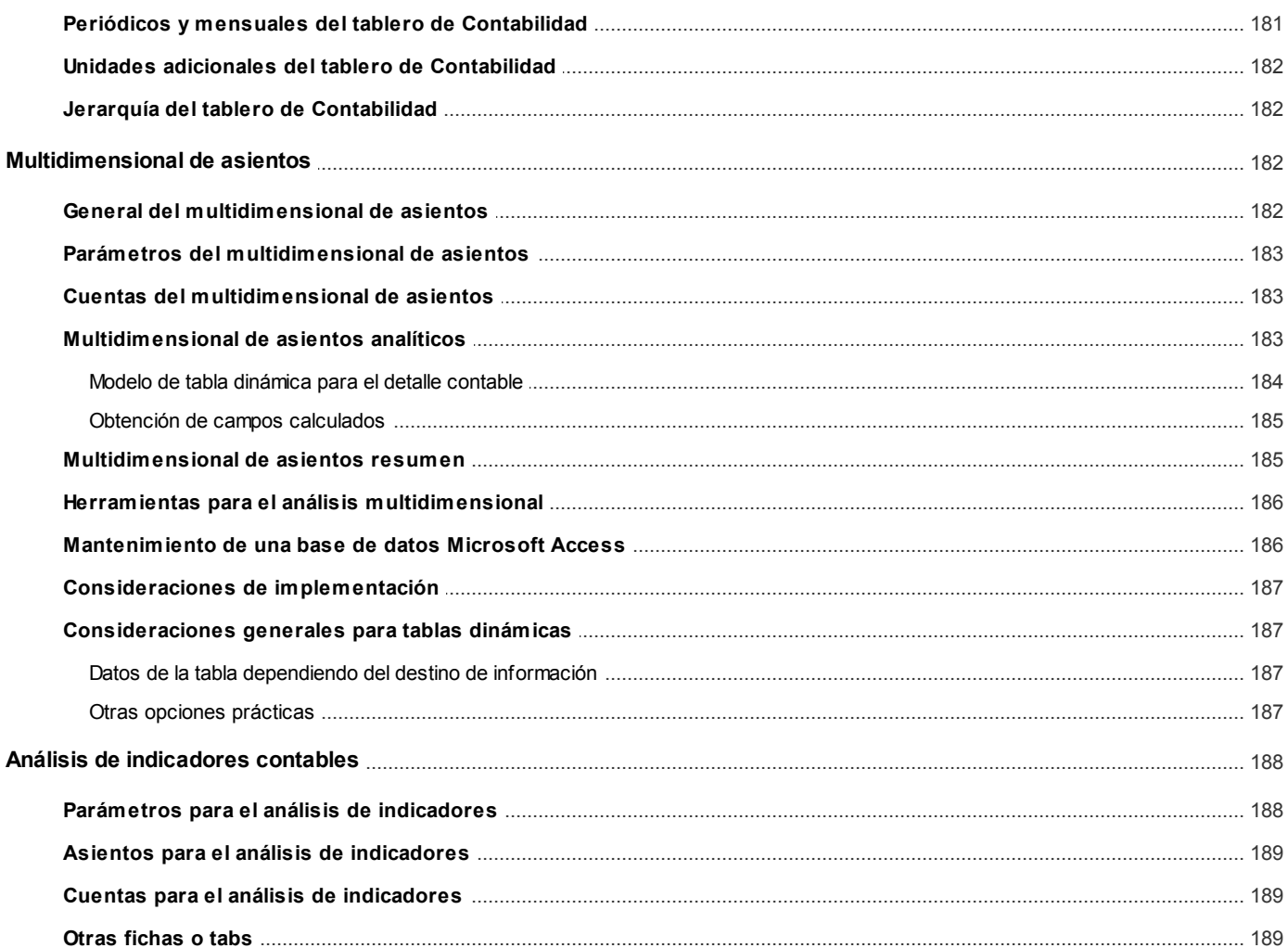

<span id="page-10-0"></span>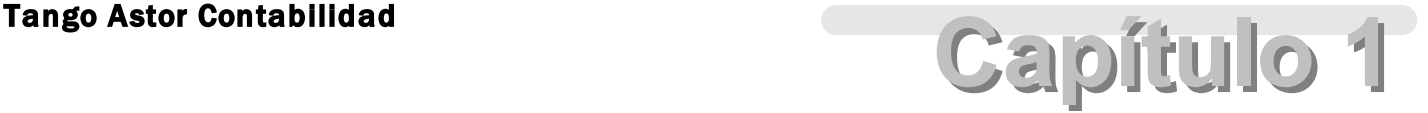

Introducción

#### <span id="page-10-1"></span>Cómo leer este manual

**Este manual fue diseñado para asistirlo en la comprensión de nuestro producto. Se encuentra dividido en capítulos que reflejan el menú principal del sistema, existiendo apartados especiales dedicados a temas particulares que requieren de un mayor detalle.**

Toda la funcionalidad correspondiente a la barra de herramientas, menú y destinos de impresión está detallada en el manual de **Instalación y Operación de Tango.**

Recomendamos leer el manual de cada módulo antes de comenzar su operación. Hemos incluido junto con el sistema, una empresa ejemplo, para que pueda realizar prácticas para su capacitación.

#### **Organización de la documentación**

Su sistema está compuesto por módulos que se integran e interactúan entre sí.

Para conocer todo lo referente a la funcionalidad de un módulo, invoque su ayuda en línea; o bien, consulte su manual electrónico (en formato pdf).

Tenga en cuenta que usted puede conocer la lista de cambios realizados en cada versión de su sistema, mediante el archivo de Novedades. Acceda a esta información desde su escritorio de **Ms Windows** *(Inicio | Programas | Tango Gestión | Novedades).*

Ë

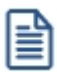

Háganos llegar sus sugerencias, con relación a las ayudas y/o manuales electrónicos de su sistema **Tango** Astor, a la siguiente dirección: [manuales@axoft.com.](mailto:manuales@axoft.com)

#### **Ayudas en línea**

Es posible acceder a la ayuda en línea de cada módulo, mediante una de las siguientes opciones:

- · Desde el botón Inicio, seleccione *Programas | Tango Gestión | Ayuda | nombre del módulo.*
- · Desde el menú *Ayuda* del menú principal de **Tango Gestión.** En esta opción, seleccione *Módulos* y luego, elija el *nombre del módulo* a consultar.
- · En un determinado proceso, desde el menú *Ayuda,* presionando la tecla *<F1>*o haciendo clic en el botón "?".

#### **Manuales electrónicos**

Para acceder al manual electrónico de cada uno de los módulos de su sistema, coloque el CD de instalación en la unidad lectora de CD.

Si no tiene el AUTORUN activo en su computadora, ejecute el archivo AUTORUN desde el explorador de **Ms Windows** o bien, desde la ventana de comandos Ejecutar.

Seleccione la opción *Manuales* para elegir el módulo cuyo manual desea consultar.

Para más información, la siguiente lista detalla el nombre de cada uno de los módulos y el archivo (con formato .pdf) que contiene el manual electrónico:

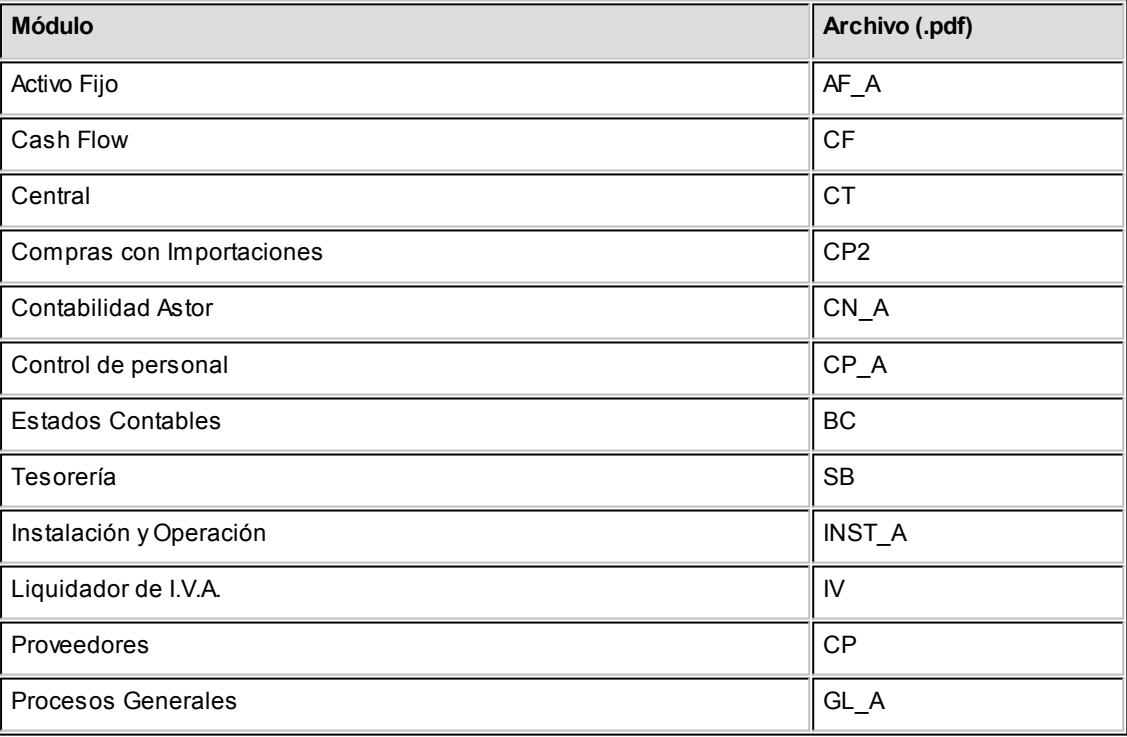

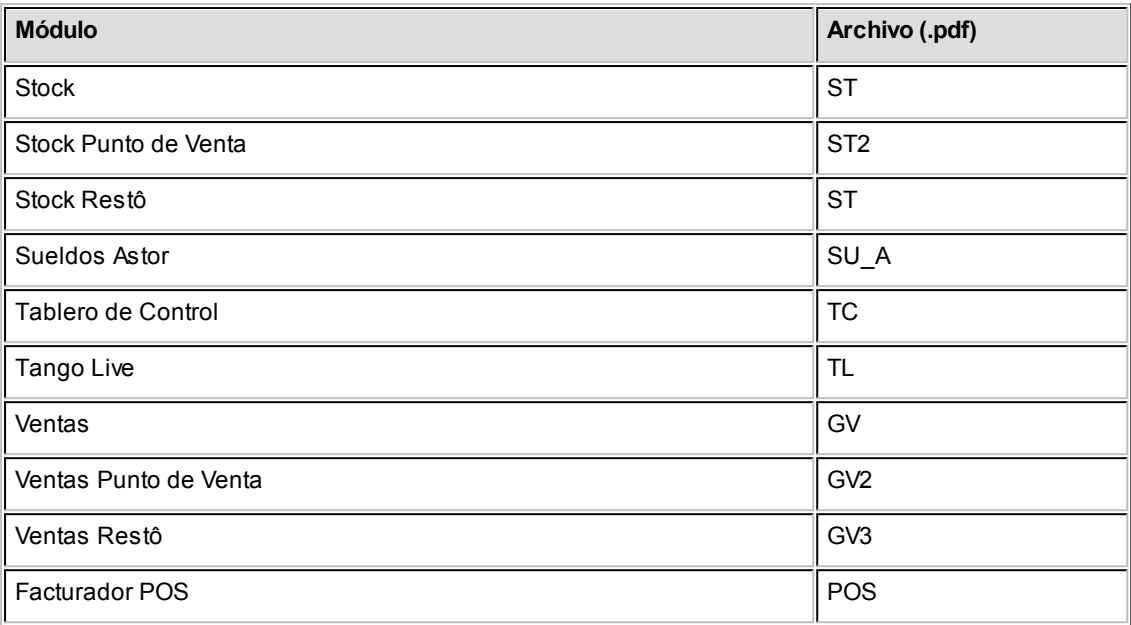

# <span id="page-13-0"></span>Tango Astor Contabilidad<br> **Capítulo 2**

# Módulo Tango Astor Contabilidad

El módulo **Tango Astor Contabilidad** ha sido diseñado para cubrir los requerimientos en materia de registración contable, incluyendo procesos tales como conversión a otra moneda, ajuste por inflación, resultado por tenencia y la emisión de una amplia gama de informes, balances, libros Diario y Mayor.

Como herramientas para el análisis de gestión, el módulo **Tango Astor Contabilidad** cuenta con un tablero de indicadores configurable por el usuario y la generación de multidimensionales de asientos.

### <span id="page-13-1"></span>Características generales

- · Multiejercicio. Posibilidad de trabajar en varios ejercicios en forma simultánea.
- · Multimonetario.
- · Definición libre de máscara para los códigos de cuenta.
- · Códigos de cuenta de 20 caracteres alfanuméricos.
- · Ilimitada cantidad de planes de cuenta, permitiendo indicar un nombre de cuenta para cada plan.
- · Posibilidad de definir campos adicionales para ser utilizados en el encabezado de asientos.
- · Múltiples criterios simultáneos de apropiación de dos niveles (centros de costo, proyecto, división, obra, etc.).
- · Variados criterios para la identificación de asientos (correlativo por ejercicio; correlativo entre ejercicios o histórico; con prefijo diario; con prefijo periódico).
- · Clasificación libre de asientos de hasta dos niveles, para ser luego utilizado en informes y procesos.
- · Posibilidad de generar asientos resumen dentro del módulo.
- · Ajuste por inflación: generación de asientos de ajuste con cualquier periodicidad; simulación de ajuste por

inflación sin generar asientos; posibilidad de generar asientos de ajuste en forma manual.

- · Resultado por tenencia: generación de asientos con cualquier periodicidad; simulación sin generar asientos; posibilidad de generar asientos en forma manual.
- · Tablero de indicadores configurable por el usuario.
- · Reportes multiejercicio.
- · Informe de situación patrimonial.
- · Importación de asientos desde los módulos comerciales de **Tango.**

### <span id="page-14-0"></span>Para usuarios de Tango Contabilidad

Si usted era usuario de **Tango Contabilidad,** en este ítem detallamos las *mej oras* y *funciones* incorporadas en **Tango Astor Contabilidad.**

#### <span id="page-14-1"></span>Mejoras en Tango Astor Contabilidad

**Ejercicios:** ilimitados ejercicios en una misma base de datos.

**Períodos y fechas de trabajo:**definibles, con posibilidad de habilitar o deshabilitar modificaciones en múltiples períodos no necesariamente correlativos. Posibilidad de inhibir la carga de asientos en días no hábiles. Tabla de feriados.

**Monedas:**multimonetario. Se define la moneda corriente (local) y las monedas extranjeras contables paralelas en las que se lleva reexpresión continua.

**Modo de integración:**en línea con los módulos propios de **Astor** (**Sueldos, Activo Fijo**) y con los módulos comerciales (**Ventas, Compras, Tesorería**) que integran con el módulo **Tango Astor Contabilidad.** Esto brinda la posibilidad por ejemplo, cuando se trata de asientos importados desde otros módulos, conocer desde el asiento de contabilidad, la composición de las liquidaciones / comprobantes que le dieron origen.

**Plan de cuentas:**sin límite de niveles. Es posible manejar múltiples planes jerárquicos totalmente definibles. Usted parametriza uno como habitual, que será utilizado naturalmente en los procesos y utiliza los otros modelos cuando es necesario.

**Descripciones de las cuentas:**una por plan de hasta 60 caracteres. Las cuentas pueden tomar otro nombre o

traducción en cada plan jerárquico de presentación.

**Identificación de cuentas imputables:**de hasta 20 caracteres alfanuméricos. Es posible definir una máscara para la codificación de las cuentas imputables. Además, se permite un código alternativo (sinónimo).

**Cuentas con unidades adicionales (cotizables):**la cuenta cotizable puede llevar saldo en una unidad adicional *monetaria* o *no monetaria.* Tablas de unidades adicionales para las cuentas que llevan saldo en *unidades no monetarias* y tabla de monedas para *unidades monetarias.* Es posible manejar múltiples tipos de valorización para cada tipo de unidad adicional o moneda, pudiendo llevar valores a nivel de fecha/hora.

**Centros de costo:**múltiples criterios simultáneos, con dos niveles de análisis por cada uno. Es posible definir múltiples tipos de *auxiliares* o *subcuentas* (centros de costo, proyecto, división, obra, legajo, cliente, proveedor, etc.). Cada tipo de auxiliar tiene una serie de auxiliares en los que se realiza la imputación y distribución de importes. Además, es posible abrir sobre ellos, un nivel más específico de detalle: los *subauxiliares.*

Por ejemplo, podrá llevar una cuenta de gastos *por proyecto* y *por centro de costo.*A su vez, dentro de un *proyecto* podrá tener una apertura *por tarea;* y dentro de un *centro de costo,* una apertura *por departamento.* O bien, la cuenta gasto de mantenimiento de maquinarias puede llevar un auxiliar o subcuenta por cada activo, y a su vez una apertura por cada parte o pieza que lo conforma.

Los importes se ajustan por inflación y arrastran, si corresponde, de un ejercicio a otro.

Es posible clasificar la misma información desde diferentes puntos de vista y necesidades de control.

**Identificación de asientos:** variados criterios de aplicación (correlativo por ejercicio; correlativo entre ejercicios o histórico; con prefijo diario; con prefijo periódico). Posibilidad de editar el identificador, según parámetro.

**Habilitación de ejercicios para la carga de asientos:**permite establecer el rango de ejercicios habilitados para la carga, por lo que es posible ingresar asientos a distintos ejercicios desde un mismo proceso. El sistema los asignará automáticamente al ejercicio y período que corresponda, en base a la fecha del asiento.

**Modelos de asiento:**adaptados a nuevas funcionalidades, por ejemplo, es posible fijar una clasificación automática.

**Estados de un asiento:**estados con distintos niveles de control. Los estados posibles son 'Ingresado', 'Borrador' y 'Registrado'.

**Asientos resumen:**la vista resumida es manejada por el módulo contable. La generación de asientos resumen es opcional para el Diario, manteniendo los subdiarios.

**Leyendas predefinidas para renglones:**múltiples leyendas deudoras y acreedoras por cuenta, siendo posible el seteo de una leyenda habitual. Estas leyendas se definen en una tabla de leyendas tipo.

**Ajuste por inflación:**es posible la generación de asientos automáticos con cualquier periodicidad.

La contracuenta para el resultado positivo o negativo es definible a nivel de cuenta.

La cuenta en la que se imputa el ajuste propiamente dicho es configurable por cuenta.

**Resultado por tenencia:**es posible la generación de asientos automáticos con cualquier periodicidad.

La contracuenta para el resultado positivo o negativo es definible a nivel de cuenta.

La cuenta en la que se imputa la diferencia por tenencia es configurable por cuenta.

**Cierre y apertura:**se permite más de una cuenta de resultado del ejercicio en la refundición de resultados.

Asiento de pasaje a resultados acumulados (admitiendo más de una cuenta de resultados acumulados).

Cierre de cuentas patrimoniales y apertura automáticos, con posibilidad de realizarlos también en forma manual.

**Informes en otras monedas:**es posible realizar conversiones a cualquiera de las monedas extranjeras contables, teniendo en cuenta la clasificación de cuentas monetarias y no monetarias, y realizando el cálculo de traslación automático.

**Consulta Integral de Contabilidad:**presentada en la modalidad de tablero, con manejo de múltiples ejercicios y contemplando la nueva información analítica del sistema (auxiliares, monedas, clasificaciones, etc.).

**Informes actuales:** mejorados con la incorporación de nuevos filtros, ordenamientos e información.

**Selección de información en reportes:**las nuevas posibilidades de clasificación de asientos, cuentas y auxiliares permiten obtener información analítica y facilitan el seguimiento y comprobación de valores, además de conformar una potente herramienta de gestión.

#### <span id="page-17-0"></span>Nuevas funciones en Tango Astor Contabilidad

**Inhabilitación de cuentas:**independientemente de los permisos por usuario, permite deshabilitar el uso de una cuenta en forma general para un rango de fechas. Es posible habilitar o deshabilitar a nivel de módulo de **Tango Astor (Sueldos, Activo Fijo** o **Tango Astor Contabilidad).**

**Cuentas sólo para procesos automáticos:**permite definir cuentas que sólo se imputen desde procesos automáticos, como por ejemplo, la [importación desde otros módulos](#page-114-2), [ajuste por inflación,](#page-120-0) [resultado por tenencia](#page-122-2) o [cierre y apertura](#page-124-2), para impedir el ingreso manual de estas cuentas desde la carga de asientos.

**Clasificación de cuentas:**clasificación formal en 'Activo', 'Pasivo', 'Patrimonio Neto', 'Resultado positivo', 'Resultado negativo', 'Resultados acumulados' y 'Resultado del ejercicio'.

**Seleccionador de cuentas:**permite utilizar *todos* los atributos de las cuentas, facilitando su elección o la aplicación de filtros en procesos e informes. Usted podrá combinar la selección de cuentas filtrando además por las siguientes condiciones: 'Sólo cuentas afectadas a resultado por tenencia' y 'Sólo considera cuentas habilitadas'. Por ejemplo, si se selecciona la opción 'Todas' y 'Sólo considera cuentas habilitadas', tomará todas las cuentas existentes, dejando fuera de las selección aquellas que estén deshabilitadas al momento de la selección.

**Actualización masiva de cuentas:**es posible seleccionar un grupo de cuentas para aplicar un cambio en forma masiva.

**Campos adicionales:**se utilizan para agregar atributos de las cuentas, que luego podrán ser utilizados en variables de impresión, búsquedas, filtros, etc.

**Habilitación de auxiliares:**los auxiliares y subauxiliares pueden habilitarse y deshabilitarse para diferentes períodos y de esta manera, limitar su disponibilidad tanto para asientos manuales como para los asientos provenientes de cada módulo, evitando errores de imputación y facilitando seguimientos y controles.

**Clasificación de asientos:**es posible llevar para cada asiento, una clasificación arbitraria. Por ejemplo, puede clasificar un asiento como 'asiento de ventas', 'asiento de compras', etc. Esta información permite luego, filtrar listados o procesos específicos, seleccionando asientos por 'tipo'.

**Origen de asientos:**es posible identificar los asientos generados desde otros sistemas y/o módulos y que ingresaron a la contabilidad mediante la [importación de asientos.](#page-114-2)

**Lotes de importación:**los asientos importados al módulo **Tango Astor Contabilidad** pertenecen a un lote de recepción, que contiene los datos de auditoría (fecha, terminal, usuario). Brinda la posibilidad de identificar y reprocesar, en caso de ser necesario, un grupo de asientos mediante la referencia del lote.

**Leyendas predefinidas para encabezados:**estas leyendas o conceptos "tipo" pueden codificarse y utilizarse durante el ingreso de asientos y en la definición de [modelos de asientos.](#page-48-1)

**Datos de auditoría:**desde el ingreso de asientos es posible visualizar información de auditoría (usuario, fecha y terminal) correspondiente al momento del ingreso del asiento, y en caso de haberse modificado, correspondiente a la última modificación.

**Campos adicionales:**puede definir campos adicionales para los encabezados de asientos contables y extracontables, que luego podrán ser utilizados en variables de impresión, búsquedas, filtros, etc.

**Asientos de ajuste por inflación manuales:**usted tiene la posibilidad de ingresar asientos de ajuste por inflación en forma manual.

**Comprobación del resultado del ajuste por inflación:**en un mismo proceso, es posible calcular el ajuste por inflación o bien, realizar la comprobación del resultado.

**Informes analíticos y simulación del cálculo de ajuste por inflación:**informe analítico de los valores resultantes. Posibilidad de simulación del cálculo completo, sin registrar asientos.

**Asientos manuales de resultado por tenencia:**es posible ingresar en forma manual, asientos de resultado por tenencia identificados como resultado por tenencia.

**Informes analíticos y simulación del cálculo de resultado por tenencia.**

**Cuentas y tipos de asiento para procesos automáticos:**es posible parametrizar cuáles son las cuentas habituales y tipos de asiento para los procesos de refundición de cuentas de resultado, pasaje a resultados acumulados, cierre, apertura, ajuste por inflación y resultado por tenencia.

**Reversión:**el sistema genera contra-asientos en forma automática. En base a un asiento es posible realizar la reversión automática a la misma fecha o en una fecha posterior, identificando la relación entre asiento revertido y asiento de

reversión. Cuenta también con un listado de control de asientos revertidos.

**Tableros de indicadores y ratios:**cuenta con un tablero con fórmulas definibles en base a toda la información contable, permitiendo abarcar diferentes ejercicios. Desde el tablero, tiene la posibilidad de analizar la fórmula y sus resultados parciales. Apertura para obtener los resultados y llevarlos a otra aplicación o bien, publicarlos en otra interfaz.

**Reportes multiejercicio:**los informes pueden abarcar cualquier rango de fechas.

#### **Informe del estado de situación patrimonial.**

**Operación y análisis de la información:Tango Astor Contabilidad** facilita la operación y el análisis de la información,

- · mediante la definición flexible de estructuras de jerarquías o planes de cuentas múltiples, que intervienen tanto en las imputaciones como en las presentaciones y sumarizaciones de los informes;
- · porque es posible identificar y clasificar los asientos en variados criterios, incluso definibles por usted;
- · gracias a los múltiples criterios de apropiación de auxiliares extracontable;
- · ya que brinda la posibilidad de reexpresión automática del asiento en las distintas monedas definidas;
- · mediante la definición de fórmulas para ratios o indicadores contables;
- · porque es posible generar asientos en forma automática y simulaciones como ajuste por inflación, resultado por tenencia o cierres, antes de la generación propiamente dicha de asientos.

**Nueva tecnología:Tango Astor Contabilidad** cuenta también con los beneficios propios de los módulos que componen **Tango Astor** (carga diferida, auditorías, potencialidad en los buscadores, procesos relacionados, altas cruzadas, etc.).

#### <span id="page-19-0"></span>Breve descripción del sistema

A continuación, realizamos una breve descripción de las opciones que componen el menú del módulo **Tango Astor Contabilidad.**

#### **Archivos**

Incluye la parametrización del módulo y la actualización de los archivos maestros del sistema, como por ejemplo, ejercicios contables, cuentas contables, jerarquías, parámetros generales, etc.

#### **Asientos**

Abarca las operaciones relacionadas con asientos contables y extracontables (ingreso, modificación, eliminación); generación y consulta de asientos resumen; cambio de estado de asientos; renumeración; eliminación masiva de asientos; reasignación de apropiaciones e importación de asientos contables provenientes de otros módulos de **Tango Astor** o de un sistema externo.

#### **Procesos Periódicos**

Abarca procesos que corresponden a funciones de cierta periodicidad, como el proceso de cierre y apertura; resultado por tenencia; ajuste por inflación o la conversión a otra moneda.

#### **Informes**

Concentra una amplia gama de reportes de gestión y control referente a balances, libros Diario y Mayor e informes de control.

#### **Análisis de Gestión**

Comprende la generación de multidimensionales de asientos y de un tablero de indicadores configurable.

#### <span id="page-20-0"></span>Migración a Tango Astor Contabilidad

Si usted era usuario de **Tango Contabilidad,**recomendamos la lectura de los siguientes ítems acerca de las características de la migración de **Tango Contabilidad** a **Tango Astor Contabilidad.**

#### <span id="page-20-1"></span>Consideraciones generales de la migración

Lea detenidamente cada uno de los siguientes ítems referidos al comportamiento del sistema durante la migración del módulo **Contabilidad.**

#### <span id="page-20-2"></span>Información de los ejercicios

En el momento de realizar la migración, se da opción a migrar la información de uno de los ejercicios de **Tango** existente en la base de datos o empresa, seleccionando la opción 'Ejercicio actual' o bien, 'Ejercicio anterior'. El ejercicio posible de elección para la migración está sujeto a los pasos ejecutados en la base de **Tango** con respecto a:

- · cierre del ejercicio
- · pasaje de archivos
- · apertura del nuevo ejercicio

#### **Caso 1:**

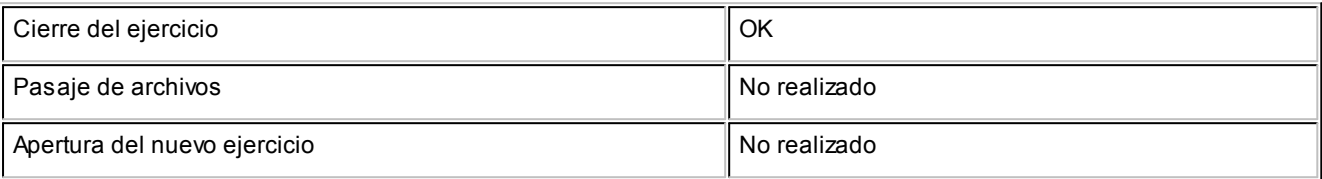

En este caso, sólo será posible considerar la información que **Tango Contabilidad** guarda como *ej ercicio anterior*, ya que el *ejercicio actual* no tiene información.

#### **Caso 2:**

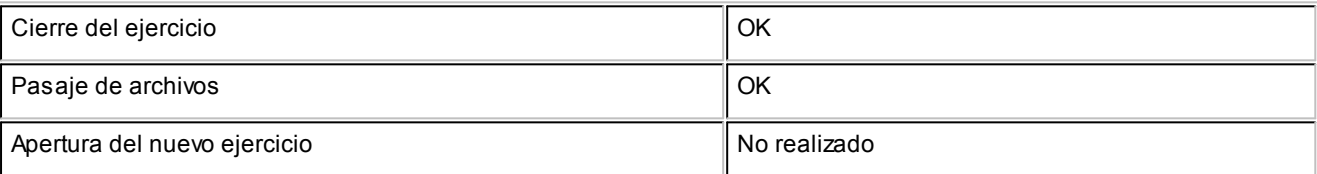

En este caso, se podrán generar dos bases de datos porque el nuevo ejercicio tiene información de los archivos maestros.

Si opta por mantener ambos ejercicios, puede hacer una copia de resguardo de la base en **Tango Contabilidad** y restaurarla en una nueva base de datos (ejemplo: Empresa\_Ejercicio\_Ant, Empresa\_Ejercicio\_Act).

Posteriormente, ejecute la migración en cada base de datos, eligiendo migrar 'Ejercicio anterior' y luego, eligiendo migrar 'Ejercicio actual'.

La base con el ejercicio actual tendrá las tablas maestras sin la apertura del nuevo ejercicio.

Como resultarán dos bases de datos con ejercicios independientes, no habrá posibilidad de hacer la apertura automática en el nuevo ejercicio.

#### **Caso 3:**

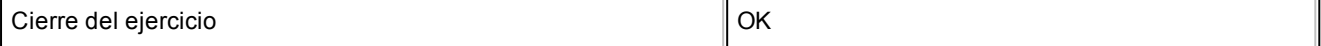

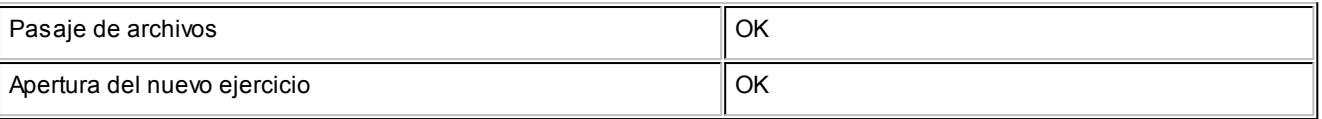

En este caso también se podrán generar dos bases de datos, una para el ejercicio anterior y otra para el ejercicio actual. El ejercicio actual tendrá las tablas maestras y además, la apertura del nuevo ejercicio.

Sólo se pierde la posibilidad de rehacer la apertura automática en el nuevo ejercicio ya que, al igual que el caso 2, las bases son independientes.

*Una vez realizada la migración del ejercicio actual, podrá llevar en una misma base de datos los futuros ejercicios. La restricción es sólo a efectos de la migración.*

#### <span id="page-22-0"></span>Información en asientos del lote

Si en **Tango Contabilidad** existen asientos del lote, éstos no son procesados en la migración.

Para que esta información sea considerada, es necesario que previamente, usted registre los asientos existentes en el lote.

#### <span id="page-22-1"></span>Información de los asientos migrados

Los asientos migrados desde **Tango** quedan en **Tango Astor Contabilidad** con estado 'Borrador'.

Estos asientos tienen los siguientes valores para los datos de auditoría:

- · *Usuario y Terminal de ingreso del asiento:*'Contabilidad Tango'.
- · *Fecha de ingreso:*la fecha del asiento en **Tango Contabilidad.**
- · *Observaciones:*'Migrado desde Tango Contabilidad SQL'.

#### <span id="page-22-2"></span>Información de los asientos de ajustes en moneda extranjera

En el caso de existir ajustes en moneda extranjera en **Tango Contabilidad,** éstos se migran a **Tango Astor Contabilidad** como asientos extracontables, quedando como ajustes para la moneda extranjera contable asignada como Moneda extranjera contable por defecto (código de moneda 'DOL') en el proceso Parámetros contables del módulo **Procesos generales.**

Si las cuentas que intervienen en estos asientos tienen apertura por auxiliar, y dado que en **Tango Contabilidad** no hay registro de los centros de costo, se migran asignando el total del importe al auxiliar "SinAsignar".

Si las cuentas que intervienen en estos asientos son cotizables, y dado que en **Tango Contabilidad** no hay registro de la cantidad de unidades, el importe de las unidades será igual al importe en moneda extranjera contable (moneda extranjera para **Tango Contabilidad**) del ajuste extracontable.

Se asume que la unidad adicional es siempre distinta de la moneda en la que se registra el asiento extracontable. Esto es así porque todas las unidades adicionales de las cuentas de **Tango Contabilidad** se toman como unidades adicionales monetarias y por lo tanto, quedan definidas como 'Monedas' (y en el momento de la migración no es posible distinguir cuál de esas monedas es la moneda extranjera para **Tango Contabilidad**).

#### <span id="page-23-0"></span>Información de las cuentas

· En **Tango Astor Contabilidad**, todas las cuentas quedan con clase 'Sin clasificar'. Usted puede recorrer el maestro de cuentas para clasificarlas o bien, ejecutar el proceso Actualización masiva de cuentas contables para clasificar las cuentas según los grupos de clases posibles.

Si bien el sistema le permite seguir ingresando asientos sin clasificar las cuentas, esta clasificación es necesaria en el momento de realizar el cierre del ejercicio.

Recomendamos clasificar las cuentas utilizadas por este proceso antes de clasificar el resto de las cuentas. Recuerde que las cuentas utilizadas por este proceso son 'RE' (Resultado del ejercicio) y 'RA' (Resultados acumulados).

**Aclaración:** luego de definir la clase de cuenta, podrá realizar modificaciones sobre la cuenta únicamente si no posee asientos asociados (no podrá modificar la clase de cuenta en aquellas clasificadas como 'RE' o 'RA' que tengan asientos asociados).

En cambio, las cuentas con movimientos que son patrimoniales: 'A', 'P' o 'PN', y dentro de las que son de resultado 'R+' o 'R-', sólo podrán ser modificadas dentro de la misma naturaleza.

- · Todas las cuentas que en **Tango Contabilidad** estaban definidas como imputables quedan en **Tango Astor Contabilidad** como cuentas "convertibles" (tienen activo el parámetro *Afecta conversión).* Por tal motivo, inicialmente todas las cuentas intervienen en el cálculo del proceso de conversión monetaria de los saldos en moneda local, para exponerlos en cualquiera de las monedas extranjeras contables. Luego de realizada la migración, puede desafectar aquellas cuentas que desee excluir del proceso. Las cuentas "convertibles" se migran de acuerdo al siguiente criterio:
	- 1. Las cuentas que en **Tango Contabilidad** estaban definidas con clasificación 'Monetaria' quedan en **Tango Astor Contabilidad** como cuentas "convertibles" y tienen asignado como tipo de conversión: 'Cierre'.
	- 2. Las cuentas que en **Tango Contabilidad** estaban definidas con clasificación 'No Monetaria' quedan en **Tango Astor Contabilidad** como cuentas "convertibles" y tienen asignado como *tipo de conversión*: 'Histórico'. En este caso, se toma la cotización de cada movimiento para la moneda extranjera definida en **Tango Contabilidad.**
- · Las cuentas que en **Tango Contabilidad** estaban afectadas a un tipo de cotización (cuentas cotizables) quedan en **Tango Astor Contabilidad** como cuentas parametrizadas como Usa unidad adicional y con el tipo de unidad "Monetaria", a fin de llevar el saldo en una unidad adicional y hacer un seguimiento de unidades físicas asociadas a la transacción de la cuenta. Para más información, consulte el ítem [Información de los tipos de](#page-24-2) [cotizaciones.](#page-24-2)
- · Las cuentas migradas a **Tango Astor Contabilidad** conservan en el código de cuenta alternativo, el código de jerarquía asignado en el plan de cuentas de **Tango Contabilidad.**

#### <span id="page-24-0"></span>Información de las leyendas para líneas de asientos

Las leyendas ingresadas en los renglones de modelos de asientos o bien, las definidas en las cuentas como *Leyendas Nro. 1 y 2 Deudoras* y *Leyendas Nro. 1 y 2 Acreedoras,* luego de realizada la migración a **Tango Astor Contabilidad** quedan asignadas al modelo de asiento o bien a la cuenta según corresponda y además, están disponibles en el proceso Leyendas para líneas de asientos del módulo **Procesos generales.**

Usted puede eliminar aquellas leyendas que no necesite.

#### <span id="page-24-1"></span>Información de las monedas

**Tango Astor Contabilidad** maneja una moneda corriente y monedas extranjeras contables.

Si usted tiene instalado el módulo **Tesorería:**

- · Se considera la moneda corriente como la moneda corriente en **Tango Astor Contabilidad**. Caso contrario, se crea la moneda corriente con el código 'PES'.
- · Se considera la moneda extranjera como la moneda extranjera contable en **Tango Astor Contabilidad**. Caso contrario, se crea la moneda extranjera contable con el código 'DOL'.

#### <span id="page-24-2"></span>Información de los tipos de cotizaciones

El tipo de cotización definido en las cuentas de **Tango Contabilidad** queda registrado como moneda extranjera (unidad adicional monetaria) en **Tango Astor Contabilidad.**

El sistema valida que no existan como códigos implementados, los valores 'CTE' y 'EXT'.

#### <span id="page-24-3"></span>Información de las jerarquías

La migración crea una jerarquía principal "1, Plan de cuentas", que tendrá la estructura de niveles de árbol del plan de cuentas de **Tango Contabilidad.** Este plan queda definido en el proceso [Parámetros de Contabilidad](#page-75-0) como Jerarquía principal.

Las agrupaciones de las cuentas definidas en **Tango Contabilidad** quedan en **Tango Astor Contabilidad** como una jerarquía de un sólo nivel que incluye a todas las cuentas imputables pertenecientes a cada agrupación.

#### <span id="page-24-4"></span>Información de los centros de costo

Los centros de costo de **Tango Contabilidad** quedan migrados en **Tango Astor Contabilidad** como auxiliares del tipo de *auxiliar* 'CCOSTO'.

En **Tango Astor Contabilidad**, usted puede manejar más de un tipo de auxiliar asociado a una cuenta.

El parámetro general *Verifica apropiación por Centros de costo* de **Tango Contabilidad** queda representado en **Tango**

**Astor Contabilidad** mediante la relación de la cuenta y el tipo de auxiliar 'CCOSTO'.

#### <span id="page-25-0"></span>Información de parámetros generales

El parámetro *Permite alta de cuentas desde procesos* definido en **Tango Contabilidad** desaparece en **Tango Astor Contabilidad,** ya que se cuenta con un proceso asociado para dar de alta las cuentas desde cualquier proceso.

#### <span id="page-25-1"></span>Información que no se migra de un sistema a otro

La siguiente información no es contemplada en el proceso de migración a **Tango Astor Contabilidad:**

- · Perfiles y usuarios de Consulta Integral de Contabilidad (deberá definir la seguridad en el administrador del sistema).
- · Cuentas y parámetros de exportación a **Estados Contables.**

#### <span id="page-25-2"></span>Definiciones previas

Para una mejor comprensión de la operación del sistema, recomendamos la lectura de los siguientes temas.

#### <span id="page-25-3"></span>Selección de una cuenta contable

Cada vez que el sistema solicite un código de cuenta contable, usted puede optar por:

- 1. ingresar directamente el código o descripción de la cuenta contable, según la modalidad seleccionada;
- 2. hacer clic en el botón  $\Sigma$  para abrir la ventana de selección y elegir una cuenta;
- 3. hacer clic en el botón **para localizar la cuenta en un árbol de [jerarquías.](#page-39-0)**

Al presionar el botón derecho del mouse sobre el campo código de cuenta contable, usted accede a un grupo de opciones que le permiten, por ejemplo: cambiar la modalidad de búsqueda (código, descripción, código alternativo o jerarquías), abrir el formulario asociado (ingresar a la opción [Cuentas contables](#page-31-1)), actualizar los datos o bien, utilizar los botones de desplazamiento en grillas.

#### <span id="page-26-0"></span>Tipos de cuenta

La clasificación de las [cuentas contables](#page-31-1) en 'Monetaria' o 'No monetaria' no se considera en los procesos automáticos como [ajuste por inflación](#page-120-0) o [conversión a moneda extranjera contable](#page-130-0). Estos procesos tienen su propia configuración.

#### <span id="page-26-1"></span>Unidades adicionales en cuentas contables

En **Tango Astor Contabilidad,**las [cuentas contables](#page-31-1) pueden configurarse para usar unidad adicional.

Si la cuenta lleva saldo en una unidad adicional, siempre que se referencie en un asiento, se ingresarán las unidades físicas que correspondan a la transacción. Estas unidades son independientes de las expresiones en las distintas monedas extranjeras contables que el sistema permite definir para llevar saldos multimonetarios.

Si la unidad adicional de una cuenta coincide con una moneda extranjera contable, los valores en el asiento contable serán idénticos ya que por defecto se toma la misma cotización, por tratarse de la misma moneda. Es posible modificar la cotización.

La definición de cuentas que llevan saldo en una unidad adicional es útil cuando desea hacer un seguimiento de unidades físicas asociadas a las transacciones de la cuenta. Es posible obtener información de los movimientos de las unidades adicionales desde el [Libro Mayor](#page-143-0).

Las cuentas que llevan saldo en unidad adicional en **Tango Astor Contabilidad** se corresponden con las cuentas cotizables o que tienen asociado un tipo de cotización en **Tango Contabilidad.**

#### <span id="page-26-2"></span>Estado de los asientos

Un asiento analítico puede tener uno de los siguientes estados:

**Borrador:** en los asientos con estado 'Borrador', los importes del Debe y el Haber pueden no balancear; la información referida a auxiliares contables puede estar incompleta. Usted puede modificarlos, revertirlos o bien, eliminarlos. Estos asientos no forman parte del saldo de las cuentas.

**Ingresado:** en este caso, el sistema controla que la suma de los importes del Debe sea igual a la suma de los importes del Haber. Los importes de estos asientos no forman parte del saldo definitivo de las cuentas. En los listados, usted puede optar por incluirlos. Es posible modificarlos, revertirlos y eliminarlos.

**Registrado:** los importes de los asientos con estado 'Registrado' forman parte del saldo de las cuentas. El sistema sólo permite modificar en estos asientos, la imputación a auxiliares, desde la opción [Reasignación de apropiaciones](#page-103-0). Es decir que no es posible modificarlos ni eliminarlos, sólo puede revertirlos. Para su modificación o eliminación, es necesario que en primer lugar cambie su estado, pasándolo a 'Ingresado'.

En los listados, se los incluye por defecto, pero es posible desmarcarlos como opción para excluirlos.

Además, es posible definir permisos por usuario sobre los estados de los asientos. La configuración de estos permisos se realiza desde el administrador general del sistema.

#### <span id="page-27-0"></span>**Observaciones**

En la mayoría de las opciones de **Tango Astor Contabilidad**, la información se divide en solapas.

En la ficha Observaciones, usted puede ingresar cualquier comentario o texto, de manera opcional.

#### <span id="page-27-1"></span>Puesta en marcha

l≣

Sin parametrización inicial alguna, a medida que accede a los procesos de **Tango Astor Contabilidad, Tango Astor** lo guiará en la definición de parámetros y registros maestros. Esto significa que para comenzar a utilizar **Tango Astor Contabilidad** no es necesaria una etapa de puesta en marcha.

Si ejecuta un proceso que requiere datos que aún no han sido ingresados, **Tango Astor** lo guía en su ingreso, sin necesidad de que usted deba abandonar el proceso en ejecución.

Para ubicar rápidamente los procesos citados en la ayuda, recuerde que la función *Buscar* (ubicada en el Menú del sistema, se activa pulsando la tecla *<F3>*) permite realizar una búsqueda de un texto en el árbol de procesos de todos los módulos. Como resultado, se exhibirá el nombre de los procesos que incluyen el texto ingresado, con la indicación del módulo y carpeta en la que se encuentran.

Detallamos a continuación la secuencia sugerida de ingreso de parámetros y registros maestros:

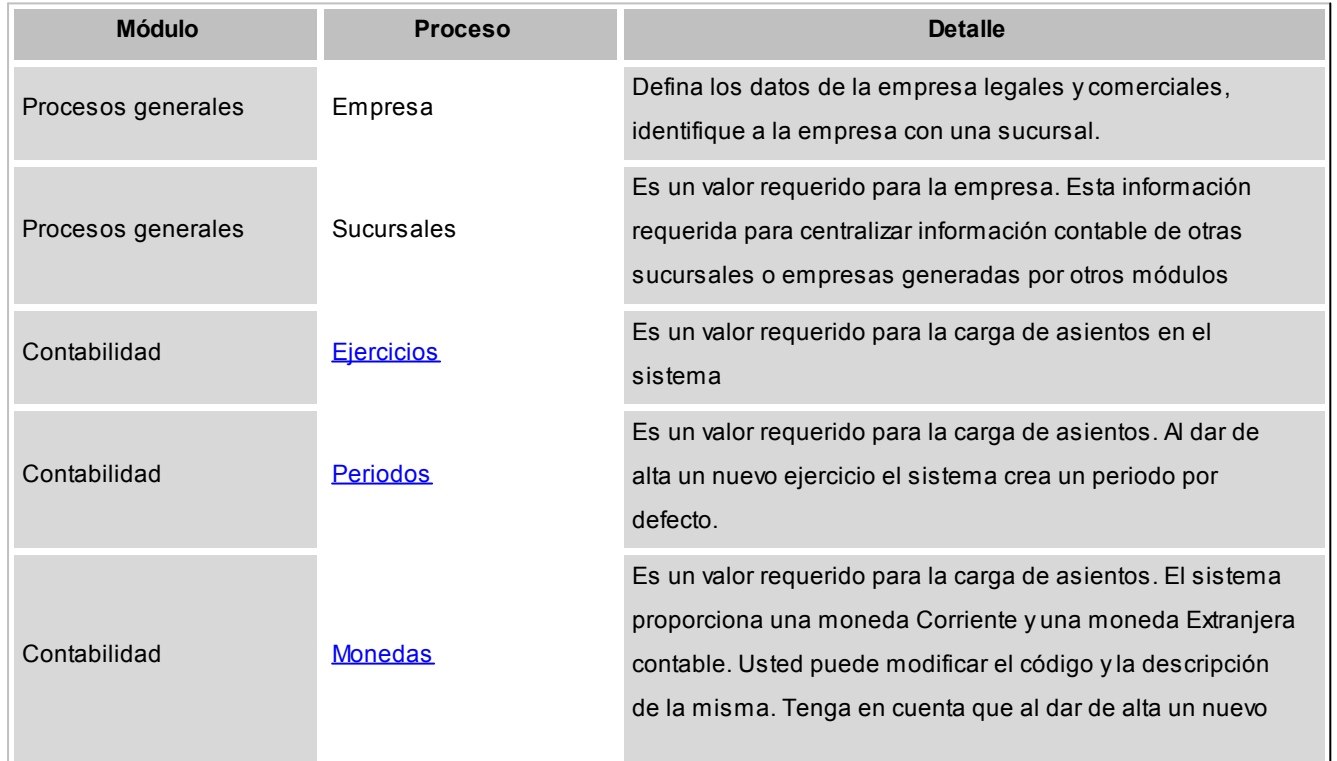

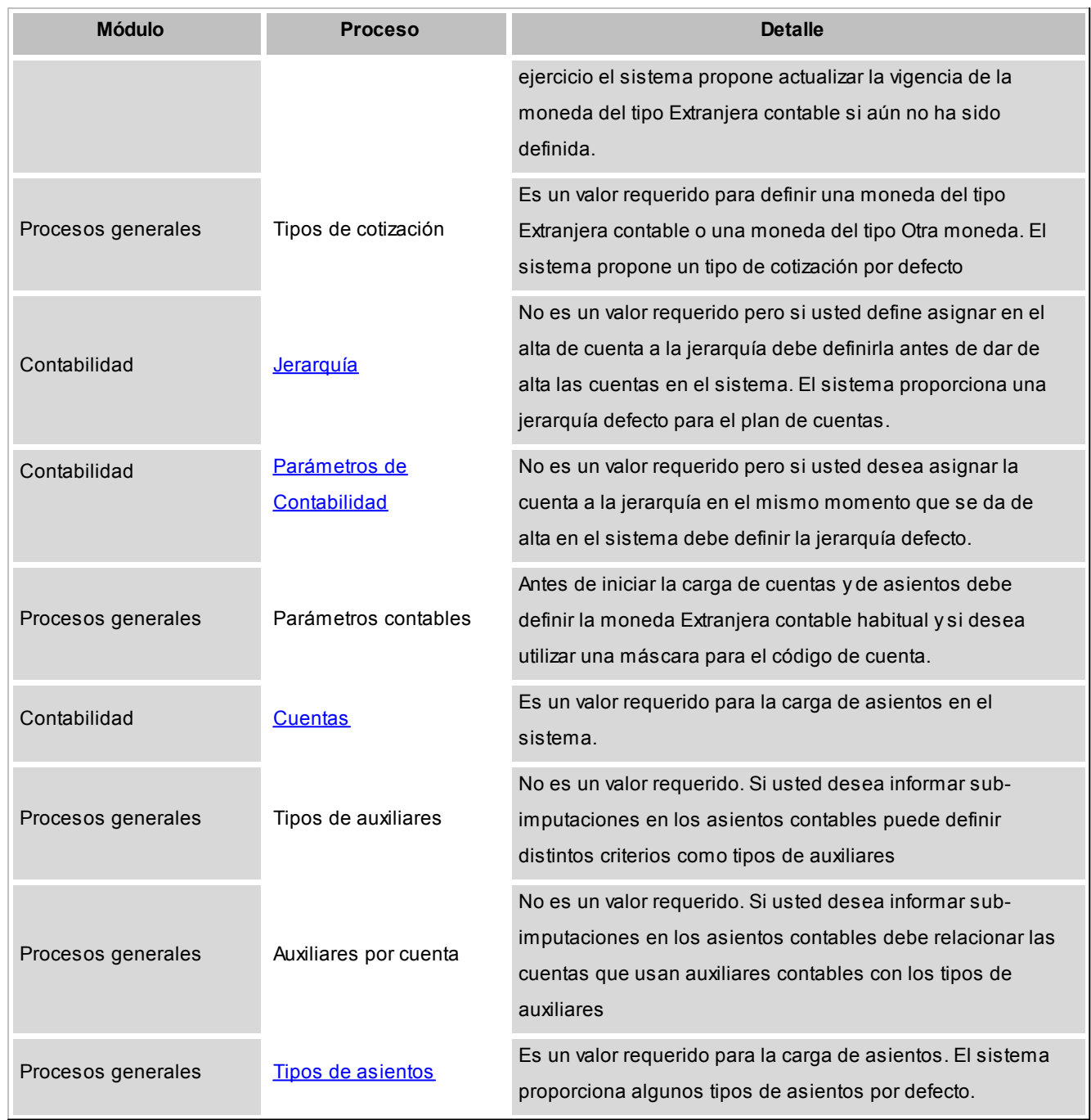

- **1.** Datos de la empresa, desde el módulo **Procesos generales.**
- 2. Definición del *ejercicio contable y períodos*.
- **3.** [Monedas contables.](#page-51-0)La definición de la moneda corriente es obligatoria. La definición de las monedas extranjeras contables es opcional y estarán vigentes a partir del ejercicio seleccionado, el sistema controla que a partir de ese ejercicio no tenga asientos cargados. La definición de las monedas de tipo 'otras monedas' también es opcional y puede realizarse en cualquier momento.
- **4.** Tipos de cotización: La definición de tipos de cotización es obligatoria para las monedas extranjeras contables u otras monedas, desde el módulo **Procesos generales.**
- **5.** [Cuentas contables](#page-31-1): En caso de querer asignar un formato al código de cuenta, primero debe asignar, en Parámetros Generales, una máscara. En caso de querer asignar una nueva cuenta a una jerarquía, defina

primero la Jerarquía y luego selecciónela en [Parámetros de Contabilidad.](#page-75-0)

- **6.** [Jerarquías.](#page-39-0) Defina el árbol de los rubros del plan de cuentas principal. El sistema provee una jerarquía modelo a fin de facilitar la puesta en marcha . No es obligatorio para empezar a trabajar.
- **7.** [Parámetros de Contabilidad.](#page-75-0) Puede especificar la jerarquía definida en el punto anterior (correspondiente al plan de cuentas principal). En caso de parametrizar el alta de cuentas con asignación automática en la jerarquía principal, a medida que defina las cuentas, podrá ubicarlas en el árbol.
- **8.** [Unidades adicionales](#page-54-2) [\(tipos](#page-56-0) y [valorización\)](#page-57-0). Si la cuenta contable usa unidades adicionales no monetaria, debe definir previamente esta opción. Si la cuenta contable usa unidades adicionales monetarias se asociarán las monedas definidas (corriente, extranjera contable u otras monedas). Se debe definir si una cuenta usa unidades adicionales (monetarias o no monetarias) antes de usarla en un asiento. Si ninguna cuenta usa unidad adicional no monetaria puede saltear este paso.
- **9.** Definición de tipos de asiento, es necesario para la carga de asientos y deben estar habilitados para el módulo **Contabilidad,** desde el módulo **Procesos generales.**

Los pasos que mencionamos a continuación son opcionales y puede realizarlos con posterioridad a la puesta en marcha. Estas opciones tienen como finalidad, optimizar la carga de asientos contables.

- **10.** Leyendas para encabezados de asientos, desde el módulo Procesos generales.
- **11.** Leyendas para líneas de asientos, desde el módulo Procesos generales.
- **12.** Agrupaciones de tipos de asiento, desde el módulo Procesos generales.
- **13.** Auxiliares contables y Reglas de apropiación, desde el módulo Procesos generales. Defina las agrupaciones extracontables o tipos de subcuentas (centros de costo, proyecto, división, etc.) para desglosar los importes registrados en los asientos contables según porcentajes o reglas de apropiación (distribución de los porcentajes). Para poder asignar un tipo de auxiliar a una cuenta contable, primero habilite en la cuenta la marca Usa auxiliares contables, y luego asocie la cuenta y el tipo de auxiliar mediante el proceso Actualización individual de auxiliares contables. Este paso es opcional.
- **14.** Indices, desde el módulo Procesos generales. Estos índices se utilizan para el proceso de Ajuste.
- **15.** [Modelos de asientos de Contabilidad](#page-48-1): Los modelos de asientos se pueden usar desde la pantalla de asientos o desde la generación masiva de asientos, para agilizar y facilitar la carga de asientos.
- **16.** [Indicadores contables.](#page-58-0) Se utilizan en el análisis de indicadores contables.
- **17.** Feriados, desde el módulo Procesos generales, sólo si está activo el parámetro Controla días hábiles en la carga de asientos del proceso [Parámetros de Contabilidad.](#page-75-0) De lo contrario no es necesario cargar los feriados.

曽

si usted desea informar los saldos de las cuentas patrimoniales de ejercicios anteriores podrá ingresar manualmente un asiento contable de clase Apertura para el primer día del ejercicio. Al listar el ejercicio contable, se mostrará como un movimiento más para ese día.

# <span id="page-31-0"></span>Tango Astor Contabilidad<br> **Capítulo 3**

## Archivos

#### Cuentas

Esta sección comprende la definición de cuentas contables, jerarquías y clases de cuentas, así como también, la actualización masiva de cuentas contables.

#### <span id="page-31-1"></span>Cuentas contables

Registre los datos y parámetros de las cuentas imputables para **Tango Astor Contabilidad.**

Las cuentas no imputables se definen en la opción **Jerarquías** del módulo Tango Astor Contabilidad.

**Tango Astor** divide los datos de una cuenta contable imputable en las siguientes solapas:

- · Principal (con los datos de identificación y habilitación de la cuenta imputable).
- · Ajuste por inflación (con los parámetros necesarios para el cálculo y registración del ajuste por inflación, si correspondiera para la cuenta).
- · Unidad adicional (con los datos de la unidad adicional y los parámetros necesarios para el cálculo y la registración del resultado por tenencia, si correspondiera).
- · Conversión (con los parámetros para el cálculo de la conversión a moneda extranjera contable).
- · Leyendas (con la configuración de leyendas por defecto para la registración de la cuenta en el Debe o en el Haber del asiento contable).
- · Módulos (se indican los módulos para los que está habilitada la cuenta contable).
- · Observaciones (con el comentario o texto que haya ingresado, en forma opcional, para la cuenta).

Las solapas Principal, Leyendas, Módulos y Observaciones son generales, es decir, pueden definirse en la opción Cuentas de la carpeta Datos contables del módulo **Procesos generales.** Para más información acerca de cuentas del módulo **Procesos generales,** consulte la ayuda en línea o el manual electrónico de ese módulo.

En cambio, las solapas Ajuste por inflación, Unidad adicional y Conversión son exclusivas de **Tango Astor Contabilidad.**

#### <span id="page-32-0"></span>Datos a ingresar en una nueva cuenta

Para dar de alta una cuenta contable imputable de **Tango Astor Contabilidad,** sólo necesita ingresar los siguientes datos:

*Código de cuenta:* es posible utilizar letras, números y caracteres especiales, hasta un máximo de 20 posiciones.

En la opción Parámetros generales del módulo **Procesos generales** puede definir una máscara para el ingreso del código de cuenta. En ese caso, el código a ingresar debe respetar la máscara parametrizada. Para más información, consulte la ayuda en línea o el manual electrónico del módulo **Procesos generales.**

En la definición de las estructuras de árbol o [Jerarquías](#page-39-0) podrá utilizar este código u otro, por lo que no es necesario que este código responda a las necesidades de definición del árbol de cuentas contables.

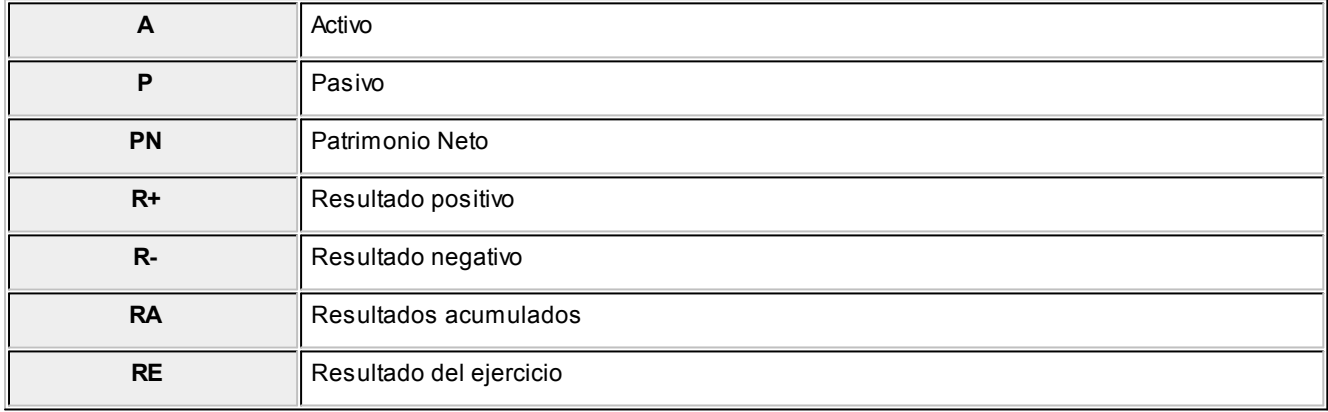

*Clase de cuenta:* indica la naturaleza de la cuenta contable. Asigne una de las siguientes clases a la cuenta en pantalla:

Sólo es posible modificar este dato si la cuenta contable está sin clasificar. Este caso corresponde a las cuentas definidas en **Tango Contabilidad** y cuya información fue migrada a **Tango Astor Contabilidad.**

Es necesario configurar una cuenta contable de la clase 'Resultado del ejercicio' (RE) para la refundición de cuentas de resultado y una cuenta contable de la clase 'Resultados acumulados' (RA) para el pasaje de resultados acumulados (que se genera desde el proceso automático de [cierre y apertura\)](#page-124-2).

*Tipo de cuenta:* por defecto, se propone como tipo de cuenta *no monetaria*. La clasificación de las cuentas en *monetaria* o *no monetaria.* Es sólo descriptiva, se utiliza desde los listados o desde los proceso donde se pueden seleccionar

l≣

cuentas. No se considera en los procesos automáticos como [ajuste por inflación](#page-120-0) o [conversión a moneda extranjera](#page-130-0) [contable.](#page-130-0) Estos procesos tienen su propia configuración.

*Saldo habitual:* se completa por defecto, según la clase de cuenta seleccionada. El sistema tiene en cuenta esta definición para los listados de control de saldos.

Si usted usa la integración de los módulos de **Tango** con **Tango Astor Contabilidad**, le recomendamos que defina el código de cuenta numérico y de 11 caracteres como máximo.

En el caso de definir un código de rubro inválido para la integración aparecerá un mensaje para que modifique los datos.

#### <span id="page-33-0"></span>Asignación de cuentas

Esta ventana puede presentarse sólo en el momento de definir una nueva cuenta contable.

Si en la opción [Parámetros de Contabilidad](#page-75-0) el parámetro *Asignación de cuentas en el alta* está definido como 'No asigna', esta ventana no se exhibe. Por lo tanto, la cuenta contable no queda asociada a una jerarquía-rubro.

Si el parámetro mencionado está definido como 'Asigna en la jerarquía principal' o 'Asigna en cualquier jerarquía', es obligatoria la asignación de la cuenta a una jerarquía-rubro. Seleccione el rubro al que se debe asignar la cuenta contable (para desplegar lista de valores de rubros posibles de la jerarquía utilice *<Alt + Flecha abajo>*y luego acepte el rubro utilizando la combinación de teclas *<Ctrl + Enter>*).

*Jerarquía:* si el parámetro *Asignación de cuentas en el alta* está definido como 'Asigna en la jerarquía principal', este campo asume la Jerarquía principal ingresada en la opción [Parámetros de Contabilidad](#page-75-0). En este caso, no es posible modificar la jerarquía.

Si el parámetro *Asignación de cuentas en el alta* está definido como 'Asigna en cualquier jerarquía', este campo propone por defecto la Jerarquía principal ingresada en la opción [Parámetros de Contabilidad,](#page-75-0) pero es posible cambiarla.

Rubro: elija un [rubro](#page-39-2) para la asignación de la cuenta contable.

*Código de rubro:* el sistema propone automáticamente el código de rubro al asignar la nueva cuenta partiendo siempre del rubro padre seleccionado e incrementando los números en uno. Si el rubro padre ya posee otros hijos dependientes entonces incrementa al mayor de los hijos en uno. Si bien el código de rubro es alfanumérico sólo se incrementa la parte numérica para generar el nuevo código.

#### <span id="page-34-0"></span>Condiciones para eliminar una cuenta

Es posible eliminar una cuenta contable sólo si no existen movimientos contables para la cuenta.

Si la cuenta contable a eliminar está referenciada por jerarquías, parámetros o valores por defecto, el sistema solicita su confirmación para continuar.

#### <span id="page-34-1"></span>Principal de una cuenta contable

Además de los datos generales, que puede definir en la opción Cuentas del módulo **Procesos generales,**la solapa Principal contiene datos específicos del módulo **Contabilidad.** Para más información acerca de cuentas del módulo **Procesos generales,** consulte la ayuda en línea o el manual electrónico de ese módulo.

*Se usa sólo en procesos automáticos:* es posible configurar la cuenta contable para que sea utilizada sólo por los procesos automáticos del módulo contable [\(Cierre y apertura](#page-124-2), [Resultado por tenencia](#page-122-2) y [Ajuste por inflación](#page-120-0)). Si este parámetro no está activo, la cuenta contable podrá utilizarse también para la carga manual de asientos contables.

*Proceso automático de cierre - apertura:* para las cuentas de clase R+ (resultado positivo) o R- (resultado negativo) puede indicar la cuenta de Resultado ejercicio positivo y/o la cuenta de Resultado ejercicio negativo de clase RE para el proceso automático Refundición de cuentas de resultado.

Para las cuentas de clase RE (resultado del ejercicio) es posible indicar la cuenta de Resultados acumulados de clase RA, que se utilizará en el proceso automático Pasaje a resultados acumulados.

La Refundición de cuentas de resultado y el Pasaje a resultados acumulados son parte del proceso automático [Cierre y](#page-124-2) [apertura.](#page-124-2)

#### <span id="page-34-2"></span>Ajuste por inflación

Afecta ajuste por inflación: indica si la cuenta se verá afectada por el proceso automático [Ajuste por inflación](#page-120-0).

Sólo si el parámetro *Afecta ajuste por inflación* está activo, es posible definir los siguientes datos:

*Resultado ajuste positivo:* es la cuenta de resultado positivo para el proceso automático [Ajuste por inflación.](#page-120-0)

*Resultado ajuste negativo:* es la cuenta de resultado negativo para el proceso automático [Ajuste por inflación.](#page-120-0)

*Cuenta proporción ajuste:* es la cuenta a la que se envía la proporción del ajuste automático por inflación.

El sistema valida que una cuenta "ajustable" no reciba la proporción del ajuste de la misma cuenta a la que envía su proporción de ajuste.

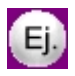

**Ejemplo:**la cuenta Ajuste de capital no puede enviar su proporción de ajuste a la cuenta Capital, porque de ésta recibe justamente la proporción de ajuste.

*Indice para ajuste por inflación:* es el índice a utilizar en el cálculo automático del ajuste por inflación.

*Afecta comprobación del ajuste:* indica si la cuenta participa del proceso automático Comprobación del ajuste, que se encuentra en la opción [Ajuste por inflación](#page-120-0). Si el tipo de cuenta es 'Monetaria', por defecto, este parámetro está activo.

*Indice para comprobación ajuste:* si está activo el parámetro Afecta comprobación del ajuste, es posible configurar el índice a utilizar en el cálculo automático de la comprobación del resultado por ajuste por inflación.

#### <span id="page-35-0"></span>Unidad adicional

*Usa unidad adicional:* active este parámetro para indicar que la cuenta lleva saldo en unidades adicionales.

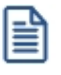

Si existen movimientos contables para la cuenta, no es posible cambiar este parámetro.

Además, para desactivar el uso de unidad adicional, el sistema valida que no existan auxiliares contables asociados a la cuenta contable. En ese caso, es necesario que elimine las asociaciones existentes. Para más información acerca de auxiliares contables, consulte la ayuda en línea o el manual electrónico del módulo **Procesos generales.**

Sólo si el parámetro *Usa unidad adicional* está activo, defina los siguientes datos:

*Tipo de unidad adicional:* indique si la unidad adicional es 'Monetaria' o 'No monetaria'.

*Moneda:* si el tipo de unidad adicional es 'Monetaria', elija la [moneda](#page-51-0) de la unidad adicional.

Ejemplo:

- · Dólares (tipo de moneda: extranjera contable)
- · Yenes (tipo de moneda: otra moneda)

**Unidad adicional:** si el tipo de unidad adicional es 'No monetaria', seleccione la [unidad adicional.](#page-54-2)
Ejemplo: Títulos y Acciones, Trigo, etc.

*Afecta resultado por tenencia:* indica si la cuenta es afectada por el proceso automático [Resultado por tenencia.](#page-122-0)

Si el parámetro *Afecta resultado por tenencia* está activo, defina los siguientes datos:

Resultado tenencia positivo: es la cuenta de resultado positivo para el proceso automático [Resultado por tenencia.](#page-122-0) Por defecto, se propone la cuenta definida en el campo *Cuenta tenencia positivo* de la solapa [Cuentas para procesos](#page-76-0) [automáticos](#page-76-0) en la opción [Parámetros de Contabilidad](#page-75-0). El sistema valida que para la cuenta elegida no esté activo el parámetro *Usa unidad adicional.*

*Resultado tenencia negativo:* es la cuenta de resultado negativo para el proceso automático [Resultado por tenencia.](#page-122-0) Por defecto, se propone la cuenta definida en el campo *Cuenta tenencia negativo* de la solapa [Cuentas para procesos](#page-76-0) [automáticos](#page-76-0) en la opción [Parámetros de Contabilidad.](#page-75-0) El sistema valida que para la cuenta elegida no esté activo el parámetro *Usa unidad adicional.*

*Cuenta tenencia:* es la cuenta a la que se envía la proporción del resultado por tenencia en el proceso automático [Resultado por tenencia.](#page-122-0)

**Tipo de asiento para tenencia:** elija el tipo de asiento para el proceso automático [Resultado por tenencia.](#page-122-0) Para más información sobre tipos de asiento, consulte la ayuda en línea o el manual electrónico del módulo **Procesos generales.**

Para más información, consulte el ítem [Selección de una cuenta contable.](#page-25-0)

### Conversión

*Afecta conversión:* indique si la cuenta será afectada por el proceso automático [Conversión a moneda extranjera](#page-130-0) [contable.](#page-130-0) Si activa este parámetro, configure los siguientes datos para el cálculo automático de la traslación monetaria:

*Tipo de conversión:* si el tipo de cuenta es 'Monetaria', se propone la opción Cierre como tipo de conversión. Caso contrario, se propone el tipo de conversión Histórico.

*Tipo de cotización:* sólo si el tipo de cuenta es 'Monetaria' y el tipo de conversión es 'Cierre', es posible indicar el tipo de cotización a utilizar. Para más información sobre tipos de cotización, consulte la ayuda en línea o el manual electrónico del módulo **Procesos generales.**

*Cuenta de conversión:* indique la cuenta contable para mostrar el saldo convertido.

*Cuenta de traslación:* si el *tipo de conversión* es 'Histórico', seleccione la cuenta para mostrar el saldo de traslación.

*Tipo de asiento para conversión:* elija el tipo de asiento para el proceso automático [Conversión a moneda extranjera](#page-130-0) [contable.](#page-130-0)

Para más información sobre tipos de asiento, consulte la ayuda en línea o el manual electrónico del módulo **Procesos generales.**

Para más información, consulte el ítem [Selección de una cuenta contable.](#page-25-0)

#### Leyendas

Es posible asociar a la cuenta contable, leyendas para los asientos. Para ello, complete la grilla de esta solapa, de la siguiente manera:

- · Seleccione el *Código* o *Descripción* de una leyenda para líneas de asientos.
- · Indique la columna en la que se aplicará la leyenda (Debe / Haber).
- · De manera opcional, es posible elegir entre las leyendas incluidas en la grilla, una leyenda por defecto para el Debe y otra para el Haber.

El sistema valida que el código de leyenda ingresado en la grilla sea único.

Para más información acerca de las leyendas para líneas de asientos, consulte la ayuda en línea o el manual electrónico del módulo **Procesos generales.**

### Módulos

En esta solapa se indican los módulos en los que está habilitada la cuenta contable.

Desafecte o destilde el o los módulos para los que no desea habilitar la cuenta.

### Importar datos desde Ms Excel

Utilizando esta herramienta de importación de cuentas desde un archivo externo de Ms Excel, usted puede facilitar la carga del plan de cuentas para la puesta en marcha del módulo Contabilidad .

Para utilizarla, siga los siguientes pasos:

· Configure toda la información requerida y relacionada con las cuentas como se indica en la [Puesta en marcha.](#page-27-0)

- · Desde la opción de menú *Importación | Generar plantilla de importación desde Excel* de la pantalla de [Cuentas](#page-31-0) o desde la pantalla de [Jerarquías,](#page-39-0) genere el archivo para la importación. El sistema provee una plantilla con las columnas que puede completar y el formato del tipo de dato.
- · En dicha plantilla, usted debe completar los datos de acuerdo a si desea importar sólo el plan de cuentas o el plan de cuentas y jerarquía con sus rubros relacionados. La plantilla tiene la siguiente estructura: en la primera hoja aparecen las columnas a completar para la importación (los datos mínimos necesarios para dar de alta una cuenta y su jerarquía). El link *Ayuda* lo lleva a una segunda hoja donde se muestra un ejemplo de cómo debe completar las columnas para obtener los datos de los rubros y cuentas en la jerarquía.

El formato de la celda viene dado según el tipo de dato aceptado por la base de datos para almacenar esa información. Para algunas columnas usted puede desplegar el combo con los valores posibles.

- · Cuando tenga completa la plantilla con los datos de las cuentas y de los rubros de la jerarquía, usted puede proceder a importar la información, desde la opción de menú *Importación | Importar datos desde Excel* de la pantalla de [Cuentas](#page-31-0) o desde la pantalla de [Jerarquías.](#page-39-0) El sistema mostrará una pantalla de diálogo para que usted seleccione el nombre del archivo a importar, y defina si desea importar sólo el plan de cuentas o importar el plan de cuentas y la jerarquía. Para importar los rubros de la jerarquía, es necesario especificar en este proceso los datos de una nueva jerarquía, ingresando código, descripción, separador y máscara.
- · La importación procesará los datos contenidos en el archivo y realizará todas las validaciones necesarias. En caso de encontrar un dato no válido, se cancelará la importación del archivo completo, mientras que en el reporte de resultados podrá consultar los registros rechazados con su respectivo motivo. Para poder importar nuevamente este archivo debe realizar las correcciones necesarias. Ejemplos de motivo de rechazo: Si la cuenta ya existe, o si la cuenta existe más de una vez en el archivo, etc.
- · Si la importación no encuentra ningún registro rechazado se mostrará un mensaje con la cantidad de cuentas y rubros importados .

**Aclaración:**si usted da de alta una nueva jerarquía, tenga en cuenta que el proceso de importación utiliza el separador definido en la máscara para determinar el nivel, la posición dentro del nivel y el rubro padre de cada rubro de la jerarquía.

Una vez finalizado el proceso, si desea modificar o completar la configuración de las cuentas contables, puede hacerlo desde el proceso individual [Cuentas](#page-31-0) o desde el proceso masivo Actualización masiva de cuentas.

Si las cuentas contables usan auxiliares contables para completar la información entre la cuenta y el tipo de auxiliar usted puede ingresar a los siguientes procesos: Tipos de auxiliares, Actualización individual o Actualización global de auxiliares contables.

Para más información consulte la ayuda de [Puesta en marcha.](#page-27-0)

# <span id="page-39-0"></span>**Jerarquías**

Registre y mantenga actualizadas las jerarquías del plan de cuentas.

La jerarquía del plan de cuentas es una estructura de tipo árbol, que sirve como herramienta para dar un orden lógico a las [cuentas contables.](#page-31-0)

En la jerarquía se definen los *rubros* y *subrubros* (o cuentas contables no imputables) del plan de cuentas.

En la opción [Parámetros de Contabilidad](#page-75-0) es posible definir una *Jerarquía principal*. Esta jerarquía se propone por defecto para la búsqueda de cuentas en la carga de asientos.

**Tango Astor Contabilidad** divide los datos de una jerarquía en tres solapas: Principal, Rubros y Observaciones.

### <span id="page-39-1"></span>Principal

Esta solapa contiene los datos de identificación o características generales de una jerarquía.

*Código y Descripción:* son los datos que identifican a la jerarquía.

*Utiliza máscara:* es posible definir una máscara para la codificación de rubros, subrubros y cuentas imputables dentro de la jerarquía. Esta máscara es totalmente independiente de la máscara para [cuentas contables](#page-31-0). Si activa este parámetro, el ingreso del código de rubro, subrubro y cuenta imputable se ajustará a la máscara parametrizada.

*Separador:* seleccione el tipo de separador de la máscara. Puede optar por un punto, guión o blanco.

*Máscara:* defina la máscara para la carga de los códigos de rubros, subrubros y cuentas imputables de la jerarquía. Para ello, utilice el separador seleccionado y el caracter *X* (equis mayúscula). La longitud de la máscara es de 40 posiciones.

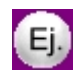

**Ejemplo:** este campo muestra un modelo de máscara, según el separador seleccionado.

### Rubros

Esta solapa contiene la definición de la estructura de árbol con sus rubros, subrubros y las cuentas imputables asociadas.

#### Cómo definir un rubro

En primer lugar, en la solapa Principal, defina el código de jerarquía y de manera opcional, ingrese su descripción e indique la máscara a aplicar.

A continuación, ingrese a la solapa Rubros y defina cada uno de los rubros para el código de jerarquía seleccionado.

Haga clic en el botón "Insertar" o bien, presione las teclas *<Shift + Ins>*o haga clic sobre el botón derecho del mouse, para insertar un nuevo rubro.

Asígnele un código de identificación, respetando el formato de la máscara definida en la solapa [Principal.](#page-39-1)

Ingrese una descripción e indique el tipo de operación a asociar (suma o resta) y el saldo habitual (deudor o acreedor).

El tipo de operación se aplica sobre el saldo de la cuenta conservando su signo. Esto se utiliza en la obtención de los listados por jerarquía.

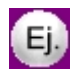

**Por ejemplo:**definimos en una jerarquía un rubro con dos subrubros dependientes.

Si el primer subrubro tiene un saldo positivo y el tipo de operación suma, y el segundo subrubro tiene un saldo negativo y el tipo de operación también suma entonces como resultado del rubro muestra la diferencia entre el primer subrubro y el segundo subrubro.

Si el primer subrubro tiene un saldo positivo y el tipo de operación suma, y el segundo subrubro tiene un saldo negativo y el tipo de operación resta entonces como resultado del rubro muestra la suma entre el primer subrubro y el segundo subrubro.

El saldo habitual de los rubros padres se aplica sobre el saldo del rubro y tendrá el mismo funcionamiento que el saldo habitual de las cuentas en los listados donde se pueda seleccionar la opción *Muestra saldos según saldo habitual.*

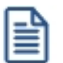

Para agregar otro rubro, repita los tres pasos anteriores.

#### Cómo definir un subrubro

Para insertar un subrubro o subnivel del rubro actual, siga los siguientes pasos:

Haga clic en el botón "Insertar subnivel" o bien, presione las teclas *<Ctrl + Ins>*o haga clic sobre el botón derecho del mouse.

Asígnele un código de identificación, respetando el formato de la máscara definida en la solapa [Principal.](#page-39-1)

Ingrese una descripción e indique el tipo de operación a asociar (suma o resta).

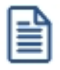

Para agregar otro subrubro, repita los tres pasos anteriores.

#### Otros datos a ingresar

*Cuenta:* si corresponde, asigne un código de [cuenta contable](#page-31-0) al subrubro en pantalla. Para más información, consulte el ítem [Selección de una cuenta contable.](#page-25-0)

*Operación:* seleccione el tipo de operación que se aplica sobre el saldo de la cuenta conservando el signo (suma o resta) del rubro o subrubro, a tener en cuenta en los listados por jerarquía.

*Saldo habitual:* indique el saldo ('Deudor' o 'Acreedor') que habitualmente tendrá el rubro.

Los siguientes parámetros se habilitan si el rubro no tiene asociada una cuenta y serán tenidos en cuenta en el [estado](#page-162-0) [de situación patrimonial.](#page-162-0)

*Ubicación sumarización del rubro:* indique si desea imprimir la sumarización del rubro o subrubro.

*Ubicación de la sumarización:* indique la ubicación de los importes sumarizados (inicio o final).

*Imprime rubro de nivel 1:* elija la ubicación (derecha o izquierda) del rubro o subrubro.

### Botones y teclas del árbol de jerarquías

Utilice los botones que se exhiben al pie del árbol de jerarquías o presione las teclas de acceso rápido o haga clic sobre el botón derecho del mouse para ejecutar las siguientes acciones:

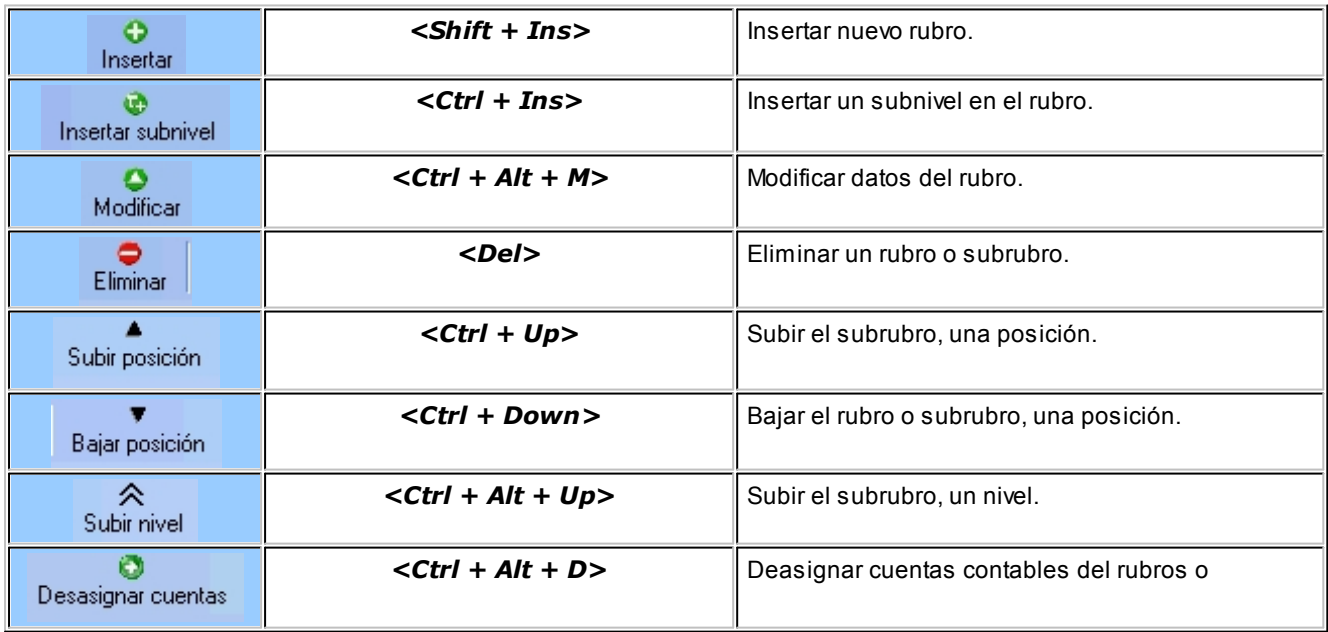

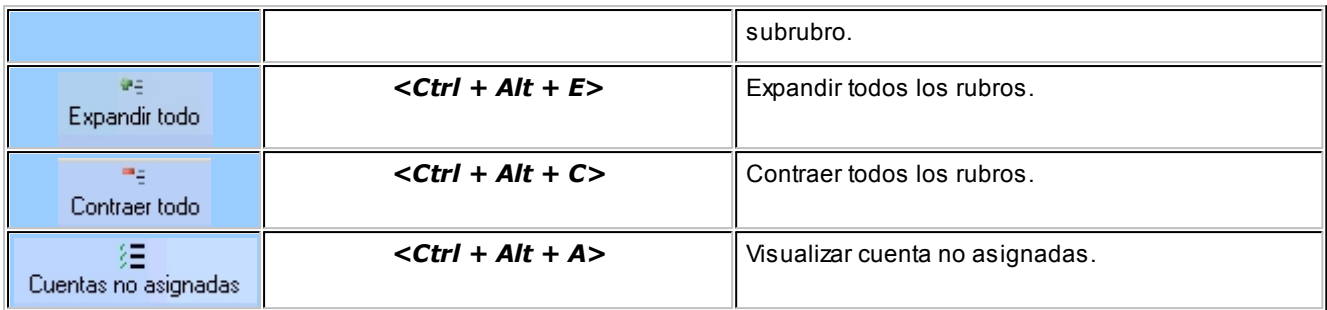

#### Un ejemplo

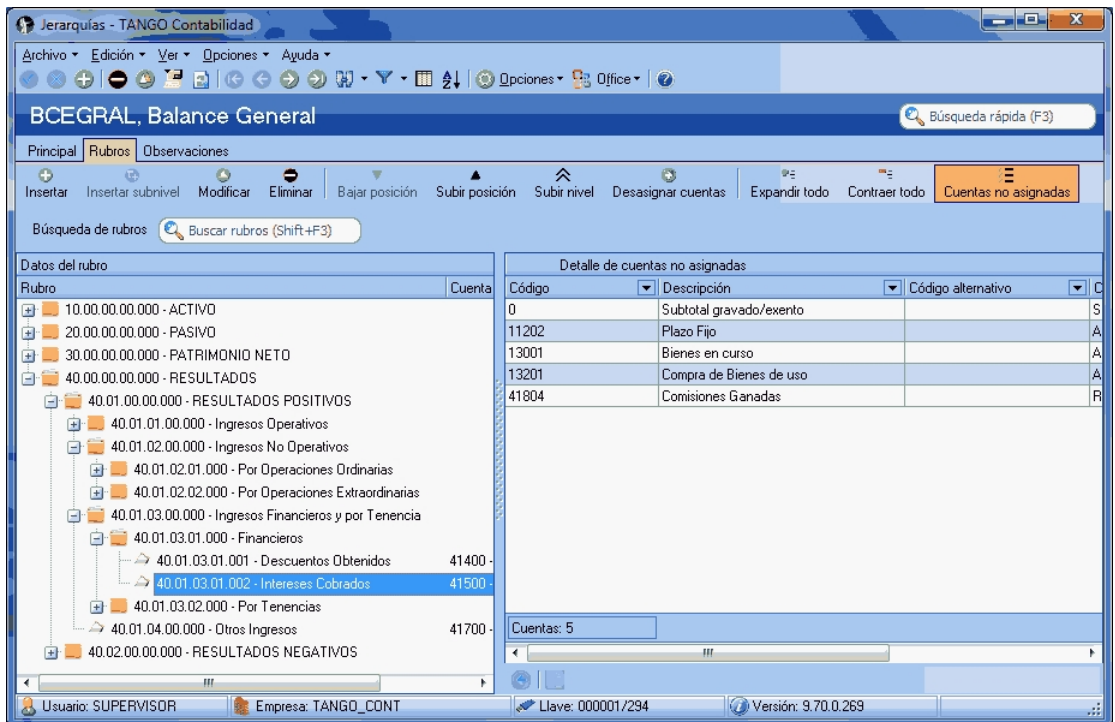

# Condiciones para eliminar una jerarquía

Es posible eliminar una jerarquía completa siempre y cuando no esté definida como jerarquía principal en la opción Parámetros de Contabilidad.

### Importar datos desde Ms Excel

Utilizando esta herramienta de importación de cuentas desde un archivo externo de Ms Excel, usted puede facilitar la carga del plan de cuentas para la puesta en marcha del módulo Contabilidad .

Para utilizarla, siga los siguientes pasos:

- · Configure toda la información requerida y relacionada con las cuentas como se indica en la [Puesta en marcha.](#page-27-0)
- · Desde la opción de menú *Importación | Generar plantilla de importación desde Excel* de la pantalla de [Cuentas](#page-31-0) o desde la pantalla de [Jerarquías,](#page-39-0) genere el archivo para la importación. El sistema provee una plantilla con las

columnas que puede completar y el formato del tipo de dato.

· En dicha plantilla, usted debe completar los datos de acuerdo a si desea importar sólo el plan de cuentas o el plan de cuentas y jerarquía con sus rubros relacionados.

La plantilla tiene la siguiente estructura: en la primera hoja aparecen las columnas a completar para la importación (los datos mínimos necesarios para dar de alta una cuenta y su jerarquía). El link *Ayuda* lo lleva a una segunda hoja donde se muestra un ejemplo de cómo debe completar las columnas para obtener los datos de los rubros y cuentas en la jerarquía.

El formato de la celda viene dado según el tipo de dato aceptado por la base de datos para almacenar esa información. Para algunas columnas usted puede desplegar el combo con los valores posibles.

- · Cuando tenga completa la plantilla con los datos de las cuentas y de los rubros de la jerarquía, usted puede proceder a importar la información, desde la opción de menú *Importación | Importar datos desde Excel* de la pantalla de [Cuentas](#page-31-0) o desde la pantalla de [Jerarquías.](#page-39-0) El sistema mostrará una pantalla de diálogo para que usted seleccione el nombre del archivo a importar, y defina si desea importar sólo el plan de cuentas o importar el plan de cuentas y la jerarquía. Para importar los rubros de la jerarquía, es necesario especificar en este proceso los datos de una nueva jerarquía, ingresando código, descripción, separador y máscara.
- · La importación procesará los datos contenidos en el archivo y realizará todas las validaciones necesarias. En caso de encontrar un dato no válido, se cancelará la importación del archivo completo, mientras que en el reporte de resultados podrá consultar los registros rechazados con su respectivo motivo. Para poder importar nuevamente este archivo debe realizar las correcciones necesarias. Ejemplos de motivo de rechazo: Si la cuenta ya existe, o si la cuenta existe más de una vez en el archivo, etc.
- · Si la importación no encuentra ningún registro rechazado se mostrará un mensaje con la cantidad de cuentas y rubros importados .

**Aclaración:**si usted da de alta una nueva jerarquía, tenga en cuenta que el proceso de importación utiliza el separador definido en la máscara para determinar el nivel, la posición dentro del nivel y el rubro padre de cada rubro de la jerarquía.

Una vez finalizado el proceso, si desea modificar o completar la configuración de las cuentas contables, puede hacerlo desde el proceso individual [Cuentas](#page-31-0) o desde el proceso masivo Actualización masiva de cuentas.

Si las cuentas contables usan auxiliares contables para completar la información entre la cuenta y el tipo de auxiliar usted puede ingresar a los siguientes procesos: Tipos de auxiliares, Actualización individual o Actualización global de auxiliares contables.

Para más información consulte la ayuda de [Puesta en marcha.](#page-27-0)

l≣ì

# Ejercicios contables

En esta sección, usted define los datos de los ejercicios contables y de sus distintos períodos.

# <span id="page-44-0"></span>Ejercicios

Invoque esta opción para especificar los datos propios de cada ejercicio contable de la empresa.

**Tango Astor Contabilidad** presenta los datos de un ejercicio contable en las siguientes solapas: Principal, Períodos, Observaciones y Datos adicionales.

Al crear un ejercicio nuevo, el sistema le asociará por defecto un período definido con igual duración que el ejercicio dado de alta. En caso que desee modificarlo, podrá realizarlo desde el proceso [Períodos.](#page-47-0)

Si existe una o más monedas extranjeras contables que no tengan especificado el ejercicio a partir del cual se habilitan, el sistema dará la opción de habilitarlas a partir del ejercicio que se está dando de alta.

Usted podrá optar por habilitarlas desde ese ejercicio, o bien hacerlo luego de forma manual desde el proceso [Monedas contables](#page-51-0).

### Principal de un ejercicio

*Número de ejercicio:* es un número arbitrario, mayor a cero. El sistema valida que no existan números repetidos de ejercicio. Este dato es obligatorio y puede ingresar hasta 9 dígitos.

 $\left[\frac{+1}{2}\right]$ Si se trata de un nuevo ejercicio, haga clic en este botón para obtener el próximo número de ejercicio a aplicar.

*Vigencia del ejercicio:* ingrese el rango *Desde fecha - Hasta fecha* que marca la duración del ejercicio. Este dato es obligatorio. El sistema valida que no haya superposiciones de fechas entre ejercicios distintos.

Al modificar los datos de un ejercicio, si está definido el [período](#page-47-0) 1 para el ejercicio, no será posible cambiar el campo *Desde fecha* de vigencia. En ese caso, será necesario eliminar en primer lugar, los períodos contables definidos.

Al modificar los datos de un ejercicio, con respecto al campo *Hasta fecha* de vigencia, el sistema valida que no esté comprendida en ningún [período](#page-47-0) definido para el ejercicio. En ese caso, será necesario eliminar en primer lugar, los períodos contables definidos.

*Estado:* los estados posibles de un ejercicio son: 'Abierto' o 'Cerrado'. Por defecto, se propone el estado 'Abierto'. Este estado corresponde al estado propiamente dicho en que se encuentra el ejercicio. Una vez realizado el cierre de ejercicio y registrado todos los ajustes correspondientes, modifique el estado a 'Cerrado', a fin de impedir la carga posterior de asientos.

*Habilitado:* este campo se exhibe tildado para indicar que el ejercicio está habilitado para la carga de asientos. Si corresponde, desmarque este parámetro para inhabilitar el ejercicio. Puede utilizar este dato para inhabilitar la carga de asientos en forma temporal, para un ejercicio que se encuentra con estado 'Abierto' (por ejemplo, auditorías o revisiones de asientos, reasignación de apropiaciones, cambios masivos de datos de las cuentas, generación de asientos resumen, etc.). Luego, puede volver a cambiar el valor a 'Habilitado'.

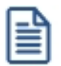

Para la carga de asientos, el sistema valida que el ejercicio se encuentre 'Abierto' y 'Habilitado'.

#### Numeración de asientos

*Tipo de numeración:* elija uno de los siguientes tipos de numeración:

**Por ejercicio:**los números de asiento se generarán en forma correlativa, volviendo a comenzar desde 1 por cada ejercicio. En este caso, el número de asiento se repite en distintos ejercicios. Es el tipo de numeración propuesto por defecto.

**Correlativo:**los números de asiento se generarán correlativos en forma histórica. En este caso, el número de asiento siempre es único.

**Por día:**los números de asiento se generarán con la máscara AAAAMMDDNNNNN, donde AAAA es el año; MM el mes; DD es el día y NNNNN es el número de asiento. En este caso, el número de asiento es único.

**Por período:**los números de asiento se generarán con la máscara AAAAPPNNNNNNN, donde AAAA es el año; PP es el período y NNNNNNN es el número de asiento. En este caso, el número de asiento es único.

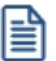

Tenga en cuenta que no podrá modificar el tipo de numeración si existen asientos analíticos o asientos resumen.

*Número desde:* es el primer número de asiento a generar. El valor propuesto en este campo varía según el tipo de numeración elegido:

**Por ejercicio:**se propone el número 1, pero es posible modificarlo.

**Correlativo:**si se trata del primer ejercicio, el primer número de asiento a generar es 1. Este campo no es editable. Tampoco está habilitado el botón para obtener el número de asiento en forma automática.

Si existe un ejercicio anterior, el primer asiento a generar tendrá como número el siguiente al último número de asiento del ejercicio anterior.

Si modifica los datos del ejercicio, haga clic en el botón **[44]** para obtener el número de asiento.

**Por día:** se propone el número 1, pero es posible modificarlo. No está habilitado el botón para obtener el número de asiento en forma automática.

**Por período**: se propone el número 1, pero es posible modificarlo. No está habilitado el botón para obtener el número de asiento en forma automática.

*Próximo número:* si usted está ingresando un nuevo ejercicio, este campo no es editable.

Si está modificando los datos de un ejercicio existente y el Tipo de numeración es correlativo, utilice el botón **para** obtener el próximo número de asiento.

*Edita número:* por defecto, este parámetro está activo para habilitar la modificación de este número durante el ingreso de asientos. Para desactivarlo, simplemente destilde este campo.

*Reserva el primer número:* si activa este parámetro, se reserva el primer número de asiento para el asiento de apertura. Este dato se tiene en cuenta únicamente en el proceso [Renumeración de asientos.](#page-113-0)

### Períodos de un ejercicio

Esta solapa exhibe una grilla con la información de los períodos definidos para el ejercicio.

No es posible ingresar información, simplemente se trata de una consulta.

Utilice los botones al pie de la grilla para desplazarse entre filas y columnas.

Para ingresar información de los períodos de un ejercicio, invoque el proceso [Períodos.](#page-47-0)

### Navegador

Por defecto, es posible navegar o recorrer la información de los ejercicios existentes en forma descendente, teniendo en cuenta el campo *Desde fecha* de vigencia del ejercicio.

### Condiciones para eliminar un ejercicio

Es posible eliminar la definición de un ejercicio sólo si no existen asientos para ese ejercicio. En ese caso, elimine en primer lugar, los asientos existentes.

# <span id="page-47-0"></span>Períodos

Mediante esta opción, usted especifica los períodos para un determinado ejercicio contable.

Los períodos pueden tener distinta duración y no es necesario que coincida con el mes calendario.

*Ejercicio:* ingrese o elija en la ventana de selección, el ejercicio contable con el que desea trabajar.

Al presionar el botón derecho del mouse, usted puede cambiar la modalidad de búsqueda ('número', 'desde fecha' o 'hasta fecha'), abrir el formulario asociado al [ejercicio](#page-44-0) o bien, actualizar los datos.

Haga clic en el botón "Obtener períodos..." para traer en pantalla, los períodos del ejercicio seleccionado.

# Cómo definir un período

Complete la grilla en pantalla con la siguiente información:

*Nro.:* es un número mayor a cero, correlativo.

Si se trata de un ejercicio que no tiene períodos asociados, el sistema propone el período número 1, con *Fecha desde* igual a la *Fecha desde* del ejercicio. Esta columna no es editable.

*Descripción:* referencia o comentario representativo del período. Este dato no es obligatorio.

*Vigencia:* los campos *Desde fecha* y *Hasta fecha* marcan la duración del período, generalmente de un mes y no es necesario que coincida con el mes calendario. Este dato es obligatorio.

El sistema valida que el valor de la columna *Hasta fecha* no sea posterior a la fecha de finalización del ejercicio.

Es posible redefinir los campos *Desde Fecha* y/o *Hasta Fecha* aunque el período tenga asientos cargados para esas fechas.

*Habilitación:* los campos *Desde fecha* y *Hasta fecha* indican el rango de tiempo en el que estará habilitado el período. Por defecto, se propone el rango de fechas de vigencia.

Si deja estas fechas en blanco, el período no está habilitado.

El sistema valida que las fechas de habilitación estén comprendidas en el rango de fechas de vigencia.

*Observaciones:* ingrese libremente un texto o comentario para el período que está editando.

Utilice los botones al pie de la ventana para desplazarse en la grilla y para insertar o eliminar una fila en particular. Para más información, consulte en la ayuda en línea o en el manual electrónico de **Instalación y Operación,** el capítulo Operación en **Tango Astor.**

#### Condiciones para eliminar un período

Es posible eliminar un período sólo si no existen asientos para el período a eliminar. En ese caso, elimine en primer lugar, los asientos existentes.

# <span id="page-48-0"></span>Modelos de asientos de Contabilidad

Esta opción permite definir prototipos o modelos de asientos, que luego pueden ser utilizados en la carga manual de [asientos](#page-81-0) o desde el proceso de [Generación masiva de asientos.](#page-98-0) En ambos casos, estos modelos agilizan y facilitan a usted el ingreso de asientos.

**Tango Astor Contabilidad** divide los datos de un modelo de asiento de contabilidad en tres solapas: Principal, Cuentas contables y Observaciones.

### Principal de un modelo de asiento

Esta solapa reúne los datos del encabezado del modelo de asiento.

Al ingresar un modelo de asiento, usted debe asignarle un código y un tipo de asiento.

*Código:* cada modelo que usted defina se identificará por este código. Es posible ingresar hasta 10 caracteres. El sistema valida que sea único, es decir, que no se repita en dos modelos.

*Descripción:* es posible ingresar una descripción o referencia.

*Tipo de asiento:* los asientos modelo son de un tipo de asiento específico. Usted puede definir varios modelos de un mismo tipo de asiento. Para más información sobre tipos de asiento, consulte la ayuda en línea o el manual electrónico del módulo **Procesos generales.**

*Leyenda:* de manera opcional, ingrese un texto o leyenda para el encabezado del modelo en pantalla.

Haga clic en el botón correspondiente para seleccionar una leyenda predeterminada para el encabezado del modelo. Cada leyenda está identificada por un código y una descripción.

Para más información sobre leyendas para encabezados de asientos, consulte la ayuda en línea o el manual electrónico del módulo **Procesos generales.**

### Cuentas contables de un modelo de asiento

En esta solapa, usted define el cuerpo o renglones del asiento modelo.

Acceda a las opciones asociadas a cada dato de la grilla, haciendo clic en el botón derecho del mouse.

### Detalle del modelo

*Nro.:* es el número de renglón del modelo.

**Cuenta:** ingrese o seleccione la [cuenta contable](#page-31-0) para el renglón.

Si usted ingresa en su lugar, la *Descripción de la cuenta,* este dato se completa automáticamente.

*Descripción de la cuenta:* este dato se completa automáticamente al completar la columna "Cuenta". Sin embargo, también es posible seleccionar la cuenta mediante su descripción. En ese caso, la columna "Cuenta" se completará automáticamente.

*D/H:* es el tipo de imputación que habitualmente lleva la cuenta en el modelo. Por defecto, se propone 'D'.

*Fórmula / Importe:* ingrese la fórmula o el importe del renglón. Una fórmula se define ingresando directamente su gramática, o bien haciendo clic en el botón "..." para invocar al asistente de [Definición guiada de fórmulas para](#page-59-0) [Contabilidad.](#page-59-0) Esta columna se utilizará desde el proceso [Generación masiva de asientos.](#page-98-0)

*Código de leyenda / Descripción de la leyenda:* es posible asociar una leyenda por defecto a cada línea o renglón del asiento modelo.

Usted puede elegir la leyenda según su código o su descripción. La columna restante se completará automáticamente.

Para más información sobre leyendas para líneas de asientos, consulte la ayuda en línea o el manual electrónico del módulo **Procesos generales.**

### Detalle de apropiaciones

El ingreso de esta grilla es opcional y se habilita sólo si la cuenta contable usa auxiliares contables.

*Tipo de auxiliar:* ingrese o seleccione el código o descripción del auxiliar contable a utilizar en el modelo. Sólo se pueden seleccionar o ingresar tipos de auxiliares manuales.

*Regla de apropiación:* ingrese o seleccione el código o descripción de la regla de apropiación a aplicar para el modelo.

La regla de apropiación de un modelo de asiento tiene prioridad sobre la regla de apropiación por defecto asociada al tipo de auxiliar.

Para más información, consulte en la ayuda en línea o en el manual electrónico del módulo **Procesos generales,**las opciones de la carpeta Auxiliares contables.

# Parametrización de un modelo de asiento

*Habilitado para generación masiva de asientos:* por defecto este parámetro estará desactivado. Si lo activa, podrá configurar el modelo de asiento para ser utilizado desde el proceso Generación masiva de asientos.

*Generación:* seleccione esta opción si desea generar Asientos o Contra – asientos.

Asientos: seleccione si desea generar asientos Contables o Extracontables.

*Moneda del asiento:* indique la moneda de ingreso del asiento a generar, podrá ser la moneda corriente o alguna moneda extranjera contable. Por defecto se propone la moneda corriente.

*Clase de asiento:* indique la clase de asiento del asiento a generar. Por defecto se propone la clase de asiento Básico.

*Asientos generados:* al presionar este botón se accede a la consulta de todos los asientos generados por este modelo de asiento. Haciendo doble clic sobre cada asiento, se accede a la pantalla de asientos.

# <span id="page-51-0"></span>Monedas contables

Invoque esta opción para especificar las distintas monedas posibles de utilizar en la carga de asientos.

Podrá definir una única moneda corriente (o local) y múltiples monedas extranjeras contables y otras monedas.

**Tango Astor Contabilidad** divide los datos de definición de una moneda en cuatro solapas: *Principal*, *Parametrización contable*, *Datos legales* y *Observaciones*.

- · [Principal para monedas contables](#page-51-1)
- · [Parametrización contable para monedas contables](#page-53-0)
- · [Datos legales para monedas contables](#page-54-0)
- · [Condiciones para eliminar una moneda contable](#page-54-1)

# <span id="page-51-1"></span>Principal para monedas contables

*Código:* se utiliza para identificar a cada moneda. El sistema valida que no existan códigos repetidos. Su ingreso es obligatorio.

*Descripción:* si lo desea, ingrese una referencia o texto para el código de moneda.

*Tipo:* elija una de las siguientes opciones: 'Otra moneda', 'Extranjera contable' o 'Corriente'. No es posible modificar este dato.

*Símbolo:* ingrese, de manera opcional, una sigla representativa de la moneda. Su ingreso es obligatorio.

*Cantidad de decimales:* el valor puede estar comprendido entre cero y cuatro (0-4). Por defecto, se propone utilizar dos (2) decimales. No es posible modificar en este proceso este dato.

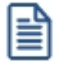

Para poder modificar la cantidad de decimales para los importes o para las cotizaciones deberá hacerlo desde el proceso Administrador de decimales del **Administrador del sistema.**

*Habilitada desde ejercicio:* para las monedas de tipo 'Extranjera contable', indique el [ejercicio](#page-44-0) a partir del cual la moneda en edición está habilitada. El sistema valida que no existan asientos en el ejercicio seleccionado ni en ejercicios posteriores.

Para las monedas de tipo 'Corriente' y de tipo 'Otra moneda', este campo no es editable -por defecto, están habilitadas para todos los ejercicios.

### Aclaraciones sobre tipos de monedas

A continuación explicamos cada uno de los tipos posibles de monedas:

*Corriente:* es la moneda de curso legal en el país. Por ejemplo, en Argentina es el PESO.

Es la moneda que se utiliza para la presentación de estados contables.

El sistema valida que exista sólo una moneda clasificada como moneda corriente.

*Otra moneda:* son monedas extranjeras que no se utilizan para llevar saldos contables, sino como monedas para las [unidades adicionales](#page-54-2) (de cuentas monetarias) o como monedas de ingreso de [valorizaciones](#page-56-0) de unidades adicionales.

*Extranjera contable:* son monedas extranjeras que además, se utilizan para llevar saldos contables.

Llevar los saldos en moneda extranjera contable significa que cada vez que se registre una operación en la contabilidad, también se guardará el importe en moneda extranjera contable, utilizando para el cambio el tipo de cotización definido por defecto para la moneda y la cotización que corresponda a la fecha del asiento.

El tipo de cotización y/o la cotización puede modificarse, si está activo el parámetro *Edita tipo de cotización* y/o *Edita cotización* de la moneda y además, el usuario cuenta con la habilitación correspondiente.

Para más información sobre tipos de cotización y cotizaciones, consulte estas opciones en la carpeta Monedas del ítem Tablas generales en el módulo **Procesos generales.**

### Parámetros de cotización

Sólo para las monedas de tipo 'Otra moneda' y 'Extranjera contable', defina los siguientes parámetros:

*Tipo de cotización:* elija el tipo de cotización a considerar por defecto en la carga de [asientos](#page-81-0) u operaciones en esta moneda y en la opción [Resultado por tenencia.](#page-122-0)

Para más información sobre tipos de cotización, consulte esta opción en la carpeta Monedas del ítem Tablas generales en el módulo **Procesos generales.**

*Edita tipo de cotización:* indica si el tipo de cotización puede ser modificado en la carga de [asientos.](#page-81-0) Por defecto, este parámetro está activo.

**Edita cotización:** indica si la cotización puede modificarse en la carga de [asientos](#page-81-0) y en la opción [Resultado por](#page-122-0) [tenencia.](#page-122-0) Por defecto, este parámetro está activo.

*Cantidad de decimales para cotización:* ingrese un valor comprendido entre cero y siete (0-7). Por defecto, se propone utilizar cuatro (4) decimales.

## <span id="page-53-0"></span>Parametrización contable para monedas contables

Esta ficha sólo está disponible para las monedas de tipo 'Otra moneda' o de tipo 'Extranjera contable'.

*Resultado por tenencia positivo:* ingrese o seleccione la [cuenta contable](#page-31-0) para el resultado positivo de la opción [Resultado por tenencia.](#page-122-0)

*Resultado por tenencia negativo:* ingrese o seleccione la [cuenta contable](#page-31-0) para el resultado negativo de la opción [Resultado por tenencia.](#page-122-0)

En ambos casos, el sistema valida que para la cuenta elegida no esté activo el parámetro *Usa unidad adicional.*

Para más información, consulte la opción [Cuentas contables.](#page-31-0)

*Traslación monetaria:* sólo para monedas de tipo 'Extranjera contable', ingrese o seleccione la [cuenta contable](#page-31-0) para el cálculo automático de la traslación monetaria.

Para más información, consulte el ítem [Selección de una cuenta contable.](#page-25-0)

*Resultado por tenencia:* indique el tipo de asiento a considerar por defecto en la opción [Resultado por tenencia.](#page-122-0)

Para más información sobre tipos de asiento, consulte la ayuda en línea o el manual electrónico del módulo **Procesos generales.**

*Conversión a monedas extranjeras contables:* indique el tipo de asiento a considerar por defecto en la opción [Conversión a moneda extranjera contable.](#page-130-0)

Para más información sobre tipos de asiento, consulte la ayuda en línea o el manual electrónico del módulo **Procesos generales.**

# <span id="page-54-0"></span>Datos legales para monedas contables

*Código de moneda R.G. 1547:* indique el dato equivalente a la moneda según la R.G. 1547.

Código de moneda A.F.I.P.: indique el dato equivalente a la moneda según la A.F.I.P.

### <span id="page-54-1"></span>Condiciones para eliminar una moneda contable

Es posible eliminar una moneda sólo si:

- · no existen asientos analíticos ni asientos resúmenes;
- · no existen cuentas que lleven saldo en unidades adicionales en esa moneda;
- · no existen tipos de valorización que tengan asociada la moneda como moneda de ingreso de las valorizaciones.

Al eliminar una moneda, se borrarán también las cotizaciones definidas. En este caso, el sistema solicita su confirmación.

# <span id="page-54-2"></span>Unidades adicionales

En **Tango Astor Contabilidad** es posible utilizar unidades adicionales de tipo monetaria y no monetaria.

Mediante esta opción, usted define las unidades adicionales *no monetarias* para llevar el saldo de las [cuentas](#page-31-0) [contables](#page-31-0) que usan [unidad adicional.](#page-35-0)

Algunos ejemplos de unidades adicionales no monetarias son: trigo, cabezas de ganado, acciones, etc.

**Tango Astor** divide los datos de definición de una unidad adicional en tres solapas: Principal, Parametrización contable y Observaciones.

### Principal de una unidad adicional

*Código:* ingrese un código que identifique la unidad adicional. Su ingreso es obligatorio.

*Descripción:* si lo desea, ingrese una referencia o texto para el código de unidad adicional.

*Medida:* seleccione la medida en la que se lleva la unidad adicional.

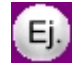

Ejemplo: si define la unidad adicional 'TRIGO', la medida puede ser Kilogramos.

Las distintas unidades de medida se definen en el módulo **Procesos generales.**

Para más información sobre unidades de medida, consulte esta opción en la carpeta Tablas generales en el módulo **Procesos generales.**

*Tipo de valorización por defecto:* elija un [tipo de valorización](#page-56-0) para la unidad adicional. Este ingreso es obligatorio.

*Edita [tipo de valorización](#page-56-0):* si activa este parámetro, podrá modificar el tipo de valorización en el ingreso de [asientos](#page-81-0) y en el proceso automático [Resultado por tenencia.](#page-122-0)

*Edita valorización:* por defecto, este parámetro está activo e indica que podrá modificar la [valorización de la unidad](#page-57-0) [adicional](#page-57-0) en el ingreso de [asientos](#page-81-0) y en el proceso automático [Resultado por tenencia.](#page-122-0)

### Parametrización contable de una unidad adicional

*Resultado por tenencia positivo:* ingrese o seleccione la cuenta de resultado positivo a utilizar en el proceso [Resultado](#page-122-0) [por tenencia.](#page-122-0)

*Resultado por tenencia negativo:* ingrese o seleccione la cuenta de resultado negativo a utilizar en el proceso [Resultado por tenencia.](#page-122-0)

Para más información, consulte el ítem [Selección de una cuenta contable.](#page-25-0)

*Resultado por tenencia:* indique el *tipo de asiento* a considerar por defecto en la opción [Resultado por tenencia.](#page-122-0)

Para más información sobre tipos de asiento, consulte la ayuda en línea o el manual electrónico del módulo **Procesos generales.**

# Condiciones para eliminar una unidad adicional

Es posible eliminar una unidad adicional sólo si no existen [cuentas contables](#page-31-0) que tengan asociada esa unidad adicional.

Al eliminar una unidad adicional, se borrarán también las [valorizaciones](#page-57-0) definidas. En este caso, el sistema solicita su confirmación.

# <span id="page-56-0"></span>Tipos de valorización

Utilice esta opción para definir los distintos tipos de valorización de las [unidades adicionales](#page-54-2) no monetarias.

**Ejemplo:** si define la unidad adicional 'TRIGO', un tipo de valorización puede ser el precio internacional.

**Tango Astor Contabilidad** divide los datos de definición de un tipo de valorización en dos solapas: Principal y Observaciones.

### Principal para tipos de valorización

*Código:* ingrese un código que identifique el tipo de valorización a definir. Su ingreso es obligatorio.

*Descripción:* si lo desea, ingrese una referencia o texto.

*Moneda:* elija la [moneda](#page-51-0) a considerar en el ingreso de la [valorización de las unidades adicionales.](#page-57-0)

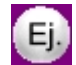

Ejemplo:el precio internacional del TRIGO está expresado en Euros.

Si cambia la moneda de un tipo de valorización y existen movimientos o valorizaciones ingresadas con esa moneda, el sistema exhibe un mensaje para su confirmación.

### Condiciones para eliminar un tipo de valorización

Es posible eliminar un tipo de valorización sólo si:

- · no existen asientos de unidades adicionales que tengan asociado el tipo de valorización a eliminar;
- · no existen unidades adicionales que utilicen ese tipo de valorización.

Al eliminar un tipo de valorización, se borrarán también las [valorizaciones](#page-57-0) definidas. En este caso, el sistema solicita su confirmación para continuar.

# <span id="page-57-0"></span>Valorización de unidades adicionales

Desde esta opción registre las distintas valorizaciones de las [unidades adicionales](#page-54-2) no monetarias, asociándolas a un [tipo de valorización](#page-56-0) definido.

Estos valores se utilizan en el ingreso de [asientos](#page-81-0) para valorizar las unidades adicionales no monetarias de *cuentas* [contables](#page-31-0) que usan unidades adicionales.

### Cómo ingresar las valorizaciones de unidades adicionales

*Unidad adicional:* elija la unidad adicional a considerar.

*Medida:* es la medida de la [unidad adicional](#page-54-2) seleccionada. Este campo no es editable.

**Tipo de valorización:** es el tipo de valorización por defecto, definido para la *unidad adicional.* 

Es posible cambiar el tipo de valorización sólo si en la opción [Unidades adicionales](#page-54-2), está activo el parámetro *Edita tipo de valorización.*

*Moneda:* es la moneda del *tipo de valorización* asociado a la *unidad adicional*. Este dato no es editable.

*Desde fecha:* indique la fecha a partir de la cual desea traer en pantalla, las valorizaciones ingresadas para la unidad adicional. Se propone por defecto, la fecha del día.

Obtener valorizaciones...

Haga clic en este botón para traer en pantalla, las valorizaciones para la unidad adicional, tipo de valorización y fecha ingresados.

La grilla de valorizaciones se completa ingresando la fecha y hora, un valor y una descripción (opcional).

El sistema realiza los siguientes controles:

- · No es posible ingresar valorizaciones con igual fecha y hora.
- · El importe ingresado en la columna "Valorización" debe ser mayor a cero. Se tiene en cuenta la cantidad de decimales definida para la [moneda](#page-51-0).

# <span id="page-58-0"></span>Análisis Contable

# Indicadores para análisis contable

Los indicadores para análisis se obtienen a partir de la combinación en fórmulas, de [variables](#page-63-0) proporcionadas por el sistema y de constantes creadas por usted.

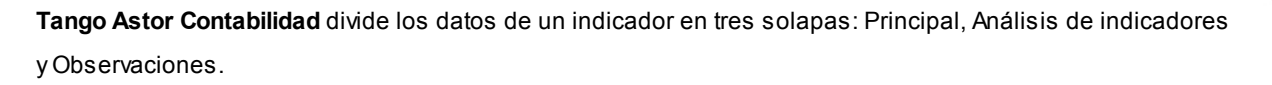

### Principal de un indicador para análisis contable

Usted crea un indicador asignándole un código, una clase, un número de orden y una fórmula.

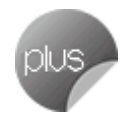

*Código:* es posible utilizar números, letras y caracteres especiales, hasta un máximo de 10 posiciones para identificar un indicador. El sistema valida que el código indicado sea único.

*Descripción:* ingrese libremente una referencia o comentario del código en edición.

Clase: elija una [clase](#page-62-0) para el indicador en pantalla.

*Unidad de expresión:* es la unidad en la que se medirá el indicador configurado. Este indicador se mostrará en el análisis de indicadores.

*Nro. de orden:* es la disposición u ordenamiento que tendrá el indicador en la grilla de cálculo de la opción [Análisis de](#page-187-0) [indicadores contables.](#page-187-0)

Utilice el botón **para aumentar o disminuir este número.** 

El sistema aplica las siguientes validaciones al número de orden asignado:

el número de orden debe ser mayor a cero;

para una misma *clase*, el número de orden debe ser único.

*Fórmula asignada:* es el detalle del cálculo del indicador.

 $f_x$ Una fórmula se define ingresando directamente su gramática o composición o bien, haciendo clic en este botón para invocar al asistente de [definición guiada de fórmulas para indicadores contables.](#page-59-0)

### Análisis de indicadores

En esta solapa se definen los colores para cada uno de los rangos de valores o tramos de indicadores contables.

Esta parametrización será tenida en cuenta en la opción **Análisis de indicadores contables**.

# <span id="page-59-0"></span>Definición guiada de fórmulas para Contabilidad

Utilice este botón para invocar el asistente visual que lo ayudará en la definición guiada de la fórmula si usted está en la *Definición de indicadores contables.*

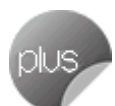

Haga clic en este botón para acceder al asistente para la definición guiada de fórmula si usted está en *Modelo de asientos de Contabilidad.*

La fórmula se irá componiendo de la selección de variables y valores, según los botones y listas posibles.

A continuación, se detalla cada uno de los pasos de la definición.

#### Tipo

Seleccione el tipo de variable a visualizar en el cuadro Variable. Las opciones posibles de selección son las siguientes:

- · Básica
- · Macro
- · Campo adicional

#### Grupo

Elija el valor 'Todas' para desplegar en el cuadro Variable, todas las variables disponibles del Tipo elegido.

Los grupos se corresponden con las clasificaciones definidas en el proceso [Grupos para variables contables](#page-72-0) para clasificar y facilitar la ubicación de una determinada variable.

#### Variable

Se despliegan, en una lista ordenada alfabéticamente (ascendiente), las variables pertenecientes al Tipo y Grupo seleccionados.

En la medida que avance por cada variable, en el panel gris claro se visualiza una ayuda en línea de la estructura de la variable, con el nombre y los parámetros de entrada que requiere para su utilización en una fórmula y una breve descripción especificando lo que devuelve.

#### Botón para obtener valores posibles de una variable

*">>·":* este botón se habilita para variables del grupo Básica que tengan valores posibles o variables que hacen referencia a datos de maestros con valores posibles, como por ejemplo, el saldo de una cuenta.

#### Botones para operaciones lógicas

Los botones "= > <" son botones "push down" y "push up". Es decir, al hacer un clic una vez, queda presionado el botón; y al hacer otro clic, se levanta o desactiva. Esto permite combinar las distintas operaciones lógicas para utilizar en una fórmula. Son posibles las siguientes combinaciones:

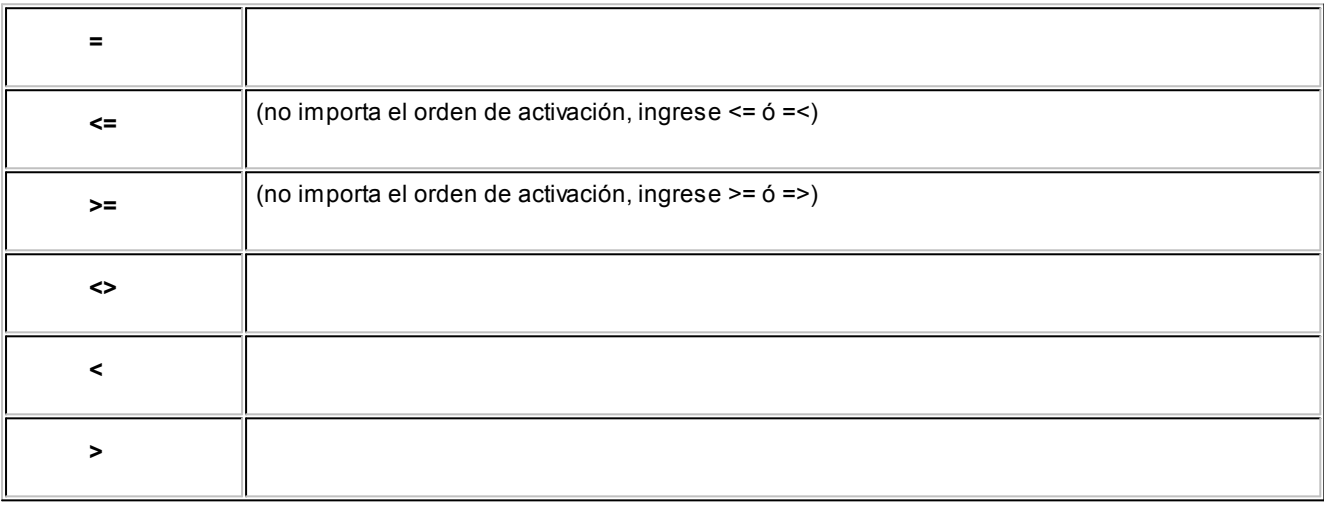

Al presionar el botón "Aplicar", la variable activa junto con la operación lógica y, si existiera, el valor posible seleccionado pasa al Panel de fórmula y los botones lógicos "= < >" que estuvieran presionados se levantarán (desactivarán). Por lo tanto, primero elija la variable, los operadores lógicos y el valor posible y finalmente, presione el botón "Aplicar".

### Botones para nexos lógicos

Los botones "Y" "O" "NO" son de ingreso directo; es decir, cuando se cliquean, se invoca directamente la variable presionada sin necesidad de seleccionar el botón "Aplicar".

En tanto que el botón "SI", también de ingreso directo, tiene la siguiente particularidad: al invocarlo, se abre una ventana que solicita los parámetros de la variable, debiendo ingresar la *Prueba\_lógica*, el *Valor\_si\_verdadero* y el *Valor\_si\_falso.* El cursor queda en la posición del ingreso de la *Prueba\_lógica o condición.* Puede ingresar manualmente la condición o valor para cada parámetro, o bien puede volver a invocar al asistente para completar dicho parámetro mediante el botón "..." ubicado a la derecha.

Al cliquear el botón "Aceptar" de la nueva pantalla de asistente, se completará el parámetro en cuestión y retornará a la pantalla de ingreso de parámetros original.

#### Variables con parámetros

Estas variables pasan al Panel de fórmula, junto con su estructura de gramática y parámetros, de la misma manera que el botón de la variable SI.

Para completar los parámetros, ubique el cursor en el parámetro a completar y luego, ingrese manualmente la gramática para el parámetro o bien, vuelva a invocar al asistente para completarlo mediante el botón "..." ubicado a derecha.

Al cliquear el botón "Aceptar" de la nueva ventana de asistente, se completará el parámetro en cuestión y retornará a la ventana de ingreso de parámetros original.

#### Botones para operaciones matemáticas

Los botones "+ - \* / ( )" son de ingreso directo, es decir, cuando se cliquean aparece el signo del botón directamente en el Panel de fórmula, sin necesidad de seleccionar a continuación el botón "Aplicar".

Los paréntesis se utilizan para indicar prioridades algebraicas de resolución.

#### Panel de fórmula

El título del panel corresponde a la parte de fórmula desde donde se invocó el asistente.

En este panel se compone la fórmula, según las selecciones realizadas.

Si dentro del Panel de fórmula utiliza las flechas de desplazamiento, se visualiza en el margen inferior, la posición del cursor -que indica Columna y Fila donde se insertará nueva gramática dentro de la fórmula en preparación. La inserción puede realizarla por medio del botón "Aplicar", para el caso de variables sin parámetros; o bien, en forma directa, para ingreso de constantes numéricas, operadores matemáticos y paréntesis.

Las inserciones se ubican a la derecha del símbolo o variable donde se ubique el cursor en el panel, desplazando, si existe, el resto de la gramática a la derecha.

#### Botón Aplicar

Inserta una variable determinada en el Panel de fórmula, dejando el cursor posicionado a continuación de la variable insertada. Si la variable tiene parámetros, el cursor se ubica en el lugar del ingreso del primer parámetro.

#### Botón Borrar

Borra la gramática seleccionada en el Panel de fórmula. Se consigue el mismo efecto presionando la tecla *<Supr>.*

#### Botón Nueva

Previa confirmación, limpia la parte de fórmula actual según desde donde se haya invocado al asistente, para rehacer la fórmula desde cero.

#### Botón Probar

Utilice este botón para evaluar la gramática de la fórmula existente en el Panel de fórmula.

Es de utilidad en el armado de fórmulas extensas, para ir probándola "por partes" a medida que la desarrolla, y saber que el ingreso va en buen camino.

En el caso de exhibirse el mensaje Fórmula inválida, se indica en qué Columna y Fila se encuentra el error de gramática.

# <span id="page-62-0"></span>Clases para análisis contable

Las clases para análisis contable se utilizan para catalogar u organizar los indicadores, para su visualización en el tablero de [Análisis de indicadores contables.](#page-187-0)

**Tango Astor Contabilidad** divide los datos de una clase en dos solapas: Principal y Observaciones.

### Principal de una clase para análisis contable

Los datos de esta solapa son de ingreso obligatorio.

*Número:* es el valor que identifica a una clase. El sistema valida que sea único y mayor a cero.

 $\left[\frac{+1}{2}\right]$ Haga clic en este botón para obtener el próximo número de clase a considerar.

*Descripción:* ingrese una referencia o comentario para la clase en pantalla.

### Condiciones para eliminar una clase para análisis contable

Es posible eliminar una clase sólo si no existen [indicadores contables](#page-58-0) para la clase a borrar.

# <span id="page-63-0"></span>Variables de Contabilidad

# Definición de variables contables

Utilice esta opción para visualizar las *variables básicas* del sistema y también, crear otras variables para calcular los [indicadores para análisis contable](#page-58-0) o para calcular el importe del renglón desde [Modelos de asientos de Contabilidad.](#page-48-0)

**Tango Astor Contabilidad** divide los datos para la definición de variables contables en tres solapas: Principal, Parametrización y Observaciones.

### <span id="page-63-1"></span>Principal para variables contables

*Código:* asigne un código que identifique la variable a definir.

*Descripción:* ingrese un texto o referencia para la variable en pantalla.

*Tipo:* elija el *tipo de variable (macro* o *campo adicional)* a asignar.

*Grupo:* indique el [grupo para variables contables](#page-72-0) al que pertenece la variable en edición.

### Parametrización para variables contables

El contenido de esta solapa varía de acuerdo al *tipo de variable* definido en la ficha [Principal.](#page-63-1)

### Para Variables de tipo Macro

**Fórmula:** ingrese directamente su composición o bien, haga clic en este botón  $\frac{f_{\ast}}{f_{\ast}}$  para invocar al asistente de definición guiada de fórmulas para variables contables.

*Parámetro de salida:* indique el tipo de parámetro de salida para la fórmula ingresada (fecha, número entero, texto, número real, valor lógico o cualquiera de los anteriores).

### Para Variables de tipo Campo adicional

*Tabla:* elija la tabla o archivo del sistema a considerar para la variable contable definida. Las tablas posibles de selección son: ejercicio, empresa, moneda y período.

*Campo adicional:* indique a qué campo adicional se aplica la variable contable definida.

# <span id="page-64-0"></span>Tipos de variables

Las variables contables se clasifican en:

- · *Básicas:* vienen definidas en el sistema y están disponibles en la definición de indicadores para análisis contable. No es posible modificarlas ni eliminarlas.
- · *Macro:* son las que usted define. Son fórmulas para cuya definición es posible utilizar un conjunto de funciones y operadores básicos.
- · *Campo adicional:* son las que usted define y hacen referencia a nuevos campos creados en tablas del sistema.

## Variables básicas

En los siguientes ítems, detallamos las variables básicas disponibles en **Tango Astor Contabilidad.**

### Para Ejercicios

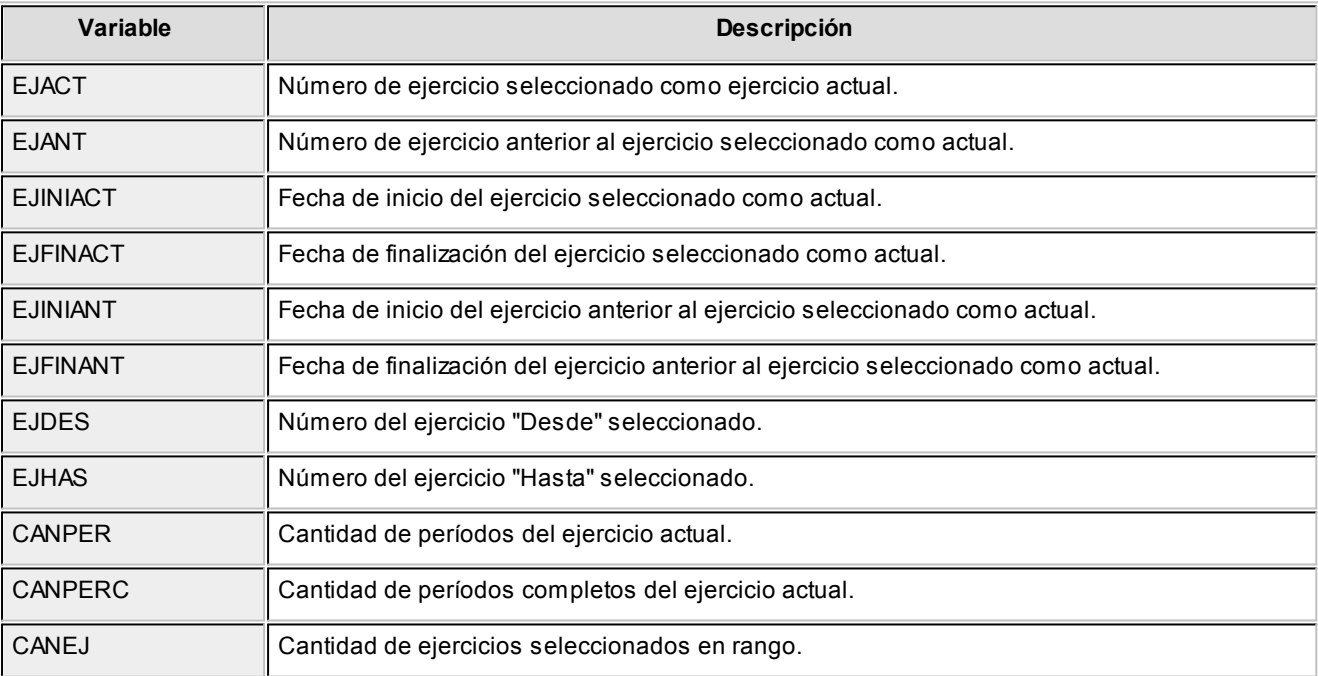

### Para Períodos

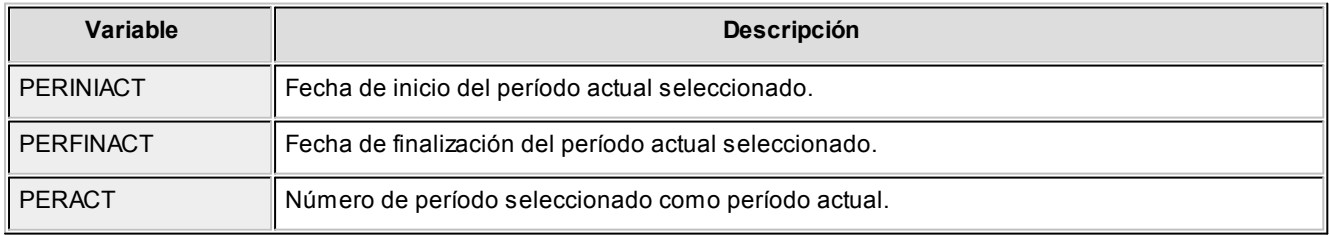

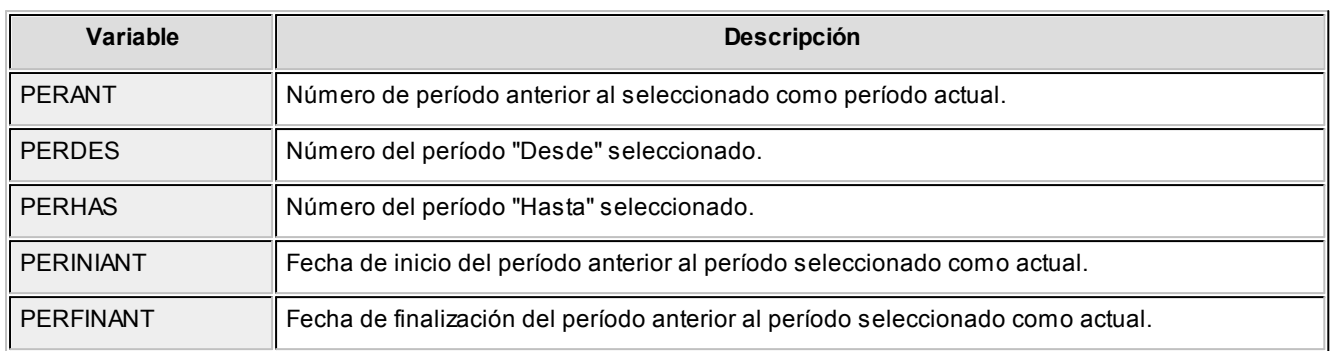

## **Otras variables para períodos**

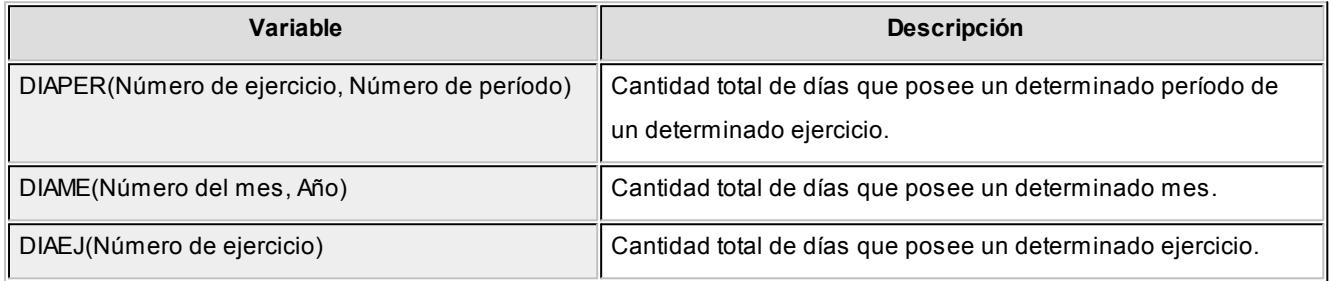

### Para Fechas

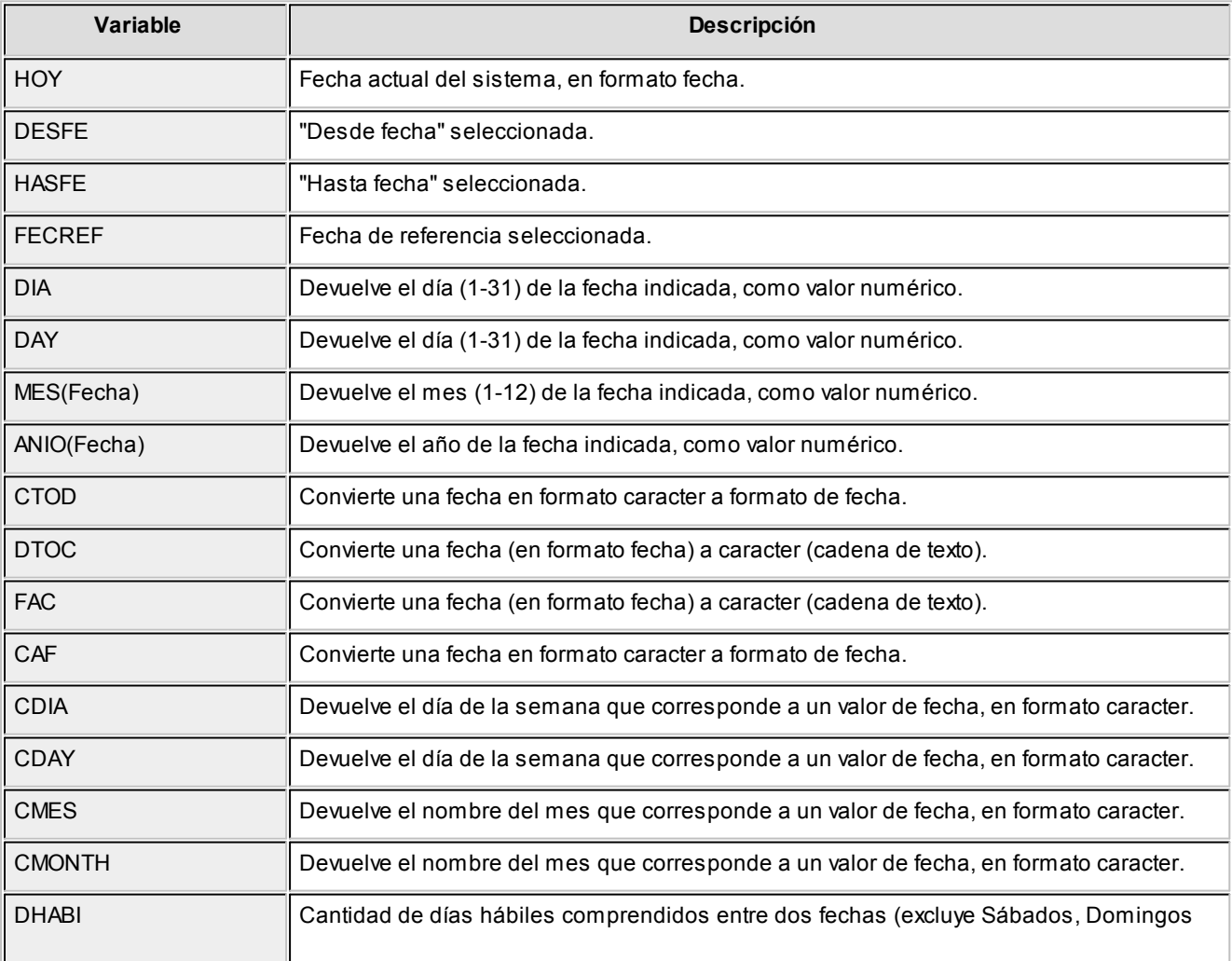

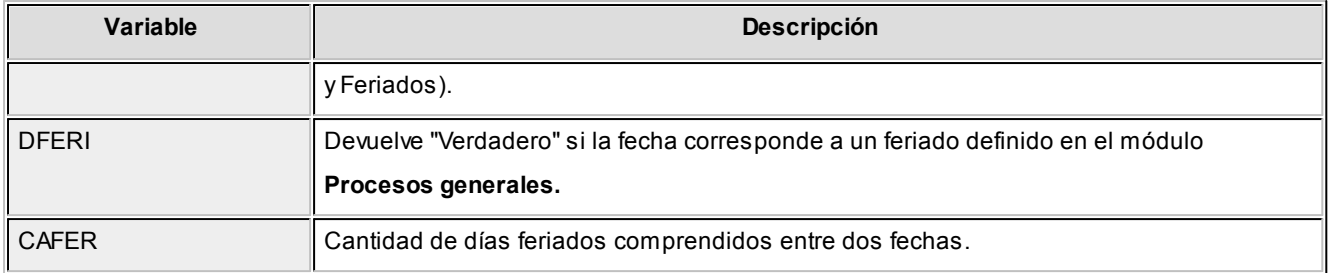

#### Variables de Saldos de Cuentas

**ACUCTA** (Tipo de cuenta, Desde código de cuenta, Hasta código de cuenta, Tipo de movimiento, Número de ejercicio, Hasta fecha, Tipo de saldo).

Esta variable devuelve el saldo de una cuenta o grupo de cuentas, a una determinada fecha (histórico, ajustado, con o sin cierre).

**ACUCTAR** (Tipo de cuenta, Código de jerarquía, Código de rubro, Tipo de movimiento, Número de ejercicio, Hasta fecha, Tipo de saldo).

Esta variable devuelve el saldo de un rubro de una jerarquía, a una determinada fecha (histórico, ajustado, con o sin cierre).

**MOVCTA** (Tipo de cuenta, Desde código de cuenta, Hasta código de cuenta, Tipo de movimiento, Número de ejercicio, Desde fecha, Hasta fecha, Tipo de saldo).

Esta variable devuelve la suma de movimientos de una cuenta o grupo de cuentas, entre las fechas indicadas (histórico, ajustado, con o sin cierre).

**MOVCTAR** (Tipo de cuenta, Código de jerarquía, Código de rubro, Tipo de movimiento, Número de ejercicio, Desde fecha, Hasta fecha, Tipo de saldo).

Esta variable devuelve la suma de movimientos de un rubro de una jerarquía, entre las fechas indicadas (histórico, ajustado, con o sin cierre).

**SDOCTA** (Tipo de cuenta, Desde código de cuenta, Hasta código de cuenta, Tipo de movimiento, Número de ejercicio, Tipo de periodicidad, Número de periodicidad, Tipo de saldo).

Esta variable devuelve la suma de movimientos de una cuenta o grupo de cuentas, para la periodicidad indicada (histórico, ajustado, con o sin cierre).

**SDOCTAR** (Tipo de cuenta, Código de jerarquía, Código de rubro, Tipo de movimiento, Número de ejercicio, Tipo de periodicidad, Número de periodicidad, Tipo de saldo).

Esta variable devuelve la suma de movimientos de un rubro de una jerarquía, para la periodicidad indicada (histórico, ajustado, con o sin cierre).

Para más información, consulte el ítem [Parámetros de entrada.](#page-70-0)

*Parámetro de salida:* número real.

#### Variables de Saldo de Unidades adicionales

**ACUUNI** (Código de unidad adicional, Tipo de unidad, Tipo de cuenta, Desde código de cuenta, Hasta código de cuenta, Tipo de movimiento, Número de ejercicio, Hasta fecha, Tipo de saldo).

Esta variable devuelve el saldo de una unidad adicional monetaria o no monetaria, considerando la/s cuenta/s indicadas, a una determinada fecha (histórico, con o sin cierre).

**ACUUNIR** (Código de unidad adicional, Tipo de unidad, Tipo de cuenta, Código de jerarquía, Código de rubro, Tipo de movimiento, Número de ejercicio, Hasta fecha, Tipo de saldo).

Esta variable devuelve el saldo de una unidad adicional monetaria o no monetaria, considerando un rubro de una jerarquía, a una determinada fecha (histórico, con o sin cierre).

**MOVUNI** (Código de unidad adicional, Tipo de unidad, Tipo de cuenta, Desde código de cuenta, Hasta código de cuenta, Tipo de movimiento, Número de ejercicio, Desde fecha, Hasta fecha, Tipo de saldo).

Esta variable devuelve la suma de movimientos de una unidad adicional monetaria o no monetaria, considerando la/s cuenta/s indicadas, entre las fechas indicadas (histórico, con o sin cierre).

**MOVUNIR** (Código de unidad adicional, Tipo de unidad, Tipo de cuenta, Código de jerarquía, Código de rubro, Tipo de movimiento, Número de ejercicio, Desde fecha, Hasta fecha, Tipo de saldo).

Esta variable devuelve la suma de movimientos de una unidad adicional monetaria o no monetaria, considerando un rubro de una jerarquía, entre las fechas indicadas (histórico, con o sin cierre).

**SDOUNI** (Código de unidad adicional, Tipo de unidad, Tipo de cuenta, Desde código de cuenta, Hasta código de cuenta, Tipo de movimiento, Número de ejercicio, Tipo de periodicidad, Número de periodicidad, Tipo de saldo).

Esta variable devuelve la suma de movimientos de una unidad adicional monetaria o no monetaria, considerando la/s cuenta/s indicadas, para la periodicidad indicada (histórico, con o sin cierre).

**SDOUNIR**(Código de unidad adicional, Tipo de unidad, Tipo de cuenta, Código de jerarquía, Código de rubro, Tipo de movimiento, Número de ejercicio, Tipo de periodicidad, Número de periodicidad, Tipo de saldo)

Esta variable devuelve la suma de movimientos de una unidad adicional monetaria o no monetaria, considerando un rubro de una jerarquía, para la periodicidad indicada (histórico, con o sin cierre).

#### *Parámetros de entrada*

**Tipo de Saldo:**los valores posibles son: 'H' - Histórico (no incluye los asientos de cierre) o 'HC' - Histórico con cierre.

Para más información, consulte el ítem [Parámetros de entrada.](#page-70-0)

*Parámetro de salida:* número real.

#### Variables de Auxiliares contables

**ACUAUX** (Código del tipo de auxiliar, Desde código de auxiliar, Hasta código de auxiliar, Desde código de subauxiliar, Hasta código de subauxiliar, Tipo de cuenta, Desde código de cuenta, Hasta código de cuenta, Tipo de movimiento, Número de ejercicio, Hasta fecha, Tipo de saldo).

Esta variable devuelve el saldo de un tipo de auxiliar, considerando los auxiliares, subauxiliares y cuentas indicados, a una determinada fecha (histórico, ajustado, con o sin cierre).

**ACUAUXR** (Código del tipo de auxiliar, Desde código de auxiliar, Hasta código de auxiliar, Desde código de subauxiliar, Hasta código de subauxiliar, Tipo de cuenta, Código de jerarquía, Código de rubro, Tipo de movimiento, Número de ejercicio, Hasta fecha, Tipo de saldo).

Esta variable devuelve el saldo de un tipo de auxiliar, considerando los auxiliares, subauxiliares y el rubro de una jerarquía indicados, a una determinada fecha (histórico, ajustado, con o sin cierre).

**MOVAUX** (Código del tipo de auxiliar, Desde código de auxiliar, Hasta código de auxiliar, Desde código de subauxiliar, Hasta código de subauxiliar, Tipo de cuenta, Desde código de cuenta, Hasta código de cuenta, Tipo de movimiento, Número de ejercicio, Desde fecha, Hasta fecha, Tipo de saldo).

Esta variable devuelve la suma de movimientos de un tipo de auxiliar, considerando los auxiliares, subauxiliares y cuentas indicados, entre las fechas indicadas (histórico, ajustado, con o sin cierre).

**MOVAUXR** (Código del tipo de auxiliar, Desde código de auxiliar, Hasta código de auxiliar, Desde código de subauxiliar, Hasta código de subauxiliar, Tipo de cuenta, Código de jerarquía, Código de rubro, Tipo de movimiento, Número de ejercicio, Desde fecha, Hasta fecha, Tipo de saldo).

Esta variable devuelve la suma de movimientos de un tipo de auxiliar, considerando los auxiliares, subauxiliares y el rubro de una jerarquía indicados, entre las fechas indicadas (histórico, ajustado, con o sin cierre).

**SDOAUX** (Código del tipo de auxiliar, Desde código de auxiliar, Hasta código de auxiliar, Desde código de subauxiliar, Hasta código de subauxiliar, Tipo de cuenta, Desde código de cuenta, Hasta código de cuenta, Tipo de movimiento, Número de ejercicio, Tipo de periodicidad, Número de periodicidad, Tipo de saldo).

Esta variable devuelve la suma de movimientos de un tipo de auxiliar, considerando los auxiliares, subauxiliares y cuentas indicados, para la periodicidad indicada (histórico, ajustado, con o sin cierre).

**SDOAUXR** (Código del tipo de auxiliar, Desde código de auxiliar, Hasta código de auxiliar, Desde código de subauxiliar, Hasta código de subauxiliar, Tipo de cuenta, Código de jerarquía, Código de rubro, Tipo de movimiento, Número de ejercicio, Tipo de periodicidad, Número de periodicidad, Tipo de saldo).

Esta variable devuelve la suma de movimientos de un tipo de auxiliar, considerando los auxiliares, subauxiliares y el rubro de una jerarquía indicados, para la periodicidad indicada (histórico, ajustado, con o sin cierre).

Para más información, consulte el ítem [Parámetros de entrada.](#page-70-0)

*Parámetro de salida:* número real.

#### Variables para Subauxiliares

**ACUSUB** (Código de subauxiliar, Código de tipo de auxiliar, Desde código de auxiliar, Hasta código de auxiliar, Tipo de cuenta, Desde código de cuenta, Hasta código de cuenta, Tipo de movimiento, Número de ejercicio, Hasta fecha, Tipo de saldo).

Esta variable devuelve el saldo de un subauxiliar, considerando el tipo de auxiliar, los auxiliares y cuentas indicados, a una determinada fecha (histórico, ajustado, con o sin cierre).

**ACUSUBR** (Código de subauxiliar, Código de tipo de auxiliar, Desde código de auxiliar, Hasta código de auxiliar, Tipo de cuenta, Código de jerarquía, Código de rubro, Tipo de movimiento, Número de ejercicio, Hasta fecha, Tipo de saldo).

Esta variable devuelve el saldo de un subauxiliar, considerando el tipo de auxiliar, los auxiliares y el rubro de una jerarquía indicados, a una determinada fecha (histórico, ajustado, con o sin cierre).

**MOVSUB** (Código de subauxiliar, Código de tipo de auxiliar, Desde código de auxiliar, Hasta código de auxiliar, Tipo de cuenta, Desde código de cuenta, Hasta código de cuenta, Tipo de movimiento, Número de ejercicio, Desde fecha, Hasta fecha, Tipo de saldo).

Esta variable devuelve la suma de movimientos de un subauxiliar, considerando el tipo de auxiliar, los auxiliares y cuentas indicados, entre las fechas indicadas (histórico, ajustado, con o sin cierre).

**MOVSUBR** (Código de subauxiliar, Código de tipo de auxiliar, Desde código de auxiliar, Hasta código de auxiliar, Tipo de cuenta, Código de jerarquía, Código de rubro, Tipo de movimiento, Número de ejercicio, Desde fecha, Hasta fecha, Tipo

de saldo).

Esta variable devuelve la suma de movimientos de un subauxiliar, considerando el tipo de auxiliar, los auxiliares y el rubro de una jerarquía indicados, entre las fechas indicadas (histórico, ajustado, con o sin cierre).

**SDOSUB** (Código de subauxiliar, Código de tipo de auxiliar, Desde código de auxiliar, Hasta código de auxiliar, Tipo de cuenta, Desde código de cuenta, Hasta código de cuenta, Tipo de movimiento, Número de ejercicio, Tipo de periodicidad, Número de periodicidad, Tipo de saldo).

Esta variable devuelve la suma de movimientos de un subauxiliar, considerando el tipo de auxiliar, los auxiliares y cuentas indicados, para la periodicidad indicada (histórico, ajustado, con o sin cierre).

**SDOSUBR** (Código de subauxiliar, Código de tipo de auxiliar, Desde código de auxiliar, Hasta código de auxiliar, Tipo de cuenta, Código de jerarquía, Código de rubro, Tipo de movimiento, Número de ejercicio, Tipo de periodicidad, Número de periodicidad, Tipo de saldo).

Esta variable devuelve la suma de movimientos de un subauxiliar, considerando el tipo de auxiliar, los auxiliares y el rubro de una jerarquía indicados, para la periodicidad indicada (histórico, ajustado, con o sin cierre).

Para más información, consulte el ítem [Parámetros de entrada.](#page-70-0)

*Parámetro de salida:* número real.

#### <span id="page-70-0"></span>Parámetros de entrada

**Tipo de Movimiento:** los valores posibles son: 'D'- Debe, 'H' - Haber o 'S' - Saldo.

**Tipo de Saldo:**los valores posibles son: 'H' - Histórico (excluye los asientos de ajuste y de cierre); 'A' - Ajustado (calcula el saldo incluyendo los asientos de ajuste pero excluyendo los de cierre); 'HC' - Histórico con cierre (calcula el saldo excluyendo los asientos de ajuste pero incluyendo los de cierre); 'AC' - Ajustado con cierre (calcula el saldo incluyendo los asientos de ajuste y los asientos de cierre)

**Tipo de Cuenta:**este parámetro permite seleccionar las cuentas a considerar. Tiene prioridad con respecto al rango de cuentas elegido. Los valores posibles son: 'A' - Activo; 'P' - Pasivo; 'PN' - Patrimonio neto; 'R+' - Resultado positivo; 'R-' - Resultado negativo; 'RA' - Resultados acumulados; 'RE' - Resultado del ejercicio; 'Monetaria'; 'No monetaria'; 'Ajustable'; 'Convertible'; 'Cotizable' o 'Todas'.

**Desde Código de Cuenta / Hasta Código de Cuenta:**indican el rango de cuentas a considerar.

**Tipo de Periodicidad:**los valores posibles son: 'Mensual'; 'Bimestral'; 'Trimestral'; 'Cuatrimestral'; 'Semestral' o 'Anual'. Este parámetro guarda relación con el número de periodicidad.

**Número de Periodicidad:** según el tipo de periodicidad elegido, los valores posibles son: 1 a 12 (mensual); 1 a 6 (bimestral); 1 a 4 (trimestral); 1 a 3 (cuatrimestral); 1 a 2 (semestral) o 1 (anual).

**Tipo de Unidad:**es el tipo de unidad adicional a considerar. Los valores posibles son: 'Monetaria' o 'No monetaria'.

### Matemáticas

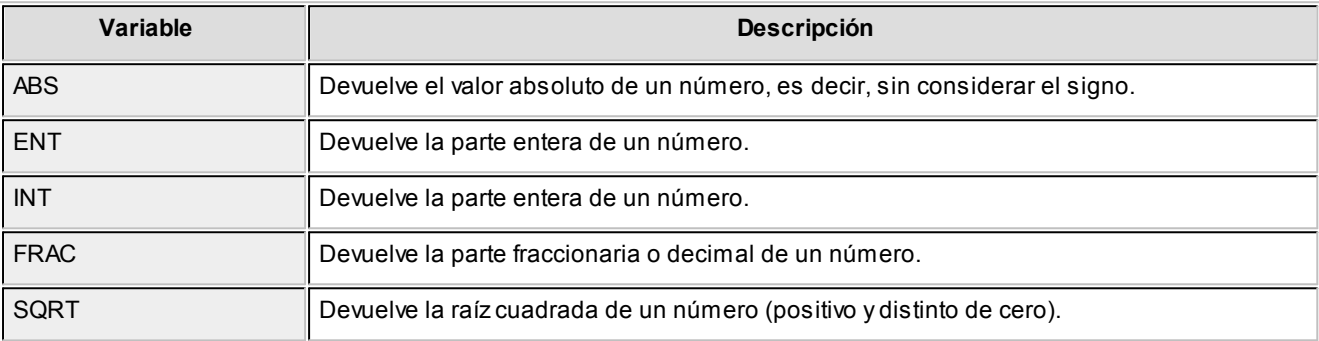

### Lógicas

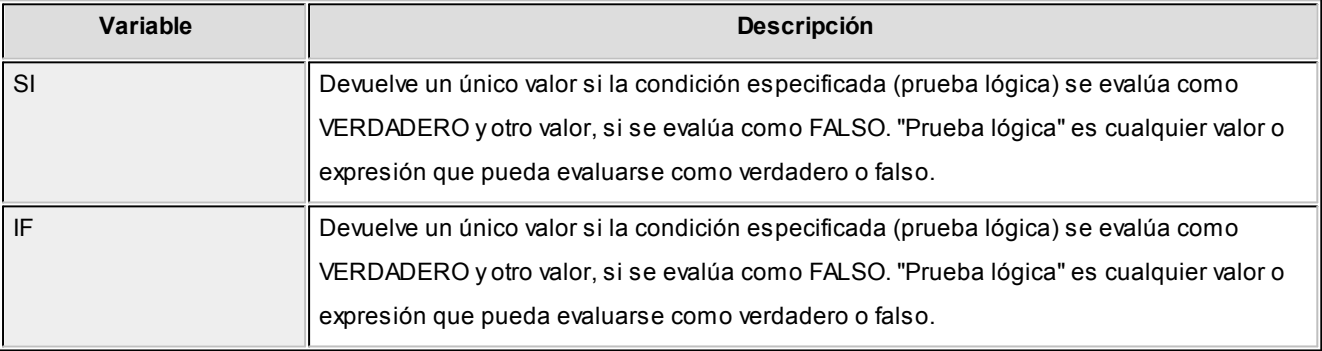

### De cadena

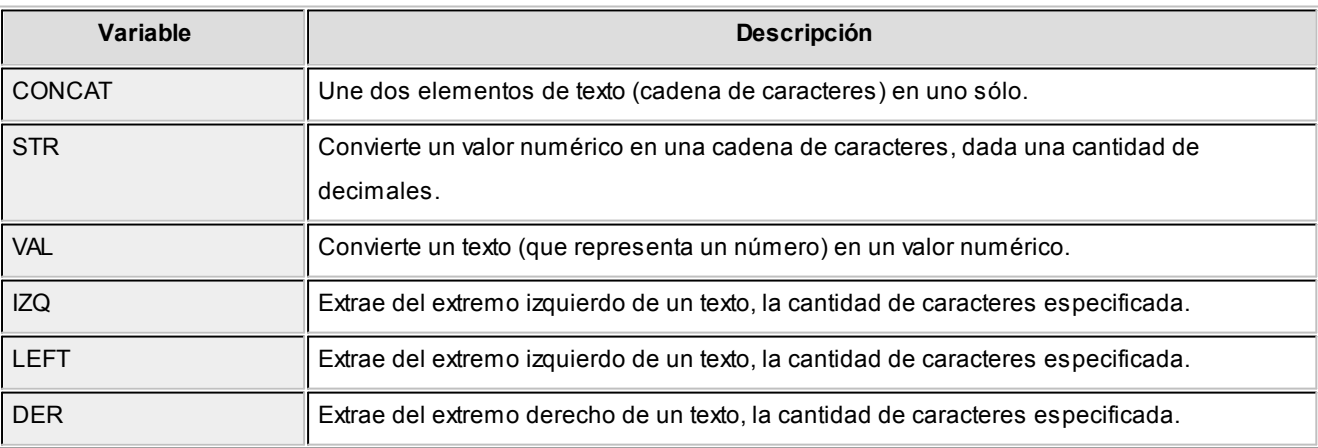
# Grupos para variables contables

En esta opción, usted crea los grupos para las variables que se utilizan en los indicadores para análisis contable.

Para su definición, simplemente ingrese la denominación o descripción del grupo.

# Modelos de consolidación de saldos

Es posible definir mediante *modelos*, diferentes configuraciones para realizar la [consolidación de saldos](#page-163-0) de distintas empresas.

Si bien el uso de estos modelos es optativo, le servirá de ayuda para agilizar el ingreso de datos en el proceso de consolidación.

Desde el proceso [Consolidación de saldos](#page-163-0) es posible seleccionar un modelo ya definido, trayéndose en pantalla todos sus parámetros, los que pueden ser editados antes de la ejecución del proceso.

**Tango Astor Contabilidad** presenta los datos para la definición de modelos de consolidación de saldos en las siguientes solapas: Principal, Parámetros, Empresas, Asientos y Observaciones.

Para más información, consulte el ítem [Consideraciones generales para la emisión de informes.](#page-136-0)

# Principal de un modelo de consolidación de saldos

*Código:* cada modelo que usted defina se identificará por este código. Es posible ingresar hasta 10 caracteres. El sistema valida que sea único, es decir, que no se repita en dos modelos.

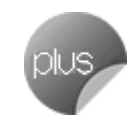

*Descripción:* es posible ingresar una descripción o referencia.

*Moneda:* elija la moneda de expresión ('Local' o 'Extranjera contable').

旨

# Parámetros de un modelo de consolidación de saldos

En esta solapa, configure los siguientes datos:

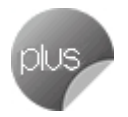

*Jerarquía:* este dato es de ingreso opcional. Si lo completa, es posible ingresar un nivel de análisis. Si no indica el nivel hasta el que desea imprimir la [jerarquía](#page-39-0), se imprimirán todos los niveles de la jerarquía solicitada.

*Nomenclatura:* si ingresó una jerarquía, elija la nomenclatura de las cuentas. Las opciones posibles son: 'por cuenta' o 'por jerarquía'. Se propone por defecto, la opción 'por jerarquía'.

*Imprime:* elija la modalidad a considerar. Las opciones disponibles son: 'código, descripción' o bien, 'código y descripción'. Por defecto, se propone la impresión por 'código y descripción'.

*Orden por:* esta opción se habilita sólo si usted no elige una jerarquía en particular y además, imprime por 'Código y descripción'. En ese caso, elija ordenar la información por código o bien, por descripción. El ordenamiento por 'Código' se propone por defecto.

*Tipo de consolidación:* indica el criterio a utilizar para la consolidación de saldos. Por defecto, se considera 'Por código de cuenta'.

*Incluye rubros que no pertenecen a la jerarquía base:* este parámetro se habilita si usted ingresó una jerarquía. Por defecto, no está activo.

*Incluye cuentas que no pertenecen al plan de cuentas base:* este parámetro está disponible cuando no se elige una jerarquía. Por defecto, no está activo.

*Marca saldos no habituales:* por defecto, no está activo.

*Incluye asientos de ajuste:* es posible incluir en la consolidación, este tipo de asientos. Por defecto, este parámetro está activo.

*Incluye asientos de cierre:* indique si incluye en la consolidación los asientos de cierre. Por defecto, este parámetro está activo.

*Incluye saldo inicial:* este parámetro se presenta activado.

*Imprime subtotales por hoja:* por defecto, este parámetro no está activo.

*Incluye cuentas sin movimientos:* este parámetro se exhibe activado.

*Detalla cuentas evaluadas:* por defecto, no se incluye este detalle. Si activa este parámetro, se imprimirá al final del reporte, el código y la descripción de las cuentas analizadas en el informe.

*Incluye cuentas con saldo cero:* por defecto, se incluyen en la consolidación.

*Muestra saldos en valores absolutos:* sólo estará disponible si selecciona una jerarquía y además, no está activo el parámetro *Divide débitos y créditos.*

*Divide débitos y créditos:* por defecto, aparece activo.

#### Empresas de un modelo de consolidación de saldos

Usted puede seleccionar dos o más empresas y además, determinar un porcentaje de consolidación.

Para una rápida selección de empresas, utilice los botones "Seleccionar Todas" o "Deseleccionar Todas".

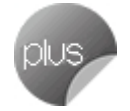

Si posteriormente a la definición del modelo, se crea una nueva empresa, actualice la lista de empresas del modelo presionando el botón "Sincronizar".

#### Ejemplo

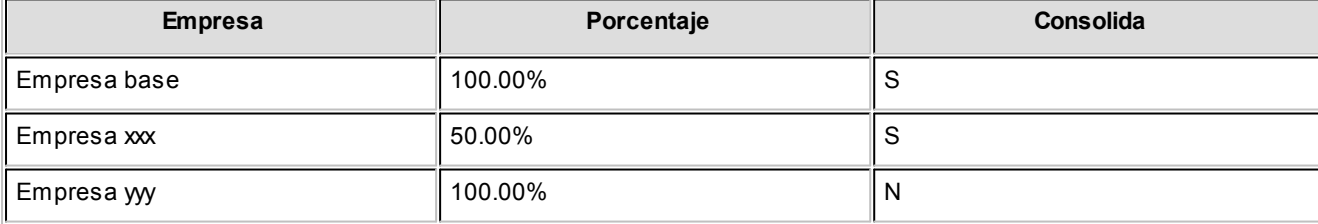

Al realizar la consolidación de saldos, la Empresa yy no será procesada.

Se consideran los siguientes datos a consolidar:

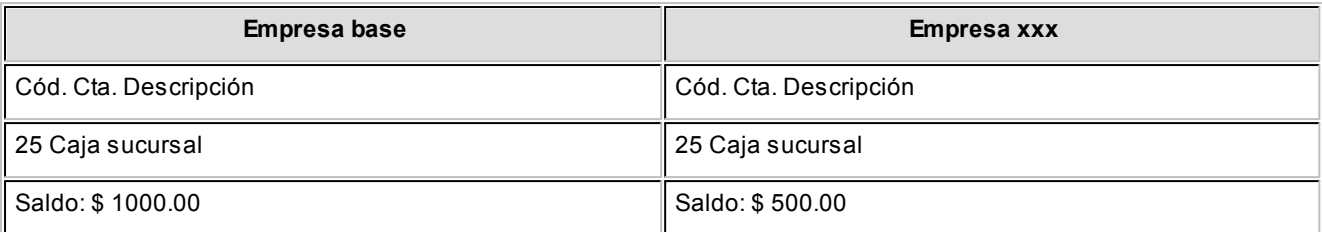

Al aplicar el porcentaje de consolidación para cada empresa, el saldo consolidado de la cuenta 25 es igual a \$1250.00, que surge de tomar el 100% del saldo de la cuenta de la *empresa base* y el 50% del saldo de la cuenta de la *empresa xxx.*

# <span id="page-75-0"></span>Parámetros de Contabilidad

En esta opción, usted define los parámetros de uso exclusivo para el módulo **Tango Astor Contabilidad.**

Los parámetros son de aplicación opcional y en caso de definirlos, serán propuestos por defecto por el sistema en los distintos procesos.

**Tango Astor Contabilidad** divide los datos para el ingreso de parámetros en tres solapas: Principal, Cuentas para procesos automáticos y Tipos de asiento para procesos automáticos.

# <span id="page-75-1"></span>Principal para parámetros de Contabilidad

Esta solapa se subdivide en tres sectores: parámetros para cuentas contables, parámetros para asientos y parámetros para reportes.

#### Parámetros para cuentas contables

Jerarquía principal: es la identificación de la jerarquía por defecto. Su ingreso es opcional.

Al presionar el botón derecho del mouse sobre este campo, usted accede a un grupo de opciones que le permiten, por ejemplo: cambiar la modalidad de búsqueda de la jerarquía (código o descripción), abrir el formulario asociado (ingresar a la opción [Jerarquías\)](#page-39-0) o bien, actualizar los datos.

*Asignación de cuentas en el alta:* es posible indicar cómo se asignará una [cuenta contable](#page-31-0) en el momento de definirla o crearla. De esta manera, usted asocia la cuenta contable a una determinada [jerarquía.](#page-39-0)

Si usted indicó una Jerarquía principal, los valores posibles de selección son los siguientes: 'Asigna en la jerarquía principal', 'Asigna en cualquier jerarquía' o 'No asigna'. De lo contrario, las opciones disponibles son: 'Asigna en cualquier jerarquía' o 'No asigna'.

#### Parámetros para asientos

Los siguientes parámetros están referidos a la carga de asientos:

*Controla días hábiles:* tilde este parámetro si desea controlar que los asientos se ingresen sólo en días hábiles.

**Utiliza [asientos resumen](#page-109-0):** tilde este parámetro si desea trabajar con asientos resumen.

*Edita apropiaciones de asientos registrados:* si este parámetro está activo, al modificar asientos con estado 'Registrado' será posible cambiar las imputaciones de auxiliares / subauxiliares contables.

Los siguientes parámetros se relacionan con el proceso [Cierre y apertura](#page-124-0).

*Genera asiento de pasaje a resultados acumulados:* por defecto este parámetro aparece activado, es posible desactivarlo.

*Controla resumen en el cierre:* este parámetro se habilita si utiliza asientos resumen, por defecto está desactivado. Habilítelo para controlar si en la generación de asientos de cierre y apertura existen asientos analíticos pendientes de generar su correspondiente asiento resumen.

Para desactivar este parámetro, el sistema controla que no existan asientos pendientes de generar resumen. En ese caso, elimine esos asientos o bien, genere el asiento resumen correspondiente.

#### Parámetros para reportes

*Leyenda de impresión:* ingrese el texto a considerar por defecto en los reportes de **Tango Astor Contabilidad.**

# Cuentas para procesos automáticos

Esta solapa se subdivide en cuatro sectores: el de cuentas para el proceso [Cierre y apertura;](#page-124-0) el de cuentas para el proceso [Ajuste por inflación](#page-120-0), el de cuentas para [Resultado por tenencia](#page-122-0) y el de cuentas para la [Conversión a moneda](#page-130-0) [extranjera contable](#page-130-0).

#### Cuentas para el proceso Cierre y apertura

Los siguientes datos serán utilizados en el proceso automático [Cierre y apertura.](#page-124-0)

*Resultado del ejercicio positivo:* es la cuenta de resultado positivo del ejercicio, que se tomará para la refundición de cuentas de resultado positivo. Esta cuenta debe tener asignada la clase RE ('Resultado del ejercicio').

*Resultado del ejercicio negativo:* es la cuenta de resultado negativo del ejercicio, que se tomará para la refundición de cuentas de resultado negativo. Esta cuenta debe tener asignada la clase RE ('Resultado del ejercicio').

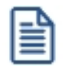

Es posible utilizar la misma cuenta para el resultado del ejercicio positivo y negativo.

*Resultados acumulados:* es la cuenta de resultado que se tomará en el asiento de pasaje a resultados acumulados. Esta cuenta debe tener asignada la clase RA ('Resultados acumulados').

Para más información, consulte el ítem [Selección de una cuenta contable.](#page-25-0)

#### Cuentas para el proceso Ajuste por inflación

Resultado positivo: es la cuenta de resultado positivo para el proceso automático [Ajuste por inflación.](#page-120-0)

Resultado negativo: es la cuenta de resultado negativo para el proceso automático [Ajuste por inflación.](#page-120-0)

*Resultado positivo apertura:* es la cuenta a la que se envía el resultado positivo (ganancia) del ajuste por inflación del asiento de apertura.

*Resultado negativo apertura:* es la cuenta a la que se envía el resultado negativo (pérdida) del ajuste por inflación del asiento de apertura.

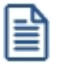

Es posible utilizar la misma cuenta para reflejar resultados positivos y negativos.

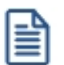

Aunque no desee distinguir en otras cuentas, el saldo ajustado de las cuentas incluidas en el asiento de clase 'Apertura', es necesario que las informe.

Para más información, consulte el ítem [Selección de una cuenta contable.](#page-25-0)

#### Cuentas para el proceso Resultado por tenencia

Esta información es considerada en el proceso automático [Resultado por tenencia.](#page-122-0)

*Cuenta tenencia positivo:* indique una cuenta de resultado positivo.

*Cuenta tenencia negativo:* ingrese una cuenta de resultado negativo.

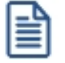

Es posible utilizar la misma cuenta para reflejar el resultado por tenencia positivo y negativo.

En ambos casos, el sistema valida que para la [cuenta contable](#page-35-0) elegida no esté activo el parámetro *Usa unidad adicional*.

Para más información, consulte el ítem [Selección de una cuenta contable.](#page-25-0)

#### Cuentas para el proceso Conversión a moneda extranjera contable

*Cuenta para traslación monetaria:* es la cuenta a considerar en el proceso automático [Conversión a moneda extranjera](#page-130-0) [contable.](#page-130-0)

Para más información, consulte el ítem [Selección de una cuenta contable.](#page-25-0)

# Tipos de asiento para procesos automáticos

Esta solapa se subdivide en tres sectores: el de tipos de asiento para el proceso [Cierre y apertura;](#page-124-0) el de tipos de asiento para el proceso [Ajuste por inflación](#page-120-0) y el de tipos de asiento para [Resultado por tenencia](#page-122-0).

#### <span id="page-78-0"></span>Tipos de asiento para el proceso Cierre y apertura

La siguiente información es utilizada en el proceso automático [Cierre y apertura.](#page-124-0)

*Cierre:* es el tipo de asiento para el cierre de cuentas patrimoniales.

*Apertura:* es el tipo de asiento para la apertura de cuentas patrimoniales.

*Refundición de resultados:* es el tipo de asiento para la refundición de cuentas de resultado.

*Pasaje a resultados acumulados:* es el tipo de asiento para el pasaje a resultados acumulados.

El sistema valida que el tipo de asiento elegido no tenga activo el parámetro *Genera asiento resumen.*

Para más información sobre tipos de asiento, consulte la ayuda en línea o el manual electrónico del módulo **Procesos generales.**

#### <span id="page-79-0"></span>Tipos de asiento para el proceso Ajuste por inflación

Los siguientes datos son utilizados en el proceso automático [Ajuste por inflación.](#page-120-0)

*Tipo de asiento:* indique un tipo de asiento a considerar en el proceso. El sistema valida que el tipo de asiento elegido no tenga activo el parámetro *Genera asiento resumen.*

Para más información sobre tipos de asiento, consulte la ayuda en línea o el manual electrónico del módulo **Procesos generales.**

*Indice:* elija el índice a utilizar.

*Indice comprobación ajuste:* es el índice que se utilizará para el cálculo de la comprobación del resultado de ajuste por inflación.

#### <span id="page-79-1"></span>Tipos de asiento para el proceso automático Resultado por tenencia

**Tipo de asiento:** indique el tipo de asiento a considerar en el proceso automático [Resultado por tenencia.](#page-122-0)

El sistema valida que el tipo de asiento elegido no tenga activo el parámetro *Genera asiento resumen.*

Para más información sobre tipos de asiento, consulte la ayuda en línea o el manual electrónico del módulo **Procesos generales.**

# Tipos de asiento para el proceso automático Conversión a monedas extranjeras contables

**Tipo de asiento:** indique el tipo de asiento a considerar en el proceso automático [Conversión a monedas extranjeras](#page-130-0) [contables.](#page-130-0)El sistema valida que el tipo de asiento elegido no tenga activo el parámetro *Genera asiento resumen.*

Para más información sobre tipos de asiento, consulte la ayuda en línea o el manual electrónico del módulo **Procesos generales.**

# Tango Astor Contabilidad<br> **Capítulo 4**

# Asientos

Desde esta sección es posible realizar ingresos de asientos contables y extracontables; eliminar asientos en forma masiva; reasignar apropiaciones; generar y consultar asientos resumen; cambiar el estado de los asientos, renumerar asientos e importar asientos contables.

# <span id="page-81-0"></span>Asientos contables

Mediante esta opción, usted ingresa, modifica, elimina e imprime asientos contables analíticos.

**Tango Astor Contabilidad** divide los datos de un asiento contable en tres solapas: Principal, Detalle y Observaciones.

### Principal de asientos contables

Los asientos contables están compuestos por un encabezado y líneas con *cuentas contables* e importes que se ingresan en el Debe (débitos) o en el Haber (créditos).

#### Datos del encabezado de un asiento

*Fecha asiento:* el sistema propone la fecha del sistema, pero es posible modificarla. Este dato es de ingreso obligatorio.

 $\overline{\text{H}}$  Haga clic en este botón para acceder al calendario.

El sistema realiza las siguientes validaciones:

- · Si opera con filtros para los [ejercicios](#page-44-0), la fecha de asiento debe estar comprendida en el rango de vigencia de los ejercicios seleccionados. Caso contrario, la fecha de asiento debe estar comprendida en el rango de vigencia de un [ejercicio](#page-44-0) definido.
- · La fecha de asiento debe pertenecer a un ejercicio con estado 'Abierto' y habilitado para la carga de asientos.
- · La fecha de asiento debe estar comprendida en un [período](#page-47-0) definido y habilitado.
- · Si en la opción [Parámetros de Contabilidad](#page-75-0) está activo el parámetro *Controla días hábiles en la carga de asientos,* la fecha debe corresponder a un día hábil.

*Número de asiento:* este campo no es editable cuando usted ingresa un nuevo asiento y el sistema lo genera en forma automática cuando usted acepta o graba el asiento. Si usted modifica un asiento existente, este campo es editable sólo si está activo el parámetro Edita número de la opción [Ejercicios.](#page-44-0) Para más información, consulte el ítem [Numeración de](#page-84-0) [asientos contables.](#page-84-0)

*Número interno:* los asientos tienen siempre una numeración interna correlativa, que se corresponde con el orden de carga. Este número no es modificable y el sistema lo asigna en forma automática cuando usted acepta o graba el asiento.

*Clase asiento:* elija una de las siguientes clases de asiento: 'Apertura', 'Básico', 'Cierre', 'Inflación', 'Resultados acumulados', 'Refundición' o 'Tenencia'. Por defecto, se propone la clase 'Básico'. Este dato es de ingreso obligatorio.

*Tipo de asiento:* según la clase de asiento elegida, el tipo de asiento toma el siguiente valor por defecto:

- · *Para clase de asiento = 'Apertura':* se propone el *tipo de asiento para apertura*, definido en la opción [Parámetros](#page-78-0) [de Contabilidad.](#page-78-0)
- · *Para clase de asiento = 'Básico':* no se propone ningún valor por defecto.
- · *Para clase de asiento = 'Cierre':* se propone el tipo de asiento para cierre y apertura, definido en la opción [Parámetros de Contabilidad.](#page-78-0)
- · *Para clase de asiento = 'Inflación':* se propone el tipo de asiento para ajuste por inflación, definido en la opción [Parámetros de Contabilidad.](#page-79-0) En los asientos contables, esta clase de asiento afectará el saldo de las cuentas en moneda corriente, no afectará el saldo de las monedas extranjeras contables configuradas ni el de las unidades adicionales.
- · *Para clase de asiento = 'Resultados acumulados':* se propone el tipo de asiento para el pasaje a resultados acumulados, definido en la opción [Parámetros de Contabilidad.](#page-78-0)
- · *Para clase de asiento = 'Refundición':* se propone el tipo de asiento para refundición de resultados, definido en la opción [Parámetros de Contabilidad.](#page-78-0)
- · *Para clase de asiento = 'Tenencia':* se propone el tipo de asiento para el resultado por tenencia, definido en la

opción [Parámetros de Contabilidad.](#page-79-1) En los asientos contables, esta clase de asiento afectará el saldo de las cuentas en moneda corriente, no afectará el saldo de las monedas extranjeras contables configuradas ni el de las unidades adicionales.

Si no existe un tipo de asiento definido como parámetro general de **Tango Astor Contabilidad,** el campo queda sin valor por defecto.

En todos los casos, este campo es editable (ya que su ingreso es obligatorio) y usted puede elegir otro tipo de asiento.

El sistema valida que el tipo de asiento elegido esté habilitado y seleccionado para afectar el módulo **Tango Astor Contabilidad.**

Para más información sobre tipos de asiento, consulte la ayuda en línea o el manual electrónico del módulo **Procesos generales.**

*Ejercicio / Período:* estos campos se completan en forma automática, al ingresar una fecha de asiento válida. El sistema exhibe el número de ejercicio / el número de período y las fechas de su vigencia (desde fecha - hasta fecha).

*Estado del asiento:* se propone el estado inicial para asientos, definido en el tipo de asiento. Usted puede cambiar este dato sólo si en el tipo de asiento está activo el parámetro *Edita estado de los asientos.* En ese caso, este dato es de ingreso obligatorio y los estados posibles de elección son: 'Borrador', 'Ingresado' o 'Registrado'.

Sólo para el estado 'Borrador', la suma de los importes del Debe puede no coincidir con la suma de los importes del Haber.

Para más información, consulte el ítem [Estado de los asientos](#page-26-0) en el ítem [Definiciones previas.](#page-25-1)

Para más información sobre tipos de asiento, consulte la ayuda en línea o el manual electrónico del módulo **Procesos generales.**

*Origen:* a los asientos ingresados desde esta opción se les asigna, de manera automática, el origen 'Manual'.

*Estado resumen:* si para el tipo de asiento elegido está activo el parámetro *Genera asiento resumen,* en este campo se exhibe la leyenda 'Pendiente'. Caso contrario, se exhibe 'No genera'.

*Concepto:* es el concepto general del asiento.

Haga clic en este botón para seleccionar otra leyenda para el encabezado del asiento.

Para más información sobre leyendas para encabezados de asientos, consulte la ayuda en línea o el manual electrónico del módulo **Procesos generales.**

#### <span id="page-84-0"></span>Numeración de asientos contables

La numeración de asientos tiene en cuenta todos los [estados](#page-26-0) y se genera en el momento de grabar un asiento.

Se tiene en cuenta el parámetro *Tipo de numeración,* definido en la opción [Ejercicios](#page-44-0), dependiendo si se trata de un asiento contable o de un [asiento extracontable.](#page-97-0)

A continuación, detallamos cada una de las modalidades o tipos de numeración posibles.

**Por ejercicio:** la numeración es correlativa, pero con cada comienzo de ejercicio comienza nuevamente de 1.

**Correlativo:** o por orden de carga histórica.

**Por día:** el número se compone del año, mes, día y número de asiento (máscara o formato: *AAAAMMDDNNNNN*). Por ejemplo: 2016073100001. En este caso se permiten 99999 asientos por día.

**Por período:**el número se compone del año, el período y el número de asiento (máscara o formato: *AAAAPPNNNNNNN*). Por ejemplo: *201607310000001*. En este caso se permiten *9999999* asientos por período.

En cada uno de los casos anteriores, se tienen en cuenta los parámetros *Número desde, Próximo número y Reserva el primer número, definidos en la opción Ejercicios.* 

Si está activo el parámetro *Reserva el primer número,* se reserva ese número para el proceso de [apertura automático,](#page-124-0) y se asigna el siguiente número para el asiento.

Si está activo el parámetro *Edita número,* el sistema controla que el número ingresado no sea repetido, según el tipo de numeración configurado para el ejercicio.

#### <span id="page-84-1"></span>Datos de auditoría

Haga clic en este botón para consultar información de control acerca del ingreso y la última modificación del asiento en pantalla. Para cada situación, se exhibe el usuario, fecha y terminal en la que se realizó la operación.

Si se trata de un asiento importado desde otro módulo u otro sistema, se exhiben otros datos referidos a la importación (número de lote de importación) y al origen de la exportación (origen, número de lote de exportación, usuario, fecha y terminal).

#### Monedas extranjeras contables

Haga clic en este botón para consultar la lista de [monedas](#page-51-0) de tipo 'Extranjera contable' definidas en el sistema, habilitadas en el ejercicio del asiento.

Es posible cambiar el código de tipo de cotización y/o el valor de la cotización para aquellas monedas que tengan activado el parámetro *Edita tipo de cotización* y *Edita cotización,*respectivamente.

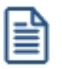

Los importes de los asientos contables se graban en la moneda corriente y en cada una de las monedas extranjeras contables.

#### Datos de las líneas o renglones de un asiento

Los datos se exhiben en formato grilla con cantidad ilimitada de líneas o renglones.

Es posible ingresar todas las líneas o renglones del asiento, indicando sólo las [cuentas contables](#page-31-0) y luego, completar todos los importes.

Al pie de la grilla, se exhibe la suma de los importes en la columna "Debe", la suma de los importes en la columna "Haber" y la diferencia entre ambas.

Cada renglón se compone de los siguientes datos:

*Nro.:* es el número de renglón del asiento. Este dato no es editable.

*Código de cuenta:* ingrese o seleccione el código de [cuenta contable](#page-31-0). Este dato es de ingreso obligatorio.

Si usted ingresa en su lugar, la *Descripción de la cuenta,* este dato se completa automáticamente.

Para más información, consulte el ítem [Selección de una cuenta contable.](#page-25-0)

En la opción Parámetros generales del módulo **Procesos generales** puede definir una máscara para el ingreso del código de cuenta. En ese caso, el código a ingresar debe respetar la máscara parametrizada. Para más información, consulte la ayuda en línea o el manual electrónico del módulo **Procesos generales.**

Para la [cuenta contable](#page-31-0) elegida, el sistema aplica las siguientes validaciones:

- · El parámetro *Habilitado* debe estar activado.
- · La fecha del asiento no esté comprendida en el rango de fechas inhabilitación de la cuenta contable.
- · El parámetro *Se usa sólo en procesos automáticos* debe estar desactivado.

*Descripción cuenta:* este dato se completa automáticamente al completar la columna "Código de cuenta". Sin embargo, también es posible seleccionar la cuenta mediante su descripción. En ese caso, la columna Código de cuenta se

completará automáticamente.

*Debe / Haber:* ingrese el importe en la columna correspondiente. El ingreso de este dato es obligatorio.

Por defecto, se habilita el ingreso según el *Saldo habitual* definido para la cuenta. Si la cuenta tiene habitualmente un saldo deudor, se habilita el ingreso en la columna "Debe". Caso contrario, se habilita la columna "Haber".

Si ingresa el importe en la columna "Debe", se deshabilita la edición de la columna "Haber" y viceversa.

El sistema no permite el ingreso de importes menores a cero.

**Haga clic en este botón para abrir la calculadora.** 

*Auxiliares:* el valor de este campo depende de la definición del parámetro *Usa auxiliares contables* en la [cuenta](#page-31-0) [contable.](#page-31-0)

Si para la terminal activa la *Apertura automática de auxiliares,* al ingresar el importe para la cuenta seleccionada y presionando *<Enter>,* se abrirá en forma automática la pantalla de auxiliares y subauxiliares contables para agilizar su imputación.

Haga clic en este botón para ingresar o consultar las imputaciones a auxiliares y subauxiliares contables de la [cuenta contable](#page-31-0) en la que está posicionado. Las imputaciones pueden ser manuales o bien, basadas en reglas de apropiación automáticas asociadas a la cuenta - tipo de auxiliar.

Es posible ingresar el Porcentaje y que se calcule en forma automática el Importe, o viceversa. Si la imputación a auxiliares contables queda pendiente por el total del importe de la línea o renglón del asiento, el Porcentaje será igual a 100% para el auxiliar 'Sin Asignar'.

En la definición de reglas de apropiación, siempre tendrá prioridad la definición realizada en cada módulo. Así por ejemplo, la regla de distribución por legajo del módulo **Tango Astor Sueldos** tiene prioridad sobre la que se defina en **Tango Astor Contabilidad.**

Si agrega un nuevo tipo de auxiliar a una cuenta que posee movimientos, se asigna el 100% del importe al auxiliar 'Sin Asignar'. Si el tipo de auxiliar tiene configurado Apropiación 100% = 'Si' y no tiene definida una regla por defecto o bien, la sumatoria de la regla por defecto no es igual al 100%, deberá reasignar el total del porcentaje apropiado del auxiliar 'Sin Asignar' al resto de los auxiliares.

Para más información acerca de auxiliares contables, consulte la ayuda en línea o el manual electrónico del módulo **Procesos generales.**

 $\blacktriangleright$  Más información...

Usted puede definir una regla por defecto, si el tipo de auxiliar es del tipo 'Manual' y no usa apertura en Subauxiliares, puede asociar un grupo de auxiliares para relación cuenta – tipo auxiliar. Esto permite habilitar sólo algunos auxiliares de todos los creados para el tipo de auxiliar, actuando como filtro.

Es prioritario aplicar la regla de apropiación por defecto en el asiento. Una vez aplicada la regla, presione el botón "Ver todos los auxiliares" para reemplazar los auxiliares de la regla defecto, por los auxiliares del grupo asociado. Esto significa que el asiento:

- · O es excluyente.
- · O aplica la regla.
- · O apropia uno o más de los auxiliares del grupo de auxiliares asociados.

Si no posee un grupo de auxiliares asociados, cuando presione el botón "Ver todos los auxiliares" se agregarán todos los auxiliares sin aplicar ningún filtro o grupo.

Para más información consulte el ítem Actualización individual de auxiliares contables.

*Fecha de origen:* el sistema propone la *fecha del asiento* pero es posible modificarla. Esta fecha se tiene en cuenta en el proceso automático **Ajuste por inflación.** 

Leyenda: el sistema exhibe la leyenda defecto para el Debe o el Haber, según corresponda, definida en la [cuenta](#page-37-0) [contable.](#page-37-0)

Haga clic en este botón para consultar las leyendas asociadas a la cuenta contable y/o elegir otra.

También es posible dejar en blanco este campo o bien, ingresar un texto particular para la cuenta en el asiento en pantalla.

#### Funcionalidad de la grilla de renglones

Al operar con la grilla de renglones del asiento, están disponibles las siguientes funciones:

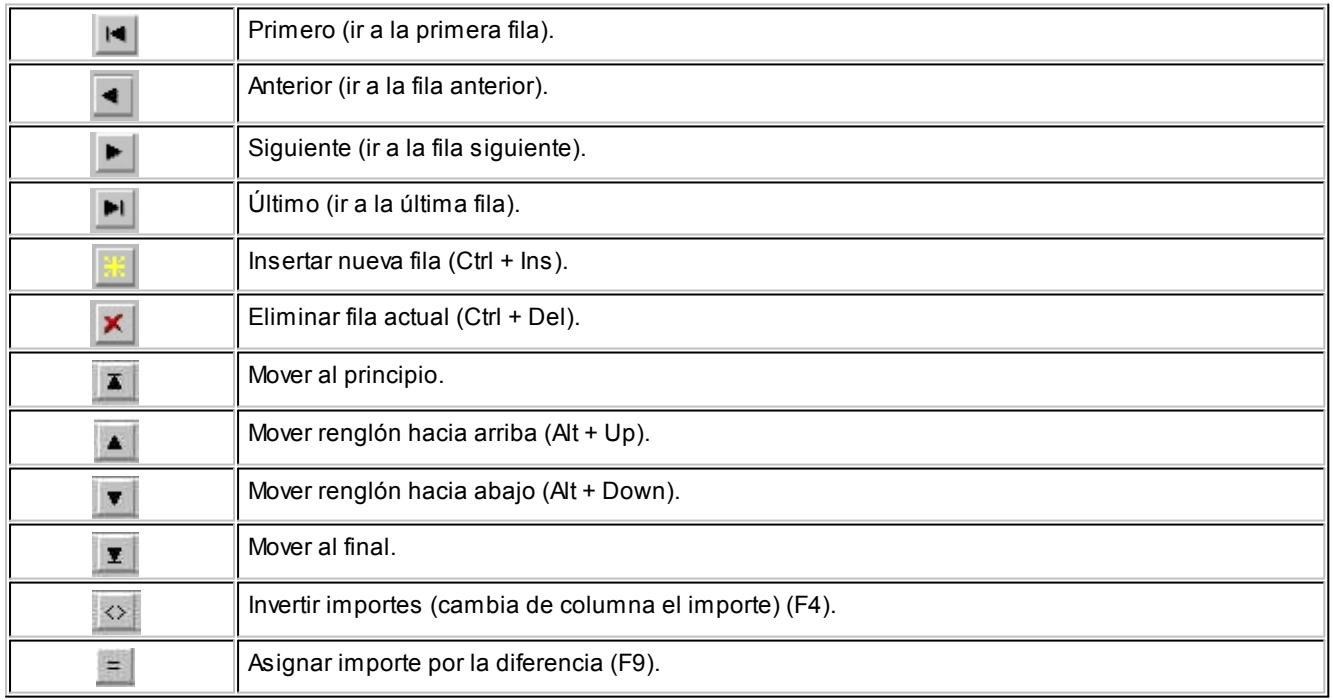

Para acceder a estas funciones, haga clic en el botón correspondiente que se exhibe al pie de la grilla o bien, desde cualquier columna de la grilla haga clic en el botón derecho del mouse.

Es posible crear un nuevo renglón repitiendo la cuenta en la que está posicionado. Para ello, utilice las teclas *<Ctrl* + *flecha hacia abajo>.*

Para las columnas "Código" y "Descripción" de cuentas existen otras funcionalidades, incluidas entre las opciones de botón derecho. Estas se refieren a la posibilidad de cargar una cuenta por código de cuenta o bien, por código alternativo de cuenta.

Al completar alguno de estos valores, se habilitan las opciones de consulta del mayor o del saldo de la cuenta.

#### Funciones de la barra de herramientas

La barra de herramientas del proceso *Asientos contables* tiene funcionalidad adicional, con relación al resto de las opciones del módulo **Tango Astor Contabilidad.**

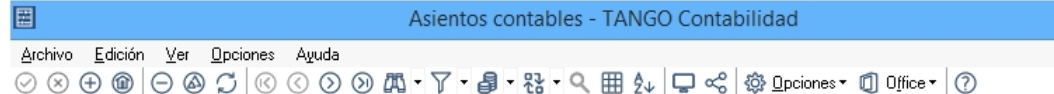

Para más información acerca de la barra de herramientas, consulte el capítulo *Operación en Tango Astor* en la ayuda en línea o en el manual electrónico de **Instalación y Operación.**

Las siguientes son algunas de las funciones para este proceso:

Nuevo con modelo de asiento.

Monedas.

짢 Reversión de asientos.

En los siguientes ítems, detallamos cada una de ellas.

#### Nuevo con modelo de asiento

Desde esta opción, usted invoca un [modelo de asiento](#page-48-0) existente y completa los datos faltantes (fechas e importes), agilizando así el ingreso de asientos contables.

La información del modelo se propone por defecto, pero es posible modificarla.

Con respecto a la imputación a auxiliares contables, tiene prioridad la regla de apropiación asignada en el modelo para los tipos de auxiliares indicados. Si no existe esta definición, se toma entonces la regla para la cuenta y tipo auxiliar ingresados. Si esta información no fue definida, se ingresará manualmente en el asiento.

Si el modelo de asiento seleccionado tiene definidos importes fijos en los renglones, el sistema propone en forma automática esos importes. En el caso de que los renglones contengan una fórmula o el valor cero, el sistema siempre propone importes del asiento igual a cero. En todos los casos usted puede modificar los importes de los renglones del nuevo asiento generado en base a un modelo de asiento.

#### Seleccionar ejercicios para el ingreso de asientos

Usted puede acceder a esta función, haciendo clic en este botón o pulsando las teclas *<Ctrl + J>.*

Durante el ingreso de asientos es posible operar con un rango de ejercicios en particular.

Si usted no utiliza esta función, el sistema asume por defecto, el [ejercicio](#page-44-0) habilitado con mayor fecha de vigencia.

El sistema tiene en cuenta este rango de selección al validar la fecha del asiento a ingresar.

#### Monedas del asiento

Al hacer clic en este botón, se despliega la lista de [monedas contables](#page-51-0) (corriente y extranjeras contables).

La moneda tildada es la moneda a utilizar para visualizar los importes en la navegación o consulta de asientos.

Es posible cambiar la moneda de visualización, tantas veces como desee.

En todo momento, se exhibe en pantalla, la moneda elegida.

Si selecciona una moneda extranjera contable para visualizar el asiento, se deshabilitan todas las funciones para la modificación del asiento.

Esta función no está disponible durante el ingreso de asientos contables.

#### <span id="page-89-0"></span>Reversión de asientos

<sub>轴</sub><br>Esta función de la barra de herramientas se desdobla en dos opciones: Revertir asiento y Consultar asiento de reversión o asiento revertido.

Haga clic en este botón para elegir la operación a realizar.

#### **Consultar asiento de reversión o asiento revertido**

Para más información, consulte la función [Asiento de reversión / Asiento revertido.](#page-91-0)

# Revertir asiento

El sistema solicita su confirmación para realizar esta operación.

Al revertir el asiento en pantalla, se presenta un nuevo asiento con iguales características que el asiento original, en el que los importes del Debe ahora están en el Haber y viceversa.

IЮ Usted puede aceptar el nuevo asiento, haciendo clic en este botón o pulsando la tecla *<F10>.* En este caso, queda generado el asiento de reversión con un nuevo número de asiento y un nuevo número interno.

Usted puede cancelar la operación, haciendo clic en este botón o pulsando las teclas *<Shift + Esc>.*

Usted puede consultar el asiento revertido o asiento a partir del cual se generó un asiento de reversión.

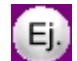

#### Ejemplo:

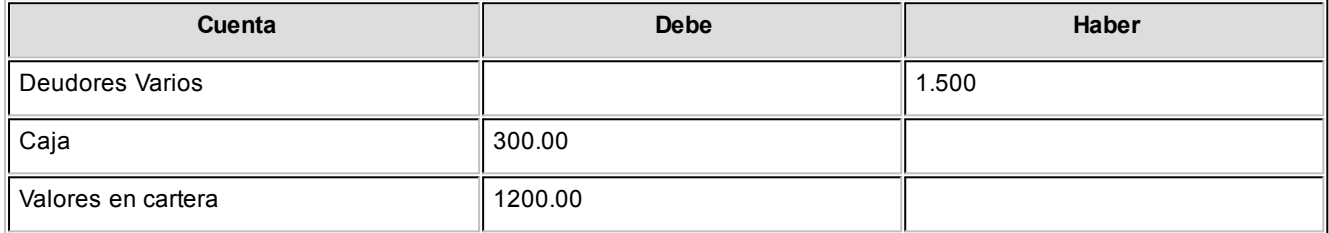

#### **Asiento de reversión**

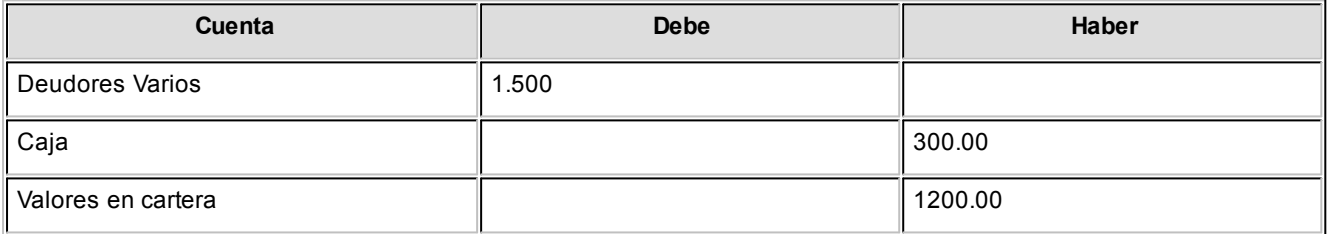

#### **Consideraciones de la reversión**

- · Si genera asientos resumen, los asientos analíticos se revierten como cualquier otro asiento, aunque hayan generado un asiento resumen. El asiento de reversión participará del próximo asiento resumen que se genere para ese tipo de asiento.
- · Si revierte un asiento con clase de asiento = 'Inflación' y existen asientos de ajuste por inflación con fecha posterior al asiento a revertir, el sistema solicita su confirmación.
- · Si al revertir un asiento usted modifica su fecha, el sistema controla que la fecha ingresada sea mayor o igual a la del asiento revertido y además, que las cotizaciones de las monedas extranjeras contables sean iguales. En el caso que el asiento sea distinto al original, el sistema solicita su confirmación. Si usted acepta la operación, el asiento ya no será de reversión sino un asiento más del sistema.

#### Ver unidad adicional / Ocultar unidad adicional

HA Haga clic en este botón para activar o desactivar la exhibición, al pie de la ventana, del panel de <u>unidades</u> [adicionales.](#page-54-0)Por defecto, este panel está oculto.

Al agregar un renglón en el asiento con una cuenta que usa unidad adicional, por defecto, el cursor queda posicionado para ingresar el Importe adicional (si se trata de una unidad adicional 'Monetaria') o bien, para ingresar la Cantidad adicional (si se trata de una unidad adicional 'No Monetaria'). En forma automática, se calcula el importe del renglón en base a la Cotización y a la Valorización.

Para las *cuentas contables* que usan unidad adicional, es posible ingresar el importe en el renglón del asiento o bien, indicar la cantidad o importe en el panel de unidades adicionales para que el sistema calcule el importe del renglón.

Si usted ingresa el importe en el renglón del asiento y está activo el panel de unidades adicionales, pueden presentarse las siguientes situaciones:

- · La cuenta contable no tiene activo el parámetro *Usa unidad adicional.* En este caso, el panel de unidades adicionales se muestra deshabilitado.
- · La cuenta contable usa unidad adicional de tipo 'Monetaria'. En el panel se exhibe el código, la descripción, el tipo de cotización y la cotización para la fecha del asiento de la [moneda](#page-51-0) de la [unidad adicional](#page-54-0) y se calcula el importe del renglón expresado en esa moneda. Es posible cambiar el importe reexpresado. En tanto que el tipo de cotización y/o la cotización sólo son factibles de modificación si en la opción [Monedas](#page-51-0) está activo el parámetro Edita tipo de cotización y/o Edita cotización.
- · La cuenta contable usa unidad adicional de tipo 'No monetaria'. En este caso, el panel de unidades adicionales exhibe en su sector izquierdo, el código, la descripción, el tipo de valorización, la valorización correspondiente a la fecha del asiento y la moneda del [tipo de valorización](#page-56-0) de la [unidad adicional](#page-54-0) y se calcula la cantidad de unidades. El tipo de valorización y/o la valorización sólo son factibles de cambio si en la opción [Unidades](#page-54-0) [adicionales](#page-54-0) está activo el parámetro Edita tipo de valorización y/o Edita valorización. En el sector derecho del panel, se exhibe el tipo de cotización y la cotización de la [moneda](#page-51-0) asociada al [tipo de valorización](#page-56-0) de la [unidad](#page-54-0) [adicional](#page-54-0) y el importe del renglón expresado en esa moneda. Usted puede modificar el importe calculado en este sector. El tipo de cotización y/o la cotización no se exhiben si la moneda es de tipo 'Corriente'; caso contrario, estos datos son editables sólo si en la opción [Monedas](#page-51-0) está activo el parámetro Edita tipo de cotización y/o Edita cotización.

Para más información acerca de tipos de cotización y cotizaciones, consulte la ayuda en línea o el manual electrónico del módulo **Procesos generales.**

#### <span id="page-91-0"></span>Asiento de reversión / Asiento revertido

Este botón permite consultar el asiento de reversión o el asiento revertido, según el asiento que tenga en pantalla.

Si usted tiene en pantalla un Asiento de reversión, la función de este botón será la de exhibir el asiento revertido.

Si usted tiene en pantalla un Asiento revertido, la función de este botón será la de exhibir el asiento de reversión.

Si usted tiene en pantalla un asiento contable que no ha sido afectado por la reversión, este botón no estará habilitado.

El asiento de reversión es el asiento que se genera al revertir un asiento contable. Para más información consulte el ítem [Revertir asiento.](#page-89-0)

El asiento revertido es el asiento contable a partir del cual la función [Revertir asiento](#page-89-0) genera un asiento de reversión.

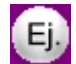

Ejemplo: según el ejemplo planteado en la función [Reversión de asiento.](#page-89-0)

#### **Asiento revertido**

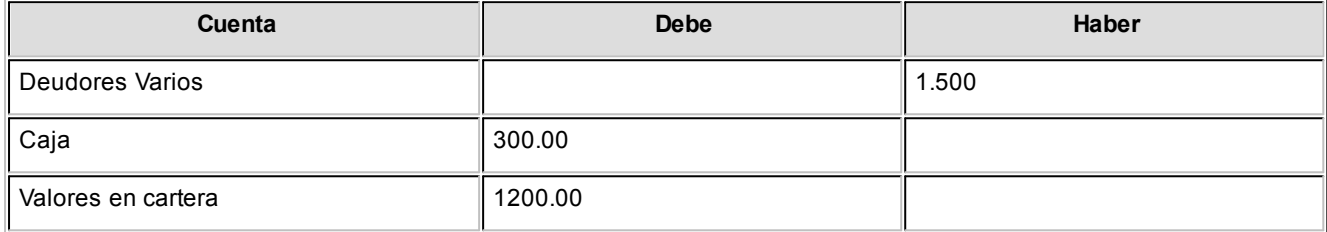

#### **Asiento de reversión**

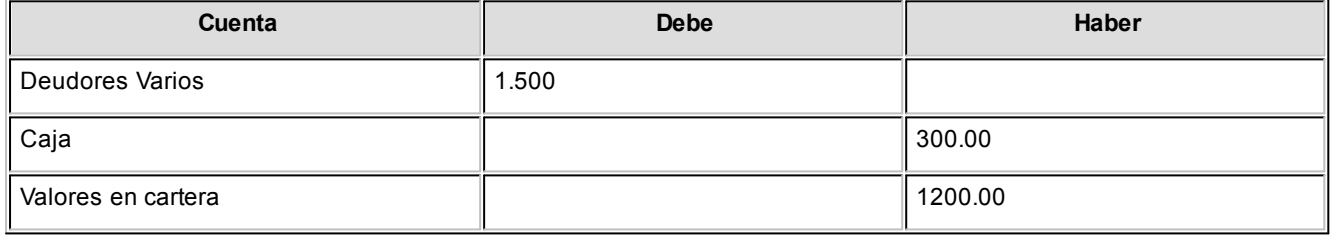

#### Apertura automática de auxiliares

% Haga clic en este botón para activar o desactivar la apertura automática de auxiliares. Por defecto, esta funcionalidad está desactivada.

Para las [cuentas contables](#page-31-0) que usan auxiliares contables es posible ingresar en forma automática a la pantalla de auxiliares/ subauxiliares, en el momento que carga una línea del asiento.

#### Asiento resumen

靵 Este botón se activa sólo si el asiento contable en pantalla formó parte de un asiento resumen.

Usted puede acceder a esta función, haciendo clic en el botón de la barra de herramientas o bien, pulsando las teclas

*<Ctrl + S>.*

Se abre una nueva ventana con los datos del encabezado del asiento resumen en el que participó el asiento analítico. Al hacer doble clic en la grilla, es posible [consultar el asiento resumen](#page-113-0) correspondiente.

### Otras funciones disponibles

Las funciones que detallamos en los siguientes ítems están incluidas en el menú del comando Archivo y le serán de utilidad para la impresión de asientos y la configuración de la terminal.

#### Configurar reporte

Al hacer clic en la opción *Configurar reporte* podrá seleccionar el reporte que desea obtener del asiento, con la posibilidad de detallar la apertura en auxiliares y/o subauxiliares.

#### Vista previa

Haga clic en esta opción o bien, presione las teclas *<Ctrl + P>*para generar la impresión por pantalla del asiento, según el reporte configurado.

#### Imprimir

Al hacer clic en esta opción o al presionar las teclas *<Ctrl + I>*usted obtiene la impresión del asiento, directamente por impresora.

#### Exportar

Haga clic en esta opción o presione las teclas *<Ctrl + T>*para exportar el asiento, generando un archivo según el destino de impresión.

#### Configuración de terminal

Utilice esta opción para configurar por cada terminal, los parámetros para la consulta del saldo o de los movimientos de una cuenta en particular, desde el renglón de un asiento.

Además, es posible configurar por cada terminal, la modalidad de ingreso de asientos (alta manual o alta automática).

En el caso de no configurar la terminal, se tomarán los valores por defecto.

# Detalle de asientos contables

Tenga en cuenta que esta solapa sólo estará disponible si el origen del asiento contable es distinto de 'Manual' o 'Automático'.

Esta solapa brinda información de cómo se compone el asiento contable generado en otro módulo.

El origen del asiento puede ser un módulo **Tango Astor,** un módulo **Tango** o bien, otra aplicación externa.

Si el asiento fue generado en el módulo **Tango Astor Sueldos,** el detalle contiene la liquidación de empleados contabilizada (siempre y cuando haya importado el detalle de esa composición).

Si el asiento fue generado en el módulo **Tango Astor Activo Fijo,** el detalle contiene las novedades contabilizada para los bienes (siempre y cuando haya importado el detalle de esa composición).

Si usted integra con **Tango Astor Contabilidad** y el asiento fue generado en los módulos **Ventas, Compras** o **Tesorería,** el detalle contiene los comprobantes contabilizados.

Para más información, consulte la opción *[Importación de asientos contables.](#page-114-0)* 

#### Ingreso de asientos contables en moneda extranjera contable

Es posible ingresar asientos contables en moneda extranjera contable. Para ello, seleccione de la lista de monedas, una moneda extranjera contable.

Ingrese los importes en la moneda extranjera contable elegida; éstos serán convertidos a moneda corriente y al resto de las monedas extranjeras contables.

En la cabecera del asiento se guardará la [moneda](#page-51-0) de ingreso, que en este caso corresponde a una moneda extranjera contable.

Estos asientos pueden modificarse sólo en su moneda de ingreso. Es decir, si selecciona para la visualización, otra moneda diferente a la de ingreso no será posible modificar los datos del asiento.

#### Duplicación de asientos

Al hacer clic en este botón, se genera un nuevo asiento, tomando por defecto, los datos del asiento en pantalla.

Si usted no necesita hacer cambios al nuevo asiento, simplemente haga clic en el botón **o presione la tecla <F10>** para grabarlo.

El asiento generado no guarda ninguna relación con el asiento de origen, simplemente se lo utiliza para agilizar el ingreso de asientos.

# Modificación de asientos

Para la modificación de los datos de un asiento se tienen en cuenta las consideraciones que detallamos a continuación.

*Fecha del asiento:* la modificación de este campo puede implicar:

- · El cambio de las cotizaciones de las monedas extranjeras contables y de las unidades adicionales. El sistema solicita su confirmación para continuar.
- · El cambio en el número de asiento en forma automática, si el Tipo de numeración configurado para el [ejercicio](#page-44-0) es 'Por día' o 'Por período'.

*Número de asiento:* este dato es modificable sólo si está activo el parámetro *Edita número* de la opción [Ejercicios.](#page-44-0)

*Clase de asiento:* es posible modificar la clase de asiento sólo si la clase actual es 'Borrador' o 'Ingresado'.

*Debe / Haber:* en el caso de asientos con estado 'Ingresado', el sistema controla que la suma de los importes del Debe sea igual a la suma de los importes del Haber.

*Auxiliares:* en asientos con estado 'Ingresado' o 'Borrador' es posible modificar la información de auxiliares contables sólo si está activo el parámetro *Edita* en la opción Reglas de apropiación del módulo **Procesos generales.**

Si en la opción [Parámetros de Contabilidad](#page-75-1) está activo el parámetro *Edita apropiaciones de asientos registrados,* es posible modificar la información de auxiliares contables en asientos con estado 'Registrado'.

Al grabar la modificación de un asiento, se actualizan los [datos de auditoría](#page-84-1) con relación a la última modificación.

#### Otros asientos posibles de modificar

- · [Asientos de reversión](#page-89-0) o de [asientos revertidos](#page-91-0): en este caso, al modificarlos se pierde la relación o nexo entre ellos, quedando como asientos comunes.
- · Asientos con clase de asiento = 'Tenencia'.
- · Asientos con clase de asiento = 'Inflación'. Si existen asientos de ajuste por inflación con fecha posterior al asiento a modificar, el sistema solicita su confirmación.
- · Asientos con origen = 'Automático' y con estado del asiento = 'Ingresado' o 'Borrador'. En este caso, si sólo modifica el estado del asiento, su concepto general, las cotizaciones de las monedas extranjeras contables, el número de asiento, el tipo de asiento, la leyenda general, la fecha de origen de alguna de las cuentas o la leyenda de algún auxiliar o subauxiliar, el asiento conserva su origen. Caso contrario, pasa a tener origen = 'Manual'.

· Cotizaciones de las monedas extranjeras contables. Al modificar las cotizaciones, si el asiento posee alguna cuenta con unidades adicionales en la misma moneda, se modificará en forma automática la cotización para la unidad adicional. Después de modificar la cotización de la moneda extranjera contable, es posible indicar una cotización distinta para la unidad adicional.

#### Información no sujeta a modificación

No es posible de modificar la siguiente información:

- · Los datos: Número interno; Origen; Estado del asiento (si para el tipo de asiento no está activo el parámetro Edita estado de los asientos o si el asiento tiene estado 'Registrado'); Estado resumen y los datos de auditoría del encabezado del asiento.
- · Asientos de ejercicios inhabilitados. Para más información, consulte la ayuda de la opción [Ejercicios](#page-44-0) para su parámetro *Habilitado.*
- · Asientos de ejercicios cerrados. Para más información, consulte la ayuda de la opción [Ejercicios](#page-44-0) para su parámetro *Estado.*
- · Asientos que participaron de la generación de un asiento resumen.
- · Asientos resumen. Es posible modificar algunos datos del asiento resumen desde la opción [Consulta de](#page-113-0) [asientos resumen.](#page-113-0) Estas modificaciones no afectan los asientos analíticos que participan del asiento resumen.
- · Asientos 'Registrados'. Sólo si está activo el [parámetro](#page-75-0) *Edita apropiaciones de asientos registrados,* es posible modificar esta información.

# Eliminación de asientos

Haga clic en este botón para eliminar el asiento en pantalla. También es posible efectuar esta operación, pulsando las teclas *<Ctrl + E>.*

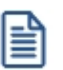

Si elimina uno o más asientos, es necesario que ejecute la opción [Renumeración de asientos.](#page-113-1)

Al tratar de eliminar un asiento con *clase de asiento* = 'Inflación', el sistema solicita su confirmación si existen asientos de ajuste por inflación con fecha posterior al asiento a eliminar.

No es posible efectuar esta operación en las siguientes situaciones:

- · Asientos con estado 'Registrado'.
- · Asientos de ejercicios inhabilitados. Para más información, consulte la ayuda de la opción [Ejercicios](#page-44-0) para su parámetro *Habilitado.*
- · Asientos de ejercicios cerrados. Para más información, consulte la ayuda de la opción [Ejercicios](#page-44-0) para su

parámetro *Estado.*

- · Asientos que participaron de la generación de un asiento resumen.
- · Asientos que tienen asociada una reversión. En este caso, es necesario que elimine el asiento de reversión y luego, el asiento revertido.

# <span id="page-97-0"></span>Asientos extracontables

Invoque esta opción para ingresar, modificar, eliminar e imprimir asientos extracontables.

Este tipo de asientos pueden incluirse en los distintos informes del sistema.

Son válidas las consideraciones detalladas anteriormente para los [asientos contables.](#page-81-0)

Para este tipo de asientos, el botón Monedas del asiento de la barra de herramientas incluye la opción 'Todas'. Esta opción, que está activa por defecto, muestra todos los asientos sin filtrarlos por una moneda en especial.

En los siguientes ítems, detallamos las funcionalidades propias de estos asientos.

#### Moneda extracontable

La [moneda](#page-51-0) de ajuste extracontable puede ser la moneda corriente o una moneda extranjera contable, pero nunca una moneda del tipo 'otra moneda'.

Los importes de los asientos extracontables se guardan sólo en esta moneda.

#### Unidades adicionales en asientos extracontables

HA Haga clic en este botón para activar o desactivar la exhibición, al pie de la ventana, del panel de *unidades* [adicionales.](#page-54-0)Por defecto, este panel está oculto.

Para las [cuentas contables](#page-31-0) que usan unidad adicional, es posible ingresar el importe en el renglón del asiento o bien, indicar la cantidad o importe en el panel de unidades adicionales para que el sistema calcule el importe del renglón.

Si usted ingresa el importe en el renglón del asiento y está activo el panel de unidades adicionales, pueden presentarse las siguientes situaciones:

- 1. La cuenta contable no tiene activo el parámetro *Usa unidad adicional.* En este caso, el panel de unidades adicionales se muestra deshabilitado.
- 2. La cuenta contable usa unidad adicional de tipo 'Monetaria'. En el panel se exhibe el código. En una primera solapa, el sistema exhibe la descripción, el tipo de cotización y la cotización para la fecha del asiento de la [moneda](#page-51-0) de la [unidad adicional](#page-54-0) y calcula el importe del renglón expresado en esa moneda. Es posible cambiar el importe reexpresado. En tanto que el tipo de cotización y/o la cotización sólo son factibles de modificación si

en la opción [Monedas](#page-51-0) está activo el parámetro *Edita tipo de cotización* y/o *Edita cotización.* Tenga en cuenta que, si la moneda de la unidad adicional es distinta a la moneda extracontable (y no es la moneda corriente), se exhibe en una segunda solapa, la información de la conversión de la moneda extracontable a la moneda corriente. En el caso de igualdad de monedas, se considera una cotización igual a l y no se exhiben las solapas.

3. La cuenta contable usa unidad adicional de tipo 'No monetaria'. En este caso, el panel de unidades adicionales exhibe en su sector izquierdo, el código, la descripción, el tipo de valorización, la valorización correspondiente a la fecha del asiento y la moneda del [tipo de valorización](#page-56-0) de la [unidad adicional](#page-54-0) y se calcula la cantidad de unidades. El tipo de valorización y/o la valorización sólo son factibles de cambio si en la opción [Unidades](#page-54-0) [adicionales](#page-54-0) está activo el parámetro *Edita tipo de valorización* y/o *Edita valorización.* En el sector derecho del panel, se exhibe el tipo de cotización y la cotización de la [moneda](#page-51-0) asociada al [tipo de valorización](#page-56-0) de la [unidad](#page-54-0) [adicional](#page-54-0) y el importe del renglón expresado en esa moneda. Usted puede modificar el importe calculado en este sector. El tipo de cotización y/o la cotización no se exhiben si la moneda es de tipo 'Corriente'; caso contrario, estos datos son editables sólo si en la opción [Monedas](#page-51-0) está activo el parámetro *Edita tipo de cotización* y/o *Edita cotización.* Tenga en cuenta que si la [moneda](#page-51-0) asociada al [tipo de valorización](#page-56-0) de la unidad adicional es la moneda corriente, se exhibe una única solapa con la información de la conversión de la moneda extracontable a la [moneda](#page-51-0) corriente. En cambio, si la moneda asociada al [tipo de valorización](#page-56-0) de la unidad adicional es distinta a la moneda extracontable, se exhibe en una segunda solapa, la información de la conversión de la moneda extracontable a la moneda corriente.

Para más información acerca de tipos de cotización y cotizaciones, consulte la ayuda en línea o el manual electrónico del módulo **Procesos generales.**

# <span id="page-98-0"></span>Generación masiva de asientos

Por medio de este proceso usted podrá generar varios asientos contables y/o extracontables al mismo tiempo, basados en los modelos de asientos de **Contabilidad.**

Para poder utilizar este proceso, deberá previamente habilitar los modelos de asientos para el proceso de generación masiva de asientos y configurar los datos necesarios.

Una vez seleccionados los parámetros y los modelos de asientos, se generarán los asientos correspondientes.

Al finalizar la generación, se mostrará una pantalla con dos solapas; una de ellas para los asientos generados y otra para los asientos rechazados. Presione el botón "Imprimir" para obtener una impresión de los datos.

Haciendo doble clic sobre algún asiento generado accederá a la pantalla de asientos, allí podrá visualizar el asiento completo.

Si se rechaza algún asiento se mostrará en la columna "Observaciones" el motivo del rechazo.

# General de la generación masiva de asientos

Grilla de modelos: en la grilla se muestran todos los modelos de asientos habilitados para el proceso de [Generación](#page-98-0) [masiva de asientos.](#page-98-0)

En las columnas se muestra por defecto el detalle de la parametrización del modelo de asiento. Es posible modificar los siguientes datos: asiento contables y/o extracontable, moneda del asiento, clase de asiento, fecha a generar, generación asiento y/o contra - asiento, cotización y conceptos.

*Selección:* seleccione los modelos a generar y a continuación presione el botón "Aceptar".

*Modelo:* muestra el modelo de asiento habilitado para la generación masiva.

*Tipo de asiento:* muestra el tipo de asiento asociado al modelo de asiento.

*Agrupación:* muestra la agrupación del tipo de asiento asociado al modelo de asiento.

*Fecha último:* indica la fecha del último asiento generado para ese modelo.

*Asientos generados:* presione esta opción para consultar todos los asientos generados para ese modelo.

*Asientos:* por defecto muestra las opciones, Contable y/o Extracontable, configuradas en el modelo.

*Moneda:* por defecto aparece la moneda corriente o extranjera contable seleccionada en el modelo.

*Clase:* por defecto muestra la Clase de asiento elegida en el modelo.

*Fecha a generar:* por defecto muestra la fecha del día.

*Generación:* por defecto aparecen las opciones, Asiento y/o Contra – asiento, elegidas en el modelo. El usuario podrá modificar estos parámetros.

*Cotizaciones:* si se trata de un asiento Contable se habilita el botón para informar las cotizaciones de las monedas

extranjeras contables. Por defecto muestra la cotización según la fecha del asiento a generar.

*Concepto:* indica la leyenda para el encabezado del asiento, puede editarse.

Utilice los autofiltros para visualizar de una forma rápida y fácil, un subconjunto de los datos que muestra la grilla.

Es posible aplicar filtros simples como por ejemplo "mostrar sólo los registros asociados a un tipo de asiento determinado".

Para usar los filtros puede acceder a las flechas de autofiltro a la derecha de los títulos de las columnas.

Es posible aplicar filtros en varias columnas en forma simultánea.

Tenga en cuenta que este filtro se realiza a nivel local (y no del servidor), por lo que no reduce la cantidad de registros con los que está trabajando sino que simplemente oculta información.

# Parámetros de la generación masiva de asientos

En esta solapa aparecen algunos parámetros que se tendrán en cuenta para el cálculo de los importes del asiento.

Si la fórmula asignada al renglón no utiliza variables que requieren parámetros de fechas, períodos y/o ejercicios, no necesita realizar ninguna modificación en esta solapa.

*Ejercicios a procesar:* por defecto, considera el número de ejercicio correspondiente a la fecha actual.

*Periodos a procesar:* estos datos están disponibles sólo si procesa un único ejercicio. Por defecto, se exhiben el primer y último período del ejercicio correspondiente a la fecha actual.

*Fechas a procesar:* estos datos están disponibles sólo si procesa un único ejercicio. Por defecto, se exhibe en el campo *Desde fecha,* la fecha de inicio de vigencia del ejercicio correspondiente a la fecha actual. En tanto que en el campo *Hasta fecha* se exhibe la fecha actual.

*Asientos:* por defecto, sólo se consideran los asientos Contables, pero es posible procesar también, los asientos Extracontables.

#### Consideraciones del proceso

El proceso de generación masiva tiene las siguientes consideraciones para generar asientos:

- · Se descartan los renglones del modelo cuyo importe sea igual a cero, o que luego de realizar un calculo de acuerdo a los parámetros ingresados en la columna "Importe/Fórmula" resulte ser igual a cero.
- · Se rechazan aquellos asientos que no tienen al menos una línea.
- · Se rechazan aquellos asientos que tienen importes negativos.
- · Si el estado del asiento a generar es 'Ingresado' se valida que el total del asiento balancee.

# Eliminación masiva de asientos

Mediante esta opción es posible eliminar en forma masiva o en gran cantidad, asientos de **Tango Astor Contabilidad.**

**Tango Astor Contabilidad** divide los datos para la eliminación masiva de asientos en tres solapas: Parámetros, Tipos de asiento y Origen y datos de auditoría.

# Parámetros para la eliminación masiva

En esta solapa, usted define las siguientes características: el tipo de asientos a procesar, el estado de los asientos a eliminar, el estado de los ejercicios a considerar y el tipo de eliminación a realizar.

Asientos: es posible eliminar [asientos contables](#page-81-0) y/o [asientos extracontables.](#page-97-0)

*Moneda:* informe este dato si elige eliminar asientos extracontables. Si no selecciona una moneda, se eliminarán *todos* los asientos extracontables (sin filtrar por ninguna moneda).

*Elimina asientos revertidos / reversiones en forma individual:* este parámetro se tiene en cuenta en la eliminación de asientos revertidos / reversiones cuando pertenecen a rangos distintos de fechas. Para más información, consulte el ítem [Consideraciones para la eliminación masiva de asientos.](#page-102-0)

*Estados de asientos:* usted puede optar por eliminar los asientos con estado 'Borrador', 'Ingresado' y/o 'Registrado'.

*Estados de ejercicios:* es posible considerar para la eliminación, asientos correspondientes a [ejercicios](#page-44-0) con estado 'Abierto' y/o 'Cerrado'.

*Tipo de eliminación:* elija una de las siguientes opciones: 'Por fechas', 'Por numeración', 'Por período' o 'Por lote

recibido'.

Para todas las opciones, se solicita el número de ejercicio a considerar.

Según la opción seleccionada, se solicita el rango de fechas, números de asiento, períodos o número de lote.

#### Tipos de asiento para la eliminación masiva de asientos

Usted puede elegir una agrupación en particular o bien, considerar todas las agrupaciones de tipos de asiento.

A continuación, seleccione uno o más tipos de asiento.

Para más información sobre agrupaciones de tipos de asiento y tipos de asiento, consulte la ayuda en línea o el manual electrónico del módulo **Procesos generales.**

# Origen y datos de auditoría para la eliminación masiva de asientos

En esta solapa, usted define las siguientes características: origen de asiento, asientos externos y datos de auditoría como datos del ingreso y datos de la última actualización (fecha desde, fecha hasta, usuario y terminal) a considerar en el proceso de eliminación.

*Origen asiento:* este dato se solicita sólo si procesa asientos analíticos contables. Los orígenes posibles de selección son 'Manual', 'Automático', 'Ventas', 'Compras', 'Punto de venta', 'Caja Restô', 'Tesorería', 'Sueldos', 'Liquidador de I.V.A.' y 'Activo Fijo'. Por defecto son considerados todos los orígenes mencionados.

*Asientos externos:* es posible incluir los asientos externos al sistema. Si activa este parámetro, indique el origen de estos asientos. Los valores posibles son 'Externo', 'Ventas', 'Compras', 'Punto de venta', 'Caja Restô', 'Stock', 'Tesorería', 'Sueldos', 'Liquidador de I.V.A.', y 'Activo fijo'. Por defecto son considerados todos los orígenes mencionados.

#### <span id="page-102-0"></span>Consideraciones para la eliminación masiva de asientos

Una vez seleccionados los datos en las solapas Parámetros y Tipos de asiento, haga clic en el botón **o produto** bien, presione la tecla *<F10>*para iniciar el proceso de eliminación.

El sistema realiza los siguientes controles para realizar la eliminación:

**Asientos con estado 'Registrado':** los asientos con estado 'Registrado' podrán eliminarse sólo si no han generado asiento resumen.

**Asientos revertidos / de reversión:** si se elimina un asiento de reversión, se eliminará también el asiento revertido y viceversa. Pero si ambos asientos no están en el rango de fechas solicitado, y no está activo el parámetro *Elimina asientos revertidos / reversiones en forma individual,* no será posible eliminar el asiento correspondiente al rango de selección. En cambio, si usted activó el parámetro *Elimina asientos revertidos / reversiones en forma individual,* se elimina el asiento comprendido en el rango de selección y además, se elimina el nexo o relación con el asiento revertido / de reversión con fecha distinta a la del rango ingresado.

**Asientos ingresados en un ejercicio posterior:**si hay movimientos ingresados en un [ejercicio](#page-44-0) posterior al ejercicio en el que se está realizando la eliminación, el sistema controla que exista el asiento de apertura para ese ejercicio. Si existe, la eliminación se lleva a cabo. Caso contrario, el sistema exhibe un mensaje para avisarle que es necesario el ingreso del asiento de apertura para ese ejercicio, a efectos de conservar los saldos de las cuentas patrimoniales.

Cuando mencionamos ejercicio posterior, no necesariamente es el ejercicio inmediato posterior.

# Reasignación de apropiaciones

Desde este proceso, y con la ayuda del asistente, usted cambia los porcentajes de apropiación, reasigna o elimina apropiaciones.

Durante el proceso, recuerde que:

- · Para volver al paso anterior, haga clic en el botón "Atrás".
- · Para abandonar el proceso, haga clic en el botón "Cancelar".
- · Para continuar, haga clic en el botón "Siguiente".
- · Para iniciar la generación, una vez ingresados los parámetros, haga clic en el botón "Terminar".

*Operación a realizar:* elija una de las siguientes opciones:

- · [Cambiar porcentajes de apropiación.](#page-107-0)
- · [Reasignar apropiaciones.](#page-107-1)
- · [Eliminar apropiaciones.](#page-107-2)

*Selección:* indique si actualiza filtrando la información por cuenta o por tipo de auxiliar.

A continuación, explicamos los pasos a realizar en cada operación.

# Selección del rango de fechas a procesar

Para la indicación del rango, ingrese los siguientes datos:

*Ejercicio:* indique el número de [ejercicio contable](#page-44-0) a procesar. El sistema considera los ejercicios habilitados y con estado 'Abierto'.

*Selección:* elija el tipo de selección a realizar: por fechas o por período. Por defecto, se propone 'Por fecha'.

Según la opción elegida, se solicita el rango de fechas o el período a procesar.

# <span id="page-104-0"></span>Selección de la cuenta, el tipo de auxiliar y regla

Esta ventana se presenta sólo si usted eligió como operación a realizar, la opción 'Cambiar porcentajes de apropiación'.

Cuenta: ingrese o seleccione el código de [cuenta contable.](#page-31-0) Este dato es de ingreso obligatorio. El sistema valida que la cuenta tenga activo el parámetro *Usa auxiliares contables* y un *tipo de auxiliar* asociado. Para más información, consulte el ítem [Selección de una cuenta contable.](#page-25-0)

*Tipo de auxiliar:* elija el tipo de auxiliar asociado a la cuenta seleccionada.

*Regla de apropiación:* este dato se solicita sólo si la operación a realizar es 'Cambiar porcentajes de apropiación' y además, en el tipo de auxiliar está activo el parámetro *Edita regla.* En ese caso, indique la regla de apropiación a considerar para la cuenta - tipo de auxiliar elegidos. Su ingreso no es obligatorio.

*Apertura en subauxiliares:* este parámetro estará activo si el tipo de auxiliar elegido tiene habilitada la apertura en subauxiliares.

*Obtener auxiliares / subauxiliares:* haga clic en este botón para que las grillas se completen en forma automática, con la información de los auxiliares / subauxiliares definidos. Se consideran sólo los auxiliares / subauxiliares *habilitados* en el rango de fechas a procesar.

No es posible agregar o eliminar información de las grillas de auxiliares / subauxiliares contables.

Si en la regla de apropiación, usted habilitó el parámetro *Edita,* el único dato posible de modificación es el porcentaje.

Los códigos con porcentaje cero no se tienen en cuenta para la operación.

Para más información acerca de auxiliares contables, consulte la ayuda en línea o el manual electrónico del módulo **Procesos generales.**

# Selección de la cuenta y el tipo de auxiliar

Esta ventana se presenta sólo si usted eligió como operación a realizar, la opción 'Reasignar apropiaciones' o 'Eliminar apropiaciones'.

**Cuenta:** ingrese o seleccione el código de [cuenta contable.](#page-31-0) Este dato es de ingreso obligatorio. Para más información, consulte el ítem [Selección de una cuenta contable.](#page-25-0)

Si la operación a realizar es 'Eliminar apropiaciones', el sistema valida que la cuenta tenga al menos un tipo de auxiliar que no controle el 100% de la apropiación.

*Tipo de auxiliar:* elija el tipo de auxiliar asociado a la cuenta seleccionada, que desea redistribuir.

*Apertura en subauxiliares:* este parámetro estará activo si el tipo de auxiliar elegido tiene habilitada la apertura en subauxiliares.

*Obtener auxiliares / subauxiliares:* haga clic en este botón para que las grillas se completen en forma automática, con la información del código y descripción de los auxiliares / subauxiliares origen. Se consideran sólo los auxiliares / subauxiliares habilitados en el rango de fechas a procesar.

# Selección de los auxiliares y subauxiliares destino

Esta ventana se presenta sólo si usted eligió como operación a realizar, la opción 'Reasignar apropiaciones'.

*Tipo de auxiliar:* se considera el mismo tipo de auxiliar que el elegido en [Selección de la cuenta y el tipo de auxiliar](#page-104-0) (la ventana anterior). Este campo no es editable.

*Apertura en subauxiliares:* este parámetro estará activo si el tipo de auxiliar elegido tiene habilitada la apertura en subauxiliares.

*Obtener auxiliares / subauxiliares:* haga clic en este botón para que las grillas se completen en forma automática, con la información de los auxiliares / subauxiliares destino. Se consideran sólo los auxiliares / subauxiliares habilitados en el rango de fechas a procesar.

Los auxiliares - subauxiliares origen deben ser distintos de los auxiliares - subauxiliares destino.

No es posible agregar o eliminar información de las grillas de auxiliares / subauxiliares contables.

Si en la regla de apropiación, usted habilitó el parámetro *Edita,* el único dato posible de modificación es el porcentaje.

Los códigos con porcentaje cero no se tienen en cuenta para la operación.

Para más información acerca de auxiliares contables, consulte la ayuda en línea o el manual electrónico del módulo **Procesos generales.**

### Selección de asientos

*Contables:* por defecto, se procesan los asientos contables, pero es posible desactivar este parámetro. Si incluye estos asientos, el sistema solicita además, el ingreso del rango de números de asiento a considerar. Si no ingresa un rango de números, se modificarán todos los asientos contables (sin filtrar por ningún número de asiento).

*Extracontables:* es posible procesar los asientos extracontables. En ese caso, ingrese también el rango de números de asiento a considerar. Si no ingresa un rango de números, se modificarán todos los asientos extracontables (sin filtrar por ningún número de asiento).

*Moneda:* si incluye los asientos extracontables, ingrese la [moneda](#page-51-0) a considerar. Si no indica una moneda, se modificarán todos los asientos extracontables, sin importar su moneda.

*Estados:* indique el estado de los asientos a procesar. Si en la opción [Parámetros de Contabilidad](#page-75-0) está activo el parámetro *Edita apropiaciones de asientos registrados,* los estados posibles de selección son: 'Borrador', 'Ingresado' y 'Registrado'. Caso contrario, los estados a elegir son: 'Borrador' e 'Ingresado'.

#### Selección de tipos de asiento

En este paso, elija los tipos de asiento a procesar.

*Agrupación de tipos de asiento:* por defecto, se tienen en cuenta todas las agrupaciones, pero usted puede seleccionar una en particular. Para más información sobre agrupaciones de tipos de asiento, consulte la ayuda en línea o el manual electrónico del módulo **Procesos generales.**

*Tipos de asientoy Tipos de asiento a procesar:* por defecto, se consideran todos los asientos de todas las agrupaciones. Utilice los botones de selección para cambiar los tipos de asiento a procesar. Para más información sobre tipos de asiento, consulte la ayuda en línea o el manual electrónico del módulo **Procesos generales.**

# <span id="page-107-0"></span>Cambiar porcentajes de apropiación

El cambio de porcentajes de auxiliares / subauxiliares de un tipo de auxiliar, puede efectuarse mediante:

- · la elección de una regla de distribución, en base a las posibles combinaciones cuenta tipo de auxiliar; o bien,
- · el ingreso de los porcentajes a utilizar para la redistribución de las apropiaciones, si la combinación cuenta tipo de auxiliar permite la edición de la regla de distribución.

El cambio de porcentajes reemplaza la apropiación existente en forma completa, por la nueva apropiación definida en este proceso.

Finalizada la operación, se muestra en pantalla, el reporte de resultados de la actualización.

# <span id="page-107-1"></span>Reasignar apropiaciones

En este caso, se cambian las imputaciones a auxiliares específicos por otro/s de igual tipo de auxiliar.

Es necesario elegir el tipo de auxiliar, los auxiliares origen y los auxiliares destino.

Los porcentajes de los auxiliares destino son relativos a los importes apropiados por la suma de la distribución de los auxiliares origen.

La reasignación se realiza sobre los asientos analíticos que no hayan generado resumen.

Finalizada la operación, se muestra en pantalla, el reporte de resultados de la actualización.

#### <span id="page-107-2"></span>Eliminar apropiaciones

Mediante esta opción, se eliminan las imputaciones a los auxiliares - subauxiliares seleccionados, para todos los movimientos de las cuentas contables seleccionadas.

Los importes eliminados se asignan al auxiliar - subauxiliar "Sin Asignar".

Finalizada la operación, se muestra en pantalla, el reporte de resultados de la actualización.

# Cambio de estado de asientos

Los asientos contables y extracontables tienen un estado. Desde este proceso es posible:

- · Cambiar el estado de los asientos analíticos y de los asientos resumen.
- · Cambiar el estado para la generación del asiento resumen.
**Tango Astor Contabilidad** divide los datos para el cambio de estado de asientos en tres solapas: Parámetros, Tipos de asiento y Origen y datos de auditoría.

#### Parámetros para el cambio de estado de asientos

En esta solapa, usted define las siguientes características: operación a realizar; estados, asientos y número de ejercicio a considerar; tipo de actualización y rango a procesar.

*Operación:* elija cambiar el estado de asientos o bien, cambiar el estado para la generación de resumen. Tenga en cuenta que esta última opción sólo estará disponible si está activo el [parámetro general](#page-75-0) *Utiliza asientos resumen.*

*Estados:* indique el estado de origen y el estado de destino.

Si la operación a realizar es cambiar el estado de asientos, las opciones posibles para ambos datos son: 'Borrador', 'Ingresado' o 'Registrado'.

Si la operación a realizar es cambiar el estado para la generación de resumen, las opciones posibles son: 'Pendiente' (el asiento podrá ser agrupado con otros asientos en un [asiento resumen](#page-109-0)) o 'No genera' (el asiento no podrá ser agrupado con otros asientos en un asiento resumen).

El sistema valida que el estado de destino sea distinto al de origen.

Asientos: es posible procesar los asientos contables y/o los extracontables.

*Moneda:* si selecciona asientos extracontables, indique la moneda a considerar. Si no selecciona una moneda, se modificará el estado de todos los asientos extracontables, sin importar su moneda.

*Nro. ejercicio:* ingrese el número de ejercicio a procesar.

*Tipo de actualización:* las opciones posibles son por fechas, 'por numeración' o 'por período'. Según la opción elegida, se solicitará el rango correspondiente (fechas, números o períodos) a procesar.

*Considera asientos con importes de apropiaciones pendientes de asignar:* este parámetro estará disponible si no está activo el [parámetro general](#page-75-0) *Edita apropiaciones de asientos registrados* y como *Estado de destino* optó por 'Registrado'. Si elige considerar estos asientos, no será posible reasignar los importes de apropiaciones, una vez que los asientos hayan cambiado al estado 'Registrado'.

# Tipos de asiento para el cambio de estado de asientos

Usted puede elegir una agrupación en particular o bien, considerar todas las agrupaciones de tipos de asiento.

A continuación, seleccione uno o más tipos de asiento a procesar.

Para más información sobre agrupaciones de tipos de asiento y tipos de asiento, consulte la ayuda en línea o el manual electrónico del módulo **Procesos generales.**

# Origen y datos de auditoría para el cambio de estado de asientos

En esta solapa, usted define las siguientes características: origen de asiento, asientos externos y datos de auditoría como datos del ingreso y datos de la última actualización (fecha desde, fecha hasta, usuario y terminal) a considerar en el proceso de cambio de estado.

*Origen asiento:* este dato se solicita sólo si procesa *asientos analíticos contables*. Los orígenes posibles de selección son 'Manual', 'Automático', 'Ventas', 'Compras', 'Punto de venta', 'Caja Restô', 'Ventas Restô', 'Tesorería', 'Sueldos', 'Activo Fijo' y 'Liquidador de I.V.A.'. Por defecto son considerados todos los orígenes mencionados.

*Asientos externos:* es posible incluir los asientos externos al sistema. Si activa este parámetro, indique el origen de estos asientos. Los valores posibles son 'Externo', 'Ventas', 'Compras', 'Stock', 'Tesorería', 'Sueldos', 'Liquidador de I.V.A.', 'Punto de Venta' y 'Caja Restô'. Por defecto son considerados todos los orígenes mencionados.

# <span id="page-109-0"></span>Asientos Resumen

# Generación de asientos resumen

El asistente de este proceso lo ayuda a generar o eliminar asientos resumen.

Durante el proceso, recuerde que:

- · Para volver al paso anterior, haga clic en el botón "Atrás".
- · Para abandonar el proceso, haga clic en el botón "Cancelar".
- · Para continuar, haga clic en el botón "Siguiente".
- · Para iniciar la generación, una vez ingresados los parámetros, haga clic en el botón "Terminar".

*Operación a realizar:* elija una de las siguientes opciones:

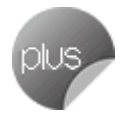

- · La generación de asientos resumen.
- · La eliminación de asientos resumen.

#### <span id="page-110-0"></span>Generación

l≣

*Asientos analíticos a procesar:* usted puede procesar asientos contables y/o asientos extracontables.

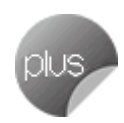

Si bien los asientos contables pueden ser ingresados en moneda extranjera contable, los asientos resumen *contables* siempre se generan en *moneda corriente*.

*Selección de asientos analíticos:* es posible seleccionar asientos contables y/o extracontables siempre en estado 'Registrado'. Si elige asientos extracontables, podrá filtrar por una moneda determinada; si no selecciona una moneda en particular, se considerarán los asientos de todas las monedas utilizadas.

Indique la modalidad a aplicar para la operación a realizar. Las opciones son: 'por fechas', 'por ejercicio' o 'por período'.

En base a la modalidad elegida, se solicitará el rango de fechas; el rango de ejercicios o bien, el rango de períodos.

Si la selección es Por ejercicio y elige un único ejercicio a procesar, se solicita el ingreso del rango de períodos a considerar.

*Valida apropiación total:* indique si se controlan las apropiaciones sin asignar. Si activa esta opción el proceso controlará, al momento de generar asientos resumen, que las cuentas que validan apropiación total no tengan asignaciones pendientes de apropiar. En el caso de no contener esa información, el sistema no resumirá dichos asientos.

*Calcula la cotización promedio:* por defecto, este parámetro se exhibe desactivado. Si usted selecciona esta opción, al agrupar los asientos 'Por tipo' o 'Por origen' no se tendrá en cuenta la cotización de las monedas extranjeras contables para agruparlos y el sistema calculará una cotización promedio, de acuerdo a los asientos seleccionados para la generación.

*Tipo de generación:* indique el tipo de generación a realizar. Las opciones son: 'por tipo', 'por asiento' o 'por origen'.

Si selecciona la opción 'Por tipo', se agrupan los asientos que tengan activo el parámetro *Genera asiento resumen.* Para aquellos tipos de asiento que no tengan activo este parámetro se genera un asiento resumen pero no es posible agrupar asientos.

Si elige la opción 'Por origen', se agrupa por origen del asiento y tipo de asiento, teniendo en cuenta también el parámetro *Genera asiento resumen.* Se habilita la grilla de asientos. En ella, indique el origen de los asientos contables y/o de los asientos externos a procesar (posicionado sobre la columna 'Selección' aparecerán las opciones de botón derecho 'Seleccionar todos' y 'Deseleccionar todos'), y para cada uno de ellos, ingrese un tipo de asiento.

Si selecciona la opción 'Por asiento', no se agrupan asientos sino que se genera por cada asiento analítico, un asiento resumen sin tener en cuenta el parámetro *Genera asiento resumen* del tipo de asiento.

*Periodicidad:* si el tipo de generación es 'Por tipo' o 'Por origen', se presenta la ventana para la selección de la periodicidad.

Las opciones disponibles son las siguientes: 'diario', 'semanal', 'quincenal', 'mensual', 'periódico' o 'todo el rango'.

Si la periodicidad es 'Diario', se considera para el asiento resumen, la misma fecha que los asientos analíticos que lo componen.

Si la periodicidad es 'Semanal', es posible considerar como fecha del asiento resumen, el primer día de la semana (domingo) o bien, el último día de la semana (sábado).

Si la periodicidad es 'Quincenal', elija como fecha del asiento resumen, el primer día de la quincena (1 o 16, según corresponda); el último día de la quincena (15 o 28, 29, 30 o 31 según el mes) o bien, el fin de la última quincena (genera asientos quincenales, pero ambos asientos tienen como fecha, el último día de la segunda quincena).

Si la periodicidad es 'Mensual', elija como fecha del asiento resumen, el primer día del mes o bien, el último día del mes.

Si la periodicidad es 'Periódico', elija como fecha del asiento resumen, el primer día del período o bien, el último día del período.

En la opción 'Todo el rango', se genera un resumen por tipo / por origen (según el tipo de generación elegido), para todos los asientos analíticos seleccionados. En este caso, ingrese la fecha del asiento resumen. El sistema propone por defecto, la fecha del día y valida que la fecha ingresada pertenezca a un ejercicio / período definido.

Por otra parte, y sólo si el tipo de generación es 'Por tipo' o 'Por origen', es posible definir los siguientes parámetros: *Excluye feriados, Excluye sábados, Excluye domingos, Neteo movimientos y Asocia leyendas por defecto a las líneas del asiento.*

*Tipos de asiento:* seleccione los tipos de asiento para la generación de asientos resumen.

Usted puede elegir una agrupación en particular o bien, considerar todas las agrupaciones de tipos de asiento.

A continuación, seleccione uno o más tipos de asiento a procesar.

Para todos los tipos de generación, se exhiben sólo los tipos de asiento habilitados.

Para más información sobre agrupaciones de tipos de asiento y tipos de asiento, consulte la ayuda en línea o el manual electrónico del módulo **Procesos generales.**

Finalizado el proceso, se exhibe en pantalla, el resultado de la generación de asientos resumen.

Tenga en cuenta que:

· Los asientos extracontables con tipo de asiento definido como "Genera asiento resumen", se agrupan por

moneda y los importes se guardan sólo en esa moneda.

· Un asiento no puede participar en más de un asiento resumen.

#### Eliminación

Los pasos a realizar para la eliminación de asientos resumen son similares a los mencionados para la [generación.](#page-110-0)

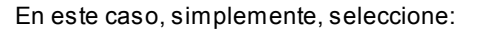

*Asientos resumen a eliminar:* contables y/o extracontables. Si selecciona asientos extracontables, es posible filtrar por una moneda en particular; si no selecciona una moneda, se eliminarán todos los asientos (sin importar la moneda).

*Selección de asientos resumen:* las opciones son: 'por fechas', 'por ejercicio', 'por período' o 'por numeración'.

Si selecciona la opción 'Por Numeración', elija un ejercicio y además, ingrese el número de asiento (Desde y Hasta) a eliminar.

El sistema no permite eliminar asientos cuya fecha pertenezca a un período que se encuentra "Deshabilitado" o a un ejercicio "Cerrado".

*Tipos de asiento:* seleccione los tipos de asiento para la eliminación de asientos resumen.

Finalizado el proceso, se exhibe en pantalla, el resultado de la eliminación de asientos resumen.

#### Circuito de asientos resumen

Si desea utilizar este circuito deberá tener en cuenta las siguientes consideraciones:

· En [parámetros de contabilidad](#page-75-0) marcar la opción 'Utiliza asiento resumen'.

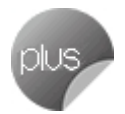

- · En los tipos de asientos que desea resumir marcar la opción 'Genera asiento resumen'.
- · Para resumir el proceso tomará en cuenta aquellos asientos que tengan el tipo de asiento con la marca 'Genera asiento resumen' y con estado resumen 'Pendiente'. Si tiene asientos ingresados para ese tipo de asiento debe ir al proceso [Cambio de estado de asiento](#page-107-0) y modificar el estado de los asientos de 'No genera' a 'Pendiente'.
- · En el proceso de generación de asiento resumen seleccionar la opción 'Por tipo' o 'Por origen', ya que si selecciona la opción 'Por asiento', no se agruparán los asientos.
- · Para agrupar asientos se tendrán en cuenta la clase de asiento, si es asiento contable o extracontable, y la cotización de los asiento analíticos para las monedas extranjeras contables.
- · Desde la opción [Consulta de asientos resumen](#page-113-0) se visualizarán los asientos resúmenes generados.
- · Desde cualquier listado se visualizarán los asientos resúmenes generados seleccionando la opción asientos resúmenes.
- · Si configura en [parámetros de contabilidad](#page-75-0) la opción *Utiliza asiento resumen* al realizar el cierre del ejercicio, puede controlar que estén generados todos los resúmenes correspondientes al ejercicio que se desea cerrar si activa el parámetro *Controla resumen en cierre*.
- · No se podrá eliminar y/o modificar un asiento analítico con asiento resumen generado. Para poder eliminar y/o modificar un asiento analítico primero deberá eliminar el asiento resumen relacionado.

# <span id="page-113-0"></span>Consulta de asientos resumen

Mediante este proceso es posible consultar y modificar asientos resumen contables y extracontables.

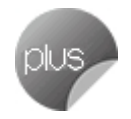

Con respecto a la modificación de asientos resumen, es posible cambiar la siguiente información:

- · Descripciones del encabezado, de las líneas y de los auxiliares. Si se consultan asientos contables en alguna de las monedas extranjeras contables, no se habilita la modificación de ningún dato del asiento. Si se trata de un asiento extracontable, es posible realizar la modificación, pudiendo filtrar por la moneda del asiento.
- · Número de asiento resumen. Este dato es editable sólo si está activo el parámetro *Edita número* para el [ejercicio](#page-44-0) al que pertenece el asiento resumen.
- · Fecha del asiento. Si modifica este dato, se recalcula el número de asiento, si el tipo de numeración definida para el [ejercicio](#page-44-0) al que pertenece el asiento resumen es 'Por día' o 'Por período'. El sistema controla que la fecha ingresada esté comprendida en el ejercicio para el que se generó el asiento resumen.
- · Observaciones.
- · Datos adjuntos. Es posible agregar datos adjuntos relacionados con el asiento resumen en pantalla.

# <span id="page-113-1"></span>Renumeración de asientos

Invoque este proceso para renumerar los asientos analíticos o los asientos resumen y también, para cambiar el tipo de numeración de los asientos de un determinado ejercicio.

Este proceso afecta a todos los estados de asientos y tiene en cuenta también, si se reserva el primer número de asiento para el asiento de apertura.

#### Renumerar asientos

La renumeración de asientos no es un proceso obligatorio. Utilice este proceso cuando existan huecos en la numeración, originados por la eliminación de asientos. Su ejecución puede efectuarse en cualquier momento.

Es posible renumerar tanto asientos contables como asientos extracontables, sean analíticos o asientos resumen. En el caso de asientos extracontables, indique la moneda a considerar. Si no selecciona una moneda, se renumerarán todos los asientos extracontables, sin importar su moneda.

Indique el ejercicio y desde qué fecha desea procesar.

*Tipo de numeración:* este dato no es editable. La renumeración se efectúa según el tipo de numeración definido en los parámetros del [ejercicio.](#page-44-0)

Si el tipo de numeración es 'Por ejercicio', 'Por día' o 'Por período' y la fecha desde o período desde a procesar coincide con el comienzo del ejercicio, se habilita el campo *Número desde* y se exhibe por defecto el Número desde guardado para el ejercicio. Por el contrario, si la fecha desde o período desde a procesar no coincide con el comienzo del ejercicio,

se deshabilita el campo *Número desde* y se habilita el botón "Obtener número de asiento desde"  $\boxed{\frac{+4}{-4}}$ 

Si el tipo de numeración es 'Correlativo', coincida o no la fecha desde a procesar con el comienzo del ejercicio, siempre

se habilita el botón "Obtener número de asiento desde" [14]

Si emite un listado sólo de asientos registrados y existen asientos en otros estados, los números no serán correlativos. Para corregir esta situación es necesario pasar los asientos con estado 'borrador' e 'ingresado' a 'registrado' y luego, renumerar.

#### Cambiar tipo de numeración

En este caso, se renumeran según el nuevo método seleccionado, todos los asientos existentes en un determinado ejercicio.

Indique el ejercicio y por defecto, se completa la Fecha desde a procesar. Esta fecha corresponde al comienzo del ejercicio y no es posible editarla.

Seleccione también el nuevo tipo de numeración a aplicar: por ejercicio, correlativo, por día o por período.

# Transporte de otros módulos

#### Importación de asientos contables

El asistente de este proceso lo ayuda a importar asientos contables y sus apropiaciones, que han sido generados por medios externos al módulo **Tango Astor Contabilidad.**

Durante el proceso, recuerde que:

- · Para volver al paso anterior, haga clic en el botón "Atrás".
- · Para abandonar el proceso, haga clic en el botón "Cancelar".
- · Para continuar, haga clic en el botón "Siguiente".
- · Para iniciar la importación, una vez ingresados los parámetros de este proceso, haga clic en el botón "Terminar".

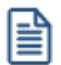

Para la importación de asientos, se aplican las mismas validaciones que para el ingreso de [asientos contables.](#page-81-0)

Usted puede automatizar este proceso desde la opción de menú *Transferencias / Automatización /* Importación de asientos del módulo **Procesos generales**.

En los siguientes ítems explicamos cada uno de los pasos de la importación.

#### Parametrización de los asientos a importar

Indique el origen de los datos y el formato para la registración de asientos.

La información puede provenir de un formato **Tango,** un formato **Astor** o Externo.

Si en el sistema de origen se integra con el módulo **Tango Astor Contabilidad** debe seleccionar el formato **Astor**, luego elegir el módulo que generó los asientos a importar (**Ventas, Sueldos, Proveedores** o **Compras, Tesorería, Activo Fijo, Punto de Venta, Ventas Restô** o **Caja Restô**).

Si en el sistema de origen se integra con el módulo **Tango Contabilidad** debe seleccionar el formato **Tango,**luego seleccionar el módulo que generó los asientos a importar (**Ventas, Sueldos, Proveedores** o **Compras, Tesorería, Liquidador de I.V.A., Punto de Venta, Ventas Restô** o **Caja Restô**).

Si se trata de un sistema externo, la generación de asientos contables se hará a partir de la importación de asientos generados con cualquier otra aplicación, en base a un archivo de integración que cumpla con la definición de estructura de registro XML, ya sea con formato **Tango** o formato **Astor** según el módulo seleccionado. En este caso, indique a modo de clasificación, el módulo al que corresponden los asientos a importar (**Ventas, Sueldos, Compras, Tesorería, Stock** o Externo).

Seleccione los datos por defecto a aplicar en la importación, referidos a la parametrización de los asientos y al resultado de la importación.

*Verifica comprobantes ya importados:* es posible controlar la duplicidad de asientos con detalle (por ejemplo, asientos provenientes del módulo **Tango Astor Sueldos,** que cuentan con el detalle de las liquidaciones o de asientos provenientes del módulo **Tango Astor Activo Fijo,** con el detalle de las novedades que componen cada asiento). Este parámetro se habilita sólo si usted seleccionó el formato **Astor**. Por defecto, este parámetro está activo.

*Importa asientos en moneda de ingreso:* este parámetro se habilitará si seleccionó el formato **Tango** o el formato **Astor** y el módulo **Ventas** o **Compras/ Proveedores, Punto de Venta** o **Ventas Restô,** por defecto aparecerá desmarcado. En caso de activarlo se importarán los asientos conservando la moneda de ingreso del asiento. Si el asiento fue ingresado en moneda corriente, entonces se importará en moneda corriente. Por el contrario, si el asiento fue ingresado en moneda extranjera contable, se importará en moneda extranjera contable.

*Tipo de asiento:* elija el tipo de asiento a aplicar, deberá completar este parámetro si el formato es **Tango** o externo con formato **Tango.** Si el sistema de origen es **Astor**, este campo no será editable. Para más información sobre tipos de asiento, consulte la ayuda en línea o el manual electrónico del módulo **Procesos generales.**

*Estado inicial de asientos:* si los asientos poseen un formato **Tango** o provienen de un sistema externo con formato **Tango**, seleccione el estado con el que se darán de alta los asientos importados al módulo contable. Los valores posibles son: 'Borrador', 'Ingresado' o 'Registrado'. Por defecto, se propone el estado inicial del tipo de asiento seleccionado.

*Moneda extranjera contable habitual:* se propone la moneda extranjera contable habitual, definida en la opción Parámetros generales del módulo **Procesos generales.** Esta moneda se utiliza para la reexpresión según la cotización de origen. Este campo es requerido para realizar la importación con cualquier formato y no es editable desde este proceso.

*Tipo de auxiliar:* este campo está disponible para el formato **Tango** o para los asientos provenientes de un sistema externo con formato **Tango.**No es un valor obligatorio, en caso de no completarlo no se importará la información relacionada con auxiliares contables..

Si el formato es Astor no se habilita el *Tipo de asiento*, el *Estado inicial del asientos*, la Moneda extranjera contable *habitual* o el *Tipo de auxiliar,* ya que estos datos están incluidos en el archivo XML.

#### Origen del archivo externo de integración

La información a ingresar varía según el origen de este archivo.

*Origen de la importación:* seleccione el origen de la importación. Las opciones posibles son: 'Archivo fijo', 'Directorio' o 'Desde TangoNet'. Por defecto está activo el origen 'Archivo fijo'.

- · **Archivo fijo:**
	- o **Importar archivos XML comprimidos:**en este caso, este parámetro está activo, pero es posible modificarlo.
	- o **Nombre del archivo .zip:**sólo si importa archivos xml comprimidos, se propone el nombre del archivo .zip a

procesar, con posibilidad de cambiarlo.

- o **Directorio del archivo de integración:**ingrese el directorio donde está grabado el archivo de integración contable que contiene los asientos a importar. Puede utilizar el botón "Examinar" para localizar el archivo.
- · **Directorio:** seleccione esta opción si utiliza la transferencia de archivos entre sistemas. Ingrese el directorio donde está grabado el archivo de integración contable que contiene los asientos a importar. Puede utilizar el botón "Examinar" para localizar el archivo. Estos archivos se importarán comprimidos.
- · **Desde TangoNet:**seleccione este último origen si utiliza la transferencia automática de datos entre sus distintas soluciones **Tango**. Para adquirir esta herramienta, póngase en contacto con su proveedor habitual de software.

*Aplica formato de entrada para XML:* si activa este parámetro, se indica el formato para asientos, para auxiliares, para subauxiliares y para detalles de asientos.

#### **Resultados del proceso**

Al terminar el proceso aparecerá una grilla con todos los asientos importados y/o con todos los asientos rechazados con el motivo de rechazo. Haga doble clic sobre un asiento importado para acceder al asiento de **Tango Astor Contabilidad**.

#### **Configuración automática**

Si usted desea automatizar este proceso, vaya a la opción Importación de asientos del módulo **Procesos generales**.

#### Circuito de lotes contables recibidos

Si desea importar asientos de otros módulos o de otros sistemas deberá tener en cuenta las siguientes consideraciones

- · Los archivos a importar deben contener toda la información necesaria para poder ingresar el asiento. Al momento de importar un asiento se realizan todas las validaciones como ser la existencia del código de cuenta, del código de tipo de auxiliar, etc.
- · Si el archivo a importar tiene un formato **Astor** se verificará además la existencia de la sucursal en la empresa de destino donde se quiere importar el asiento. La sucursal es un dato incluido en el archivo. Se le asigna en el momento de la importación como origen de exportación "3: **Astor**".
- · Si el archivo a importar tiene un formato **Tango** o Externo, debe existir el origen de exportación en la base de destino: "1: **Tango**" y "2: Externo".
- · Es necesario definir en la empresa de destino, todas las sucursales que exporten asientos contables, y además, identificar la empresa con una sucursal para la exportación de datos.
- · Si por algún motivo se rechaza en forma parcial el lote, y la información proviene de un formato **Tango** o un

sistema Externo, se puede corregir el archivo y volver a importarlo, eliminando en forma previa ese lote rechazado.

- · El sistema no valida la duplicidad de asientos cuando el formato de los asientos es **Tango** o si los asientos provienen de un sistema Externo.
- · Para eliminar un lote, acceder al proceso *Eliminación masiva de asientos,* elegir la opción *Tipo de eliminación por Lote contable recibido,* y seleccionar el lote importado incorrectamente.
- · Otra opción para eliminar un lote, es acceder a la pantalla de Asientos contables, y eliminar en forma manual uno por uno todos los asientos que participan de ese lote. Para filtrar la información usar la Herramienta del buscar.
- · Al eliminar en forma manual todos los asientos del lote importado o por medio del proceso Eliminación masiva de asientos, el lote contable recibido cambia de estado 'Generado' a 'Anulado'.
- · En caso de querer consultar la información de un archivo importado ingresar a la consulta de Lotes contables recibidos y aplicando algunos de los filtros visualizar el lote deseado.
- · Si el lote se encuentra en estado 'Generado' puede consultar los asientos importados asociados al lote.
- · Si el lote se encuentra en estado 'Anulado', significa que todos los asientos asociados al lote fueron eliminados.
- · En todos los listados se puede filtrar la información de los asientos importados seleccionando los orígenes de asientos.
- · Además en el libro diario se puede visualizar los asientos importados seleccionando el Nro. de lote recibido.

#### Lotes contables recibidos

Invoque este proceso para consultar y listar la información referente a las importaciones de asientos efectuadas, provenientes de otros módulos **Tango** o **Tango Astor** o bien, de sistemas externos.

La importación de asientos asigna a todos los asientos importados al módulo contable, un número de lote contable de recepción.

*Modalidad de selección:* elija uno de los siguientes criterios: 'Por número de lote de importación'; 'Por datos de la importación' o bien, 'Aplicar filtro'.

En el primer caso, se solicita el número de lote de la importación a procesar (número de lote recibido, asignado desde la importación).

Si elige la modalidad 'Por datos de la importación', ingrese la fecha, el usuario y/o terminal (datos correspondientes al realizar la importación de asientos).

Si selecciona la opción 'Aplicar filtro', se accede a la búsqueda de lotes contables de importación. En este caso no se habilita el botón "Obtener lotes de importación".

**Obtener lotes de importación:**este botón hace disponibles los lotes recibidos contables del período o del rango de fechas solicitado. Aplicará los filtros indicados para las modalidades 'Por nro. de lote de importación' o 'Por datos de la importación', y mostrará en una grilla aquellos lotes de importación resultantes.

**Grilla de lotes de importación:**esta grilla se completa automáticamente al cliquear el botón "Obtener lotes de importación". Puede seleccionar uno o varios lotes de importación para consultar o imprimir el detalle de los asientos contables asociados, utilizando la combinación de teclas *<Ctrl + botón izquierdo del mouse>.*

 $\bullet$ Al hacer clic en este botón, se obtienen los detalles de los asientos contables de los lotes seleccionados en la solapa Parámetros.

El proceso se posiciona y habilita en forma automática, la solapa Detalle de asientos importados.

Para obtener un reporte de la información consultada, haga clic en el botón "Imprimir".

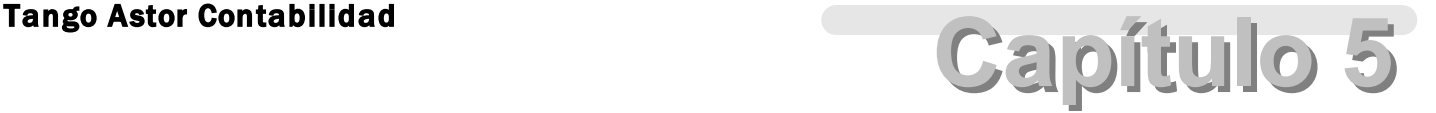

# Procesos Periódicos

# Ajuste por inflación

Invoque este proceso para calcular el ajuste por inflación; comprobar el resultado y generar el asiento contable.

*Tipo de operación:* elija el tipo de operación a realizar. Las opciones disponibles son: 'ajuste por inflación' o 'comprobación del resultado'.

*Ejercicio:* indique el ejercicio a procesar.

*Fecha del ajuste:* se propone la fecha del día, pero es posible modificarla. Para el ajuste por inflación, es la fecha de registración del asiento contable. El sistema controla que la fecha del asiento esté comprendida en el ejercicio.

*Genera asiento contable:* este parámetro está disponible sólo si eligió en *tipo de operación,* 'Ajuste por inflación'.

*Tipo de ajuste:* las opciones disponibles son: 'desde inicio del ejercicio' o bien, 'a partir del último ajuste'.

Si eligió como tipo de operación, 'Ajuste por inflación' y el tipo de ajuste es 'Desde inicio del ejercicio', puede optar además, por una de las siguientes opciones: 'revierte ajustes previos' o bien, 'elimina ajustes previos'.

Si el tipo de ajuste es 'Desde inicio del ejercicio', el sistema busca si existe asiento de apertura para ese ejercicio. Si existe, se ajustan todos los movimientos desde el inicio del ejercicio hasta la fecha del ajuste. Si no existe asiento de apertura para el ejercicio, el sistema busca el asiento de ajuste anterior más próximo en ejercicios anteriores, calcula el saldo a la fecha de ese ajuste y se ajusta como un movimiento más. Se ajustan todos los movimientos desde la fecha del ajuste encontrado hasta la fecha del ajuste.

Si el tipo de ajuste es 'A partir del último ajuste', el sistema busca el último ajuste por inflación registrado en ese ejercicio. Se ajustan todos los movimientos desde esa fecha hasta la fecha del nuevo ajuste. Si no existen ajustes dentro del ejercicio, se procede como si el tipo de ajuste fuese 'Desde el inicio del ejercicio'.

*Genera reporte detallado:* si está activo el parámetro *Genera asiento contable* y el tipo de operación es 'Ajuste por inflación', se propone por defecto, generar un reporte detallado. Usted tiene la posibilidad de configurar el reporte de ajuste por inflación. Para ello, haga clic en Configurar reporte.

#### Controles para este proceso

- · El usuario debe tener permisos para realizar operaciones en el ejercicio elegido.
- · El ejercicio debe tener estado 'Abierto' y estar habilitado para la carga de asientos.
- · Deben existir [períodos](#page-47-0) definidos para el ejercicio seleccionado.
- · La fecha del ajuste ingresada debe estar comprendida en el ejercicio seleccionado.
- · Si está activo el [parámetro](#page-75-0) *Controla días hábiles en la carga de asientos,* la fecha del ajuste debe corresponder a un día hábil.
- · La fecha del ajuste debe corresponder a un [período](#page-47-0) definido y habilitado.
- · El sistema valida que exista el índice para la fecha de ajuste ingresada.
- · Se valida que no existan asientos de ajuste por inflación no revertidos posteriores a la fecha del proceso. En caso de existir, elimine o revierta esos ajustes o cambie la fecha del proceso para continuar.
- · Se valida que no existan asientos de ajuste por inflación revertidos con fecha anterior a la fecha del proceso. En caso de existir, elimine o revierta esos ajustes o cambie la fecha del proceso para continuar.
- · Si como tipo de ajuste eligió la opción 'Desde inicio del ejercicio', se valida que no existan asientos de ajuste por inflación revertidos con fecha posterior a la fecha del proceso. En ese caso, elimine o revierta esos ajustes o cambie la fecha del proceso para continuar.
- · Si como tipo de ajuste eligió la opción 'Desde inicio del ejercicio', se valida que no existan asientos de ajuste por inflación que hayan participado de un asiento resumen. En ese caso, elimine esos ajustes o bien, elija la opción 'Revierte ajuste previos' para continuar.
- · Se valida que esté definida la [cuenta](#page-31-0) para enviar la proporción del ajuste.
- · Se valida que esté definida la cuenta para enviar el resultado del ajuste. Para más información, consulte las opciones [Cuentas contables](#page-31-0) y [Parámetros de Contabilidad.](#page-75-0)
- · Se valida que esté definida la [cuenta](#page-31-1) para enviar el resultado del ajuste del asiento de apertura.
- · Se valida que esté definido y habilitado para el módulo contable, el tipo de asiento para ajuste por inflación. Para

más información, consulte la opción [Parámetros de Contabilidad.](#page-75-0)

#### Operación de ajuste por inflación

El proceso de ajuste puede ejecutarse en cualquier momento, no es necesario que coincida con la fecha de finalización de un período, ni siquiera para la registración del asiento contable.

El sistema realiza los siguientes pasos:

- 1. Cálculo del importe ajustado de cada cuenta afectada por el ajuste.
- 2. Generación del asiento contable (si fue solicitado).
- 3. Exposición de los resultados.

Para el cálculo del importe ajustado, se consideran todas las [cuentas](#page-31-0) imputables que estén habilitadas y tengan activo el parámetro Afecta ajuste por inflación.

El índice a considerar es el definido en cada cuenta contable o bien, el definido en la opción [Parámetros de](#page-75-0) [Contabilidad.](#page-75-0)

#### Operación de comprobación del resultado

La comprobación del resultado es una opción del proceso de ajuste por inflación que afecta sólo a las [cuentas](#page-31-0) que tienen activo el parámetro Afecta comprobación del ajuste.

En este caso, no se genera asiento contable dado que sólo se comprueba el resultado.

El resultado de este proceso se exhibe en formato grilla y puede imprimirlo.

# <span id="page-122-0"></span>Resultado por tenencia

El objetivo de este proceso es el calcular el resultado por tenencia de las [cuentas](#page-31-0) que llevan saldo en una unidad adicional monetaria o no monetaria.

**Tango Astor** divide los datos de este proceso en dos solapas: Parámetros y Cuentas contables.

#### Parámetros para resultado por tenencia

En esta solapa se solicitan los siguientes datos:

*Fecha del proceso:* es la fecha a la que se calcula el resultado por tenencia y la de registración contable. Por defecto, se propone la fecha del día, pero usted puede modificarla.

Si no está activo el parámetro *Genera asiento contable,* se valida que existan movimientos contables para la fecha ingresada.

Si el parámetro *Genera asiento contable* está activo, se valida que la fecha ingresada pertenezca a un [ejercicio](#page-44-0) definido. Si el ejercicio existe, se aplican los siguientes controles:

- · El estado del ejercicio debe ser 'Abierto'.
- · El ejercicio debe estar habilitado para la carga de asientos.
- · El usuario debe tener permisos para registrar operaciones en el ejercicio.
- · Si está activo el [parámetro](#page-75-0) *Controla días hábiles en la carga de asientos,* la fecha del proceso debe corresponder a un día hábil.
- · La fecha del proceso debe corresponder a un [período](#page-47-0) definido y habilitado.

*Saldos:* indique el tipo de saldos a considerar. Las opciones son: 'históricos' o 'ajustados'.

*Genera asiento contable:* por defecto, este parámetro no está activo, pero está habilitada su edición.

Si activa el parámetro *Genera asiento contable,* se habilitan las siguientes opciones (con respecto a los asientos anteriores generados): 'Incluye asientos anteriores', 'Revierte asientos anteriores' o 'Elimina asientos anteriores'.

*Tipo de unidad adicional:* elija el tipo de unidad adicional a procesar. Las opciones disponibles son: 'monetarias', 'no monetarias' o 'todas'.

*Unidad adicional:* seleccione las unidades adicionales para las que se calculará el resultado por tenencia.

Si la unidad adicional es 'Monetaria', el resultado por tenencia surge de comparar para cada cuenta contable, el saldo en unidades adicionales (considerando la cotización de la moneda para la fecha del proceso) con el saldo histórico o ajustado contable (según la opción seleccionada) a la fecha del proceso.

Si la unidad adicional es 'No Monetaria', entonces el resultado por tenencia surge de comparar para cada cuenta contable, el saldo en unidades adicionales (por la valorización y tomando la cotización de la moneda de la valorización para la fecha del proceso) con el saldo histórico o ajustado contable (según la opción seleccionada) a la fecha del proceso.

# Cuentas contables para resultado por tenencia

En esta solapa se encuentra el seleccionador de [cuentas](#page-31-1), que permite ver sólo las cuentas que llevan [unidades](#page-54-0) [adicionales](#page-54-0) y están afectadas al proceso de cálculo del resultado por tenencia.

Es posible procesar todas las cuentas o bien, elegirlas en base a un criterio de selección.

Una cuenta lleva unidades adicionales si tiene activo el parámetro *Usa unidad adicional.*

En este proceso, por defecto, se exhibe tildada pero no habilitada la opción 'Sólo cuentas afectadas a resultado por tenencia', que permite filtrar aquellas cuentas que usan unidades adicionales y además tienen activo el parámetro *Afecta resultado por tenencia.*

Para más información, consulte en la opción [Cuentas contables](#page-31-0), la [Unidad adicional.](#page-35-0)

#### Consideraciones generales

El sistema realiza los siguientes controles:

- · Debe estar definida la *cuenta* para enviar la proporción resultado por tenencia.
- · Debe estar definida la *cuenta* para enviar el resultado por tenencia.
- · Debe estar definido y habilitado para el módulo contable, el tipo de asiento para registrar el resultado por tenencia.

Para más información, consulte las opciones [Cuentas contables](#page-31-0) y [Parámetros de Contabilidad.](#page-75-0)

# Cierre y apertura

Esta opción permite ejecutar el cierre y la apertura del ejercicio y registrar los asientos correspondientes.

*Operación:* seleccione el tipo de operación a realizar. Las opciones posibles son: 'Generación', 'Reversión' o 'Eliminación'.

*Procesos:* elija el o los procesos a ejecutar: Cierre y/o Apertura. Para cada proceso, indique los pasos a realizar y defina los parámetros asociados.

#### **Cierre:**

· Refundición de cuentas de resultado.

- · Pasaje a resultados acumulados.
- · Cierre de cuentas patrimoniales.
- · Ejercicio (es el ejercicio que se cierra o para el que se revierten o se eliminan los asientos de cierre).
- · Fecha de registración (es la fecha hasta del *ejercicio* elegido, este dato no es editable).

#### **Apertura:**

- · Apertura de cuentas patrimoniales.
- · Ejercicio cierre (es el ejercicio cerrado sobre el que se basará la apertura). Este dato es editable si eligió Generación y sólo realiza la Apertura. Si realiza ambos procesos, se considera el ejercicio elegido para el Cierre.
- · Ejercicio apertura (es el ejercicio en el que se registrará la apertura o bien, para el que se revertirá o se eliminará el asiento de apertura).
- · Fecha de registración (es la fecha desde del *ejercicio* de apertura elegido, este dato no es editable).
- · Fecha de origen (por defecto, se propone el día anterior a la fecha de registración).

*Asientos extracontables:* es posible incluir los asientos extracontables en el proceso de cierre y/o apertura, lo que permite generar asientos que corrijan las diferencias que se producen en los saldos contables en moneda extranjera contable en el cierre y en la apertura.

Por defecto, este parámetro está desactivado. Al activarlo, se exhiben todas las monedas tildadas, pero es posible cambiar las monedas a incluir en el proceso. Es obligatoria la selección de una moneda si está activo este parámetro.

Si incluye los asientos extracontables, el tipo de asiento debe tener configurado como *Estado inicial para asientos,* el estado 'Registrado'.

Tenga en cuenta que si usted no incluye los asientos extracontables, no será posible realizar desde este proceso, el cierre y la apertura sólo para los asientos extracontables. El sistema permite generarlos en forma manual.

#### Consideraciones para la Generación

El proceso realiza una serie de controles y validaciones previas a la generación de los asientos de Cierre y Apertura. De acuerdo al resultado de estos controles el proceso estará en condiciones de generar los asientos seleccionados.

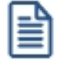

**Importante: si usted posee cuentas que usan unidades adicionales debe ejecutar el proceso [Resultado por](#page-122-0) [tenencia](#page-122-0) antes de ejecutar el proceso Cierre y Apertura.** 

**Validaciones generales previas a la generación:**

- · **[Ejercicios:](#page-44-0)**el ejercicio contable seleccionado para el cierre y para la apertura debe estar con estado 'Abierto' y habilitado, y además debe estar creado el periodo con sus fechas de habilitación. El proceso controla que el ejercicio de cierre debe ser menor al ejercicio de apertura.
- · **[Parámetros de Contabilidad:](#page-75-0)**defina las [cuentas contables](#page-31-0) para enviar el resultado positivo (ganancia) y negativo (pérdida) del ejercicio al generar el asiento de 'Refundición' de cuentas de resultados y la cuenta para generar el asiento de 'Resultados acumulados'. Defina además todos los tipos de asientos para procesos automáticos que se utilizan para la generación de los asientos de cierre o apertura. Las cuentas y los tipos de asientos seleccionados deben estar habilitados
- · **[Asientos contables:](#page-81-0)**los asientos contables deben estar en estado 'Registrado'. El proceso informa si existen asientos en estado 'Borrador' o 'Ingresado' que puedan afectar la generación de los asientos de cierre o apertura.
- · **[Cuentas contables:](#page-31-0)**las cuentas contables deben tener una clase definida distinta a 'Sin clasificar' si es que las cuentas poseen un saldo distinto de cero a la fecha de los asientos.
- · El proceso avisa si no es posible generar algunos de los asientos de cierre o apertura.

#### **Refundición**

- · Se verifica que no exista el asiento a generar. Si el asiento se encuentra en estado 'Registrado' y no está revertido, usted puede eliminarlo desde este proceso o revertirlo. Si el asiento se encuentra en estado 'Borrador' o 'Ingresado', usted debe registrar o eliminar este asiento desde la opción asientos contables para poder continuar con el proceso de generación.
- · Se verifica que las cuentas clase 'RE' (resultado del ejercicio) tengan saldo cero para el ejercicio de cierre.
- · Para generar el asiento se toman todas las cuentas clase 'R+' y 'R-'.
- · Este asiento se genera tomando los saldos de las cuentas en el momento de ejecutar el proceso y tiene en cuenta todos los movimientos del ejercicio en estado 'Registrado', incluyendo asientos de ajuste, y para las cuentas que usan auxiliares contables, incluye el saldo por auxiliar/subauxiliar. Usted puede verificar desde la opción [Balance](#page-145-0) para la fecha del proceso los saldos de las cuentas clase 'R+' y 'R-' antes de generar el asiento de 'Refundición'.
- · Si las cuentas de clase 'R+' y 'R-' tienen saldo a la fecha del cierre, este asiento es obligatorio para poder registrar el cierre de ejercicio en el sistema.
- · El asiento generado utiliza la clase de asiento 'Refundición'.
- · Cuando los saldos de las cuentas se compensen entre sí, se genera el asiento sin hacer participar a la cuenta clase 'RE', significa que el resultado del ejercicio es igual a cero.
- · Cuando los saldos de todas las cuentas sea igual a cero, el proceso no podrá generar este asiento y continuará con la generación del siguiente asiento de cierre.

#### **Resultados acumulados**

- · Será posible activar la generación de este asiento cuando se configure en [parámetros de contabilidad](#page-75-0) que genera asiento de pasaje a resultados acumulados
- · Se verifica que no exista el asiento a generar. Si el asiento se encuentra en estado 'Registrado' y no está revertido, usted puede eliminarlo desde este proceso o revertirlo. Si el asiento se encuentra en estado 'Borrador' o 'Ingresado', usted debe registrar o eliminar este asiento desde la opción asientos contables para poder continuar con el proceso de generación.
- · Si no existe el asiento de 'Refundición' registrado en el ejercicio seleccionado para el cierre, no es posible generar el asiento de 'Resultados acumulados' para ese ejercicio.
- · Este asiento se basa en el asiento de 'Refundición' generado en el ejercicio de cierre.
- si la cuenta clase 'RE' tiene saldo distinto de cero, y si está habilitado el [parámetro](#page-75-1) genera asiento de pasaje a resultados acumulados, el asiento será obligatorio para poder registrar el cierre de ejercicio en el sistema.
- · El asiento generado utiliza la clase de asiento 'Resultados acumulados'.
- · En caso, de no poder generar este asiento porque el resultado del ejercicio fue cero, el proceso continuará con la generación del siguiente asiento de cierre.

#### **Cierre**

- · Se verifica que no exista el asiento a generar. Si el asiento se encuentra en estado 'Registrado' y no está revertido, usted puede eliminarlo desde este proceso o revertirlo. Si el asiento se encuentra en estado 'Borrador' o 'Ingresado', usted debe registrar o eliminar este asiento desde la opción asientos contables para poder continuar con el proceso de generación.
- · Si no existe el asiento de 'Resultados acumulados' registrado en el ejercicio seleccionado para el cierre, no es posible generar el asiento de Cierre de cuentas patrimoniales para ese ejercicio.
- · Si en [Parámetros de Contabilidad](#page-76-0) está activo el parámetro *Utiliza asiento resumen*, para poder cerrar el ejercicio usted puede definir si desea controlar o no si existen asientos analíticos pendientes de generar asiento resumen. En caso de controlarlo debe generar todos los asientos resumen antes de cerrar el ejercicio.
- · Al generar el asiento de Cierre de cuentas patrimoniales el proceso modifica el estado del ejercicio a 'Cerrado'. Si el estado del asiento es 'Ingresado' o 'Borrador' no es posible modificar el estado del ejercicio en forma automática. En este caso usted debe realizar la modificación en forma manual desde el proceso [Ejercicios](#page-44-0).
- · Este asiento se genera tomando los saldos de las cuentas en el momento de ejecutar el proceso y tiene en cuenta todos los movimientos del ejercicio en estado 'Registrado', incluyendo asientos de ajuste, y para las cuentas que usan auxiliares contables, incluye el saldo por auxiliar/subauxiliar. Usted puede verificar desde la opción [Balance](#page-145-0) para la fecha del proceso los saldos de las cuentas clase 'A', 'P', 'PN' y 'RA' antes de generar el asiento de cierre.
- · Este asiento es opcional para poder registrar el cierre de ejercicio en el sistema. Tenga en cuenta que si no existe no podrá ingresar un asiento de apertura para el siguiente ejercicio.
- · El asiento generado utiliza la clase de asiento 'Cierre'.

#### **Apertura**

- · Se verifica que no exista el asiento a generar. Si el asiento se encuentra en estado 'Registrado' y no está revertido, usted puede eliminarlo desde este proceso o revertirlo. Si el asiento se encuentra en estado 'Borrador' o 'Ingresado', usted debe registrar o eliminar este asiento desde la opción asientos contables para poder continuar con el proceso de generación.
- · Si no existe el asiento de 'Cierre de cuentas patrimoniales' registrado en el ejercicio anterior al ejercicio de apertura seleccionado, no es posible generar el asiento de Apertura de cuentas patrimoniales para ese ejercicio.
- · El asiento de 'Apertura de cuentas patrimoniales' se basa en el asiento de 'Cierre de cuentas patrimoniales' del ejercicio anterior.
- · Este asiento es opcional para poder registrar el cierre del ejercicio anterior al de apertura. Tenga en cuenta que si no existe el asiento de cierre para el ejercicio anterior usted no podrá ingresar un asiento de apertura para este ejercicio.
- · Si en la numeración de asientos en la opción [Ejercicios,](#page-44-0) usted tiene activado el parámetro reserva el primer número para el asiento de apertura y ya está siendo utilizado el proceso no puede generar el *asiento de Apertura*. En este caso, usted puede modificar manualmente si edita número de asiento desde el proceso [Asientos contables](#page-81-0) y/o [Asientos extracontables](#page-97-0) o bien, ejecutar el proceso [Renumeración de asientos](#page-113-1).
- · El asiento generado utiliza la clase de asiento 'Apertura'.

Los asientos a generar toman el estado inicial definido en los Tipos de asiento del módulo **Procesos generales**. En caso de tener como estado inicial el estado 'Registrado' o 'Ingresado' si el asiento a generar por algún motivo no balancea el proceso genera el asiento en estado 'Borrador' para que se defina si desea eliminar este asiento o registrar el asiento corrigiendo el desbalanceo de cuentas.

Tanto para generar asientos contables como para generar asientos extracontables, el asiento toma el tipo de cotización configurado en el proceso [Monedas](#page-51-0) y la cotización correspondiente a cada moneda extranjera contable según la fecha del proceso cargada en el proceso Cotizaciones.

# Consideraciones para la Reversión

La reversión del proceso implica la registración de los asientos de reversión correspondientes a cada asiento generado.

La fecha de los asientos de reversión de los asientos es la misma que la fecha de generación.

El proceso realiza una serie de controles y validaciones previas a la reversión de los asientos de Cierre y Apertura. De acuerdo al resultado de estos controles el proceso estará en condiciones de revertir los asientos seleccionados.

#### **Validaciones generales previas a la reversión**

· **[Ejercicio:](#page-44-1)**el ejercicio contable seleccionado para el cierre y para la apertura debe estar con estado 'Abierto' y

habilitado, y además debe estar creado el periodo con sus fechas de habilitación.

- · Para revertir los asientos de cierre y apertura deben existir con estado 'Registrado'. Si su estado es 'Ingresado' o 'Borrador' el proceso lo toma como no existente para la reversión. Usted puede optar por registrarlos o eliminarlos.
- · El asiento de reversión se basa en el asiento de generación, éste queda en estado 'Registrado'.
- · Para poder revertir el asiento de apertura, el proceso verifica que exista un asiento de cierre de cuentas patrimoniales en el ejercicio anterior.
- · Se verifica que el asiento que se quiere revertir no se encuentre ya revertido.

#### Consideraciones para la Eliminación

Si no desea revertir los asientos generados usted puede optar por eliminarlos desde el proceso.

#### **Validaciones generales previas a la eliminación**

Al igual que la reversión el proceso realiza una serie de controles y validaciones previas a la eliminación de los asientos de cierre y apertura. De acuerdo al resultado de estos controles el proceso estará en condiciones de eliminar los asientos seleccionados.

- · **[Ejercicios:](#page-44-0)**el ejercicio contable seleccionado para el cierre y para la apertura debe estar con estado 'Abierto' y habilitado, y además debe estar creado el periodo con sus fechas de habilitación.
- · Para eliminar los asientos de cierre y apertura deben existir con estado 'Registrado'. Si su estado es 'Ingresado' o 'Borrador' el proceso lo toma como no existente para la eliminación. Usted puede optar por eliminarlos directamente desde el proceso de asientos o desde el proceso de [Eliminación masiva de asientos.](#page-101-0)
- · Para poder eliminar el asiento de apertura el proceso verifica que exista un asiento de cierre de cuentas patrimoniales en el ejercicio anterior.

#### Resultados del proceso

Por cada operación 'Generación', 'Reversión' o 'Eliminación', es posible visualizar los resultados del proceso según corresponda.

En el caso de 'Generación', se visualizan en una solapa los asientos generados y en otra solapa la información a revisar en caso de no poder generarlos.

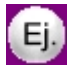

Ejemplo de asientos generados y visualización de registros a revisar:

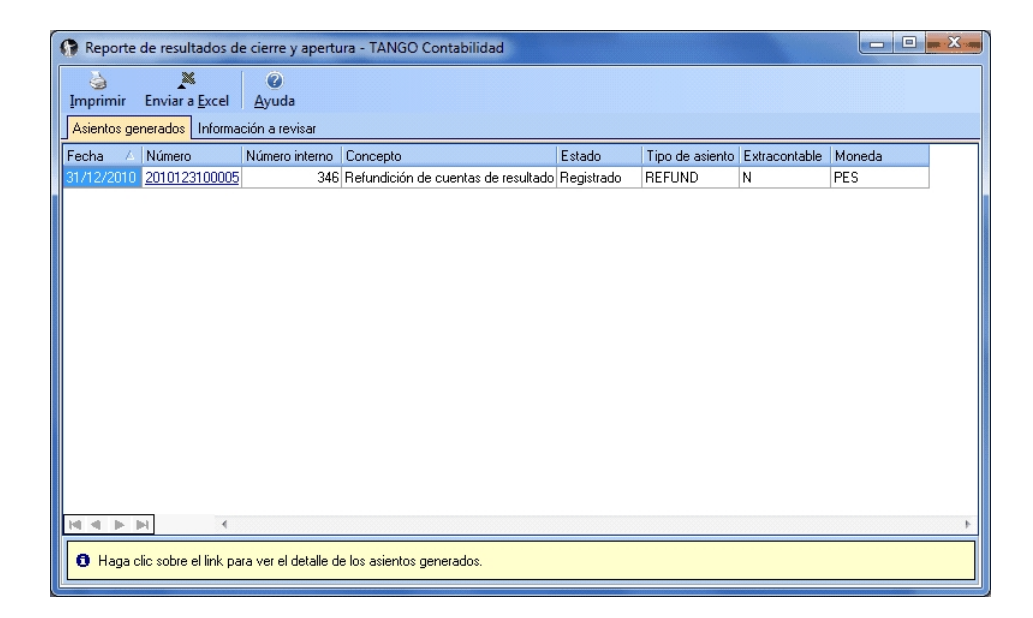

Ejemplo de validaciones previas a generar asientos de cierre:

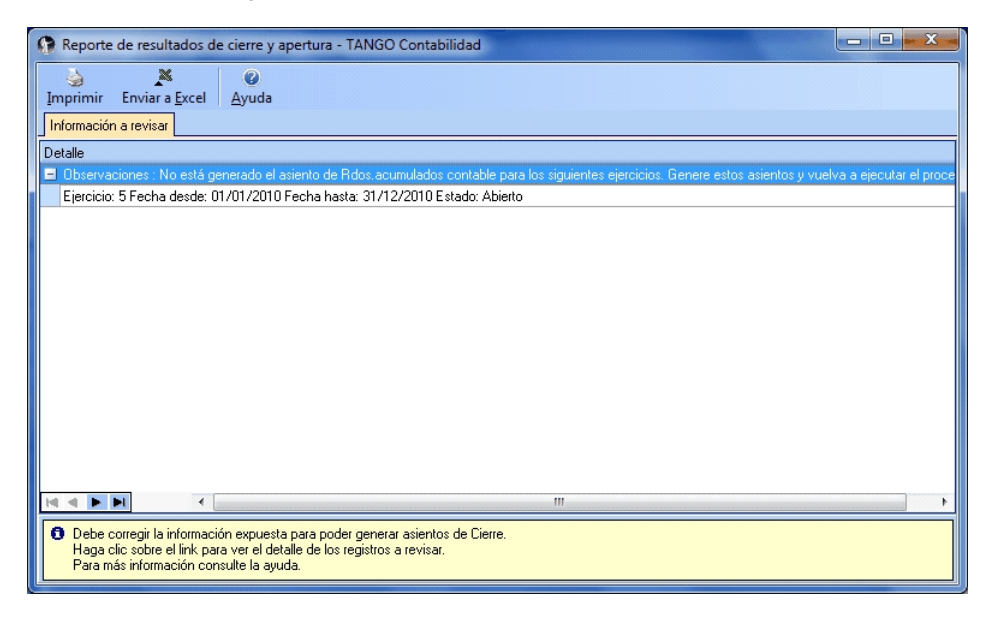

En el caso de 'Reversión' también se visualiza una solapa con los asientos generados de reversión y en otra solapa se muestran los registros a revisar.

En el caso de 'Eliminación' también se visualiza una solapa con los asientos eliminados y en otra solapa se muestran los registros a revisar.

# Conversión a moneda extranjera contable

Este proceso realiza la conversión monetaria de los saldos en [moneda](#page-51-0) corriente o local a cualquiera de las monedas extranjeras contables.

El resultado es la exposición de los saldos en moneda extranjera contable y el cálculo de la diferencia por traslación monetaria.

*Ejercicio:* se propone por defecto, el [ejercicio](#page-44-0) correspondiente a la fecha actual del sistema, pero es posible cambiarlo. La conversión a moneda extranjera contable puede ejecutarse para cualquier ejercicio, aunque esté cerrado, si no genera asiento extracontable de ajuste.

*Fecha de conversión:* se propone la fecha del sistema, pero es posible elegir otra. El sistema valida que la fecha de conversión se corresponda con la fecha de vigencia del ejercicio seleccionado.

*Moneda:* seleccione la moneda de conversión. Si usted eligió una moneda extranjera contable en el proceso Parámetros generales del módulo **Procesos generales,** ésta será propuesta por defecto. Para más información, consulte la ayuda en línea o el manual electrónico de ese módulo.

*Cotizaciones al cierre:* usted puede optar por la cotización 'Automática' o por una cotización 'Manual'. El sistema propone por defecto, la opción 'Automática'.

Sólo si elige la opción 'Manual' para las cotizaciones al cierre, ingrese los siguientes datos:

*Tipo de cotización:* se exhibe por defecto, el tipo de cotización asociado a la moneda seleccionada, pero es posible cambiarlo. Para más información acerca de tipos de cotización, consulte la ayuda en línea o el manual electrónico del módulo **Procesos generales.**

*Cotización:* es la correspondiente a la moneda y tipo de cotización indicados, pero usted puede modificarla.

*Genera asiento extracontable:* por defecto, este parámetro no está activo, pero está habilitada su edición.

Si selecciona el parámetro *Genera asiento extracontable* se habilitarán las siguientes opciones: 'Genera un asiento para cada cuenta' o 'Genera un asiento para todas las cuentas'. Además, es posible seleccionar (con relación a los ajustes anteriores generados) si *Revierte asientos anteriores* o si *Elimina asientos anteriores.*

#### Características del proceso

El proceso de conversión puede ser ejecutado en cualquier momento y opera en el ejercicio seleccionado, desde su fecha de vigencia o comienzo hasta la fecha de conversión indicada.

El tipo de conversión histórica es la que genera la traslación monetaria y la que podrá generar un asiento de ajuste extracontable para la moneda extranjera contable seleccionada.

Se tienen en cuenta todas las [cuentas contables](#page-31-0) que tienen activo el parámetro [Afecta conversión.](#page-36-0)

Si el tipo de conversión configurado en la [cuenta contable](#page-36-0) es 'Histórico':

- · Acumula el importe en la moneda extranjera contable seleccionada de cada movimiento de la cuenta.
- · Acumula el importe convertido en la cuenta de conversión, indicada en la [cuenta contable.](#page-36-0)
- · La suma de la diferencia entre los importes convertidos a tipo de cambio histórico y los mismos importes convertidos a cambio corriente o de cierre, se muestra en la cuenta de traslación indicada en la [cuenta contable.](#page-36-0) Si la cuenta contable no tuviera una cuenta para reflejar esta diferencia, se considera la cuenta definida para traslación monetaria en la opción [Monedas](#page-51-0) o bien, la indicada en la opción [Parámetros de Contabilidad.](#page-75-0)

Si el tipo de conversión configurado en la [cuenta contable](#page-36-0) es 'al Cierre':

- · Divide el saldo (histórico) de la cuenta a la fecha del proceso de conversión, por la cotización de la moneda extranjera contable a esa fecha.
- · Guarda el saldo convertido en la cuenta de conversión, indicada en la [cuenta contable.](#page-36-0)

Los pasos que se realizan para la conversión a moneda extranjera contable son los siguientes:

- 1. Cálculo de los saldos convertidos y traslación monetaria.
- 2. Cálculo de la diferencia por traslación monetaria.
- 3. Exposición de resultados.
- 4. Listado de resultados.
- 5. Generación del asiento extracontable de clase 'Tenencia', si la diferencia por traslación monetaria es mayor a cero.

**Cuenta:** es la cuenta de conversión correspondiente a la [cuenta contable](#page-31-0) afectada a la [conversión.](#page-36-0)

Saldo en moneda local: es el saldo de la [cuenta contable](#page-31-0) afectada a la [conversión.](#page-36-0)

*Saldo convertido:* es el saldo resultante del cálculo de la conversión.

*Cuentas de traslación:* cada una de las [cuentas de traslación](#page-36-0) que surgieron del proceso, con el saldo correspondiente.

# Exportación a Estados Contables de Tango

El asistente de este proceso lo ayuda a exportar información contable para la integración con el módulo **Tango Estados Contables.**

Durante el proceso, tenga en cuenta que:

- · Para volver al paso anterior, haga clic en el botón "Atrás".
- · Para abandonar el proceso, haga clic en el botón "Cancelar".
- · Para continuar, haga clic en el botón "Siguiente".
- · Para iniciar la exportación, una vez ingresados los parámetros de este proceso, haga clic en el botón "Terminar".

En los siguientes ítems explicamos cada uno de los pasos de la exportación.

# Parametrización de la exportación

En este paso, defina los parámetros correspondientes a la información a exportar.

*Ejercicio:* por defecto, se propone el ejercicio actual. Este dato es de ingreso obligatorio.

*Desde período:* se propone el primer período del ejercicio actual o del ejercicio seleccionado. El ingreso de este dato es obligatorio.

*Hasta período:* por defecto se propone el último período del ejercicio actual o del ejercicio seleccionado. Este es un dato obligatorio.

El sistema controla que el valor ingresado en *Desde período* sea menor o igual al ingresado en *Hasta período.*

Jerarquía: por defecto, el sistema propone la Jerarquía principal definida en la opción [Parámetros de Contabilidad.](#page-75-0) La jerarquía es un dato obligatorio.

La [jerarquía](#page-39-0) seleccionada debe tener activo el parámetro *Utiliza máscara;* la máscara debe tener como máximo 6 niveles (definidos por los separadores) y el nivel no podrá tener más de 9 caracteres. Ejemplo: *X-XX-XX-XX-XX-X.*

El sistema controla que el máximo de niveles usados en los [rubros](#page-39-1) sea igual a los niveles definidos en la máscara.

*Cuenta de Resultados del ejercicio:* se propone por defecto, la cuenta de Resultado del ejercicio positivo y/o Resultado

del ejercicio negativo (de clase RE), configuradas en la opción [Parámetros de Contabilidad.](#page-75-0) Este dato es de ingreso obligatorio.

El sistema verifica que la cuenta seleccionada esté incluida en la jerarquía.

El sistema calcula el saldo de esta cuenta en base a las cuentas de resultado, aunque usted no haya cerrado aún el ejercicio.

*Asientos:* de acuerdo a las opciones seleccionadas, se informa el saldo de las cuentas, tomando siempre los asientos con estado 'Registrado'. Seleccione asientos contables y/o extracontables, analíticos o resúmenes. Por defecto, se propone asientos 'Analíticos' y 'Contables'.

*Generación de los códigos de cuenta para Tango:* es posible generar la exportación de las cuentas, informando el código de cuenta o el código alternativo de cuenta. Por defecto, se propone 'Código de cuenta'.

# Parametrización del archivo

*Destino de la exportación:* ingrese el directorio donde se grabará el archivo a generar. Por defecto, se propone el directorio comunes de la empresa. Para su comodidad, utilice el botón "Examinar".

*Envía duplicado por correo electrónico:* si activa esta opción, podrá enviar vía e-mail, una copia del archivo generado.

*Nombre del archivo ZIP:* ingrese un nombre para el archivo *(.zip)* a generar. Se propone por defecto, el nombre *ExpCN55.ZIP,* pero es posible cambiarlo.

*Protegido con contraseña:* tilde esta opción si prefiere proteger el archivo *(.zip)* con una contraseña.

*Contraseña y Confirmación:* si el archivo a exportar se protege con una contraseña, el sistema solicitará el ingreso de estos datos.

Tenga en cuenta que la contraseña debe tener una longitud mínima de 4 caracteres.

El sistema diferencia los caracteres ingresados en mayúsculas de los ingresados en minúsculas. Así, por ejemplo, la contraseña "Ab24" no es igual a la contraseña "AB24".

El sistema controla si el archivo *(.zip)* ya existe en el directorio de destino y solicita su confirmación para sobreescribirlo. Si no desea sobreescribirlo, modifique el nombre del archivo *(.zip).*

# Resumen de exportación

Al finalizar el proceso de exportación, se exhibe un resumen de la información generada.

Se muestra una grilla con el siguiente detalle de las cuentas exportadas: código de cuenta, código de rubro, descripción de cuenta, saldo habitual, imputable, saldo inicial, total Debe y total Haber.

Si lo desea, utilice la opción Imprimir para obtener una impresión de este resumen.

# Tango Astor Contabilidad<br> **Capítulo 6**

# Informes

Una variedad de informes le brindan asistencia para las tareas de control, seguimiento y gestión de su contabilidad.

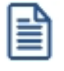

Utilice **Crystal Report ©** para personalizar sus informes. Esta aplicación le permite definirlos y modificarlos en forma externa y totalmente independiente de **Tango Astor**. Para más información sobre este producto, consulte con su administrador de sistema.

# <span id="page-136-0"></span>Consideraciones generales para la emisión de informes

**Tango Astor Contabilidad** presenta los datos para la emisión de informes en las siguientes solapas: General, Parámetros, Asientos, Estados y tipos de asiento, Cuentas, Auxiliar, Datos de auditoría y Reporte.

La solapa Parámetros presenta características particulares para cada proceso. Por tal motivo, su explicación no está incluida en esta sección.

La solapa Auxiliar se presenta en aquellos informes en los que usted puede filtrar información por auxiliar - subauxiliar.

La solapa Cuentas se habilita en aquellos informes con detalle por cuenta contable.

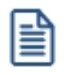

En cada informe, **Tango Astor Contabilidad** presenta un conjunto de parámetros definidos por defecto. De esta manera, si no es necesario modificarlos, usted directamente emite el reporte.

En esta sección, explicamos los siguientes temas:

Contenido de las solapas (cuyos datos o parámetros son comunes a todos los informes).

Configuración del encabezado del reporte.

l≣

En cada proceso, si corresponde, se explican los parámetros particulares de la opción.

#### General para informes

*Período a procesar:* las opciones disponibles son 'por fechas', 'por ejercicio' o 'por período'.

Según la opción elegida, se solicita el *rango* correspondiente (fechas, números de ejercicio o períodos) a procesar.

Si elige la opción 'Por ejercicio' e ingresa un único ejercicio, puede indicar también un rango de períodos.

Por defecto está activa la opción 'Por fechas'.

*Moneda:* elija la [moneda](#page-51-0) de expresión del informe. Las opciones disponibles son: corriente o extranjera contable. Por defecto, se considera la moneda 'Corriente'. Si selecciona la opción 'Extranjera contable', indique la moneda de tipo extranjera contable a considerar. En este caso, se propone la definida en el campo Moneda extranjera contable habitual, en la opción Parámetros Generales del módulo **Procesos generales.**

#### Asientos para informes

*Asientos:* por defecto, se consideran los asientos analíticos, pero usted puede cambiar este parámetro e incluir sólo los asientos resúmenes. Además, indique si tiene en cuenta los asientos contables y/o los extracontables.

Si procesa un único ejercicio, como dato adicional se solicita el ingreso del rango de números de asiento a considerar.

*Origen asiento:* si incluye en el informe sólo los asientos analíticos contables, puede seleccionar el origen de los asientos. Los orígenes posibles de elección son 'Manual', 'Automático', 'Ventas', 'Compras', 'Punto de venta', 'Caja Restô', 'Ventas Restô', 'Tesorería', 'Sueldos', 'Activo Fijo' y 'Liquidador de I.V.A.'. Por defecto son considerados todos los orígenes mencionados.

*Asientos externos:* es posible incluir asientos externos al módulo contable. Si activa este parámetro, indique el origen de los asientos: 'Externo' (provenientes de otro sistema) o bien, un módulo **Tango** (provenientes de 'Ventas', 'Compras', 'Punto de Venta', 'Caja Restô', 'Ventas Restô', 'Stock', 'Tesorería', Sueldos, 'Activo Fijo', 'Liquidador de I.V.A.').

# Estados y tipos de asiento para informes

*Estados de asientos:* indique los estados ('Registrado', 'Ingresado' o 'Borrador') de los asientos analíticos a procesar. Por defecto, se consideran todos los estados.

*Agrupación de tipos de asiento:* por defecto, se consideran todas las agrupaciones de tipos de asiento, pero es posible elegir una agrupación en particular. Para más información sobre agrupaciones de tipos de asiento, consulte la ayuda en línea o el manual electrónico del módulo **Procesos generales.**

*Tipos de asiento y Tipos de asiento a procesar:* por defecto, se consideran todos los asientos de todas las agrupaciones. Utilice los botones de selección para indicar los tipos de asiento a procesar.

#### Cuentas para informes

En esta solapa, usted elige el criterio de selección de cuentas a considerar para la emisión del informe.

Las opciones disponibles son las siguientes: 'Por rango'; 'Cuenta'; 'Clase'; 'Jerarquía'; 'Tipo de unidad adicional'; 'Ajustable'; 'Convertible'; 'Tipo de auxiliar'; 'Saldo habitual'; 'Tipo de cuenta' o 'Todos'.

Por defecto, se procesan todas las cuentas.

Además, es posible filtrar las cuentas mediante los parámetros *Sólo cuentas afectadas a resultado por tenencia* y/o *Sólo considera cuentas habilitadas.*

#### Reporte para informes

En esta solapa, usted visualiza el modelo de reporte que aplicará el sistema, según los parámetros seleccionados por usted en las diferentes fichas del informe.

#### Auxiliar para informes

Tenga en cuenta que esta solapa está disponible en aquellos informes en los que puede realizar la apertura de la información por auxiliar - subauxiliar. En esos casos es necesario que esté activo el parámetro *Filtra auxiliares / subauxiliares.*

*Auxiliares ordenados por:* las opciones disponibles son 'Código' o 'Nombre'.

*Incluye auxiliares - subauxiliares sin movimientos:* por defecto, este parámetro se exhibe desactivado.

*Incluye auxiliares - subauxiliares con saldo cero:* por defecto, este parámetro se exhibe desactivado.

*Tipo de auxiliar:* indique un tipo de auxiliar a considerar para la emisión del libro. Por defecto, se incluyen *todos* los tipos de auxiliares. Para más información sobre auxiliares contables, consulte la ayuda en línea o el manual electrónico del módulo **Procesos generales.**

*Auxiliar y Auxiliares que se listarán:* por defecto, se consideran todos los auxiliares. Utilice los botones de selección para indicar los auxiliares a procesar.

*Subauxiliar:* esta selección estará disponible sólo si está activo el parámetro *Detalla subauxiliares.*

#### Configuración del encabezado del reporte

Para acceder a esta función en cada proceso de informe, haga clic en el botón **o presione la tecla <F2>** o bien, seleccione esta opción en el comando Archivo.

La ventana de configuración del encabezado del reporte presenta los siguientes parámetros:

*Imprimir encabezado:* indique si imprime el encabezado del reporte.

Si activó el parámetro *Imprimir encabezado,* configure los siguientes parámetros para el encabezado:

*Imprimir datos de la empresa:* es posible incluir los datos de la empresa en el reporte. Si este parámetro está seleccionado, indique la modalidad de impresión: 'Resumido' o 'Detallado'. Por defecto, se considera la opción 'Resumido'.

*Reservar espacio:* este parámetro aparece seleccionado al desmarcar la opción *Imprimir datos de la empresa.* Si decide reservar espacio para el encabezado, indique el tipo de encabezado a considerar: 'Resumido' o 'Detallado'. Por defecto, se considera la opción 'Resumido'.

*Imprimir título:* indica si se imprime el título del reporte.

*Título:* este campo es editable sólo si imprime el título en el reporte. Se propone el nombre del reporte, pero puede cambiarlo y hasta dejarlo sin contenido.

*Imprimir cuerpo:* indique si imprime el cuerpo del reporte.

*Numerar hojas:* es posible incluir el número de hoja en el reporte.

**Primer número de hoja:** si está activo el parámetro *Numerar hojas*, indique el número de hoja inicial. Por defecto, se propone el número 1.

*Ultimo número de hoja:* si la opción *Imprimir cuerpo* no está seleccionada, es posible ingresar el último número de hoja a imprimir. Por defecto, se propone el número 1.

*Imprimir fecha de emisión:* indica si imprime este dato en el reporte.

*Fecha de emisión:* si está activo el parámetro *Imprimir fecha de emisión,* se exhibe la fecha y hora del sistema, pero es posible cambiarla y/o actualizarla haciendo clic en el botón  $\Omega$  a la derecha de este campo.

# Libro Diario

Desde este proceso, usted imprime el libro Diario o registro cronológico de todas las operaciones en **Contabilidad,** con formato de asiento contable.

**Tango Astor Contabilidad** presenta los datos para la emisión de este informe en las siguientes solapas: General, Parámetros, Asientos, Estados y tipos de asiento, Reporte y Datos de auditoría.

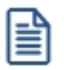

Para más información, consulte el ítem [Consideraciones generales para la emisión de informes.](#page-136-0)

Si definió alguna moneda extranjera contable será necesario informar en parámetros generales del módulo **Procesos generales** la moneda extranjera contable habitual. Esta moneda se utilizará para la reexpresión según la cotización de origen.

# Parámetros del libro Diario

Esta solapa se encuentra dividida en distintos ítems o grupos, que explicamos a continuación.

#### <span id="page-141-0"></span>Asientos

*Orden por:* indique criterio a aplicar para ordenar el informe. Las opciones disponibles son las siguientes:

**Fecha:**los asientos se numeran en forma correlativa por día - número de asiento. Esta opción se propone por defecto.

**Tipo de asiento:**si elige esta opción, indique además, si ordena por código o bien, por descripción. Se propone por defecto, en este caso, la opción 'Por código'. Los asientos se ordenan por código o descripción de tipo de asiento - fecha - número de asiento.

**Número interno:**los asientos se ordenan por su número interno.

*Incluye asientos de cierre:* por defecto, se incluye este tipo de asiento.

*Incluye asientos de ajuste:* este parámetro se habilita sólo si la moneda del listado es la moneda local (moneda corriente). En ese caso, se exhibe ya activado.

*Muestra origen:* es posible incluir en el informe, la referencia al origen de cada asiento.

*Muestra estado para resumen:* este parámetro se habilita sólo si está activo el parámetro general *Utiliza asientos resumen.*

#### Totales

Es posible incluir totales y subtotales en el informe. Para ello, active los siguientes parámetros:

- · Imprime totales por asiento
- · Imprime subtotales por hoja
- · Imprime total general

#### Cuentas

*Nomenclatura de las cuentas:* las opciones disponibles son: 'Por cuenta' o 'Por jerarquía'. Si elige esta última opción, ingrese una jerarquía en particular. La opción propuesta por defecto es por cuenta.

*Imprime:* las opciones disponibles son: 'Código', 'Descripción' o 'Código y descripción' (opción por defecto).

*Orden por:* las opciones disponibles varían según lo seleccionado en el campo *Imprime.*

Si imprime por código, es posible ordenar el informe por 'Orden de carga' o bien, por 'Código'.

Si imprime por descripción, el criterio a aplicar es por 'Orden de carga' o bien, por 'Descripción'.

Si imprime por código y descripción, indique si ordena el informe por 'Orden de carga', por 'Código' o por 'Descripción'.

En todos los casos, la opción por defecto es por orden de carga.

*Detalla auxiliares - subauxiliares:* indique si incluye este detalle en el listado.

#### Otros parámetros

*Detalla títulos:* por defecto, este parámetro está activo.

*Aplica corte de hoja:* este parámetro no estará disponible si usted elige en el campo *Orden por* del sector [Asientos,](#page-141-0)la opción 'Número interno'.

*Imprime saldos acumulados al comienzo:* por defecto, este parámetro se presenta inactivo.

# Datos de auditoría del libro diario

En esta solapa, usted puede solicitar se tenga en cuenta información particular del ingreso y/o de la última actualización (fecha desde, fecha hasta, usuario y terminal).

# Libro Mayor por cuenta

Mediante este proceso usted puede obtener el informe del libro mayor por cuenta contable de los asientos registrados en el módulo **Contabilidad** según un rango de fechas.

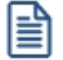

Tenga en cuenta que este proceso sólo mostrará cuentas con movimientos durante el rango de fechas seleccionado.

*Fechas a procesar:* por defecto aparece mes actual, el proceso valida que la desde fecha sea mayor o igual a la hasta

fecha.

*Asientos:* por defecto, se consideran los asientos analíticos, usted puede cambiar este parámetro y seleccionar asientos resúmenes. Además, indique si tiene en cuenta asientos contables y/o extracontables.

*Incluye saldo inicial:* por defecto este parámetro está activo.

*Incluye asientos de cierre:* por defecto este parámetro está activo.

*Estados de asientos:* para el caso de seleccionar asientos analíticos, indique los estados de los asientos a listar, por defecto se consideran todos los estados.

*Moneda:* seleccione la moneda en la que desea ver el informe. Por defecto, se considera la moneda del tipo 'Corriente'. Si selecciona la moneda 'Extranjera contable', indique la moneda a considerar. Por defecto, se propone la moneda definida en Parámetros contables como moneda extranjera contable habitual.

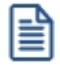

Este informe muestra sólo las cuenta que poseen movimientos en el rango de fechas seleccionado.

# Libro Mayor

Desde este proceso, usted imprime el libro Mayor o registro de todas las operaciones imputadas a una cuenta contable, con posibilidad de emitirlo abierto por auxiliar - subauxiliar.

**Tango Astor Contabilidad** presenta los datos para la emisión de este informe en las siguientes solapas: General, Parámetros, Asientos, Estados y tipos de asiento, Cuentas, Reporte y Datos de auditoría.

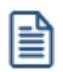

Para más información, consulte el ítem [Consideraciones generales para la emisión de informes.](#page-136-0)

# Parámetros del libro Mayor

*Corte por:* indique la modalidad del corte del listado. Las opciones disponibles son: 'Cuenta', 'Fecha', 'Tipo auxiliar' o 'Subauxiliar'. Por defecto, se propone el corte por cuenta.
Cuando el corte es por fecha, imprime al principio del listado los saldos de débitos y créditos acumulados.

*Aplica corte de hoja:* por defecto, este parámetro se presenta inactivo.

*Detalla cuentas evaluadas:* por defecto, no se incluye este detalle. Si activa este parámetro, se imprimirá al final del reporte, el código y la descripción de las cuentas analizadas en el informe.

*Imprime subtotales por hoja:* este parámetro sólo se habilita si en el campo *Corte por* eligió la opción 'Cuenta', 'Tipo auxiliar' o 'Subauxiliar'.

*Nomenclatura de las cuentas:* las opciones disponibles son: 'Por cuenta' o 'Por jerarquía'. Si elige esta última opción, ingrese una jerarquía en particular. La opción propuesta por defecto es por cuenta.

*Imprime:* las opciones disponibles son 'Código', 'Descripción' o 'Código y descripción'. Por defecto está seleccionada la opción 'Código y descripción'.

*Orden por:* este parámetro estará disponible sólo si en el campo *Imprime,* usted eligió la opción 'Código y descripción'. En ese caso, elija si ordena por código o bien, por descripción.

*Detalla auxiliares:* este parámetro sólo se habilita si en el campo *Corte por* eligió la opción 'Cuenta'.

*Detalla subauxiliares:* este parámetro se habilita sólo si está activo el parámetro *Detalla auxiliares.*

*Incluye cuentas sin movimientos:* por defecto, se incluyen las cuentas que no tienen movimientos en el período.

*Incluye cuentas con saldo en cero:* por defecto, se incluyen en el listado.

*Incluye saldo inicial:* por defecto, este parámetro está activo.

*Marca saldos no habituales:* este parámetro sólo se habilita si en el campo *Corte por* eligió la opción 'Cuenta', 'Tipo auxiliar' o 'Subauxiliar'. Por defecto, se propondrá activo.

*Incluye saldo inicial en los débitos y créditos:* este parámetro se habilita sólo si está activo el parámetro *Incluye saldo inicial.*

*Detalla movimientos en unidades adicionales:* este parámetro se presenta inactivo por defecto, y se encuentra habilitado para seleccionarlo en los cortes por 'Cuenta', 'Tipo de auxiliar' y 'Subauxiliar'.

*Incluye asientos de cierre:* por defecto, este parámetro está activo.

*Incluye asientos de ajuste:* por defecto este parámetro se presenta activo.

#### **Filtro de auxiliares / subauxiliares**

Tilde los casilleros *Detalla auxiliares* y *Filtra auxiliares / subauxiliares* para seleccionar entre 'Auxiliar manual' o 'Auxiliar automático'.

Al seleccionar 'Auxiliar automático', tendrá que elegir una de estas opciones: 'Artículos', 'Clientes', 'Legajos' o 'Proveedores'. Se habilitará la solapa del seleccionador del maestro correspondiente al auxiliar que haya seleccionado.

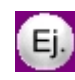

Por ejemplo, si selecciona el auxiliar automático de Artículos, se va a habilitar la solapa de Artículos que contiene el seleccionador de artículos.La solapa que se agrega figura a la derecha de la solapa de cuentas.

#### Datos de auditoría del libro mayor

En esta solapa, usted puede solicitar se tenga en cuenta información particular del ingreso y/o de la última actualización (fecha desde, fecha hasta, usuario y terminal).

#### **Balances**

#### Balance

Seleccione esta opción para imprimir el balance de saldos y el balance de sumas y saldos para controlar la coincidencia de los importes debitados y acreditados. Es posible solicitar la apertura por auxiliar - subauxiliar.

**Tango Astor Contabilidad** presenta los datos para la emisión de este informe en las siguientes solapas: General, Parámetros, Asientos, Estados y tipos de asiento, Cuentas y Reporte.

Para más información, consulte el ítem [Consideraciones generales para la emisión de informes.](#page-136-0)

#### **Solapa Parámetros del balance**

En esta ficha, configure los siguientes datos:

*Corte por:* indique la modalidad del corte del listado. Las opciones disponibles son: 'Cuenta' o 'Tipo auxiliar'. Por defecto, se propone el corte por cuenta.

*Listado:* indica si emite el balance de sumas y saldos o el balance de saldos. Por defecto, se propone el 'Balance de sumas y saldos'.

Si selecciona 'Balance de sumas y saldos', el informe mostrará las columnas de saldo inicial, movimientos (débitos y créditos del período) y saldos. Si selecciona 'Balance de saldos', el informe mostrará las columnas de saldos.

*Saldos:* elija saldos históricos o saldos ajustados. Por defecto, se tienen en cuenta los saldos 'Ajustados' (se incluyen en los saldos de las cuentas, los movimientos de los asientos de clase 'Ajuste').

#### *Incluye saldo inicial:* este parámetro se presenta activado.

Si se trata del 'Balance de sumas y saldos', se exhibirá una columna más, con el saldo inicial (con su signo, según si es deudor o acreedor). Si este parámetro se desactiva, esta columna se ocultará.

Si se trata del 'Balance de saldos', el saldo inicial estará incluido en el saldo de la cuenta, según la definición de este parámetro.

*Marca saldos no habituales:* por defecto, no está activo. Si usted lo activa, el comportamiento de este parámetro es el siguiente: si el saldo habitual de una cuenta es deudor y en el informe aparece como acreedor, se incluye una marca a la derecha del saldo de la cuenta.

*Muestra saldos según saldo habitual:* sólo estará disponible si emite el 'Balance de saldos', selecciona una *jerarquía* y además, no está activo el parámetro *Divide débitos y créditos.*

Si este parámetro está activado, y el saldo habitual de una cuenta es deudor y el saldo calculado es deudor, entonces en el informe aparece positivo. Si, por el contrario, el saldo calculado es acreedor entonces en el informe aparece negativo.

Si este parámetro está activado, y el saldo habitual de una cuenta es acreedor y el saldo calculado es deudor, entonces en el informe aparece negativo. Si, por el contrario, el saldo calculado es acreedor entonces en el informe aparece positivo.

*Jerarquía:* este dato es de ingreso opcional. Si completa este dato es posible ingresar un nivel de análisis. Si no indica el nivel hasta el que desea imprimir la [jerarquía,](#page-39-0) se imprimirán todos los niveles de la jerarquía solicitada.

*Nomenclatura:* si ingresó una jerarquía, elija la nomenclatura de las cuentas. Las opciones posibles son: por cuenta o por jerarquía. Se propone por defecto, la opción 'Por jerarquía'.

*Imprime:* elija la modalidad a considerar. Las opciones disponibles son: código, descripción o bien, código y descripción. Por defecto, se propone la impresión por 'Código y descripción'.

*Orden por:* esta opción se habilita sólo si usted no elige una jerarquía en particular y además, imprime por 'Código y descripción'. En ese caso, elija ordenar la información por código o bien, por descripción. El ordenamiento por 'Código' se propone por defecto.

*Incluye cuentas con saldo cero:* por defecto, se incluyen en el balance. Si no activa este parámetro, el informe presenta sólo aquellas cuentas que tengan un saldo total distinto de cero, según los movimientos comprendidos en el rango de fechas solicitado.

Si selecciona una jerarquía, este parámetro se aplicará según el nivel de análisis de la jerarquía. Si el nivel de análisis es igual a cero, entonces se aplicará el parámetro sobre las cuentas imputables; si el nivel de análisis es distinto de cero, el parámetro se aplicará sobre el último nivel de la jerarquía.

*Incluye cuentas sin movimientos:* este parámetro se exhibe activado. Si desactiva este parámetro, el informe muestra sólo aquellas cuentas que posean movimientos o imputaciones, para el rango de fechas solicitado.

Si selecciona una jerarquía, este parámetro se aplicará según el nivel de análisis de la jerarquía. Si el nivel de análisis es igual a cero, entonces se aplicará el parámetro sobre las cuentas imputables. Si el nivel de análisis es distinto de cero, el parámetro se aplicará sobre el último nivel de la jerarquía.

*Detalla auxiliares:* es posible incluir el detalle de auxiliares sólo si no eligió una jerarquía en particular. Si activa este parámetro, el informe incluye en aquellas cuentas que posean apertura en auxiliares contables, el detalle de éstos.

*Detalla subauxiliares:* este parámetro se habilita sólo si usted elige detallar auxiliares. Si activa este parámetro, el informe incluye en aquellas cuentas que usen apertura en subauxiliares, el detalle de éstos.

*Filtra auxiliares / subauxiliares:* este parámetro se habilita sólo si usted elige detallar auxiliares. Si activa este filtro, el informe sólo incluye las cuentas que usen apertura en auxiliares / subauxiliares. Además, visualizará una nueva solapa donde es posible asignar aquellos auxiliares / subauxiliares que desee obtener.

*Imprime subtotales por hoja:* por defecto, este parámetro no está activo. Si elige activarlo, se imprimirá un subtotal por cada hoja y para cada columna de saldo del informe. Esta opción no está habilitada si selecciona una jerarquía.

*Detalla cuentas evaluadas:* por defecto, no se incluye este detalle. Si activa este parámetro, se imprimirá al final del reporte, el código y la descripción de las cuentas analizadas en el informe.

*Incluye asientos de cierre:* active este parámetro para incluir en el balance, este tipo de asientos (se incluyen en los saldos de las cuentas, los movimientos de los asientos de clase 'Refundición', 'Resultados acumulados', 'Cierre').

*Divide débitos y créditos:* por defecto, este parámetro se propone activado.

Si se trata del 'Balance de sumas y saldos' y está activada esta opción, en el informe se muestran dos columnas de movimientos, una para los débitos y otra para los créditos. Caso contrario, se muestran los movimientos en una sola columna con su signo.

Si se trata del 'Balance saldos' y está tildada esta opción, en el informe se incluyen dos columnas de saldos, una para los saldos deudores y otra para los saldos acreedores. Caso contrario, se muestran los saldos en una sola columna con su signo.

#### **Filtro de auxiliares / subauxiliares**

Tilde los casilleros *Detalla auxiliares* y *Filtra auxiliares / subauxiliares* para seleccionar entre 'Auxiliar manual' o 'Auxiliar automático'.

Al seleccionar 'Auxiliar automático', tendrá que elegir una de estas opciones: 'Artículos', 'Clientes', 'Legajos' o 'Proveedores'. Se habilitará la solapa del seleccionador del maestro correspondiente al auxiliar que haya seleccionado.

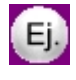

Por ejemplo, si selecciona el auxiliar automático de Artículos, se va a habilitar la solapa de Artículos que contiene el seleccionador de artículos.La solapa que se agrega figura a la derecha de la solapa de cuentas.

**E**iemplo de aplicación del parámetro Operación...

En el siguiente ejemplo se podrá apreciar la aplicación del parámetro *Operación* (suma o resta) en algunos de los listados de balance cuando se obtiene por jerarquía.

Teniendo la siguiente jerarquía:

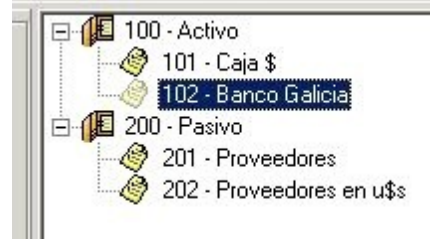

Para la cuenta 101 - Caja \$, el saldo habitual es deudor y el saldo al 31/12 es de 31540.06 positivo

Para la cuenta 102 - Banco Galicia, el saldo habitual es deudor y el saldo al 31/12 es de 34818.29 positivo

Para la cuenta 201 - Proveedores, el saldo habitual es acreedor y el saldo al 31/12 es de - 65348.81 negativo

Para la cuenta 202 - Proveedores en U\$S, el saldo habitual es acreedor y el saldo al 31/12 es de - 27862.57 negativo

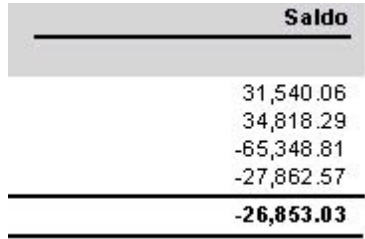

Reflejar esto en el balance de sumas y saldos por Jerarquía, con divide débitos y créditos en 'false':

Para esta jerarquía todos los rubros tienen la operación "Suma".

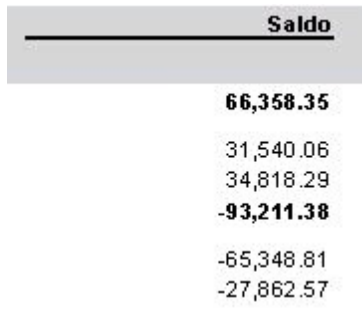

El saldo de los rubros hace la suma de los subrubros dependientes

Activo = 31540.06 - 34818.29 = 66358.35

Pasivo = - 65348.61 - 27862.57 = - 93211.38

Si le asigna la operación "Resta" a las cuentas 102 - Banco Galicia y 202 - Proveedores en U\$S, los saldos se mostrarán de la siguiente manera:

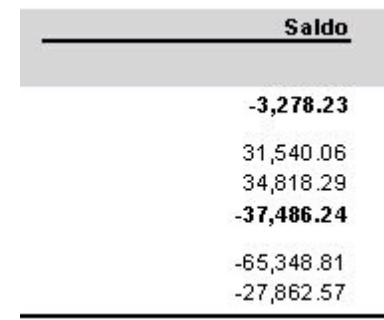

Activo = 31540.06 - 34818.29 = -3278.23

Pasivo = - 65348.61 - (- 27862.57) = - 37486.24

A esta misma Jerarquía se le agrega un rubro para obtener el saldo entre los rubros Activo y Pasivo, 300 – Saldo entre Activo y Pasivo

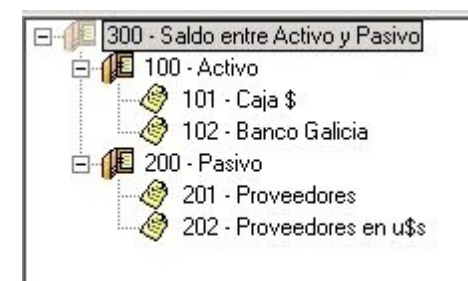

Los rubros Activo y Pasivo tiene configurado en operación "Suma", por lo tanto al sacar el listado de jerarquía arroja lo siguiente:

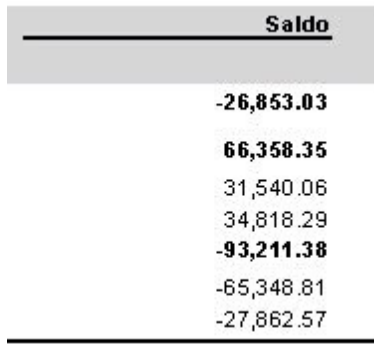

Activo = 31540.06 - 34818.29 = 66358.35

Pasivo = - 65348.61 - 27862.57 = - 93211.38

Saldo entre Activo y Pasivo = 66358.35 - 93211.38 = - 26853.03

#### Balance de comprobación

Utilice esta opción para imprimir el balance de ocho columnas.

**Tango Astor Contabilidad** presenta los datos para la emisión de este informe en las siguientes solapas: General, Parámetros, Asientos, Estados y tipos de asiento, Cuentas y Reporte.

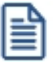

Para más información, consulte el ítem [Consideraciones generales para la emisión de informes.](#page-136-0)

#### Parámetros del balance de comprobación

*Saldos:* indique si considera los saldos históricos o los saldos ajustados. Por defecto, se incluyen los saldos 'Ajustados' (se incluyen en los saldos de las cuentas, los movimientos de los asientos de clase 'Ajuste').

*Marca saldos no habituales:* por defecto, no está activo. Si usted activa este parámetro, el comportamiento es el siguiente: si el saldo habitual de una cuenta es deudor pero en el informe aparece como acreedor, entonces se incluye una marca a la derecha del saldo de la cuenta.

*Jerarquía:* este dato es de ingreso opcional. Si lo completa, es posible ingresar un nivel de análisis. Si no indica el nivel hasta el que desea imprimir la [jerarquía,](#page-39-0) se imprimirán todos los niveles de la jerarquía solicitada.

*Nomenclatura:* si ingresó una jerarquía, elija la nomenclatura de las cuentas. Las opciones posibles son: *por cuenta* o por jerarquía. Se propone por defecto, la opción 'Por jerarquía'.

*Imprime:* elija la modalidad a considerar. Las opciones disponibles son: código, descripción o bien, código y descripción. Por defecto, se propone la impresión por 'Código y descripción'.

*Orden por:* esta opción se habilita sólo si usted no elige una jerarquía en particular y además, imprime por 'Código y descripción'. En ese caso, elija ordenar la información por código o bien, por descripción. El ordenamiento por 'Código' se propone por defecto.

*Incluye cuentas con saldo cero:* por defecto, se incluyen en el balance. Si no activa este parámetro, el informe considera sólo aquellas cuentas que tengan un saldo total distinto de cero, para el rango de fechas solicitado.

Si selecciona una jerarquía, este parámetro se aplicará según el nivel de análisis de la jerarquía. Si el nivel de análisis es igual a cero, entonces se aplicará el parámetro sobre las cuentas imputables. Si el nivel de análisis es distinto de cero, el parámetro se aplicará sobre el último nivel de la jerarquía.

*Incluye cuentas sin movimientos:* este parámetro se exhibe activado. Si elige desactivarlo, el informe muestra sólo las cuentas que tengan movimientos o imputaciones, para el rango de fechas solicitado.

Si selecciona una jerarquía, este parámetro se aplicará según el nivel de análisis de la jerarquía. Si el nivel de análisis es igual a cero, entonces se aplicará el parámetro sobre las cuentas imputables. Si el nivel de análisis es distinto de cero, el parámetro se aplicará sobre el último nivel de la jerarquía.

*Detalla auxiliares:* es posible incluir el detalle de auxiliares sólo si no eligió una jerarquía en particular. Si activa este parámetro, el informe incluye en aquellas cuentas que posean apertura en auxiliares contables, el detalle de éstos.

*Detalla subauxiliares:* este parámetro se habilita sólo si usted elige detallar auxiliares. Si activa el parámetro *Detalla subauxiliares,* el informe incluye en aquellas cuentas que usen apertura en subauxiliares, el detalle de éstos.

*Filtra auxiliares / subauxiliares:* este parámetro se habilita sólo si usted elige detallar auxiliares. Si activa este filtro, el informe sólo incluye las cuentas que usen apertura en auxiliares / subauxiliares. Además, visualizará una nueva solapa donde es posible asignar aquellos auxiliares / subauxiliares que desee obtener.

*Imprime subtotales por hoja:* por defecto, este parámetro no está activo. En el caso de activarlo, se incluye un subtotal por cada hoja y para cada columna de saldo del informe. Esta opción no está habilitada si selecciona una jerarquía.

*Detalla cuentas evaluadas:* por defecto, no se incluye este detalle. Si activa este parámetro, se imprimirá al final del reporte, el código y la descripción de las cuentas analizadas en el informe.

*Incluye asientos de cierre:* active este parámetro para incluir en el balance, este tipo de asientos (se incluyen en los saldos de las cuentas, los movimientos de los asientos de clase 'Refundición', 'Resultados acumulados', 'Cierre').

*Muestra el saldo según la clase de cuenta:* este parámetro está desactivado de manera predeterminada, ubicando el saldo de cuentas patrimoniales y el saldo de las cuentas resultado según el saldo a la fecha del listado.

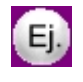

Si el parámetro está desactivado, para una cuenta patrimonial con saldo deudor, la ubica en la columna "Activo" y con acreedor, la ubica en la columna "Pasivo". En los dos casos los muestra con signo positivo.

En cambio si se activa este parámetro, para una cuenta patrimonial de clase de Activo, con saldo deudor la ubica en la columna "Activo" y con saldo acreedor la ubica también en la columna "Activo" con signo negativo.

#### **Filtro de auxiliares / subauxiliares**

Tilde los casilleros *Detalla auxiliares* y *Filtra auxiliares / subauxiliares* para seleccionar entre 'Auxiliar manual' o 'Auxiliar automático'.

Al seleccionar 'Auxiliar automático', tendrá que elegir una de estas opciones: 'Artículos', 'Clientes', 'Legajos' o 'Proveedores'. Se habilitará la solapa del seleccionador del maestro correspondiente al auxiliar que haya seleccionado.

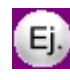

Por ejemplo, si selecciona el auxiliar automático de Artículos, se va a habilitar la solapa de Artículos que contiene el seleccionador de artículos.La solapa que se agrega figura a la derecha de la solapa de cuentas.

#### Comparativo histórico vs. ajustado

Desde esta opción se imprime el balance de saldos y el balance de sumas y saldos, comparando saldos históricos y ajustados por inflación. Es posible solicitar la apertura por auxiliar - subauxiliar.

**Tango Astor Contabilidad** presenta los datos para la emisión de este informe en las siguientes solapas: General, Parámetros, Asientos, Estados y tipos de asiento, Cuentas y Reporte.

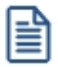

Para más información, consulte el ítem [Consideraciones generales para la emisión de informes.](#page-136-0)

#### Parámetros del comparativo histórico

En esta solapa, configure los siguientes datos:

*Listado:* indica si emite el *balance de sumas y saldos* o el *balance de saldos*. Por defecto, se propone el 'Balance de sumas y saldos'.

Si selecciona 'Balance de sumas y saldos', el informe muestra las columnas de saldo inicial, movimientos (débitos y créditos del período) y saldos históricos y ajustados.

Si selecciona 'Balance de saldos', el informe incluye las columnas de saldos históricos y ajustados.

*Incluye saldo inicial:* este parámetro se presenta activado.

Si se trata del 'Balance de sumas y saldos', se incluye una columna más, con el saldo inicial (con su signo, según si es deudor o acreedor). Si este parámetro está desactivado, esta columna estará oculta.

Si se trata del 'Balance de saldos', el saldo inicial estará incluido en el saldo de la cuenta, según la configuración de

este parámetro.

*Marca saldos no habituales:* por defecto, no está activo. Si usted lo activa, el comportamiento de este parámetro es el siguiente: si el saldo habitual de una cuenta es deudor y en el informe aparece como acreedor, se incluye una marca a la derecha del saldo de la cuenta.

*Muestra saldos según saldo habitual:* sólo estará disponible si emite el 'Balance de saldos', selecciona una jerarquía y además, no está activo el parámetro *Divide débitos y créditos.*

Si este parámetro está activado, y el saldo habitual de una cuenta es deudor y el saldo calculado es deudor, entonces en el informe aparece positivo. Si, por el contrario, el saldo calculado es acreedor entonces en el informe aparece negativo.

Si este parámetro está activado, y el saldo habitual de una cuenta es acreedor y el saldo calculado es deudor, entonces en el informe aparece negativo. Si, por el contrario, el saldo calculado es acreedor entonces en el informe aparece positivo.

*Jerarquía:* este dato es de ingreso opcional. Si completa este dato, es posible ingresar un nivel de análisis. Si no indica el nivel hasta el que desea imprimir la [jerarquía,](#page-39-0) se imprimirán todos los niveles de la jerarquía solicitada.

*Nomenclatura:* si ingresó una jerarquía, elija la nomenclatura de las cuentas. Las opciones posibles son: por cuenta o por jerarquía. Se propone por defecto, la opción 'Por jerarquía'.

*Imprime:* elija la modalidad a considerar. Las opciones disponibles son: código, descripción o bien, código y descripción. Por defecto, se propone la impresión por 'Código y descripción'.

*Orden por:* esta opción se habilita sólo si usted no elige una jerarquía en particular y además, imprime por 'Código y descripción'. En ese caso, elija ordenar la información por código o bien, por descripción. El ordenamiento por 'Código' se propone por defecto.

*Incluye cuentas con saldo cero:* por defecto, se incluyen en el balance. Si desactiva este parámetro, el informe muestra sólo aquellas cuentas que tengan un saldo total distinto de cero, para el rango de fechas solicitado.

Si selecciona una jerarquía, este parámetro se aplicará según el nivel de análisis de la jerarquía. Si el nivel de análisis es igual a cero, entonces se aplicará el parámetro sobre las cuentas imputables. Si el nivel de análisis es distinto de cero, el parámetro se aplicará sobre el último nivel de la jerarquía.

*Incluye cuentas sin movimientos:* este parámetro se exhibe activado. Si elige desactivarlo, el informe muestra sólo aquellas cuentas que posean movimientos o imputaciones, para el rango de fechas solicitado.

Si selecciona una jerarquía, este parámetro se aplicará según el nivel de análisis de la jerarquía. Si el nivel de análisis es igual a cero, entonces se aplicará el parámetro sobre las cuentas imputables. Si el nivel de análisis es distinto de cero, el parámetro se aplicará sobre el último nivel de la jerarquía.

*Detalla auxiliares:* es posible incluir el detalle de auxiliares sólo si no eligió una jerarquía en particular. Si activa este parámetro, el informe incluye en aquellas cuentas que posean apertura en auxiliares contables, el detalle de éstos.

*Detalla subauxiliares:* este parámetro se habilita sólo si usted elige detallar auxiliares. Si activa el parámetro *Detalla subauxiliares,* el informe incluye en aquellas cuentas que usen apertura en subauxiliares, el detalle de éstos.

*Filtra auxiliares / subauxiliares:* este parámetro se habilita sólo si usted elige detallar auxiliares. Si activa este filtro, el informe sólo incluye las cuentas que usen apertura en auxiliares / subauxiliares. Además, visualizará una nueva solapa donde es posible asignar aquellos auxiliares / subauxiliares que desee obtener.

*Imprime subtotales por hoja:* por defecto, este parámetro no está activo. Si elige activarlo, se imprimirá un subtotal por cada hoja y para cada columna de saldo del informe. Esta opción no está habilitada si selecciona una jerarquía.

*Detalla cuentas evaluadas:* por defecto, no se incluye este detalle. Si activa este parámetro, se imprimirá al final del reporte, el código y la descripción de las cuentas analizadas en el informe.

*Incluye asientos de cierre:* active este parámetro para incluir este tipo de asientos (se incluyen en los saldos de las cuentas, los movimientos de los asientos de clase 'Refundición', 'Resultados acumulados', 'Cierre').

*Divide débitos y créditos:* por defecto, este parámetro se propone activado.

Si se trata del 'Balance de sumas y saldos' y está activada esta opción, en el informe se muestran dos columnas de movimientos, una para los débitos y otra para los créditos. Caso contrario, se muestra los movimientos en una sola columna con su signo.

Si se trata del 'Balance saldos' y está tildada esta opción, en el informe se incluyen dos columnas de saldos, una para los saldos deudores y otra para los saldos acreedores. Caso contrario, se muestra los saldos en una sola columna con su signo.

#### **Filtro de auxiliares / subauxiliares**

Tilde los casilleros *Detalla auxiliares* y *Filtra auxiliares / subauxiliares* para seleccionar entre 'Auxiliar manual' o 'Auxiliar automático'.

Al seleccionar 'Auxiliar automático', tendrá que elegir una de estas opciones: 'Artículos', 'Clientes', 'Legajos' o 'Proveedores'. Se habilitará la solapa del seleccionador del maestro correspondiente al auxiliar que haya seleccionado.

Por ejemplo, si selecciona el auxiliar automático de Artículos, se va a habilitar la solapa de Artículos que contiene el seleccionador de artículos.La solapa que se agrega figura a la derecha de la solapa de cuentas.

#### Saldos bimonetarios

Invoque esta opción para imprimir el balance de saldos y el balance de sumas y saldos en moneda corriente (local) y en una moneda extranjera contable.

Usted puede solicitar también la apertura por auxiliar - subauxiliar.

**Tango Astor Contabilidad** presenta los datos para la emisión de este informe en las siguientes solapas: General, Parámetros, Asientos, Estados y tipos de asiento, Cuentas y Reporte.

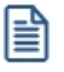

Para más información, consulte el ítem [Consideraciones generales para la emisión de informes.](#page-136-0)

#### General del balance de saldos bimonetarios

*Moneda extranjera contable:* ingrese la [moneda](#page-51-0) de alternativa a considerar. Si usted eligió una moneda extranjera contable por defecto en el proceso Parámetros generales del módulo **Procesos generales,** ésta es la que propone el sistema. Para más información, consulte la ayuda en línea o el manual electrónico de ese módulo.

#### Parámetros del balance de saldos bimonetarios

*Listado:* indica si emite el balance de sumas y saldos o el balance de saldos. Por defecto, se propone el 'Balance de sumas y saldos'.

Si selecciona 'Balance de sumas y saldos', el informe muestra las columnas de saldo inicial, movimientos (débitos y créditos del período) y saldos.

Si selecciona 'Balance de saldos', el informe imprime las columnas de saldos.

*Saldos:* elija saldos históricos o saldos ajustados. Por defecto, se tienen en cuenta los saldos 'Ajustados' (se incluyen en los saldos de las cuentas, los movimientos de los asientos de clase 'Ajuste').

*Incluye saldo inicial:* este parámetro se presenta activado.

Si se trata del 'Balance de sumas y saldos', se incluye una columna más, con el saldo inicial (con su signo, según si es deudor o acreedor). Si este parámetro está desactivado, esta columna se oculta.

Si se trata del 'Balance de saldos', el saldo inicial estará incluido en el saldo de la cuenta, según la definición de este parámetro.

*Marca saldos no habituales:* por defecto, está activo. Así, por ejemplo, si elige activar este parámetro y el saldo habitual de una cuenta es deudor y en el informe aparece como acreedor, se incluye una marca a la derecha del saldo de la cuenta.

*Muestra saldos según saldo habitual:* este parámetro estará disponible sólo si emite el 'Balance de saldos', selecciona una jerarquía y además, no está activo el parámetro *Divide débitos y créditos.*

Si este parámetro está activado, y el saldo habitual de una cuenta es deudor y el saldo calculado es deudor, entonces en el informe aparece positivo. Si, por el contrario, el saldo calculado es acreedor entonces en el informe aparece negativo.

Si este parámetro está activado, y el saldo habitual de una cuenta es acreedor y el saldo calculado es deudor, entonces en el informe aparece negativo. Si, por el contrario, el saldo calculado es acreedor entonces en el informe aparece positivo.

*Jerarquía:* este dato es de ingreso opcional. Si completa este dato, es posible ingresar un nivel de análisis. Si no indica el nivel hasta el que desea imprimir la [jerarquía,](#page-39-0) se imprimirán todos los niveles de la jerarquía solicitada.

*Nomenclatura:* si ingresó una jerarquía, elija la nomenclatura de las cuentas. Las opciones posibles son: por cuenta o por jerarquía. Se propone por defecto, la opción 'Por jerarquía'.

*Imprime:* elija la modalidad a considerar. Las opciones disponibles son: código, descripción o bien, código y descripción. Por defecto, se propone la impresión por 'Código y descripción'.

*Orden por:* esta opción se habilita sólo si usted no elige una jerarquía en particular y además, imprime por 'Código y descripción'. En ese caso, elija ordenar la información por código o bien, por descripción. El ordenamiento por 'Código' se propone por defecto.

*Incluye cuentas con saldo cero:* por defecto, se incluyen en el balance. Si desactiva este parámetro, el informe presenta sólo aquellas cuentas que tengan un saldo total distinto de cero, para el rango de fechas solicitado.

Si selecciona una jerarquía, este parámetro se aplicará según el nivel de análisis de la jerarquía. Si el nivel de análisis es igual a cero, entonces se aplicará el parámetro sobre las cuentas imputables. Si el nivel de análisis es distinto de

cero, el parámetro se aplicará sobre el último nivel de la jerarquía.

*Incluye cuentas sin movimientos:* este parámetro se exhibe activado. Si elige desactivarlo, el informe muestra sólo aquellas cuentas que posean movimientos o imputaciones, para el rango de fechas solicitado.

Si selecciona una jerarquía, este parámetro se aplicará según el nivel de análisis de la jerarquía. Si el nivel de análisis es igual a cero, entonces se aplicará el parámetro sobre las cuentas imputables. Si el nivel de análisis es distinto de cero, el parámetro se aplicará sobre el último nivel de la jerarquía.

*Detalla auxiliares:* es posible incluir el detalle de auxiliares sólo si no eligió una jerarquía en particular. Si activa este parámetro, el informe incluye en aquellas cuentas que posean apertura en auxiliares contables, el detalle de éstos.

*Detalla subauxiliares:* este parámetro se habilita sólo si usted elige detallar auxiliares. Si activa el parámetro *Detalla subauxiliares,* el informe incluye en aquellas cuentas que usen apertura en subauxiliares, el detalle de éstos.

*Filtra auxiliares / subauxiliares:* este parámetro se habilita sólo si usted elige detallar auxiliares. Si activa este filtro, el informe sólo incluye las cuentas que usen apertura en auxiliares / subauxiliares. Además, visualizará una nueva solapa donde es posible asignar aquellos auxiliares / subauxiliares que desee obtener.

*Imprime subtotales por hoja:* por defecto, este parámetro no está activo. Si elige activarlo, se imprimirá un subtotal por cada hoja y para cada columna de saldo del informe. Esta opción no está habilitada si selecciona una jerarquía.

*Detalla cuentas evaluadas:* por defecto, no se incluye este detalle. Si activa este parámetro, se imprimirá al final del reporte, el código y la descripción de las cuentas analizadas en el informe.

*Incluye asientos de cierre:* active este parámetro para incluir este tipo de asientos (se incluyen en los saldos de las cuentas, los movimientos de los asientos de clase 'Refundición', 'Resultados acumulados', 'Cierre').

*Divide débitos y créditos:* por defecto, este parámetro se propone activado.

Si se trata del 'Balance de sumas y saldos' y está activada esta opción, en el informe se muestran dos columnas de movimientos, una para los débitos y otra para los créditos. Caso contrario, se muestra los movimientos en una sola columna con su signo.

Si se trata del 'Balance saldos' y está tildada esta opción, en el informe se incluyen dos columnas de saldos, una para los saldos deudores y otra para los saldos acreedores. Caso contrario, se muestra los saldos en una sola columna con su signo.

#### **Filtro de auxiliares / subauxiliares**

Tilde los casilleros *Detalla auxiliares* y *Filtra auxiliares / subauxiliares* para seleccionar entre 'Auxiliar manual' o 'Auxiliar automático'.

Al seleccionar 'Auxiliar automático', tendrá que elegir una de estas opciones: 'Artículos', 'Clientes', 'Legajos' o 'Proveedores'. Se habilitará la solapa del seleccionador del maestro correspondiente al auxiliar que haya seleccionado.

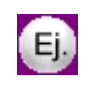

Por ejemplo, si selecciona el auxiliar automático de Artículos, se va a habilitar la solapa de Artículos que contiene el seleccionador de artículos.La solapa que se agrega figura a la derecha de la solapa de cuentas.

#### Balance comparativo entre ejercicios

Emita desde esta opción, el balance de saldos y el balance de sumas y saldos entre ejercicios.

**Tango Astor Contabilidad** presenta los datos para la emisión de este informe en las siguientes solapas: General, Parámetros, Asientos, Estados y tipos de asiento, Cuentas y Reporte.

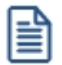

Para más información, consulte el ítem [Consideraciones generales para la emisión de informes.](#page-136-0)

#### General del balance comparativo entre ejercicios

**Ejercicio 1:** ingrese el número de [ejercicio](#page-44-0) a considerar.

*Período a procesar:* las opciones disponibles son por fechas o por período. Según la opción elegida, se solicitará el rango correspondiente (fechas o períodos) a procesar.

*Ejercicio 2:* ingrese el número del segundo [ejercicio](#page-44-0) a comparar.

*Período a procesar:* son válidas las indicaciones mencionadas para el mismo campo del ejercicio 1.

*Moneda:* elija el tipo de moneda a considerar para la emisión del balance. Por defecto, se propone la [moneda](#page-51-0) 'Local' (corriente). Si selecciona la opción 'Extranjera contable', ingrese la moneda a tener en cuenta.

#### Parámetros del balance comparativo entre ejercicios

En esta solapa, configure los siguientes datos:

*Listado:* indica si emite el *balance de sumas y saldos* o el *balance de saldos.* Por defecto, se propone el 'Balance de sumas y saldos'.

Si selecciona 'Balance de sumas y saldos', el informe mostrará las columnas de saldo inicial, movimientos (débitos y créditos del período) y saldos.

Si selecciona 'Balance de saldos', el informe incluirá las columnas de saldos.

*Saldos:* elija saldos históricos o saldos ajustados. Por defecto, se tienen en cuenta los saldos 'Ajustados' (se incluyen en los saldos de las cuentas, los movimientos de los asientos de clase 'Ajuste').

*Incluye saldo inicial:* este parámetro se presenta activado.

Si se trata del 'Balance de sumas y saldos', se incluirá una columna más, con el saldo inicial (con su signo, según si es deudor o acreedor). Si este parámetro se desactiva, esta columna se oculta.

Si se trata del 'Balance de saldos', el saldo inicial estará incluido en el saldo de la cuenta, según la definición de este parámetro.

*Marca saldos no habituales:* por defecto, no está activo. Si usted lo activa, el comportamiento de este parámetro es el siguiente: si el saldo habitual de una cuenta es deudor y en el informe aparece como acreedor, se incluye una marca a la derecha del saldo de la cuenta.

*Muestra saldos según saldo habitual:* este parámetro sólo está disponible si emite el 'Balance de saldos', selecciona una jerarquía y además, no está activo el parámetro *Divide débitos y créditos.*

Si este parámetro está activado, y el saldo habitual de una cuenta es deudor y el saldo calculado es deudor, entonces en el informe aparece positivo. Si, por el contrario, el saldo calculado es acreedor entonces en el informe aparece negativo.

Si este parámetro está activado, y el saldo habitual de una cuenta es acreedor y el saldo calculado es deudor, entonces en el informe aparece negativo. Si, por el contrario, el saldo calculado es acreedor entonces en el informe aparece positivo.

*Jerarquía:* este dato es de ingreso opcional. Si completa este dato es posible ingresar un nivel de análisis. Si no indica el nivel hasta el que desea imprimir la [jerarquía,](#page-39-0) se imprimirán todos los niveles de la jerarquía solicitada.

*Nomenclatura:* si ingresó una jerarquía, elija la nomenclatura de las cuentas. Las opciones posibles son: por cuenta o por jerarquía. Se propone por defecto, la opción 'Por jerarquía'.

*Imprime:* elija la modalidad a considerar. Las opciones disponibles son: código, descripción o bien, código y descripción. Por defecto, se propone la impresión por 'Código y descripción'.

*Orden por:* esta opción se habilita sólo si usted no elige una jerarquía en particular y además, imprime por 'Código y descripción'. En ese caso, elija ordenar la información por código o bien, por descripción. El ordenamiento por 'Código' se propone por defecto.

*Incluye cuentas con saldo cero:* por defecto, se incluyen en el balance. Si no activa este parámetro, el informe mostrará sólo aquellas cuentas que tengan un saldo total distinto de cero, para el rango de fechas solicitado.

Si selecciona una jerarquía, este parámetro se aplicará según el nivel de análisis de la jerarquía. Si el nivel de análisis es igual a cero, entonces se aplicará el parámetro sobre las cuentas imputables. Si el nivel de análisis es distinto de cero, el parámetro se aplicará sobre el último nivel de la jerarquía.

*Incluye cuentas sin movimientos:* este parámetro se exhibe activado. Si elige desactivarlo, el informe incluye sólo aquellas cuentas que posean movimientos o imputaciones, para el rango de fechas solicitado.

Si selecciona una jerarquía, este parámetro se aplicará según el nivel de análisis de la jerarquía. Si el nivel de análisis es igual a cero, entonces se aplicará el parámetro sobre las cuentas imputables. Si el nivel de análisis es distinto de cero, el parámetro se aplicará sobre el último nivel de la jerarquía.

*Detalla auxiliares:* es posible incluir el detalle de auxiliares sólo si no eligió una jerarquía en particular. Si activa este parámetro, el informe incluye en aquellas cuentas que posean apertura en auxiliares contables, el detalle de éstos.

*Detalla subauxiliares:* este parámetro se habilita sólo si usted elige *Detalla auxiliares.* Si activa este parámetro, el informe sólo incluye en aquellas cuentas que usen apertura en subauxiliares, el detalle de éstos.

*Filtra auxiliares / subauxiliares:* este parámetro se habilita sólo si usted elige detallar auxiliares. Si activa este filtro, el informe sólo incluye las cuentas que usen apertura en auxiliares / subauxiliares. Además, visualizará una nueva solapa donde es posible asignar aquellos auxiliares / subauxiliares que desee obtener.

*Imprime subtotales por hoja:* por defecto, este parámetro no está activo. Si elige activarlo, se imprimirá un subtotal por cada hoja y para cada columna de saldo del informe. Esta opción no está habilitada si selecciona una jerarquía.

*Detalla cuentas evaluadas:* por defecto, no se incluye este detalle. Si activa este parámetro, se imprimirá al final del reporte, el código y la descripción de las cuentas analizadas en el informe.

*Incluye asientos de cierre:* active este parámetro para incluir en el balance, este tipo de asientos (se incluyen en los saldos de las cuentas, los movimientos de los asientos de clase 'Refundición', 'Resultados acumulados', 'Cierre').

*Divide débitos y créditos:* por defecto, este parámetro se propone activado.

Si se trata del 'Balance de sumas y saldos' y está activada esta opción, en el informe se muestran dos columnas de movimientos, una para los débitos y otra para los créditos. Caso contrario, se muestra los movimientos en una sola columna con su signo.

Si se trata del 'Balance saldos' y está tildada esta opción, en el informe se incluyen dos columnas de saldos, una para los saldos deudores y otra para los saldos acreedores. Caso contrario, se muestra los saldos en una sola columna con su signo.

#### **Filtro de auxiliares / subauxiliares**

Tilde los casilleros *Detalla auxiliares* y *Filtra auxiliares / subauxiliares* para seleccionar entre 'Auxiliar manual' o 'Auxiliar automático'.

Al seleccionar 'Auxiliar automático', tendrá que elegir una de estas opciones: 'Artículos', 'Clientes', 'Legajos' o 'Proveedores'. Se habilitará la solapa del seleccionador del maestro correspondiente al auxiliar que haya seleccionado.

Por ejemplo, si selecciona el auxiliar automático de Artículos, se va a habilitar la solapa de Artículos que contiene el seleccionador de artículos.La solapa que se agrega figura a la derecha de la solapa de cuentas.

#### Estado de situación patrimonial

Este listado cumple con las normas para la presentación de estados contables.

**Tango Astor Contabilidad** presenta los datos para la emisión de este informe en las siguientes solapas: General, Parámetros, Asientos, Estados y tipos de asiento, Cuentas y Reporte.

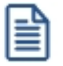

Para más información, consulte el ítem [Consideraciones generales para la emisión de informes.](#page-136-0)

#### Parámetros del estado de situación patrimonial

*Saldos:* elija saldos históricos o saldos ajustados. Por defecto, se tienen en cuenta los saldos 'Ajustados' (se incluyen en los saldos de las cuentas, los movimientos de los asientos de clase 'Ajuste').

*Jerarquía:* este dato es de ingreso opcional. Si completa este dato, es posible ingresar un nivel de análisis. Si no indica el nivel hasta el que desea imprimir la [jerarquía,](#page-39-0) se imprimirán todos los niveles de la jerarquía solicitada.

*Imprime:* elija la modalidad a considerar. Las opciones disponibles son: código, descripción o bien, código y descripción. Por defecto, se propone la impresión por 'Código y descripción'.

*Incluye cuentas con saldo cero:* por defecto, se incluyen en el balance. Este parámetro se aplicará según el nivel de análisis de la jerarquía. Si el nivel de análisis es igual a cero, entonces se aplicará el parámetro sobre las cuentas imputables. Si el nivel de análisis es distinto de cero, el parámetro se aplicará sobre el último nivel de la jerarquía.

*Incluye cuentas sin movimientos:* este parámetro se exhibe activado. Se aplicará según el nivel de análisis de la jerarquía. Si el nivel de análisis es igual a cero, entonces se aplicará el parámetro sobre las cuentas imputables. Si el nivel de análisis es distinto de cero, el parámetro se aplicará sobre el último nivel de la jerarquía.

*Incluye asientos de cierre:* active este parámetro para incluir este tipo de asientos (se incluyen en los saldos de las cuentas, los movimientos de los asientos de clase 'Refundición', 'Resultados acumulados', 'Cierre').

#### Asientos del estado de situación patrimonial

En este caso, sólo se consideran los asientos contables.

#### Consolidación de saldos

Este proceso brinda información consolidada de varias empresas y emite un informe de sumas y saldos históricos o ajustados.

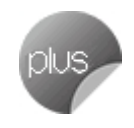

**Tango Astor Contabilidad** presenta los datos para la consolidación de saldos en las siguientes solapas: General, Parámetros, Asientos, Empresas y Reporte.

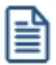

Para más información, consulte el ítem [Consideraciones generales para la emisión de informes.](#page-136-0)

#### Consideraciones generales para la consolidación de saldos

Es posible consolidar saldos utilizando como filtro el plan de cuentas base o seleccionando una jerarquía.

Cada empresa a consolidar podrá tener un plan de cuentas o una jerarquía, que no necesariamente deberá ser igual en todas las empresas. Esto requiere que aclaremos algunos conceptos con respecto al proceso de consolidación:

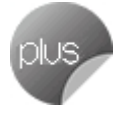

#### **Si utiliza como filtro el plan de cuentas base:**

- · El listado tomará como base, el plan de cuentas base a consolidar. Esta será la empresa donde se obtiene el listado.
- · Se podrán consolidar saldos por código de cuenta o por código de cuenta alternativo.
- · Ante igual código de cuenta o código alternativo de cuenta, se efectúa la suma de saldos y se lista con el código y la descripción que se encuentra en el plan de cuentas base.
- · Si existen cuentas en otras empresas que no existen en el plan de cuentas base y está activo el parámetro *Incluye cuentas que no pertenecen al plan de cuentas base,* entonces se agregarán al listado, tomando el código y la descripción de la empresa de origen.

#### **Si utiliza como filtro una jerarquía base:**

- · El listado tomará como base, la jerarquía seleccionada en la empresa base a consolidar. Esta será la empresa donde se obtiene el listado.
- · El código de jerarquía tomada como filtro en la empresa base deberá existir en todas las empresas a consolidar.
- · Podrá consolidar por código de rubro, código de cuenta o por código alternativo de cuenta.
- · Ante igual código de rubro, código de cuenta o código de cuenta alternativo, se efectúa la suma de saldos. Se lista con el código y la descripción que se encuentra en la empresa base y según la opción seleccionada en Nomenclatura ('Por Cuenta' o 'Por Jerarquía').
- · Si existen rubros con cuentas en otras empresas que no existen en la jerarquía base y está tildado el parámetro *Incluye rubros que no pertenecen a la jerarquía base*, entonces se agregarán a la jerarquía base según la dependencia jerárquica de la empresa de origen. De no hallarla, la agregará como rubro de primer nivel.

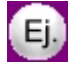

#### **Ejemplo:**

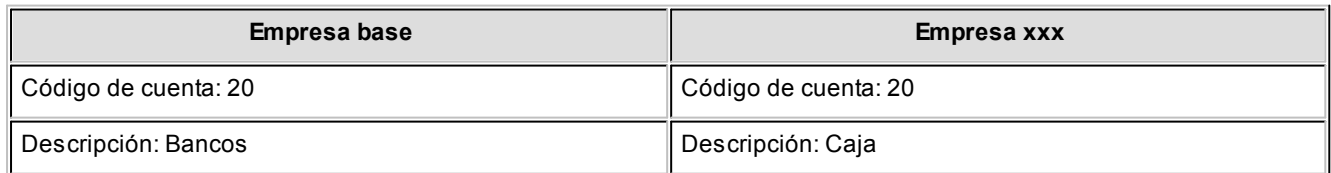

En este ejemplo, el sistema sumarizará el saldo de la cuenta Caja en la cuenta Bancos y listará el total con la descripción Bancos, lo que no sería coherente.

#### General de la consolidación de saldos

*Modelo:* usted puede optar por un [modelo de consolidación](#page-72-0) previamente configurado o bien, seleccionar los parámetros en el momento de listar.

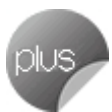

*Período a procesar:* en todos los casos se tomará la fecha desde y hasta, según cada selección.

Tenga en cuenta que la consolidación de saldos no se realizará si no existe una intersección entre las *fechas* de los eiercicios.

*Moneda:* la moneda seleccionada debe existir en todas las empresas a consolidar.

#### Parámetros de la consolidación de saldos

En esta solapa, configure los siguientes datos:

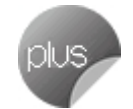

*Jerarquía:* este dato es de ingreso opcional. Si lo completa, es posible ingresar un nivel de análisis. Si no indica el nivel hasta el que desea imprimir la [jerarquía,](#page-39-0) se imprimirán todos los niveles de la jerarquía solicitada.

*Nomenclatura:* si ingresó una jerarquía, elija la nomenclatura de las cuentas. Las opciones posibles son: por cuenta o por jerarquía. Se propone por defecto, la opción 'Por jerarquía'.

*Imprime:* elija la modalidad a considerar. Las opciones disponibles son: código, descripción o bien, código y descripción. Por defecto, se propone la impresión por 'Código y descripción'.

*Orden por:* esta opción se habilita sólo si usted no elige una jerarquía en particular y además, imprime por 'Código y descripción'. En ese caso, elija ordenar la información por código o bien, por descripción. El ordenamiento por 'Código' se propone por defecto.

*Tipo de consolidación:* indica el criterio a utilizar para la consolidación de saldos. Por defecto, se considera 'Por código

de cuenta'. Si selecciona una jerarquía, se habilita la opción 'Por código de rubro'.

*Listado:* elija si emite el *balance de sumas y saldos* o el *balance de saldos.* Por defecto, se propone el 'Balance de sumas y saldos'.

Si selecciona 'Balance de sumas y saldos', el informe mostrará las columnas de saldo inicial, movimientos (débitos y créditos del período) y saldos.

Si selecciona 'Balance de saldos', el informe mostrará las columnas de saldos.

*Incluye rubros que no pertenecen a la jerarquía base:* este parámetro se habilita si usted ingresó una jerarquía. Por defecto, no está activo.

*Incluye cuentas que no pertenecen al plan de cuentas base:* este parámetro está disponible cuando no se elige una jerarquía. Por defecto, no está activo.

*Marca saldos no habituales:* por defecto, no está activo. Si usted lo activa, el comportamiento de este parámetro es el siguiente: si el saldo habitual de una cuenta es deudor y en el informe aparece como acreedor, se incluye una marca a la derecha del saldo de la cuenta.

*Incluye asientos de ajuste:* es posible incluir en la consolidación, este tipo de asientos (se incluyen en los saldos de las cuentas, los movimientos de los asientos de clase 'Ajuste'). Por defecto, este parámetro está activo.

*Incluye asientos de cierre:* indique si incluye en la consolidación, los asientos de cierre (se incluyen en los saldos de las cuentas, los movimientos de los asientos de clase 'Refundición', 'Resultados acumulados', 'Cierre'). Por defecto, este parámetro está activo.

*Incluye saldo inicial:* este parámetro se presenta activado.

Si se trata del 'Balance de sumas y saldos', se exhibirá una columna más, con el saldo inicial (con su signo, según si es deudor o acreedor). Si este parámetro se desactiva, esta columna se ocultará.

Si se trata del 'Balance de saldos', el saldo inicial estará incluido en el saldo de la cuenta, según la definición de este parámetro.

*Imprime subtotales por hoja:* por defecto, este parámetro no está activo. Si activa este parámetro, se mostrará un subtotal por cada hoja y para cada columna de saldo del informe. Esta opción no está habilitada si selecciona una jerarquía.

*Incluye cuentas sin movimientos:* este parámetro se exhibe activado. Si elige desactivarlo, el informe mostrará sólo aquellas cuentas que posean movimientos o imputaciones para el rango de fechas solicitado.

Si selecciona una jerarquía, este parámetro se aplicará según el nivel de análisis de la jerarquía. Si el nivel de análisis es igual a cero, entonces se aplicará el parámetro sobre las cuentas imputables. Si el nivel de análisis es distinto de cero, el parámetro se aplicará sobre el último nivel de la jerarquía.

*Detalla cuentas evaluadas:* por defecto, no se incluye este detalle. Si activa este parámetro, se imprimirá al final del reporte, el código y la descripción de las cuentas analizadas en el informe. Si además está activo el parámetro *Incluye rubros que no pertenecen a la j erarquía base* o *Incluye cuentas que no pertenecen al plan de cuentas base,* se incluirán al final del reporte, el código y la descripción de aquellas cuentas que no pertenecen a la jerarquía o al plan de cuentas base.

*Incluye cuentas con saldo cero:* por defecto, se incluyen en el balance. Si desactiva este parámetro, el informe muestra sólo aquellas cuentas que tengan un saldo total distinto de cero para el rango de fechas solicitado.

Si selecciona una jerarquía, este parámetro se aplicará según el nivel de análisis de la jerarquía. Si el nivel de análisis es igual a cero, entonces se aplicará el parámetro sobre las cuentas imputables. Si el nivel de análisis es distinto de cero, el parámetro se aplicará sobre el último nivel de la jerarquía.

*Muestra saldos según saldo habitual:* sólo estará disponible si emite el 'Balance de saldos', selecciona una jerarquía y además, no está activo el parámetro *Divide débitos y créditos.*

Si este parámetro está activado, y el saldo habitual de una cuenta es deudor y el saldo calculado es deudor, entonces en el informe aparece positivo. Si, por el contrario, el saldo calculado es acreedor entonces en el informe aparece negativo.

Si este parámetro está activado, y el saldo habitual de una cuenta es acreedor y el saldo calculado es deudor, entonces en el informe aparece negativo. Si, por el contrario, el saldo calculado es acreedor entonces en el informe aparece positivo.

#### *Divide débitos y créditos:* por defecto, aparece activo.

Si se trata del 'Balance de sumas y saldos' y está activada esta opción, en el informe se muestran dos columnas de movimientos, una para los débitos y otra para los créditos. Caso contrario, se muestra los movimientos en una sola columna con su signo.

Si se trata del 'Balance saldos' y está tildada esta opción, en el informe se incluyen dos columnas de saldos, una para los saldos deudores y otra para los saldos acreedores. Caso contrario, se muestra los saldos en una sola columna con su signo.

#### Empresas de la consolidación de saldos

Usted puede seleccionar dos o más empresas y además, determinar un porcentaje de consolidación.

Para una rápida selección de empresas, utilice los botones "Seleccionar Todas" o "Deseleccionar Todas".

#### Papeles de trabajo

El asistente de este proceso lo ayuda a generar los papeles de trabajo para la emisión de los Estados Contables.

Durante el proceso, recuerde que:

- · Para volver al paso anterior, haga clic en el botón "Atrás".
- · Para abandonar el proceso, haga clic en el botón "Cancelar".
- · Para continuar, haga clic en el botón "Siguiente".
- · Para guardar la configuración del cuadro, haga clic en el botón "Grabar".
- · Para iniciar la emisión, haga clic en "Terminar".

En el siguiente video puede ver la mecánica general de trabajo:

#### Parámetros del proceso

*Ejercicio actual:* elija un ejercicio contable para configurar los papeles de trabajo. Es un valor obligatorio.

*Papeles de trabajo:* seleccione al menos un cuadro de los disponibles. Es un valor necesario para poder continuar con el proceso.

- · Estado de Situación Patrimonial.
- · Estado de Resultados.
- · Estado de Evolución del Patrimonio Neto.
- · Estado de Flujo de Efectivo (Método indirecto).

#### Configuración de cuadros

Por cada cuadro usted puede definir los siguientes parámetros

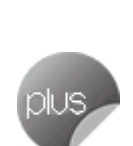

*Imprime rubros no asignados:* permite exportar a Ms Excel el rubro aunque no tenga cuentas ni rubros asignados. Por defecto está activado.

*Imprime rubros en cero:* permite exportar a Ms Excel el rubro cuando el saldo sea igual a cero. Por defecto está activado.

Defina además, si la asignación de los cuadros se realiza por

- · Cuenta.
- · Jerarquía.

Si la selección es por 'Cuentas' al hacer clic en un rubro, usted puede acceder a la lista de plan de cuentas

Si la selección es por 'Jerarquías', debe elegir una jerarquía con la cual realizará la asignación. Al hacer clic en un rubro podrá acceder al árbol de la jerarquía y tendrá disponible sólo los rubros padres.

Si usted modifica el tipo de asignación o la jerarquía de referencia con la que realizó la asignación, el sistema le advertirá que puede perder la información de los rubros asignados.

Cuando ya existe un ejercicio con cuadros configurados, al configurar un nuevo ejercicio el sistema propondrá por defecto la configuración ya cargada. Esto es así para agilizar la carga de un ejercicio a otro.

*Modificar título del rubro:* pulse la tecla *<F2>* o presione la opción de botón derecho *Modificar título* para cambiar el título del rubro que viene predeterminado por el sistema.

*Modificar título de columna:* haga clic sobre el link del título de la columna para cambiar el título que viene predeterminado por el sistema para las columnas del cuadro.

*Restablecer:* presione este botón para volver a los valores por defecto o para volver a configurar el cuadro con los valores de inicio. Si confirma los cambios se perderá la asignación de cuentas o rubros de jerarquía al cuadro. Además, perderá las modificaciones realizadas a los títulos de rubros o columnas del cuadro.

*Referencias:* aparece al pie de cada cuadro los colores de referencia de cada celda del mismo y su significado. En color naranja se visualizan los rubros pendientes de asignar. En color celeste se visualizan los rubros asignados. En color gris se visualizan los rubros no asignables.

#### Asignación por cuenta

Se muestran las cuentas no asignadas a los rubros del cuadro que se está configurando. Según el cuadro, las cuentas o rubros pueden ser excluyentes o no.

Ejemplo: si usted asigna la cuenta "Caja" al rubro "Caja y Bancos" del cuadro de *Situación Patrimonial*, esta cuenta no se podrá asignar en otro rubro de este cuadro.

Usted puede seleccionar también una cuenta contable desde la grilla de cuentas asignadas, accediendo con *<F6>*.

El sistema verifica en la grabación que no existan cuentas asignadas más de una vez en caso que la asignación sea excluyente.

No es obligatorio asignarle a todos los rubros del cuadro una cuenta.

En caso de que la cuenta sea eliminada automáticamente se eliminará del cuadro.

En caso de dar de alta nuevas cuentas debe realizar la asignación desde este proceso.

Si la asignación de cuentas no es excluyente se mostrará en las cuentas no asignadas la cuenta ya asignada al rubro.

Ejemplo: si usted asigna la cuenta "Caja" al rubro del cuadro "Efectivo al inicio del ejercicio" del *Estado de Flujo de Fondos*, esta cuenta se podrá asignar nuevamente al rubro del cuadro "Efectivo al final del ejercicio".

Indistintamente de que la asignación de cuenta sea excluyente o no, si el cuadro admite la aplicación de un porcentaje del saldo se mostrará, en las cuentas no asignadas, la cuentas ya asignadas al rubro. Por defecto se propone el 100% de apropiación. Si la cuenta ya fue asignada a un rubro por un porcentaje menor al 100%, al asignar nuevamente la cuenta el sistema propondrá el resto del porcentaje para llegar al 100%.

El sistema controla si la cuenta fue asignada por un porcentaje menor o mayor al 100% y mostrará un mensaje informando la situación. Usted podrá grabar el cuadro o cancelar la grabación para modificar la situación.

Es posible, en algunos cuadros, filtrar asientos contables para la cuenta seleccionando un tipo de asiento en particular. En la ejecución del proceso ello se considerará para calcular el saldo de la cuenta sólo de los asientos que tengan seleccionado aquel asignado en el cuadro.

#### Asignación por jerarquía

Se muestran los rubros padres o rubros sin cuenta asociada, de la jerarquía seleccionada.

Si el rubro de la jerarquía ya fue asignado a un rubro del cuadro y la selección es excluyente, se muestra en el árbol tildado y deshabilitado.

El sistema verifica en la grabación que no existan rubros de jerarquía asignados más de una vez en caso que la asignación sea excluyente.

No es obligatorio asignarle a todos los rubros del cuadro un rubro de la jerarquía.

En caso de que el rubro de la jerarquía sea eliminado automáticamente, se eliminará del cuadro.

En caso de dar de alta nuevas cuentas y asignarlas a un rubro quedarán automáticamente asignadas al rubro del cuadro donde está asignado el rubro padre.

En caso de eliminar la jerarquía utilizada para la asignación de rubros del cuadro, automáticamente se perderá la configuración del cuadro.

Si la asignación de rubros de la jerarquía al cuadro no es excluyente se mostrará en el árbol de la jerarquía el rubro sin tildar y habilitado.

Ejemplo: si usted asigna el rubro "Caja y Bancos" al rubro "Efectivo al inicio del ejercicio" del *Estado de Flujo de Fondos*, este rubro se podrá asignar nuevamente al rubro del cuadro "Efectivo al final del ejercicio".

Si la asignación de cuentas no es excluyente y el cuadro admite la aplicación de un porcentaje del saldo, se mostrará en las cuentas no asignadas aquella cuenta ya asignada al rubro, siempre y cuando la cuenta no se encuentre asignada por el 100%.

El sistema controla en estos casos que la apropiación de la cuenta asignada sume el 100%. En caso contrario, mostrará un mensaje al usuario para informarle de la situación.

#### Generación del archivo Ms Excel

Al presionar el botón "Generar" el sistema exportará la información de los cuadros configurados con el cálculo de los saldos. Esta opción genera un archivo **Ms Excel** con una hoja por cada cuadro seleccionado.

Visualizará un encabezado por cada cuadro donde se expondrán los siguientes datos: el nombre legal de la empresa y el número de inscripción en el I.G.J. que se obtienen del proceso Datos de la empresa, la fecha de fin de ejercicio actual y anterior que se obtiene del proceso [Ejercicios](#page-44-0), y por último, la descripción de la moneda de expresión de los saldos que se obtiene del proceso [Monedas](#page-51-0) tomando siempre el tipo de moneda corriente.

#### Consideraciones del proceso

Antes de empezar con la configuración de los cuadros, usted debe realizar los siguientes controles para poder llegar a un resultado óptimo:

- 1. Si el ejercicio actual es el primer ejercicio definido en la empresa, los cuadros comparativos pueden no dar el resultado esperado, ya que no se cuenta con todos los datos necesarios del ejercicio anterior para realizar esta comparación.
- 2. Verifique que todos los asientos pertenecientes al ejercicio actual y a ejercicios anteriores estén en estado 'Registrado'.
- 3. Verifique que esté definida la cuenta clase 'RE' en [Parámetros de Contabilidad](#page-75-0) y que sea la utilizada para generar el asiento de 'Refundición'.
- 4. Tenga en cuenta que si no posee el cierre del ejercicio actual, el sistema simulará el cierre para poder

mostrar un resultado. Para realizar este cálculo se tendrán en cuenta todos los movimientos registrados para las cuentas definidas como clase 'R+' (resultado positivo) y 'R-' (resultado negativo),

- 5. En caso de tener definido un cuadro para el ejercicio actual y no tener definido un cuadro para el ejercicio anterior, el proceso asumirá que las configuraciones de los cuadros para ambos ejercicios son iguales y obtendrá el saldo del ejercicio anterior del asiento de 'Apertura' del ejercicio actual. Para las cuentas que no participen en dicho asiento, el sistema no podrá determinar el saldo y le asignará el valor cero.
- 6. Si el ejercicio actual no es el primer ejercicio definido en la empresa, el sistema propondrá esta configuración para los ejercicios inmediato anterior e inmediato posterior.
- 7. Para poder obtener el saldo comparativo para todos los rubros de todos los cuadros es necesario contar con la configuración del cuadro para el ejercicio actual y el ejercicio anterior.
- 8. Si existe la configuración para el ejercicio actual y el ejercicio anterior, el sistema controla si existe el cierre contable (como mínimo asiento de 'Refundición' y asiento de 'Rdos acumulados') para el ejercicio anterior.

#### Listado de cuentas contables

Este informe muestra las cuentas contables y sus atributos, con posibilidad de verlas en una jerarquía.

**Tango Astor Contabilidad** presenta los datos para la emisión de este informe en las siguientes solapas: Parámetros, Cuentas y Reporte.

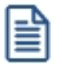

Para más información, consulte el ítem [Consideraciones generales para la emisión de informes.](#page-136-0)

#### Parámetros del listado de cuentas contables

En esta solapa ingrese los siguientes datos:

*Listado:* elija el tipo de listado a emitir: detallado o resumido. La opción por defecto es 'Detallado'.

*Nomenclatura:* elija la nomenclatura de las cuentas. Las opciones posibles son: por cuenta o por jerarquía. Por defecto la opción seleccionada es 'Por cuenta'.

Si elige la opción 'Por jerarquía' debe seleccionar la jerarquía que desea visualizar en el listado.

*Mostrar:* las opciones disponibles son: 'Código', 'Descripción' o 'Código y descripción'. Por defecto está seleccionada la opción 'Código y descripción'.

*Detalla unidades adicionales:* este parámetro se habilita únicamente si en el campo *Listado* eligió la opción 'Detallado'.

*Detalla tipos de auxiliares:* este parámetro se habilita únicamente si en el campo *Listado* eligió la opción 'Detallado'.

*Datos de la cuenta:* las opciones disponibles son: 'Código de la cuenta', 'Código alternativo' y 'Ninguno'. Por defecto está seleccionada la opción 'Ninguno'.

La opción 'Código de la cuenta', se habilita únicamente si en el campo *Nomenclatura* se eligió la opción 'Por jerarquía'.

*Ordenar por:* indique si ordena el informe por código o por descripción. La opción por defecto es por código de cuenta.

*Inhabilitación:* este dato es de ingreso opcional. Si indica un rango de fechas, el sistema incluirá las [cuentas](#page-31-0) cuya fecha de inhabilitación esté comprendida en ese rango.

#### Listado de asientos

Este informe tiene como objetivo, mostrar los asientos resumen con los asientos analíticos que agrupan y además, controlar los asientos que generaron o generarán asientos resumen.

**Tango Astor Contabilidad** presenta los datos para la emisión de este informe en las siguientes solapas: General, Asientos, Estados y tipos de asiento, Reporte y Datos de auditoría.

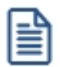

Para más información, consulte el ítem [Consideraciones generales para la emisión de informes.](#page-136-0)

#### General del listado de asientos

*Moneda:* este parámetro no está disponible en este proceso.

*Orden por:* seleccione el ordenamiento a aplicar. Las opciones disponibles en este caso son las siguientes: fecha, tipo de asiento o número interno. Por defecto, el orden es 'Por fecha'.

Si la opción elegida es 'Tipo de asiento', es posible optar también 'Por código' o 'Por descripción'.

*Aplica corte de hoja:* se habilita sólo si en el parámetro *Orden por,* usted eligió la opción 'Fecha' o 'Tipo de asiento'.

#### Asientos del listado de asientos

*Moneda de extracontables:* si procesa asientos extracontables, indique la moneda a considerar. Este ingreso es opcional.

*Muestra asientos analíticos:* este parámetro está disponible si incluye en el informe, los asientos resúmenes, tanto contables como extracontables.

#### Estados y tipos de asiento del listado de asientos

*Estados para resumen:* indique los estados para los asientos resumen a procesar. Las opciones disponibles son: 'Pendiente', 'Generado' y/o 'No Genera'. Por defecto, se consideran todos los estados.

#### Datos de auditoría del listado de asientos

En esta solapa, usted puede solicitar se tenga en cuenta información particular del ingreso y/o de la última actualización (fecha desde, fecha hasta, usuario y terminal).

#### Control de asientos revertidos

Desde esta opción, usted emite un listado de control de los asientos que fueron revertidos y de los asientos que son reversión de otros.

**Tango Astor Contabilidad** presenta los datos para la emisión de este informe en las siguientes solapas: General, Asientos, Estados y tipos de asiento, y Reporte.

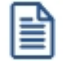

Para más información, consulte el ítem [Consideraciones generales para la emisión de informes.](#page-136-0)

#### Asientos del control de asientos revertidos

*Asientos:* usted puede incluir en el informe, sólo los asientos revertidos o bien, sólo los asientos de reversión. Por defecto, está activa la opción 'Revertidos'.

*Orden por:* seleccione el ordenamiento a aplicar. Las opciones disponibles en este caso son las siguientes: fecha o tipo de asiento. Si la opción es 'Tipo de asiento', es posible ordenar también, 'Por código' o 'Por descripción'. Por defecto, se considera el orden 'Por fecha'.

*Aplica corte de hoja:* por defecto, este parámetro no está activo.

*Moneda de extracontables:* si procesa asientos extracontables, indique la moneda a considerar. Este ingreso es opcional.

# **Tango Astor Contabilidad**<br> **Capítulo 7**

## Análisis de Gestión

### Tablero de Contabilidad

Desde un único proceso, usted accede mediante el tablero de **Contabilidad,** a la consulta de todos los datos de una [jerarquía](#page-39-0) o de una [cuenta contable.](#page-31-0)

En cualquiera de las grillas de detalle es posible enviar la información a **Ms Excel** o **Ms Outlook** con sólo pulsar el botón derecho de su mouse sobre cualquiera de las filas.

**Tango Astor** divide los datos del tablero de **Contabilidad** en tres solapas: General, Asientos, Estados y tipos de asiento.

El sistema propone en cada una de las fichas, un dato por defecto para cada uno de los parámetros. De esta manera, si

usted no necesita realizar cambios, simplemente haga clic en el botón **o pulse la tecla <F10>** para generar el tablero.

La información generada por el tablero se presenta en las siguientes solapas: Cuentas contables, Históricos, Ajustados, Periódicos y mensuales.

Las solapas Unidades adicionales y Jerarquía se presentan sólo si genera el tablero en base a una jerarquía en particular.

#### General del tablero de Contabilidad

En esta solapa, usted define los siguientes datos:

*Período a procesar:* las opciones disponibles son por fechas, por ejercicio o por período. Según la opción elegida, se solicitará el rango correspondiente (fechas, números de ejercicio o períodos) a procesar. Si elige un único ejercicio, es posible indicar también un rango de períodos.

*Moneda extranjera contable:* indique la [moneda](#page-51-0) extranjera contable a considerar. Este dato es de ingreso opcional. Por defecto, se exhibe la moneda configurada como moneda extranjera contable por defecto, en la opción Parámetros contables del módulo **Procesos generales.**

Jerarquía: seleccione la [jerarquía](#page-39-0)</u> a considerar. Su ingreso es opcional. Se exhibe, por defecto, la Jerarquía principal definida en el proceso [Parámetros de Contabilidad](#page-75-0).

*Incluye saldo inicial:* por defecto, este parámetro se presenta activado.

*Divide débitos y créditos:* por defecto, este parámetro se presenta activado.

*Cotizaciones al cierre:* si selecciona una moneda extranjera contable, se habilitará este panel donde podrá elegir la cotización a utilizar para el cálculo del saldo convertido. Por defecto, se considera la opción 'Automática'. Si selecciona la opción 'Manual', se habilitará el tipo de cotización y el valor de la Cotización.

#### Asientos del tablero de Contabilidad

En esta solapa, usted parametriza el tipo de asientos a incluir e indica su origen.

*Asientos:* por defecto, se consideran los asientos analíticos, pero usted puede cambiar este parámetro e incluir los asientos resúmenes.

Además, indique si tiene en cuenta los asientos contables y/o los extracontables.

Si como período a procesar eligió la opción 'Por ejercicio' o 'Por período', como dato adicional se solicita el ingreso del rango de números de asiento a considerar.

*Origen asiento:* este dato se solicita sólo si procesa asientos analíticos contables. Los orígenes posibles de selección son 'Manual', 'Automático', 'Ventas', 'Compras', 'Punto de venta', 'Caja Restô', 'Ventas Restô', 'Tesorería', 'Sueldos', 'Activo Fijo' y 'Liquidador de I.V.A.'. Por defecto son considerados todos los orígenes mencionados.

*Asientos externos:* es posible incluir los asientos externos al sistema. Si activa este parámetro, indique el origen de estos asientos. Los valores posibles son 'Externo', 'Ventas', 'Compras', 'Punto de Venta', 'Caja Restô', 'Ventas Restô', 'Tesorería', 'Sueldos', 'Activo Fijo' y 'Liquidador de I.V.A.'. Por defecto son considerados todos los orígenes mencionados. *Incluye asientos de cierre:* por defecto, este parámetro se presenta activado.

#### Estados y tipos de asiento del tablero de Contabilidad

En esta solapa, indique los estados de los asientos y los tipos de asiento a considerar.

*Estados:* seleccione los estados ('Registrado', 'Ingresado' o 'Borrador') de los asientos a procesar. Por defecto, se consideran todos los estados.

*Agrupación de tipos de asiento:* por defecto, se consideran todas las agrupaciones de tipos de asiento, pero es posible elegir una agrupación en particular. Para más información sobre agrupaciones de tipos de asiento, consulte la ayuda en línea o el manual electrónico del módulo **Procesos generales.**

*Tipos de asiento y Tipos de asiento a procesar:* por defecto, se consideran todos los asientos de todas las agrupaciones. Utilice los botones de selección para cambiar los tipos de asiento a procesar.

#### Generalidades del tablero de Contabilidad

- · La información del tablero se presenta organizada en solapas.
- · Todas las grillas y pantallas son de consulta, es decir, sus datos no son editables.
- · La solapa Jerarquía sólo se habilita si usted indicó una jerarquía en particular como parámetro del tablero.
- · Los saldos se expresan en la moneda corriente (local) o bien, en la moneda extranjera contable seleccionada. Si usted no seleccionó una moneda extranjera contable en los parámetros del tablero, podrá seleccionarla después para consultar los saldos en esa moneda.
- · A medida que se mueva en las solapas con la información generada por el tablero, los datos se actualizarán en forma automática.
- Haga clic en este botón **[iii]** para generar el gráfico correspondiente.
- Haga clic en este botón  $\mathscr P$  para ver el detalle de un importe en particular.
- · Si usted era usuario de **Tango Contabilidad,**la información que brinda el tablero de **Tango Astor Contabilidad** tiene características similares a la opción *Consulta Integral de Contabilidad* en **Tango,** pero con funcionalidad mejorada y ampliada a múltiples ejercicios y contemplando la nueva información analítica del sistema (auxiliares, monedas, clasificaciones, etc.).

#### Generación de gráficos

Es posible configurar las características de los gráficos a generar desde el tablero de **Contabilidad.** Los datos a definir son los siguientes:

*Agrupación:* elija el criterio o modalidad de agrupación de los datos. Las opciones posibles son las siguientes: 'Diaria', 'Semana'l, 'Quincenal', 'Mensual', 'Trimestral', 'Semestral' o 'Anual'. Por defecto, la agrupación es 'Mensual'.

*Tipo de gráfico:* seleccione el tipo de gráfico a generar. Las opciones posibles son: 'Barras', 'Líneas', 'Barras horizontales', 'Area', 'Cilindros horizontales' o 'Puntos'. Por defecto, el gráfico a generar es de tipo 'Barras'.

*Gráfico 3D:* por defecto, este parámetro está activo.

*Títulos:* si bien se propone un título por defecto, es posible ingresar cualquier otro o bien, no asignar ningún título al gráfico. Usted puede elegir también, la fuente a aplicar.

*Configuración:* en esta solapa se definen los colores a utilizar. También, usted elige si muestra leyendas con valores. Por otra parte, es posible graficar los saldos acumulados.

#### Cuentas Contables del tablero de Contabilidad

En esta solapa se exhibe información general de la [cuenta contable.](#page-31-0)

*Cuenta / Rubro:* si no indicó una jerarquía en particular, en este campo se exhibe el primer código de [cuenta contable](#page-31-0) posible de consultar. Caso contrario, exhibe el [rubro](#page-39-1) asociado a la [jerarquía](#page-39-0) elegida.

*Selección de cuenta:* usted puede seleccionar la cuenta desde el campo *Cuenta* / *Rubro* o bien, desde el sector izquierdo de la pantalla, en la grilla de cuentas o detalle de jerarquías.

#### Históricos del tablero de Contabilidad

Esta solapa reúne información de los saldos históricos de la cuenta seleccionada, en las monedas corriente (local) y extranjera contable indicada.

Si corresponde, se presenta también el detalle de saldos por auxiliares, tanto en moneda local como en la moneda extranjera contable.
$\Box$  Haga clic en este botón para consultar el detalle de débitos, créditos y saldo.

Haga clic en este botón para generar el gráfico de movimientos y el gráfico de evolución de saldo.

Si como parámetro del tablero seleccionó la opción 'Asientos extracontables', en el detalle de los débitos, créditos y saldo se presentarán en forma separada los asientos contables y extracontables.

Si como parámetro del tablero destildó la opción 'Divide débitos y créditos', en el detalle del saldo se mostrarán en una sola columna los débitos y los créditos con su signo.

Si como parámetro del tablero marcó la opción 'Incluye saldo inicial', se incluirá un saldo parcial donde se sumarizarán sólo los débitos y los créditos de la cuenta, sin considerar el saldo inicial.

Si seleccionó una moneda extranjera contable, en el detalle de saldos de moneda extranjera contable aparecerá el saldo convertido a la cotización de cierre en aquellas cuentas que tengan activo el parámetro *Afecta conversión.*

# Ajustados del tablero de Contabilidad

Esta solapa brinda información de los saldos ajustados de la cuenta seleccionada.

 $\Box$  Haga clic en este botón para consultar el detalle de débitos, créditos y saldo.

Haga clic en este botón para generar el gráfico de movimientos y el gráfico de evolución de saldo.

Si corresponde, se presenta también el detalle de saldos ajustados por auxiliares.

Si como parámetro del tablero seleccionó la opción 'Asientos extracontables', en el detalle de los débitos, créditos y saldo se presentarán en forma separada los asientos contables y extracontables.

Si como parámetro del tablero destildó la opción 'Divide débitos y créditos', en el detalle del saldo se mostrarán en una sola columna los débitos y los créditos con su signo.

Si como parámetro del tablero marcó la opción 'Incluye saldo inicial', se incluirá un saldo parcial donde se sumarizarán sólo los débitos y los créditos de la cuenta, sin considerar el saldo inicial.

#### Periódicos y mensuales del tablero de Contabilidad

Desde esta solapa, usted consulta los saldos históricos, saldos ajustados y saldos en unidades adicionales correspondiente a la cuenta seleccionada, para los [períodos](#page-47-0) contables y los meses calendario.

Haga clic en este botón para consultar el detalle de los importes periódicos y de los importes mensuales.

Si corresponde, en el detalle de los saldos históricos, ajustados y en unidades adicionales por período o por mes, es posible consultar el detalle por auxiliares.

## Unidades adicionales del tablero de Contabilidad

Esta solapa se habilita si la cuenta tiene activo el parámetro *Usa unidad adicional.* En ese caso, se muestran los saldos históricos de la cuenta seleccionada, expresados en la unidad adicional configurada para la cuenta.

Si corresponde, se presenta también el detalle de saldos por auxiliares en la moneda extranjera contable.

Si como parámetro del tablero seleccionó la opción 'Asientos extracontables', en el detalle de los débitos, créditos y saldo se presentarán en forma separada los asientos contables y extracontables.

Si como parámetro del tablero destildó la opción 'Divide débitos y créditos', en el detalle del saldo se mostrarán en una sola columna los débitos y los créditos con su signo.

Si como parámetro del tablero marcó la opción 'Incluye saldo inicial', se incluirá un saldo parcial donde se sumarizarán sólo los débitos y los créditos de la cuenta, sin considerar el saldo inicial.

## Jerarquía del tablero de Contabilidad

Esta solapa se habilita sólo si usted genera el tablero de **Contabilidad** para una jerarquía en particular.

Se exhibe información general (detalle de cuentas y saldos históricos, saldos ajustados y saldos en unidades adicionales) de *toda* la jerarquía seleccionada en la [solapa General.](#page-176-0)

Si selecciona como parámetros del tablero, 'Asientos contables' y 'Asientos extracontables', en esta solapa estará disponible la opción 'Discrimina saldo extracontable'. Por defecto, se presenta activada.

# Multidimensional de asientos

**Tango Astor Contabilidad** genera dos modelos de datos multidimensionales (asientos analíticos y asientos resumen), cada uno con tres hojas (cuentas, auxiliares y unidades adicionales) y se integra en forma automática con **Ms Excel,** generando tablas dinámicas y gráficos.

**Tango Astor Contabilidad** divide los datos de definición del multidimensional de asientos en tres solapas: General, Parámetros y Cuentas.

Recomendamos la lectura de los ítems *Herramientas para el análisis multidimensional, Mantenimiento de una base de datos Ms Access, Consideraciones de implementación y Consideraciones generales para tablas dinámicas.*

## General del multidimensional de asientos

En esta solapa, ingrese los siguientes datos:

*Período a procesar:* las opciones disponibles son por fechas, por ejercicio o por período. Según la opción elegida, se

solicitará el rango correspondiente (fechas, números de ejercicio o períodos) a procesar. Si elige un único ejercicio, es posible indicar también un rango de períodos.

*Moneda:* las opciones son 'Local' o 'Extranjera contable'. Por defecto, se considera la [moneda](#page-51-0) local o de tipo corriente. Si cambia la opción, es necesario que indique la moneda extranjera a considerar.

## Parámetros del multidimensional de asientos

En esta solapa, defina los parámetros de generación e indique el tipo de asientos a considerar.

Jerarquía: se propone por defecto, el código definido como jerarquía principal en la opción [Parámetros de Contabilidad.](#page-75-0) Su ingreso opcional.

*Información con auxiliares contables:* este parámetro se exhibe desactivo pero es posible modificar su estado.

*Tipo de auxiliar:* su ingreso es obligatorio sólo si activó el parámetro *Información con auxiliares contables.* Para más información acerca de auxiliares contables, consulte la ayuda en línea o el manual electrónico del módulo **Procesos generales.**

*Asientos:* es posible considerar los *asientos analíticos* o bien, los *asientos resumen.* Según esta selección, se genera un modelo de datos distinto.

### Cuentas del multidimensional de asientos

En esta solapa se encuentra el seleccionador de cuentas para el multidimensional de asientos.

Por defecto, se propone procesar todas las cuentas, pero es posible elegir otras en base a un criterio de selección.

## <span id="page-182-0"></span>Multidimensional de asientos analíticos

Esta opción permite generar un análisis multidimensional basado en el detalle de los asientos analíticos.

Usted sólo debe indicar el período a procesar (rango de ejercicios / períodos o fechas) y seleccionar el destino de la información.

#### Modelo de tabla dinámica para el detalle contable

Se presentan tres modelos de tablas dinámicas que le permitirán analizar la información desde distintas perspectivas:

- · Cuentas
- · Auxiliares
- · Unidades monetarias o Unidades no monetarias

Todos los modelos propuestos tienen asignadas variables para filas y columnas, y ofrecen las variables más significativas en el área de página. A partir de allí, usted trabaja en forma interactiva.

Si no está familiarizado con el uso tablas dinámicas en **Ms Excel** consulte la ayuda correspondiente.

A continuación, se detalla cada una de las hojas del modelo.

**Cuentas:** es una vista con sumas y saldos acumulados. Por defecto, se exhiben los totales de los primeros niveles del plan de cuentas, acumulados por año.

**Auxiliares:** es una vista con sumas y saldos acumulados por los auxiliares del *tipo de auxiliar* seleccionado, acumulados por año.

**Unidades monetarias:**es una vista con sumas y saldos en unidades, para cada [cuenta](#page-31-0) que lleva saldos en [unidad](#page-54-0) [adicional](#page-54-0) de tipo monetaria, acumulados por año.

Unidades no monetarias: es una vista con sumas y saldos en unidades, para cada [cuenta](#page-31-0) que lleva saldos en [unidad](#page-54-0) [adicional](#page-54-0) de tipo no monetaria, acumulados por año.

Se generan las hojas mencionadas en el mismo archivo **Ms Excel,** según los registros de movimientos de asientos que componen el multidimensional.

Si selecciona generar con apertura en un tipo de auxiliar, se abre el movimiento de la cuenta, generando tantos registros como auxiliares haya para el movimiento si éste se encuentra apropiado. Si el movimiento no está apropiado (está sin asignar en su totalidad), se genera un solo registro de multidimensional.

La misma indicación es válida para el caso de un tipo de auxiliar con apertura en subauxiliares. En este caso, además de la apertura de registros en cada auxiliar, el auxiliar que tenga apropiaciones en subauxiliares abre su importe en tantos registros como corresponda, salvo que estén sin asignar.

#### Obtención de campos calculados

**NIVEL01, NIVEL02, NIVEL03, NIVEL04, NIVEL05, NIVEL06, NIVEL07, NIVEL08, NIVEL09, NIVEL10, NIVELXX:**estas variables permiten agrupar las cuentas en base a las jerarquías del plan seleccionado para el multidimensional. Para obtener una sumarización de tipo balance, utilícelas en forma combinada.

Se generan las variables de nivel desde el número de nivel de la cuenta y sus anteriores.

**Código y Descripción de Rubro de la jerarquía seleccionada:**independientemente de las variables que permiten agrupar niveles, el modelo multidimensional genera el código y descripción de la cuenta (si existe en la jerarquía seleccionada), además del propio código y descripción de la cuenta propiamente dicha.

**Clase de asiento:** esta variable permite excluir determinados asientos, por ejemplo, los que corresponden al cierre de ejercicio. Por defecto, el modelo filtra los asientos de cierre.

Dado que la información enviada al modelo se conforma de todos los asientos, también es útil para visualizar sólo los asientos correspondientes al cierre de ejercicio; sólo los de ajuste; sólo los de tenencia o todos los asientos.

**Clase de cuenta:**esta variable permite filtrar las clases de cuenta, por ejemplo, para visualizar sólo las de resultado, sólo las de pasivo, etc.

**Cuentas distribuibles:** permite filtrar o incluir las cuentas que están parametrizadas con apertura en tipos de auxiliares, registrando apropiaciones en auxiliares / subauxiliares.

**Cuentas ajustables:** esta variable permite filtrar o incluir las cuentas que están afectadas al ajuste por inflación.

**Tipo detalle:**esta variable filtra o incluye la información referida a movimientos de cuentas que llevan saldo en unidad adicional.

#### Multidimensional de asientos resumen

Esta opción permite generar un análisis multidimensional basado en el detalle de los asientos resumen.

Usted sólo debe indicar el período a procesar (rango de ejercicios / períodos o fechas) y seleccionar el destino de la información.

El modelo a generar presenta las mismas características que las mencionadas para el [multidimensional de asientos](#page-182-0) [analíticos.](#page-182-0)

Con respecto a las variables de página, no están disponibles para este modelo:

- · Clase de cuenta
- · Fecha valorización
- · Asientos / Reversiones

#### Herramientas para el análisis multidimensional

Las herramientas para el análisis multidimensional constituyen un elemento clave para el nivel gerencial, ya que permiten un análisis totalmente dinámico e interactivo, y ofrecen resultados ágiles y precisos sobre grandes volúmenes de información.

El concepto de análisis multidimensional se basa en la obtención de diferentes vistas y resultados a partir de un conjunto de datos.

Usted diseña las vistas en función de un objetivo. Todos los datos disponibles se pueden "cruzar", "ordenar", "filtrar", "condicionar", "resumir", "detallar", "combinar", "agrupar".

Para realizar un análisis multidimensional se necesitan dos elementos:

- · Un modelo de datos multidimensional (CUBO).
- · Una herramienta interactiva que permita realizar un análisis multidimensional, por ejemplo, **Ms Excel.**

#### Mantenimiento de una base de datos Microsoft Access

**Tango Astor Contabilidad** permite generar la información multidimensional en diferentes formatos, entre ellos **Ms Access.**Ante cada generación, usted podrá generar nuevas tablas o adicionar la información a tablas existentes.

Cuando realiza una generación sobre una tabla existente, el sistema efectúa las siguientes actualizaciones:

- · Elimina de la tabla, los datos que corresponden al período que está procesando, y corresponden a la misma empresa/módulo.
- · Luego, adiciona los datos del período solicitado, tomando nuevamente los datos de **Tango Astor Contabilidad.**

Esto permite reprocesar un rango de fechas, y reflejar las modificaciones realizadas en ese período (nuevos comprobantes, modificaciones, bajas, etc.), manteniendo un archivo histórico, al que le adiciona novedades recientes en forma periódica.

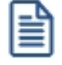

Si usted opta por acumular grandes períodos en una tabla **Ms Access,** sugerimos hacer copias de resguardo de la tabla, sobre todo si en el módulo realiza pasajes a histórico, ya que esa información no estará disponible durante la generación multidimensional.

Para un correcto mantenimiento es muy importante respetar las [consideraciones de implementación.](#page-186-0)

## <span id="page-186-0"></span>Consideraciones de implementación

**Tango Astor Contabilidad** realiza el mantenimiento y actualización de datos en base a las fechas.

El formato de fecha especificado en el panel de control deberá constar de 4 dígitos para el año (dd/mm/aaaa).

Esta definición es muy importante ya que de ello depende el correcto mantenimiento de bases de datos multidimensionales generadas en **Ms Access** y la compatibilidad con el año 2000.

### Consideraciones generales para tablas dinámicas

La tabla dinámica generada por **Tango Astor Contabilidad** es un modelo ejemplo, que usted puede variar trabajando en **Ms Excel.**

Sobre el modelo propuesto, puede jugar con todas las acciones disponibles, generando un análisis de acuerdo a sus necesidades.

Recomendamos consultar las ayudas correspondientes a tablas dinámicas en **Ms Excel,** para explotar al máximo las posibilidades del análisis multidimensional.

#### Datos de la tabla dependiendo del destino de información

Si usted volcó la información directamente en **Ms Excel,** la tabla dinámica contendrá la información del período que acaba de procesar.

Si usted volcó la información en una tabla **Ms Access,** la tabla dinámica incluirá toda la información que se encuentre en esa tabla (además del período que acaba de procesar).

Para poder generar una tabla dinámica en base a una tabla **Ms Access,** deberá tener instalada la aplicación **Ms Query,** que permite utilizar datos de origen externo con **Ms Excel** o **Ms Word.**

Recuerde que usted puede mantener una tabla **Ms Access** e ir agregando períodos de la misma empresa o de otras empresas.

No es necesario que ejecute la generación de tablas dinámicas para actualizar datos en **Ms Excel, Ms Access** o generar información en cualquiera de los destinos disponibles.

#### Otras opciones prácticas

Usted puede:

- · Crear sus propias tablas dinámicas o guardar la que **Tango Astor Contabilidad** propone.
- · Configurar en esa tabla, la opción *origen de datos,* haciendo referencia a una tabla **Ms Access.**
- · Realizar, desde **Tango Astor Contabilidad**, la generación y mantenimiento de la tabla **Ms Access.**
- · Consultar las tablas dinámicas directamente desde **Ms Excel,** eligiendo el modelo almacenado.

# Análisis de indicadores contables

Mediante este proceso se calculan y visualizan los resultados de los *indicadores contables* definidos mediante fórmulas, según los parámetros seleccionados.

Los resultados se vuelcan agrupados en los tabs o fichas (que usted definió para cada indicador) y en la grilla dentro de cada tab o ficha (con el orden definido para el indicador).

El resultado de cada tab o ficha se calcula en el momento de hacer clic en el botón **o presionar la tecla <F10>.** 

# Parámetros para el análisis de indicadores

En esta solapa se exhiben los siguientes parámetros, que usted puede modificar:

*Ejercicio actual de consulta:* por defecto, es el número de [ejercicio](#page-44-0) correspondiente a la fecha actual.

*Período actual de consulta:* por defecto, es el [período](#page-47-0) del ejercicio correspondiente a la fecha actual.

*Fecha de referencia:* por defecto, es la fecha del sistema.

*Ejercicios a procesar:* por defecto, considera el número de ejercicio correspondiente a la fecha actual.

*Períodos a procesar:* estos datos están disponibles sólo si procesa un único ejercicio. Por defecto, se exhiben el primer y último períodos del ejercicio correspondiente a la fecha actual.

*Fechas a procesar:* estos datos están disponibles sólo si procesa un único ejercicio. Por defecto, se exhibe en el campo *Desde fecha,* la fecha de inicio de vigencia del ejercicio correspondiente a la fecha actual. En tanto que en el campo *Hasta fecha* se exhibe la fecha actual.

*Moneda:* las opciones son 'Local' o 'Extranjera contable'. Por defecto, se considera la [moneda](#page-51-0) local o de tipo 'Corriente'. Si cambia la opción, es necesario que indique la moneda extranjera contable a considerar.

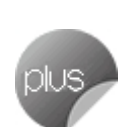

## Asientos para el análisis de indicadores

En esta solapa se exhiben los siguientes parámetros, que usted puede modificar:

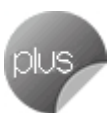

*Agrupación de tipos de asiento:* por defecto, se consideran todas las agrupaciones de tipos de asiento, pero es posible elegir una agrupación en particular. Para más información sobre agrupaciones de tipos de asiento, consulte la ayuda en línea o el manual electrónico del módulo **Procesos generales.**

*Tipos de asiento y Tipos de asiento a procesar:* por defecto, se consideran todos los asientos de todas las agrupaciones. Utilice los botones de selección para cambiar los tipos de asiento a procesar.

*Asientos:* por defecto, sólo se consideran los asientos contables, pero es posible procesar también, los asientos extracontables. Si procesa un único ejercicio, como dato adicional se solicita el ingreso del rango de números de asiento a considerar.

*Estados de asientos a consultar:* por defecto, se consideran sólo los asientos con estado 'Registrado'. Los estados posibles de selección son: 'Borrador', 'Ingresado' y 'Registrado'.

## Cuentas para el análisis de indicadores

En esta solapa se encuentra el seleccionador de cuentas a intervenir en el análisis de indicadores contables.

Por defecto, se propone procesar todas las cuentas, pero es posible elegir otras en base a un criterio de selección.

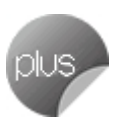

## Otras fichas o tabs

Las fichas o tabs se exhiben ordenadas según el número de [clases](#page-62-0) definidas para el análisis de indicadores.

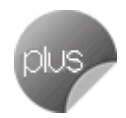

El nombre de cada ficha o tab es la descripción de cada una de las clases.

Cada ficha o tab presenta una grilla dividida en dos sectores: indicador y análisis.

La grilla no es editable, es decir, no es posible insertar, eliminar o modificar su contenido.

Si se posiciona sobre un valor de la grilla, al hacer clic en el botón derecho del mouse, accede a las siguientes funciones: Analizar fórmula, Imprimir y Exportar a Excel.